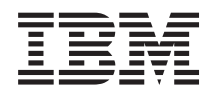

System i System i Access for Windows: Administration

*Version 6 Release 1*

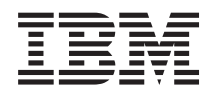

System i System i Access for Windows: Administration

*Version 6 Release 1*

#### **Note**

Before using this information and the product it supports, read the information in ["Notices," on](#page-154-0) [page 149.](#page-154-0)

This edition applies to version 6, release 1, modification 0 of System i Access for Windows 5761-XE1 and to all subsequent releases and modifications until otherwise indicated in new editions. This version does not run on all reduced instruction set computer (RISC) models nor does it run on CISC models.

**© Copyright International Business Machines Corporation 1998, 2008.**

US Government Users Restricted Rights – Use, duplication or disclosure restricted by GSA ADP Schedule Contract with IBM Corp.

# **Contents**

# **[System i Access for Windows:](#page-6-0)**

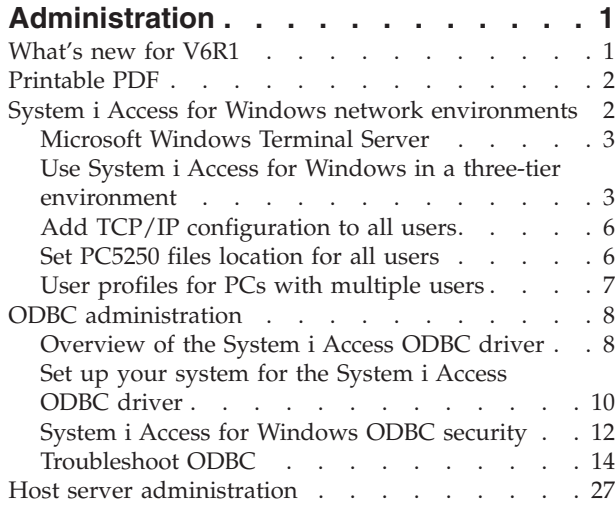

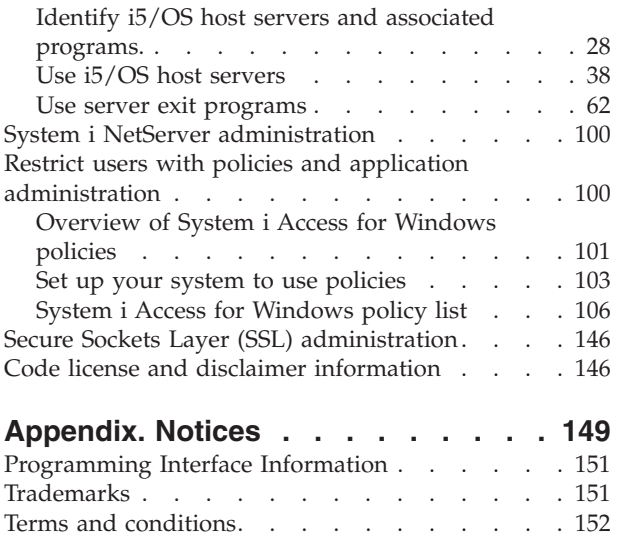

# <span id="page-6-0"></span>**System i Access for Windows: Administration**

Use this topic to administer System i<sup>®</sup> Access for Windows<sup>®</sup> in your client/server environment.

This information assumes that you are familiar with System i Access for Windows, and have installed it on your system.

Choose from the following administration topics for additional, required System i Access for Windows information:

**Note:** By using the code examples, you agree to the terms of the ["Code license and disclaimer](#page-151-0) [information" on page 146.](#page-151-0)

**Related information**

Introduction to System i Access for Windows Installation and set up Programming for System i Access for Windows ["Code license and disclaimer information" on page 146](#page-151-0)

# **What's new for V6R1**

New System i Access for Windows administration functions are available for this release.

With the installation of V6R1 you can manage your environment through new System i Access for Windows functions that have been added to the database providers and through other product enhancements. These include:

- Communications functions that support the Internet Protocol version 6 (IPv6).
- v Data Transfer functions that support 128 byte table names and new download option to open files.
- PC5250 that supports Personal Communications 5250, verion 5.9.
- v See the System i Access for Windows Programming topic collection for a list of new functions that are available using the .NET, OLE DB, and ODBC data providers

#### **Note:**

In V6R1, the i5/OS® Information Center (www.ibm.com/systems/i/infocenter) remains the primary source for basic System i Access for Windows product concepts, reference, and tasks information. The System i Access home page can contain details on V6R1M0 enhancements that are not documented in other places.

#### **Other information**

After installing System i Access for Windows, use this path from the System i Access for Windows folder to access the User's Guide: **Start** → **Programs** → **IBM System i Access for Windows** → **User's Guide**.

The C/C++ Database APIs (Optimized SQL APIs) are no longer being enhanced or supported. See the Programmer's Toolkit for other technologies that you can use for database access .

The Windows 98 (all editions), Windows ME, and Windows NT® operating systems are not supported with the V6R1 System i Access for Windows product.

#### <span id="page-7-0"></span>**How to see what's new or changed**

To help you see where technical changes have been made, this information uses:

- The  $\sum$  image to mark where new or changed information begins.
- The  $\mathcal K$  image to mark where new or changed information ends.

To find other information about what's new or changed this release, see the Memo to Users.

**Related information** .NET programming OLE DB programming What's new for System i Navigator in V6R1

# **Printable PDF**

Use this to view and print a PDF of Administer System i Access for Windows.

To view or download the PDF version of this document, select Administer System i Access for Windows (about 436 KB).

#### **Saving PDF files**

To save a PDF on your workstation for viewing or printing:

- 1. Right-click the PDF in your browser (right-click the link above).
- 2. Click **Save Target As** if you are using Internet Explorer. Click **Save Link As** if you are using Netscape Communicator.
- 3. Navigate to the directory in which you would like to save the PDF.
- 4. Click **Save**.

#### **Downloading Adobe® Acrobat Reader**

You need Adobe Acrobat Reader to view or print these PDFs. You can download a copy from the [Adobe](http://www.adobe.com/products/acrobat/readstep.html)

[Web site](http://www.adobe.com/products/acrobat/readstep.html) (www.adobe.com/products/acrobat/readstep.html)  $\rightarrow$  .

# **System i Access for Windows network environments**

Administer multiple PC users and make system services available in different network environments.

This topic identifies some of the network environments in which System i Access for Windows can operate. You can make i5/OS services available to your clients by using System i Access for Windows in a three-tier environment, or by installing it on a version of the Windows operating system that provides support for remote logon using Terminal Services. You can administer a PC that has multiple users assigned to it.

Choose from the topics below for information on several methods provided for end users to access system services using System i Access for Windows. A typical direct connection between a PC and an operating system are supported, however, using Microsoft® Windows Terminal Server Edition (TSE) environment or using System i Access for Windows in a three-tier environment allows you to take advantage of other networking environments.

Also choose from the topics below to administer PCs with multiple users, using System i Access for Windows.

# <span id="page-8-0"></span>**Microsoft Windows Terminal Server**

Use Microsoft Windows Terminal Server features with System i Access for Windows.

Microsoft Windows Terminal Server is a feature that allows multiple, simultaneous client sessions to run on a single Windows server. It allows connections from multiple client platforms, including not only Windows, but network stations,  $UNIX^{\circ}$ , Linux $^{\circ}$ , DOS, OS/2 $^{\circ}$ , and others. By installing System i Access for Windows on a Windows server that provides this feature, workstations that do not have System i Access for Windows installed can access System i services.

**Note:** Set **When to check service level** to **Never** on the **Service** tab of System i Access for Windows Properties when running Terminal Services and using Windows 2000, and later, operating systems.

For information on installation, support, known problems, and solutions when using System i Access for Windows with a Microsoft Windows Terminal Server, refer to APAR II11373.

For more information about Terminal Services on a Windows server, consult Microsoft documentation or their Web site.

**Related information** [APAR II11373](http://as400service.rochester.ibm.com/n_dir/nas4apar.NSF/10370d560300be7c862564c00079d115/db374de8122b267586256665002f9a41?OpenDocument)

# **Use System i Access for Windows in a three-tier environment**

A wide variety of client workstations can access System i services through System i Access for Windows functions when the product is installed on the middle tier of a three-tier environment.

Additionally, three-tier environments present several other advantages:

- v **Improved integration between diverse clients and server applications:** Multiple end-user applications running on various clients can communicate with multiple applications on a Windows server simultaneously. Each of the applications on the Windows server can also, simultaneously, communicate with multiple databases.
- v **Enhanced transaction management using Microsoft Transaction Server (MTS):** Three-tier environments allow for more complex transactions, some of which may depend upon each other for their own successful completion. (All transactions must complete successfully in order for any of them to complete.)
- v **Importing System i data into Web pages, using Microsoft Internet Information Server (IIS):** IIS can use Active Server Pages to dynamically update Web pages with data from  $DB2^{\omega}$  for i5/OS.

All three-tier environments separate components and applications into three layers. The three layers may reside on separate PCs, or terminals, and communicate over a network. Generally the tiers will have the following characteristics:

## **Client tier**

This layer contains the interface and applications that allow end users to manipulate data. For example, this may involve a Web browser running on a network station, or a custom-built application using a remote component. This layer does not use the System i Access for Windows client.

## **Middle tier**

This layer contains the business or application logic. In System i Access for Windows environments, this layer should consist of a Windows server running a Microsoft Active Server Pages script or a remote component.

This layer uses Microsoft's Internet Information Server (IIS) and can, optionally, use Component Services or Microsoft Transaction Server for distributed transactions. The script uses the ADO.NET provder, OLE

DB provider, or ODBC driver that are included with System i Access for Windows. These clients communicate with the database tier to get the DB2 for i5/OS database data.

Refer to the following topics for more information about the middle-tier:

- Use Microsoft Transaction Server (MTS)
- Access System i services from the middle tier

### **Database tier**

This layer usually consists of a DB2 for i5/OS database. Your applications can access this and various System i services through host server programs, or through custom-built System i programs.

#### **Using distributed transaction support**

The System i Access for Windows client supports Microsoft Transaction Server (MTS) and the Component Services model, with the System i Access ODBC driver, the IBMDASQL OLE DB provider, and the IBM® DB2 for i5/OS .NET provider.

#### **About this task**

#### **MTS**

MTS is a Microsoft component-based programming model and run-time environment for developing, deploying, and managing Internet server applications. In many three-tier environments, Active Server Pages (ASP) call MTS components to access databases, mainframe applications, and message queues. Used with System i Access for Windows running in the middle-tier of a three-tier environment, MTS components manage transactions between client applications, System i Access for Windows components, and the databases involved in the transactions.

MTS uses Microsoft Distributed Transaction Coordinator (MSDTC) in order to manage transactions that span multiple Database Management Systems (DBMS), and to ensure two-phase commit integrity when dealing with transactions whose implementations depend on mutual success.

In newer Windows server models, MTS has been replaced with the Component Services model. The System i Access for Windows ODBC and OLE DB providers support the Component Services model in the same manner as they support MTS.

#### **Implementation notes**

- v If the MSDTC cannot load the System i Access ODBC driver, the SQLSetConnectAttr( SQL\_ATTR\_ENLIST\_IN\_DTC ) will fail with reason code of 2 (XaRmCreate failed). If you installed System i Access for Windows PC5250 eumlator component, the MSDTC system environment path is set for you. To avoid this, the system environment path on the PC running MSDTC must include the path to the Shared directory within the directory in which System i Access for Windows is installed. For example: C:\Program Files\IBM\Client Access\Shared.
- v If you are using SSL, or any other configurable value on the **Connections** → **Properties** dialog in System i Navigator, your system connection name in System i Navigator must match the connection name specified on the client PC managed by MTS. MSDTC uses the same connection names as System i Access for Windows ODBC client PCs managed by MTS to connect to the DB2 for i5/OS database. To change the connection properties of the MSDTC connections, you must change the system account registry.

One way to do this is to use Incoming Remote Command (IRC) in combination with the CWBENV utility:

- 1. Run CWBENV on a client PC to extract the configuration information for an environment.
- 2. Copy the resulting file to the MSDTC PC.
- 3. Start the System i Access for Windows Remote Command service and ensure that it is configured to run in the Local System context.
- 4. Using the RUNRMTCMD command from a PC5250 session, send a CWBENV command to the MSDTC PC to import the environment.

See the User's Guide in the System i Access for Windows program group for more information on these functions.

#### **Results**

For more information about MTS or the Component Services model, refer to the Microsoft Web site.

#### **Related information**

**[Microsoft MTS Web site](http://www.microsoft.com/com/tech/MTS.asp)** 

#### **Access System i services from the middle tier**

There are several ways to provide your middle-tier components with access to System i services.

**Note:** Middle-tier components cannot have a user interface; therefore, if your system prompts for sign-on information, your three-tier applications might appear to hang. To prevent this, developers must use a new system object to specify required connection information (user ID and password). The prompt mode value for this object must be **prompt never**.

#### **System i Access for Windows .NET Data Provider**

The **IBM DB2 for i5/OS .NET Provider** offers the best performance to access the system database for programmers that write applications using Microsoft's .NET Data Access Framework. Throughout this documentation, **Managed Provider** is used interchangeably with **IBM DB2 for i5/OS .NET Provider** and **IBM.Data.DB2.iSeries data provider**. Regardless of the name that is referenced, you can take advantage of the full set of .NET data types and SQL functionality to make it easy for applications to work with data stored securely in your system databases.

See .NET programming for more information.

#### **System i Access for Windows OLE DB providers**

Most applications and components use the System i Access for Windows OLE DB providers through ActiveX Data Objects (ADO). Here are the four primary benefits to implementing this technique:

- v It allows your developers to make only minor modifications to a single interface and programming technique in order to access programs, commands, SQL queries, stored procedures, and physical and logical files.
- v It supports automatic data conversions between DB2 for i5/OS and PC data types.
- v It allows you to avoid the overhead associated with SQL by providing support for record-level file access.
- v It is relatively easy to implement and to develop applications. This method is generally the most simple technology for developing three-tier applications.

See OLE DB programming for more information.

#### **System i Access for Windows ODBC driver**

Additionally, you can access the System i Access ODBC driver through either ADO or Remote Data Services (RDS), by using the Microsoft OLE DB provider for ODBC (MSDASQL).

For more information about accessing ODBC through ADO, see Choosing an interface to access the ODBC driver.

<span id="page-11-0"></span>For other System i Access ODBC driver information, see ODBC programming.

**Note:** The System i Access for Windows OLE DB provider, and several functions in the System i Access ODBC driver, require MDAC version 2.5 or later.

#### **ActiveX automation objects**

The System i Access for Windows client provides a library of ActiveX automation objects that your developers can use for middle-tier development. These objects provide access to:

- System i data queues
- v Remote commands and distributed program calls
- Administration objects
- System i objects
- v Data Transfer access to DB2 for i5/OS database tables

In some cases, ActiveX objects provide greater versatility and functionality than ADO, but require slightly more complex programming.

**Note:** The System i Access for Windows client includes the automation library from the Windows 95/NT client (the XD1 product). These automation objects, including database, do not support use in a three-tier environment.

#### **Express C/C++ APIs**

System i Access for Windows APIs provide fast, low-level access to i5/OS host servers. However, using these APIs requires developers who are experienced with C/C++. Specifically, developers must be familiar with C APIs and data types, and must also account for thread-safety considerations when creating their components.

# **Related information**

.NET programming OLE DB programming Choosing an interface to access the ODBC driver ODBC programming

# **Add TCP/IP configuration to all users**

Use the CWBCFG command, from a command prompt or from **Start** → **Run**, to configure System i connections for all users defined on a PC.

Using this command also adds configuration information to the Windows default user profile, which is the profile used when creating additional user profiles.

You can also use CWBCFG to add or change the location that the PC5250 emulator uses when it opens or creates files. CWBCFG can change the location setting for all users of the PC.

Finally, you can use CWBCFG to turn the FIPS Mode switch on or off for all users of the PC.

For more information on CWBCFG or FIPS Mode, see the online System i Access for Windows User's Guide.

# **Set PC5250 files location for all users**

The System i Access for Windows default location, which the PC5250 emulator uses for storing and searching files, has shared use and write authority by all the users of a PC.

<span id="page-12-0"></span>The default location is:

**%ALLUSERSPROFILE%\IBM\Client Access\emulator\private**, where ALLUSERSPROFILE is the name of an environment variable. The Microsoft Windows operating system defines this environment variable to contain the path that is common, and that is writable by all applications and users of the PC.

This default location is changed by each authorized user from the PC5250 tab of System i Access for Windows Properties. To change this default location for all users at the same time, the administrator uses the CWBCFG command from a command prompt, specifying the /pc5250path option.

Migration of files in V6R1

Beginning with V6R1M0, the System i Access for Windows default file location and choices for the PC5250 files location have changed to the following:

- The %ALLUSERSPROFILE%\IBM\Client Access\emulator\private path replaces the (System i Access) for Windows install path)\emulator\private location.
- The (My Application Data)\IBM\Client Access\emulator\private path replaces the(My Documents)\IBM\Client Access\emulator\private location.

For each of the above, the migration of both the PC5250 file location and its content occurs for each user of the PC, at that user's first logon after an installation of V6R1M0 of the System i Access for Windows product. The PC5250 files path is changed, and if not copied already, all files from the old location are copied into the new location. A log file, cwbemcpy.log, is written to the new location to indicate which files were copied and to list any errors while copying them. Any icon shortcuts, configured to launch a PC5250 session by specifying the old path, are changed manually.

#### **Notes:**

- v Any user account created after CWBCFG is run uses the default location set by CWBCFG.
- Only Administrators can use CWBCFG.
- v Except as identified above, CWBCFG does not move any files from the old to the new location. Files must be moved manually, if desired.

For more information about CWBCFG, see the online System i Access for Windows User's Guide.

# **User profiles for PCs with multiple users**

You can administer PCs with multiple System i Access for Windows users. This type of administration is available as a function of the Windows operating systems through the use of roaming and mandatory profiles.

**Note:** For documentation on how to implement these methods of multiple user administration in your network, see Microsoft offerings for the Windows operating system you are using.

#### **Roaming user profiles**

The roaming user profiles are Windows user profiles that can roam between PCs. The configuration changes go with the user. The roaming user profiles generally reside on a Windows server. Each roaming user has a directory on the Windows server specified by the user profile path in the user profile settings. This directory contains registry information as well as start menu and desktop information for each user.

#### **Mandatory user profiles**

Mandatory user profiles are user profiles that a system administrator sets up for use by PC users on any Windows PC. These users typically should not modify their settings. Mandatory user profiles can exist on one PC or roam between PCs.

# <span id="page-13-0"></span>**ODBC administration**

System i Access for Windows includes an ODBC driver that allows your applications convenient access to DB2 for i5/OS databases in your network. This topic provides an overview of ODBC, instructions for setting up the driver, and a troubleshooting guide.

**Note:** For information and considerations when working with the ODBC APIs, refer to ODBC programming.

Open Database Connectivity (ODBC) is a Microsoft standard for providing access to databases. It has a well-defined set of application programming interfaces (APIs) that use Structured Query Language (SQL) to access databases.

For help with integrating ODBC support into your applications, refer to the System i Access for Windows ODBC programming, where you can get information on the following subtopics:

- ODBC API list
- ODBC API implementation
- Programming examples
- ODBC performance

#### **Related information**

ODBC programming

System i ODBC Driver for Linux

See this topic on installing and using the IBM ODBC Driver for Linux to access the System i database. IBM System i ODBC Driver for Linux is not part of System i Access for Windows. It is a separate product used only with the Linux operating system.

# **Overview of the System i Access ODBC driver**

Provides a general description of ODBC, and how you can use it with System i Access for Windows.

The System i Access ODBC driver is a collection of application programming interfaces (APIs) for accessing database information using Structured Query Language (SQL). Using the System i Access ODBC driver allows applications to access different databases using the same source code, and to handle data in the format most convenient for those applications. ODBC provides an application developer a relatively simple model for creating portable applications or components that must deal with multiple DBMSs.

The ODBC architecture involves an application, driver manager, ODBC driver, and a data source. System i Access provides both a 32-bit and 64-bit ODBC driver. The 64-bit ODBC driver is automatically installed along with the 32-bit ODBC driver when running under a 64-bit version of Windows . ODBC applications running in 64-bit versions of Windows will automatically use the appropriate ODBC driver, depending on what bit version the application was compiled for. For example, the 64-bit driver can only be used by a 64-bit application.

In order for an application to use ODBC you must set up a data source. You can use the ODBC Administrator to set up a data source. There are two versions of the ODBC Administrator, 32-bit and 64-bit, that can be accessed from the System i Access for Windows folder. When using ODBC Administrator, you have the option to setup three different types of data sources: User, System, and File data sources. For more information about how data sources are configured, see 64-bit ODBC Support, in the System i Access for Windows' User's Guide.

# ODBC Components

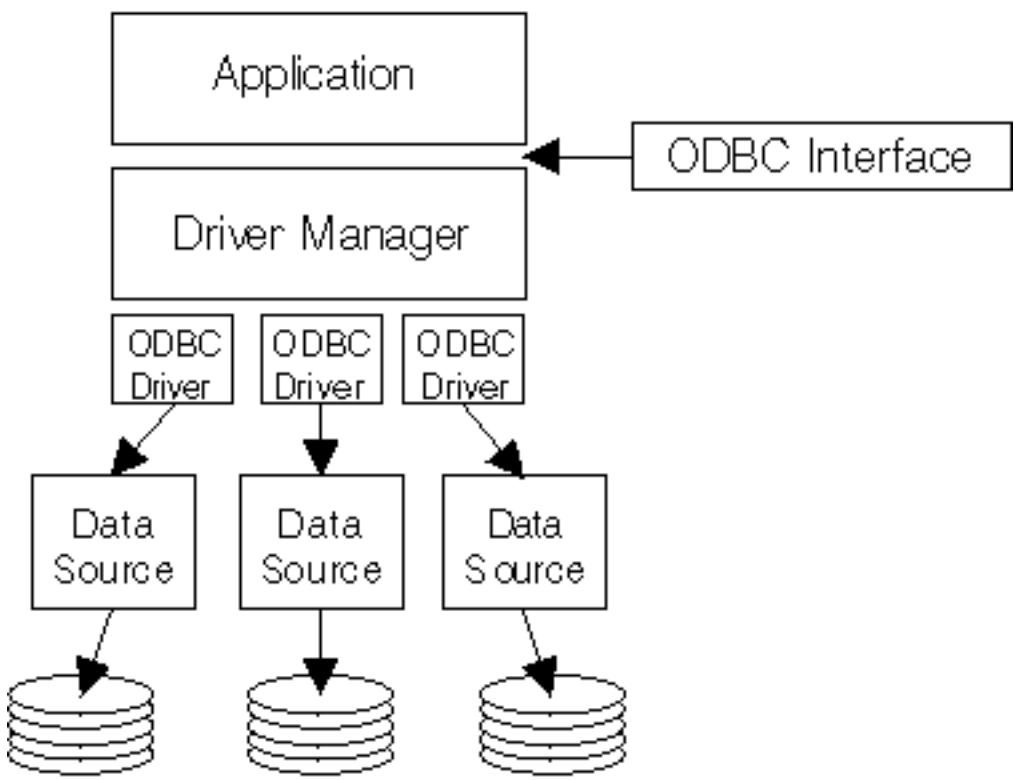

#### RV3W364-0

**Application.** Performs processing and calls ODBC functions to run SQL statements.

**Driver manager.** Processes ODBC function calls and forwards the requests to the driver.

**Driver.** Processes ODBC function calls, submits SQL requests to a specific data source, and returns results to the application.

**Data source.** To use a data source you have to create a Data Source Name (DSN). A DSN contains information about how to access the DBMS. You can specify any of the following DSNs:

- v **User DSN:** These data sources are local to a computer, and may only be available to the user who created them. This information is stored in the registry.
- v **System DSN:** These data sources are local to a computer, rather than dedicated to a user. The system, or any user having privileges, can use a data source set up with a system DSN. This information is stored in the registry.
	- **Note:** On a PC with a 64-bit processor, the system part of the registry is split into 32-bit and 64-bit pieces. System DSNs configured using the 32-bit ODBC Administrator are available only to 32-bit applications. Also, System DSNs configured using the 64-bit ODBC Administrator are available only to 64-bit applications.
- v **File DSN:** These are file-based data sources that may be shared between all users that have the same drivers installed so that they have access to the database. These data sources do not need to be dedicated to a user, or to be local to a computer.

For more information about ODBC, refer to the Microsoft Web site.

#### **Related tasks**

<span id="page-15-0"></span>["Specify the ODBC data source" on page 11](#page-16-0) You must specify the System i Access ODBC data source for your application to access and manipulate data.

# **Set up your system for the System i Access ODBC driver**

Presents procedures for setting up your environment to support the ODBC driver. For help configuring the ODBC driver, start the ODBC administration program from the System i Access for Windows program group, and refer to the online help.

The System i Access ODBC driver is an ODBC version 3.5 compliant driver. The driver requires Microsoft Data Access Components (MDAC) version 1.5 or higher. Applications that use Microsoft ActiveX Data Objects (ADO) should have MDAC version 2.1 or higher installed. The runtimes for MDAC versions 2.1 and later provide additional function for applications that use ADO, the Microsoft OLE DB provider for ODBC, and System i Access for Windows ODBC to access their DB2 for i5/OS data. If an application uses connection pooling or Microsoft Transaction Server (MTS) support, it is recommended that the latest MDAC version be installed. You can download MDAC from the following Microsoft Web Site: www.microsoft.com/data.

See the ODBC data source topic to configure your ODBC driver. Complete your configuration by following the steps identified by the topic adding the local system to the RDB directory.

Using independent ASPs through ODBC is optional. See independent ASPs for more information about configuring this support.

For help configuring options for a specific data source, start the ODBC Administrator from the System i Access for Windows program group, select the data source to configure, and refer to the online help.

#### **Related information**

[www.microsoft.com/data](http://www.microsoft.com/data)

#### **Adding the local system to the RDB directory**

To use System i Access ODBC, OLE DB, or the .NET Data Provider, the local system name must appear in the RDB directory.

#### **About this task**

#### **To add the local system to the RDB directory:**

- 1. From the command prompt run the CL command, Add Relational Database Directory Entry (ADDRDBDIRE).
- 2. When the ADDRDBDIRE screen prompts you for values, enter the name of the system as the Relational Database parameter.
- 3. Enter \*LOCAL as the Remote Location parameter.

There may be additional steps to get the database (RDB) name set, if the version of your system is V5R2 or later and your application accesses data in independent ASPs. The RDB name corresponds with a namespace that consists of the system ASP and any user ASPs or linked ASP group associated with the system ASP. For more information about independent ASPs, see Disk management.

**Note:** ODBC allows the use of fully qualified names in the format of [catalog name].[schema name].identifier (for example, where identifier is the name of a table, view, or procedure). In the DB2 for i5/OS implementation of SQL this corresponds to [RDB name].[collection name].identifier.

#### **Related information**

Disk management

### <span id="page-16-0"></span>**Specify the ODBC data source**

You must specify the System i Access ODBC data source for your application to access and manipulate data.

#### **About this task**

To specify the data source:

- 1. Start the ODBC Administration program from the System i Access for Windows program group.
- 2. Select the appropriate tab for the type of data source. See Overview of the iSeries® Access ODBC driver for more information.
- 3. Select an existing data source from the list, or select **Add** to create new one. If you are using an existing data source, click **Configure** and proceed to step 5.
- 4. Select the iSeries Access ODBC driver for your data source, and click **Finish**.
	- **Note:** You might notice the Client Access ODBC Driver (32-bit) name in the list of drivers. This name is listed so that data sources created with previous releases of Client Access will continue to work. Both names point you to the same ODBC driver. You can use either name, however in future releases the Client Access ODBC Driver (32-bit) name will be removed.
- 5. Specify desired options using the System i Access for Windows ODBC setup dialog. For a description of the controls, refer to the data source's online help by using the F1 key or the Help button.

#### **Results**

**Note:** The data source name can include up to 32 characters, must start with an alphabetic character, and cannot include the following characters:

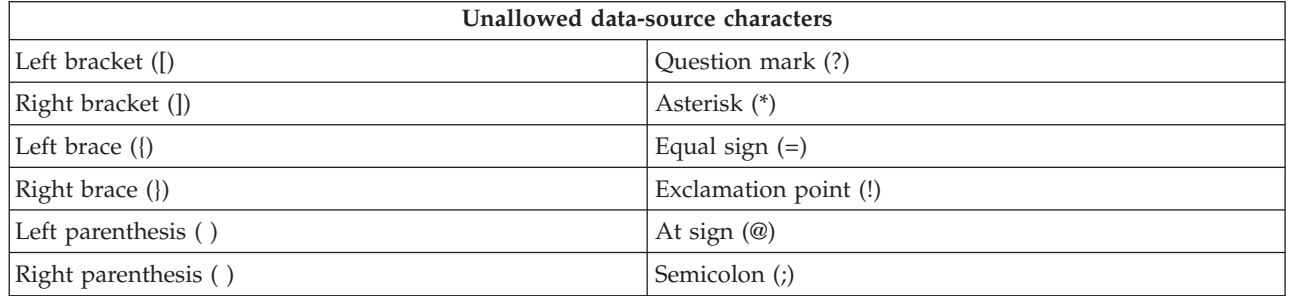

#### **Related concepts**

["Overview of the System i Access ODBC driver" on page 8](#page-13-0)

Provides a general description of ODBC, and how you can use it with System i Access for Windows. **Related tasks**

"Use independent ASPs through ODBC"

Find steps to use when connecting to an independent ASP through System i Access ODBC.

#### **Related information**

Disk management

#### **Use independent ASPs through ODBC**

Find steps to use when connecting to an independent ASP through System i Access ODBC.

#### **About this task**

To use **independent ASPs** through ODBC, configure your ODBC DSN and do the following:

- 1. Select the **Server** tab.
- 2. Click on ″Override default database with the following:″.
- <span id="page-17-0"></span>3. Specify the **RDB name** that corresponds with the **Independent ASP** to connect.
- 4. If no RDB name is specified, the default RDB name is determined from the job description of the user profile that is making the ODBC connection. By default, the driver uses the setting of the user profile for the user making the ODBC connection.

For more information about **independent ASPs**, see Disk management content topics.

#### **Related tasks**

["Specify the ODBC data source" on page 11](#page-16-0) You must specify the System i Access ODBC data source for your application to access and manipulate data.

#### **Related information**

Disk management

# **System i Access for Windows ODBC security**

Highlights a few security considerations when working with System i Access ODBC, and provides references to more detailed security instructions.

The following information is not intended to be a comprehensive guide to security strategies on the System i platform or with System i Access for Windows. It simply provides an overview of security strategies that impact System i Access for Windows and ODBC users. For more in-depth information, see the IBM Security - Reference.

**Related information**

Security refrence

#### **Common ODBC strategies that are not secure**

Avoid some common System i Access ODBC security techniques to ensure your environment is secure.

Sometimes system administrators attempt to secure access to the data, rather than securing the data itself. This is extremely risky, as it requires that administrators understand ALL of the methods by which users can access data. Some common ODBC security techniques to avoid are:

#### **Command line security**

This may be useful for a character-based interface or for 5250 emulation-based applications. However, this method assumes that if you prevent users from entering commands in a 5250 emulation session, they can access data only through the programs and menus that the system administrator provides to them. Therefore, command line security is never truly secure. The use of System i Access for Windows policies and Application Administration improve security, and use of object level authority improves it even more.

Potentially, System i Access for Windows policies can restrict ODBC access to a particular data source that might be read only. Application Administration in System i Navigator can prevent ODBC access.

For additional information, see the IBM Security - Reference.

#### **User exit programs**

A user exit program allows the system administrator to secure an IBM-supplied host server program. The System i Access ODBC driver uses the Database host server: exit points QIBM\_QZDA\_INIT; QIBM\_QZDA\_NDBx; and QIBM\_QZDA\_SQLx. Some ODBC drivers and System i Access for Windows data access methods (such as OLE DB) may use other host servers.

#### <span id="page-18-0"></span>**Journals**

Journaling often is used with client/server applications to provide commitment control. The journals contain detailed information on every update made to a file that is being journaled. The journal information can be formatted and queried to return specific information, including:

- The user profiles that updated the file
- The records that were updated
- The type of update

Journaling also allows user-defined journal entries. When used with a user exit program or trigger, this offers a relatively low-overhead method of maintaining user-defined audits. For further information, see the Backup and Recovery.

#### **Data Source Name (DSN) restrictions**

The System i Access ODBC driver supports a DSN setting to give read-only access to the database. The System i Access ODBC driver supports a read-only and a read-call data source setting. Although not secure, these settings can assist in preventing inadvertent delete and update operations.

#### **Related information**

Security refrence Backup and recovery

#### **ODBC program security strategies**

Consider the following System i Access ODBC program security strategies.

#### **Restricting program access to the database**

System administrators often need to limit access to particular files, to a certain program, or to sets of programs. A programmer using the character-based interface would set restrictions by using program-adopted authority. A similar method can be used with ODBC.

Stored procedures allow ODBC programmers to implement program-adopted authority. The programmer may not want users to be able to manipulate database files by using desktop applications such as Microsoft Access or Lotus<sup>®</sup> 1-2-3<sup>®</sup>. Instead, the programmer may want to limit database updates to only the programmer's application. To implement this, user access to the database must be restricted with object-level security or with user exit programs. The application must be written to send data requests to the stored procedure and have the stored procedure update the database.

#### **Restrict CPU utilization by user**

ODBC has greatly eased the accessibility of DB2 for i5/OS data. One negative impact has been that users may accidentally create very CPU-intensive queries without realizing it. ODBC runs at an interactive job priority and this can severely affect system performance. The system supports a **query governor**. ODBC can invoke the query governor (for example, through the PC application) in a stored procedure call. Or the ODBC APIs can invoke the governor by way of the query time-out parameter. Also, a user exit program can force the query governor on the ODBC job. The time limit is specified on the QRYTIMLMT parameter of the CHGQRYA CL command. The query options file (QAQQINI) can also be used to set the value.

The *SQL Reference* book contains additional information. View an HTML online version of the book, or print a PDF version, from the DB2 for i5/OS SQL Reference.

Also see Host server administration for more information.

### <span id="page-19-0"></span>**Audit logs (monitoring security)**

Several logs can be used to monitor security. QHST, the History Log, contains messages that relate to security changes that are made to the system. For detailed monitoring of security-related functions, QAUDJRN can be enabled. The \*SECURITY value logs the following functions:

- Changes to object authority
- v Create, change, delete, display, and restore operations of user profiles
- Changes to object ownership
- Changes to programs (CHGPGM) that adopt the owner's profile
- v Changes to system values and network attributes
- Changes to subsystem routing
- When the QSECOFR password is reset to the shipped value by DST
- When the DST security officer password is requested to be defaulted
- Changes to the auditing attribute of an object

For additional information, see the IBM Security - Reference.

#### **Related concepts**

["Host server administration" on page 27](#page-32-0) Identify and effectively use and manage System i Access for Windows host servers.

#### **Related information**

DB2 for i5/OS SQL Reference

Security refrence

#### **Related information for ODBC security**

Locate additional information on System i Acesss ODBC security.

Choose from the related links for in-depth information on specific topics.

You can also contact your System i technical support or search the technical support web page at www.ibm.com/systems/support/i/ for additional information.

#### **Related concepts**

["Host server administration" on page 27](#page-32-0) Identify and effectively use and manage System i Access for Windows host servers.

#### **Related information**

Security refrence Backup and recovery DB2 for i5/OS SQL Reference

# **Troubleshoot ODBC**

Helps you solve a few of the more commonly encountered difficulties with System i Access for Windows and ODBC. It also identifies several tools that can help you remove performance bottlenecks. You should review this information before contacting technical support.

For help with integrating ODBC support into your applications, refer to System i Access for Windows ODBC programming, where you can get information on the following subtopics:

- ODBC API list
- ODBC API implementation
- Programming examples
- ODBC performance

<span id="page-20-0"></span>The following topics provide general guidelines for finding and resolving System i Access for Windows ODBC errors:

**Related information**

ODBC programming

#### **ODBC diagnostic and performance tools**

Use tools to help diagnose System i Access ODBC problems.

Choose from the following for information on ODBC client or server-side diagnostic and performance tools:

#### **Related concepts**

["Checking the server status" on page 19](#page-24-0)

Use the System i Access for Windows CWBPING command.

["Gather information for IBM Support" on page 25](#page-30-0)

The IBM Support staff can offer you better service, if you have certain information available when you open a problem record to IBM Support for System i Access for Windows troubleshooting.

#### **Client-side ODBC diagnostic and performance tools:**

Use client-side tools to help diagnose System i ODBC problems.

The following table contains ODBC client-side diagnostic and performance tools:

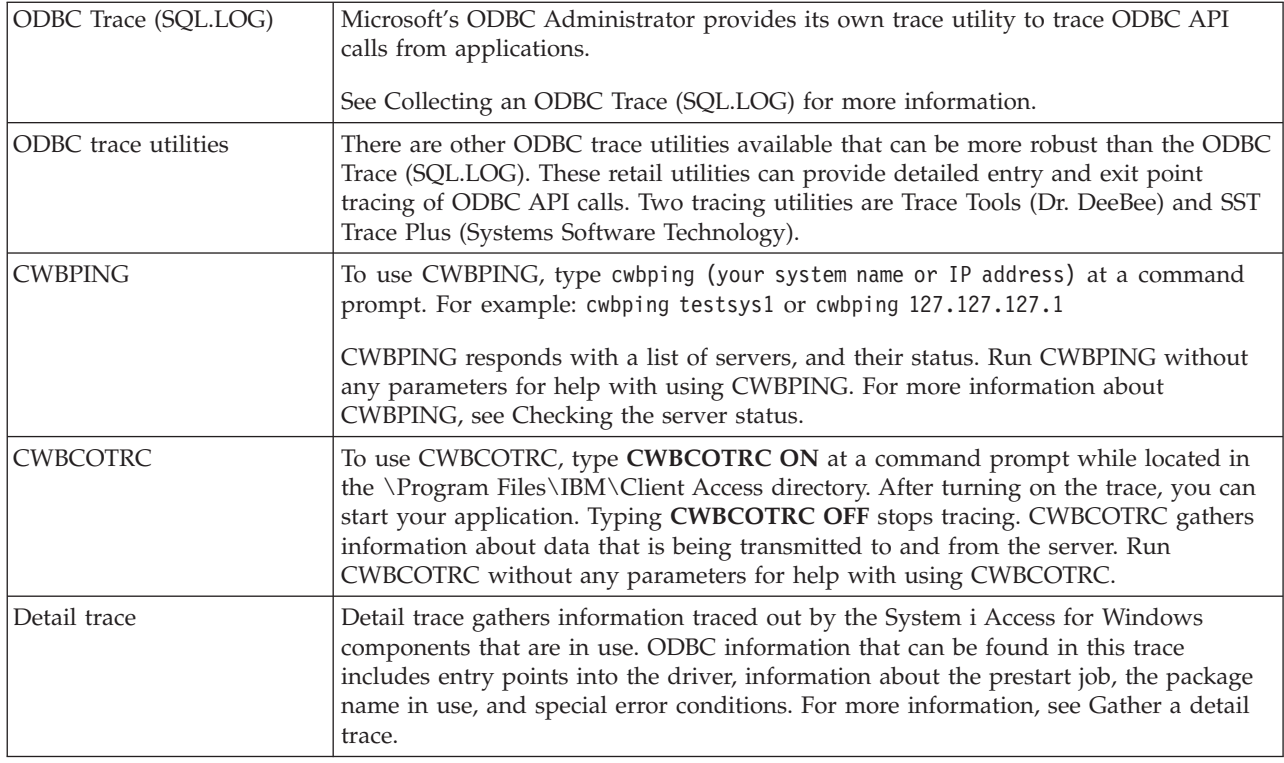

#### **Server-side ODBC diagnostic and performance tools:**

Use server-side tools to help diagnose System i Access ODBC problems.

The following tables contain ODBC diagnostic and performance tools the server side:

#### **Server-side tools**

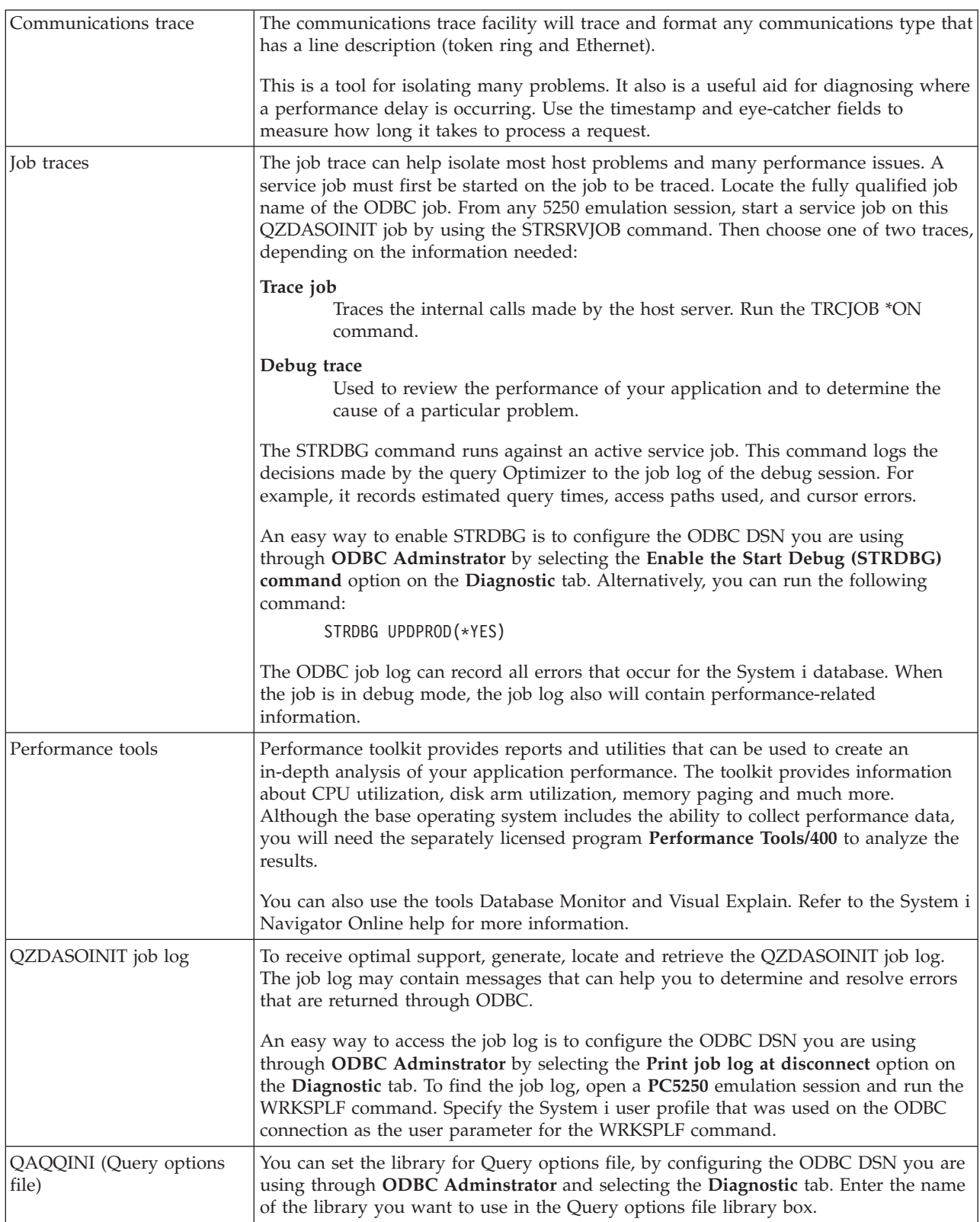

# **Collecting an ODBC Trace (SQL.LOG):**

Steps for collecting System i Access ODBC API calls

#### **About this task**

Follow these steps to collect an SQL.LOG:

- 1. Start **ODBC Data Source Administrator**.
- 2. Select the **Tracing** tab
- 3. Select the **Start Tracing Now** button.
- 4. Select **Apply** or **OK**.
- 5. Recreate the error
- 6. Return to **ODBC Administrator**.
- 7. Select the **Tracing** tab.
- 8. Select the **Stop Tracing Now** button.
- 9. The trace can be viewed in the location that you initially specified in the **Log file Path** box.

#### **Results**

**Note:** This procedure applies when you are using MDAC version 2.5. If you are using a different version of MDAC, then you may need to follow different steps.

#### **Gather a detailed trace:**

ODBC items that are useful in this trace include entry points into the driver, information about the prestart job, package name in use, and special error conditions.

#### **About this task**

- **Note:** There are steps that need to be done before getting a detail trace for Microsoft Transaction Server (MTS). Complete the steps to gather a detail trace for a Microsoft Transaction Server (MTS) before completing the steps below.
- 1. From the Start menu choose **Programs** → **IBM System i Access for Windows** → **System i Access for Windows Properties**.
- 2. Click the **Diagnostic Tools** tab.
- 3. Click the **Start Diagnostic Tools** button.
- 4. Click **OK**. In the right of your desktop, you will see an icon that looks like a computer with a red dot on it.
- 5. Right-click on the icon and choose **Start All Diagnostics**
- 6. Re-create the problem.
- 7. Right-click the icon and select **Detail trace** → **Stop**.
- 8. Right-click the icon and select **Detail trace** → **Display**.
- 9. From the File menu select **Save As**.
- 10. Type a name and click the **Save** button.

#### *Gather a detail trace for a Microsoft Transaction Server (MTS):*

Identify steps for gathering a System i Access for Windows MTS trace.

- 1. Make sure that you have Incoming Remote Command (IRC), an System i Access for Windows optional feature, installed on the machine that has MTS and Microsoft Distributed Transaction Coordinator (MSDTC).
- 2. Make sure that IRC is running in the same account that MSDTC is running. Verify them in Start/Settings/Control Panel/Services.
- 3. At a command prompt, run **REXEC dragonfire CWBLOG START/DETAILTRACE**. Replace ″dragonfire″ with your PC name.
- <span id="page-23-0"></span>4. IRC will ask for a userID and password. Enter a userID with administrator's authority.
- 5. Complete the steps to gather a detail trace.

#### **System i Access ODBC error messages**

When an error occurs, the System i Access ODBC driver returns the SQLSTATE (an ODBC error code) and an error message. The driver obtains this information both from errors that are detected by the driver and from errors that are returned by the DBMS.

For errors that occur in the data source, the System i Access ODBC Driver maps the returned native error to the appropriate SQLSTATE. When both the System i Access ODBC driver and the Microsoft Driver Manager detect an error, they generate the appropriate SQLSTATE. The System i Access ODBC driver returns an error message based on the message returned by the DBMS.

For errors that occur in the System i Access ODBC driver or the Microsoft Driver Manager, the System i Access ODBC driver returns an error message based on the text associated with the SQLSTATE.

#### **Error message format**

Error messages have the following format: [vendor][ODBC-component][data-source] error-message

The prefixes in brackets ([]) identify the source of the error. The following table shows the values of these prefixes returned by the System i Access ODBC driver.

When the error occurs in the data source, the [vendor] and [ODBC-component] prefixes identify the vendor and name of the ODBC component that received the error from the data source.

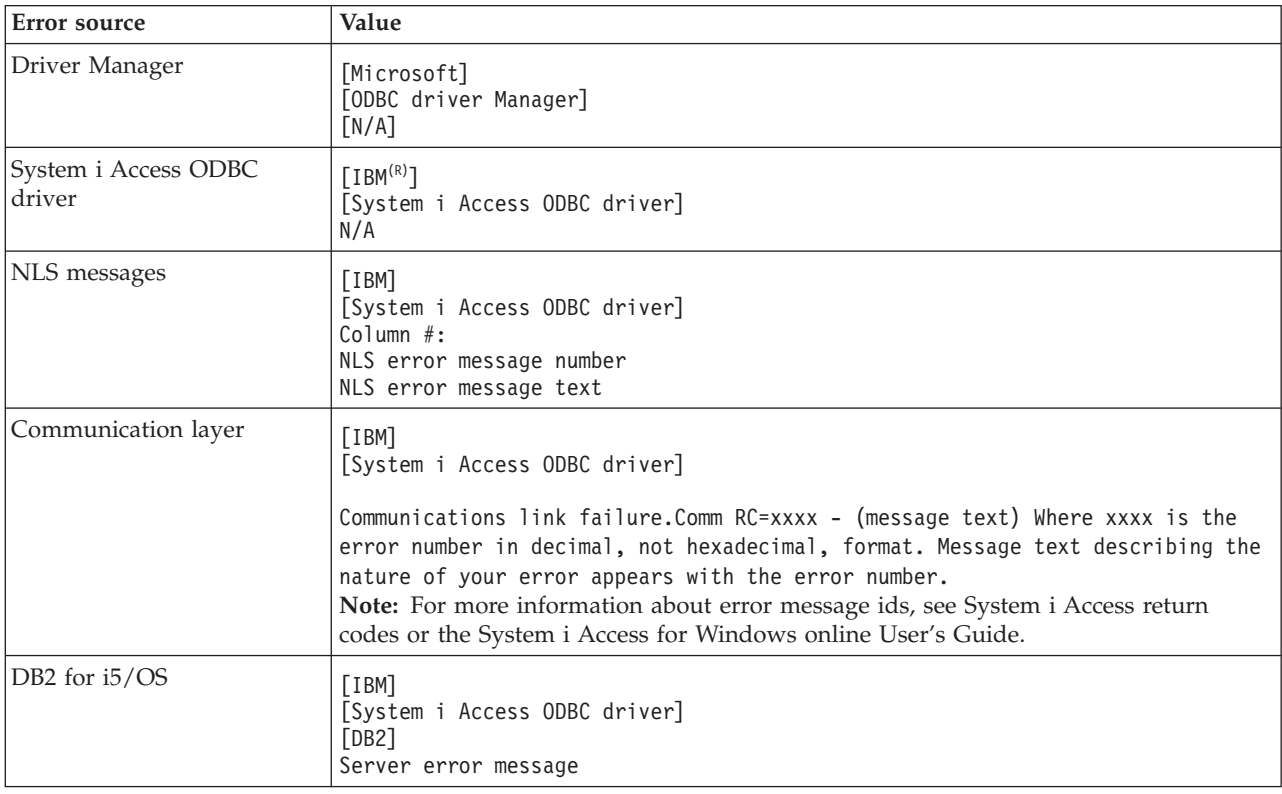

#### <span id="page-24-0"></span>**Viewing DB2 for i5/OS error message text:**

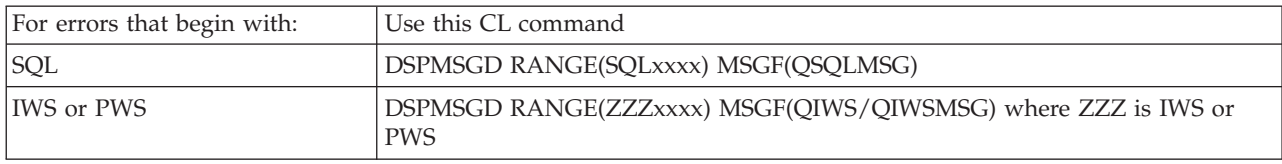

Refer to Common ODBC errors for help with other ODBC error messages.

You can search and view NLS or communication error messages in the Service, Error and Trace message help topic in the System i Access for Windows online User's Guide.

#### **Related concepts**

["Common ODBC errors" on page 21](#page-26-0) Find and resolve System i Access ODBC errors.

#### **Related information**

System i Access return codes

#### **Troubleshoot the System i connection**

Each ODBC connection communicates with one System i database program. This program is referred to as the **host server program**.

The name of the Database Server program used with TCP/IP is **QZDASOINIT**. It is normally located in subsystem QUSRWRK, however it can be set up differently by the system administrator.

Under normal conditions, the program is evoked transparently, and the user is not required to take action except to verify that the proper subsystems and communication protocols are running. See the Host server administration for details on administration of host server jobs.

The most common indication of a connection failure is an error message from the ODBC driver mentioning a communications link failure.

If ODBC is unable to connect to the System i host, perform the following troubleshooting tasks:

#### **Related concepts**

["Host server administration" on page 27](#page-32-0) Identify and effectively use and manage System i Access for Windows host servers.

#### **Checking the server status:**

Use the System i Access for Windows CWBPING command.

The System i Access for Windows product has a special command to verify status of host servers: CWBPING systemname

where systemname is the name of the system.

The command should return something like the following:

```
To cancel the CWBPING request, press CTRL-C or CTRL=BREAK
I - Verifying connection to system MYSYSTEM...
I - Successfully connected to server application: Central Client
I - Successfully connected to server application: Network File
I - Successfully connected to server application: Network Print
I - Successfully connected to server application: Data Access
I - Successfully connected to server application: Data Queues
I - Successfully connected to server application: Remote Command
```
- I Successfully connected to server application: Security
- I Successfully connected to server application: DDM
- I Successfully connected to server application: Telnet
- I Successfully connected to server application: Management Central
- I Connection verified to system MYSYSTEM

#### **Related concepts**

["ODBC diagnostic and performance tools" on page 15](#page-20-0) Use tools to help diagnose System i Access ODBC problems.

#### **Verifying that subsystems are active:**

TCP/IP-connected System i Access ODBC jobs (QZDASOINIT) will run in the QUSRWRK subsystem. Verify that this subsystem is running.

The QSERVER subsystem may need to be manually started. To do this, simply issue the following command:

STRSBS QSERVER

To have the subsystem start automatically at IPL, modify the IPL Start up procedure (the default is QSYS/QSTRUP) to include the STRSBS QSERVER command.

In addition to subsystem QSERVER, subsystem QSYSWRK, and QUSRWRK must be running.

#### **Verifying that prestart jobs are running:**

IBM ships the QSERVER/QUSRWRK subsystems to use prestart jobs to improve performance at job initialization and startup. If not active, these prestart jobs can impact a System i connection.

When prestart jobs are configured in the subsystem, the job MUST be active to connect. The prestart job used for a TCP/IP connection is:

• QZDASOINIT - Server program

To verify a prestart job is running use one of the following: WRKACTJOB SBS(QUSRWRK)

WRKACTJOB SBS('user-defined-subsystem')

The appropriate prestart job should be active:

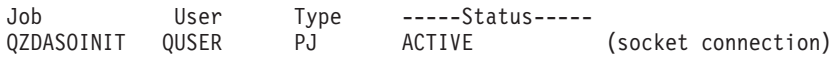

Prestart jobs do not display in WRKACTJOB unless a connection is already active. You must use F14 - Include from the WRKACTJOB panel.

#### **Additional TCP/IP considerations:**

Use NETSTAT, STRTCP, and STRHOSTSVR to verify and start TCP/IP functions when troubleshooting a System i connection.

Verify that TCP/IP is started with the following command:

NETSTAT \*CNN

<span id="page-26-0"></span>**Note:** To verify that TCP/IP is started with System i Navigator, you must already have configured your server with TCP/IP , then do the following:

- 1. In System i Navigator, select your **server** → **Network**.
- 2. Right-click TCP/IP Configuration, and select Utilities.
- 3. Select Ping.
- 4. Specify a host name or TCP/IP address, and click Ping Now.

Use the command STRTCP to start the desired protocol if it is not running.

Verify the necessary daemons are running by browsing the information returned from the NETSTAT \*CNN command:

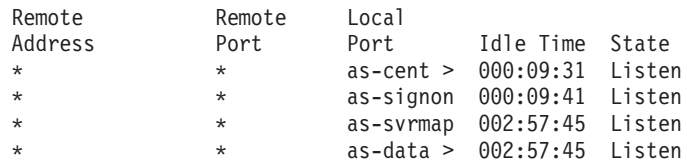

Use the command STRHOSTSVR SERVER(\*ALL) to start them if necessary.

- v Verify QZDASRVSD, the database host server socket daemon, is running in the QSERVER subsystem. – as-database should be in the Listen State
	- WRKJOB QZDASRVSD should be used to check the job log of the daemon for any error messages.
- v Verify that socket daemon QZSOSMAPD is running in QSYSWRK subsystem.
	- as-svrmap should be in the Listen State as shown by NETSTAT \*CNN.
	- WRKJOB QZSOSMAPD should be used to check the job log of the daemon for any error messages.

The PC locates the port used by the database server by connecting to the server mapper port. It retrieves the port used by as-database. It then connects to the proper port which is being monitored by the database server daemon, QZDASRVSD. The server daemon will attach the client's connection to a QZDASOINIT prestart job in QUSRWRK. If this is the first connection made to the server from this PC, then two other servers are used: Central server for licensing and signon server for userid/password validation.

For more information about verifying that TCP/IP is started, see General TCP/IP problems.

#### **Related information**

Configure your server with TCP/IP General TCP/IP problems

#### **Common ODBC errors**

Find and resolve System i Access ODBC errors.

The following topics provide general guidelines for finding and resolving common System i Access for Windows ODBC errors:

#### **Related concepts**

["System i Access ODBC error messages" on page 18](#page-23-0)

When an error occurs, the System i Access ODBC driver returns the SQLSTATE (an ODBC error code) and an error message. The driver obtains this information both from errors that are detected by the driver and from errors that are returned by the DBMS.

#### **SQL errors:**

List of common SQL System i Access ODBC errors that are encountered by applications

<span id="page-27-0"></span>**Note:** For more information on SQL errors, see SQL messages and codes.

#### **Related information**

SQL messages and codes

*SQL0104 - Token &1 was not valid. Valid tokens: &2:*

Invalid System i Access ODBC SQL Syntax message

Probable cause:

- The application generated an SQL statement with incorrect syntax. For help with problem determination, use the ODBC trace tool, provided with the ODBC Administrator, to look at the SQL.LOG.
- See SQL0114 Relational database &1 not the same as current &2 server if  $"$ \*" is the token.
- v The SQL statement is using a literal that exceeds the 32K size limitation. Consider using a parameter marker instead of a literal. This reduces the size of the statement while allowing you to pass the maximum field size woth of data.
- v The application is using incorrect syntax for left outer join. Some applications default to a proprietary left outer join syntax of  $*$ = in the WHERE clause (PowerBuilder 3.0 & 4.0, Crystal Reports). Check with your application vendor. Most provide an ini setting or a configuration value to use ODBC left outer join syntax.
- v Your ODBC Data Source Name (DSN) configuration uses the wrong decimal separator character. Some users have set the decimal separator parameter of the ODBC connection to a comma instead of a period.

#### **Related concepts**

"SQL0114 - Relational database  $&1$  not the same as current  $&2$  server" Update the System i Access ODBC Relational Database Directory Entry.

*SQL0113 - Name &1 not allowed.:*

Update the System i Access ODBC Relational Database Directory

Probable cause:

It is likely that the system name is not in the Relational Database Directory. Run the Add Relational Database Directory Entry command:

ADDRDBDIRE RDB(SYSNAME) RMTLOCNAME(\*LOCAL)

In the above example, SYSNAME is the name of your system's Default Local Location name (as specified in the DSPNETA command).

Another common cause for this error is a period (.) in a table or library name. Although the period is valid in i5/OS file naming conventions the name must be enclosed in double quotes to be used in a SQL statement. A short term circumvention may be to build a logical file over the desired physical file, using the SQL naming syntax. Another possible solution is to create an SQL Alias over the desired file and then access the file indirectly through the alias.

*SQL0114 - Relational database &1 not the same as current &2 server:*

Update the System i Access ODBC Relational Database Directory Entry.

Probable cause:

It is likely that the system name is not in the Remote Database Directory. Run the Add Relational Database Directory Entry command:

ADDRDBDIRE RDB(SYSNAME) RMTLOCNAME(\*LOCAL)

In this above example, SYSNAME is the name of your system's Default Local Location name (as specified in the DSPNETA command).

Another common cause for this error is a period (.) in a table or library name. Although valid in naming conventions, in order to use it within an SQL statement, enclose the name within double quotes. A short term circumvention may be to build a logical file over the desired physical file, using the SQL naming syntax.

#### **Related concepts**

["SQL0104 - Token &1 was not valid. Valid tokens: &2" on page 22](#page-27-0) Invalid System i Access ODBC SQL Syntax message

*SQL0204 - MYSYSCONF not found:*

For System i Access ODBC: Optional table on the server.

Probable cause:

Usually only job logs for jobs using the Microsoft Jet Engine (Microsoft ACCESS or Microsoft Visual Basic applications) contain this message. The MS Jet Engine always checks for an optional table on the server that is called MYSYSCONF. The applications ignore this warning. For further information, see the Microsoft Jet Database Engine Connectivity white paper or contact Microsoft.

*SQL0208 - ORDER BY column not in result table:*

For System i Access ODBC: Problem with ORDER BY clause

Probable cause:

The System i Access ODBC driver reports ″Y″ to the property SQL\_ORDER\_BY\_COLUMNS\_IN\_SELECT (ODBC 2.0). A character string of ″Y″ implies that the columns in the ORDER BY clause must be in the select list. Some common desktop reporting applications either ignore or do not check this value and attempt to use an order by field which is not in the select list.

*SQL0900 - Application process not in a connected state:*

Update the System i Access ODBC Relational Database Directory Entry.

Probable cause:

It is likely that the system name is not in the Remote Database Directory. Run the Add Relational Database Directory Entry command:

ADDRDBDIRE RDB(SYSNAME) RMTLOCNAME(\*LOCAL)

In the above example, SYSNAME represents the name of your system's Default Local Location name (as specified in the DSPNETA command).

Another common cause for this error is a period (.) in a table or library name. Although valid in naming conventions, in order to use it within an SQL statement, enclose the name within double quotes. A short term circumvention may be to build a logical file over the desired physical file, using the SQL naming syntax.

Your ODBC Data Source Name (DSN) configuration uses the wrong naming convention. Use the ODBC Administrator to change your DSN to use the proper (\*SQL or \*SYS) naming convention. Always use \*SQL unless your application design specifically expects \*SYS.

#### *SQL0901 - SQL System Error:*

For System i Access ODBC: Server machine (function) check error

#### Probable cause:

Another, previously reported error has prevented the processing of a SQL statement. The previous error is logged only in the i5/OS job log and is not returned to the ODBC application. You must locate and retrieve the job log to identify and resolve the problem.

To find the job log, open a PC5250 emulation session and issue a WRKSPLF where user is the System i user profile used on the ODBC connection. However, in some cases the joblog is found using WRKSPLF QUSER. For example, it is necessary to use WRKSPLF QUSER to find the associated joblog when the prestart jobs fail to start.

#### *SQL5001 - Column qualifier or table &2 undefined.:*

Change your naming convention in your System i Access ODBC DSN.

#### Probable cause:

Your ODBC Data Source Name (DSN) configuration uses the wrong naming convention. Use the ODBC Administrator to change your DSN to use the proper (\*SQL or \*SYS) naming convention. Always use \*SQL unless your application design specifically expects \*SYS.

*SQL5016 - Object name &1 not valid for naming convention:*

Change your naming convention in your System i Access ODBC DSN.

Probable cause:

Your ODBC Data Source Name (DSN) configuration uses the wrong naming convention. Use the ODBC Administrator to change your DSN to use the proper (\*SQL or \*SYS) naming convention. Always use \*SQL unless your application design specifically expects \*SYS.

*SQL7008 - &1 in &2 not valid for operation. The reason code is 3:*

For System i Access ODBC: Error related to files not journaled

Probable cause:

The database performs commitment control by journaling. Any ODBC application that takes advantage of commitment control will require journaling the files that are used.

#### **Stored procedure errors:**

There are common System i Access ODBC errors returned to applications from stored procedure.

*SQL0444 - External program &A in &B not found (DB2 for i5/OS SQL):*

The SQL0444 is generated on an execute or execute direct when the DB2 for i5/OS database server is able to locate the procedure declaration but is unable to locate the program object.

The external program must be in the location specified in the system catalog tables. Note that this location is defined by the naming convention and default collection in affect when the procedure is defined (using CREATE PROCEDURE) and not when the procedure is called. To check the location <span id="page-30-0"></span>defined for the external program name of a stored procedure run a query over QSYS2.SYSPROCS and note the value for the ″EXTERNAL\_NAME″ name field.

*No data returned on OUTPUT and INPUT\_OUTPUT parameters:*

For System i Access ODBC: SQLBindParameter problem when no data returned

This problem could be caused by any of the following:

- v The ODBC **SQLBindParameter** API incorrectly specified **fParamType** as SQL\_PARAM\_INPUT.
- DECLARE PROCEDURE was used instead of CREATE PROCEDURE, and extended dynamic support is disabled.
- v The programmer incorrectly declared a parameter as IN on the CREATE or DECLARE PROCEDURE.
- The stored procedure program incorrectly returned the parameter.

*SQL0501 - Cursor CRSR000x not open:*

For System i Access ODBC: To return data when using embedded SQL in ILE programs, you must specify the compile option ACTGRP(\*CALLER) and not the default of \*NEW.

Verify that the program executes a return instead of an exit.

When the stored procedure program executes an exit instead of a return, you must set the **Close SQL Cursor** option to \*ENDACTGRP. If the Close SQL Cursor option is set to \*ENDMOD, the cursor will be closed before data is retrieved.

Also, verify that the CREATE PROCEDURE specifies the correct number of result sets. This is especially important when using array result sets.

#### **ODBC incorrect output and unpredictable errors:**

Ensure that the System i Access ODBC driver and the database server program are at matching code levels.

Check for PTF corequisite requirements on any PTF that you order or in the readme.txt file of the Service Pack. If problems continue, verify that you have disabled the prefetch option in the ODBC Data Source. The prefetch option should not be used if the application uses either the SQLExtendedFetch or SQLFetchScroll ODBC API, or if you are not sure.

Note that *result set cursors* from stored procedures are forward only, read only.

**Note:** Binary or hexadecimal data instead of ASCII characters

The default value of the Translation parameter is set to not convert binary data (CCSID 65535) to text. A CCSID is attached to files, tables, and even fields (columns) to identify the conversion table that is used to convert the data. A CCSID of 65535 often identifies raw data (binary or hexadecimal), such as bitmapped graphics, that is language independent. Not selecting *Convert binary data (CCSID 65535) to text* ensures that the raw data is not damaged.

Setting the Translation parameter to *Convert binary data (CCSID 65535) to text*, changes the CCSID that is attached to the data to the CCSID that is attached to the job. **This parameter setting can cause damage to the data, if the data is truly binary.**

#### **Gather information for IBM Support**

The IBM Support staff can offer you better service, if you have certain information available when you open a problem record to IBM Support for System i Access for Windows troubleshooting.

To gather this information, complete the following tasks:

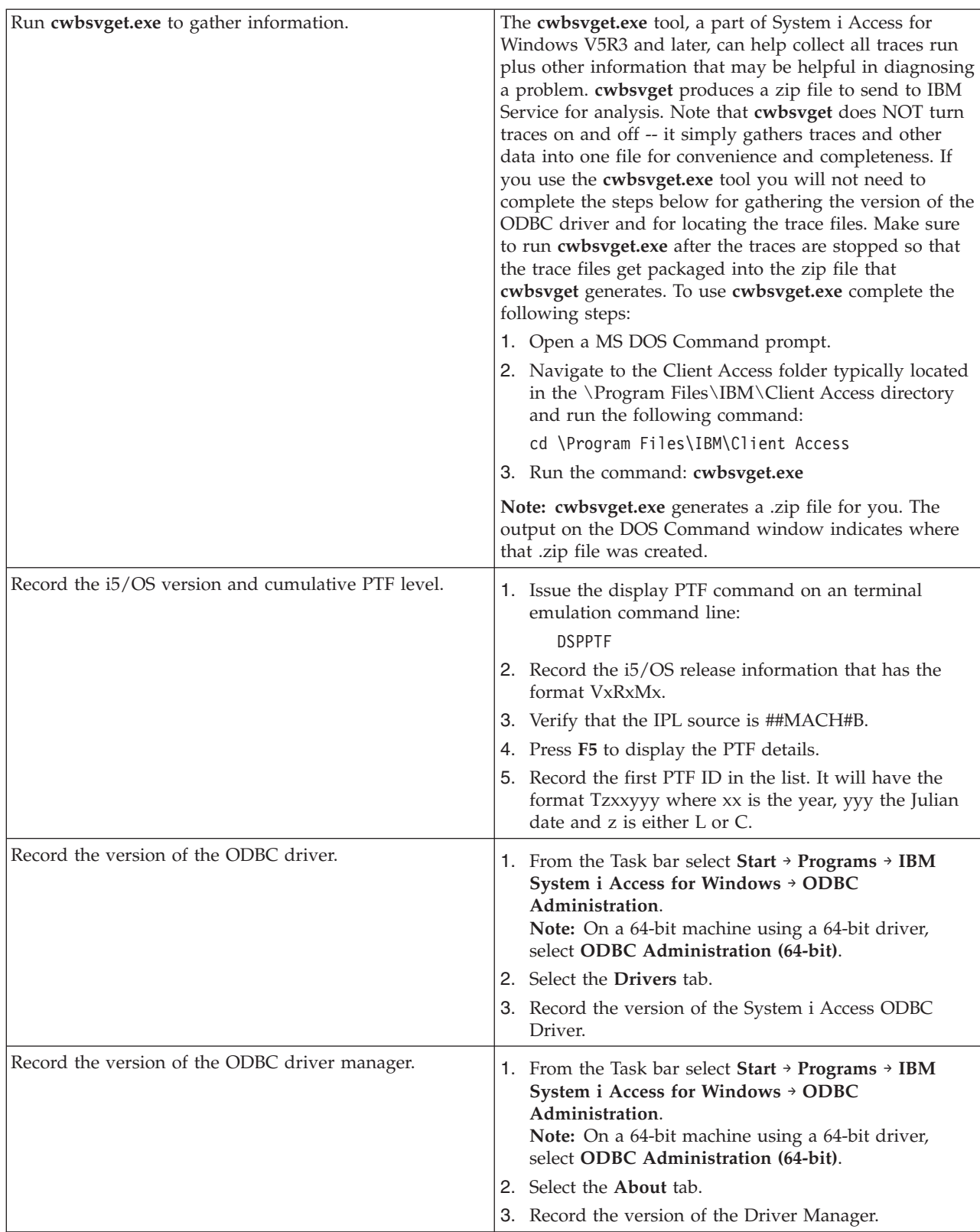

<span id="page-32-0"></span>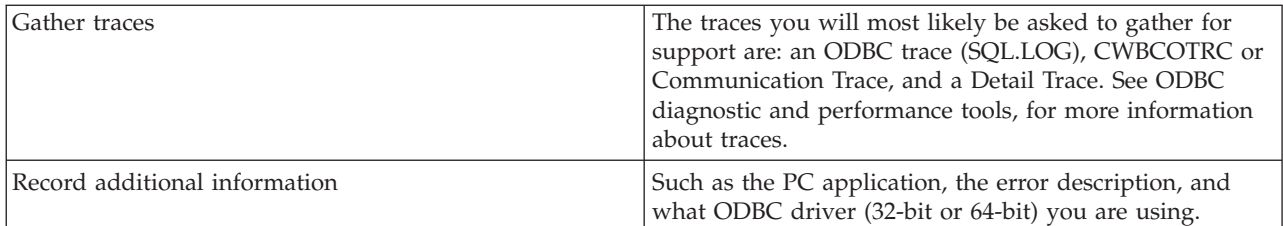

#### **Related concepts**

["ODBC diagnostic and performance tools" on page 15](#page-20-0) Use tools to help diagnose System i Access ODBC problems.

## **Host server administration**

Identify and effectively use and manage System i Access for Windows host servers.

This topic provides brief descriptions and technical information for a subset of host server functions used by the System i Access for Windows product.

#### **i5/OS host servers**

Host servers handle requests from client PCs or devices such as running an application, querying a database, printing a document, or even performing a backup or recovery procedure. System i computers are full-function servers capable of performing many tasks at once, including file, database, applications, mail, print, fax, and wireless communications. When these tasks are handled by several different servers, server management and coordination becomes complex. Having all of your servers on one integrated system greatly reduces the overall cost and complexity of managing your network.

These servers are used by System i Access for Windows, but are designed so that other client products can also use them. This topic focuses on how these servers are used by System i Access for Windows.

#### **Adding or removing the Host Server option**

The servers discussed here are all optimized servers, and are included with the base option of i5/OS. To use the System i Navigator function of System i Access for Windows, install the Host Server option.

If you are not using any System i Access for Windows products or System i NetServer™ and would like to remove the Host Server option, you should end the subsystems used by these servers before you remove the option. End the QBASE or QCMN subsystem (for host servers with APPC support), the QSYSWRK and QUSRWRK subsystems (for host servers with sockets support), and the QSERVER subsystem (for database and file server). Problems may occur if you try to delete the option while any of these subsystems are active.

#### **Related concepts**

["ODBC program security strategies" on page 13](#page-18-0) Consider the following System i Access ODBC program security strategies.

["Troubleshoot the System i connection" on page 19](#page-24-0) Each ODBC connection communicates with one System i database program. This program is referred to as the **host server program**.

#### **Related reference**

["Related information for ODBC security" on page 14](#page-19-0) Locate additional information on System i Acesss ODBC security.

# <span id="page-33-0"></span>**Identify i5/OS host servers and associated programs.**

There are several host servers and related objects that are common for the System i Access for Windows client.

This information does not include all i5/OS host servers. It covers only those used by the System i Access for Windows client, many of which, are viewable by their type or function.

### **Host servers by function**

i5/OS host servers are listed by their associated function.

The following table shows a subset of host servers on the system and that are used by the product.

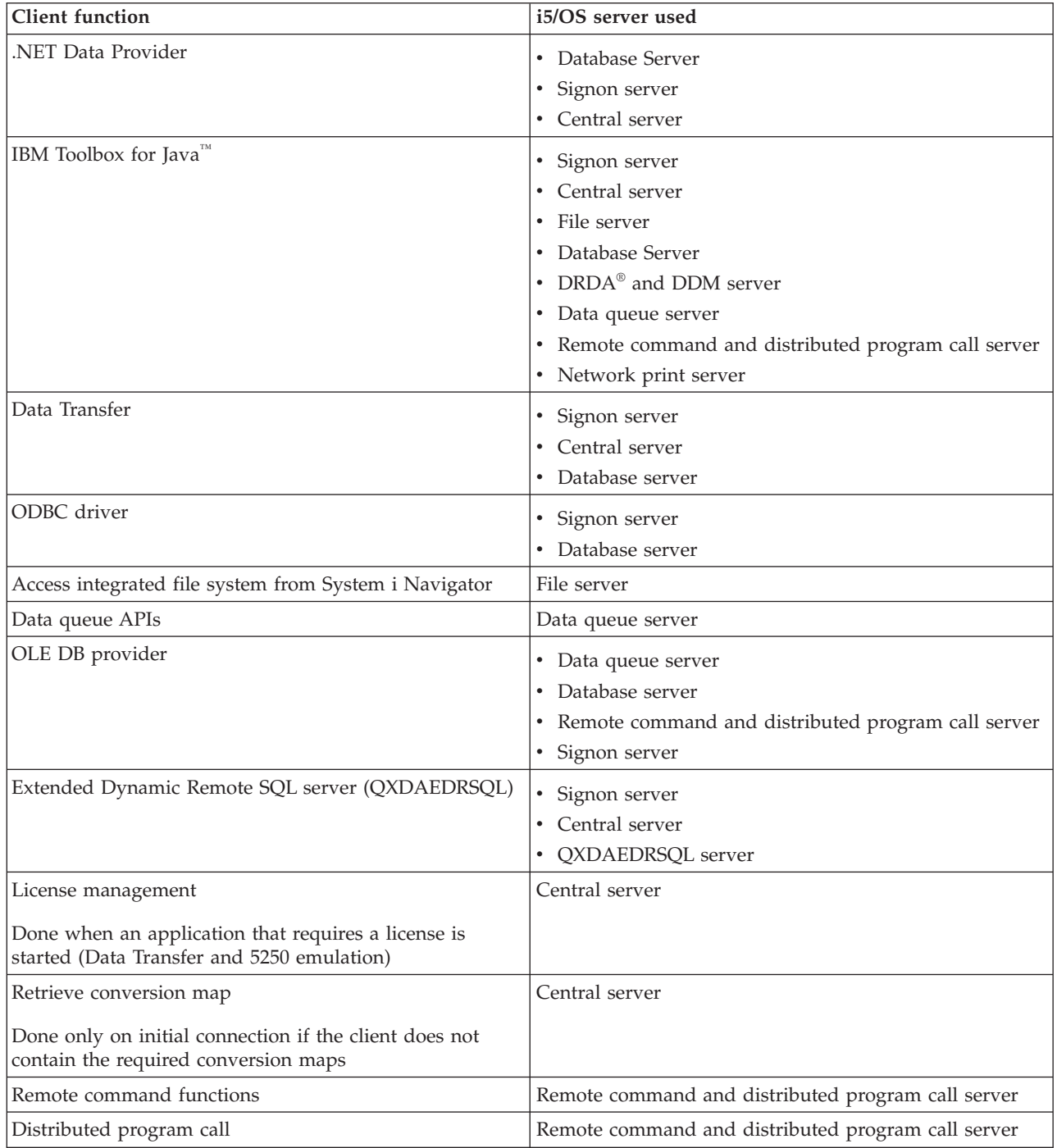

<span id="page-34-0"></span>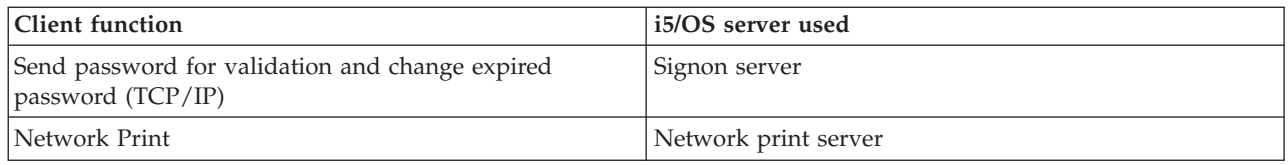

For more information, refer to System i Access for Windows Servers and Ports Required, APAR II12227.

**Related information**

 $\rightarrow$  [APAR II12227](http://www.ibm.com/systems/i/software/access/windows/casp.html)

### **File server**

The System i file server and its associated programs work with the integrated file system.

The System i architecture supports several different file systems with similar interfaces. The integrated file system is a part of the base System i operating system that supports stream input/output and storage management, similar to personal computer and UNIX operating systems. The integrated file system integrates all information that is stored on the system and allows users and applications to access specific segments of storage that are organized as file, directory, library, and logical unit objects.

The file server allows clients to store and access objects, such as files and programs, that are located on the system. The file sever interfaces with the integrated file system and allows clients to use their own interface to interact with files, rather than using the integrated file system interfaces and APIs. Depending on the support provided by the client product, the file server can give clients access to all of the files on the system or just the files in the Document Library Services File System (QDLS).

The key features of the integrated file system are the following:

- v Support for storing information in stream files, which are files that contain long, continuous strings of data. These strings of data might be, for example, the text of a document or the picture elements in a picture. Documents that are stored in system folders are stream files. Other examples of stream files are PC files and the files in UNIX systems. The stream file support is designed for efficient use in client/server applications.
- v A hierarchical directory structure that allows objects to be organized like branches of a tree. To access an object, specify the path from the directories to the object.
- v A common interface that allows users and applications to access stream files, database files, documents, and other objects that are stored on the system.

For a list of file systems, see the Work with file systems topic collection. For more information about the integrated file system, see the Integrated file system topic collection.

#### **Related concepts**

"File server programs" See a list of associated System i Access for Windows file server programs with descriptions and associated libraries.

#### **Related information**

Work with file systems

Integrated file system

#### **File server programs**

See a list of associated System i Access for Windows file server programs with descriptions and associated libraries.

The programs listed in the following table are included with the file server.

#### <span id="page-35-0"></span>**File server objects**

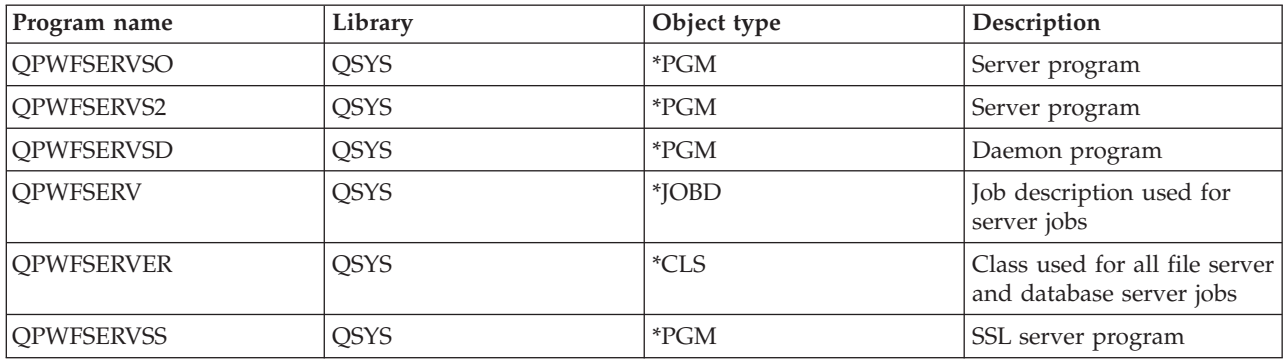

#### **Related concepts**

["File server" on page 29](#page-34-0) The System i file server and its associated programs work with the integrated file system.

#### **Database server**

For Data Transfer, ODBC, System i Navigator database, and System i Access for Windows providers (OLE DB and the .NET Data provider).

The database server allows clients access to DB2 for i5/OS functions. This server provides the following.

- Support for remote SQL access
- v Access to data through ODBC, ADO, OLE DB, and .NET Data Provider interfaces
- v Database functions (such as creating and deleting files and adding and removing file members)
- v Retrieval functions for obtaining information about database files that exist on the system (such as SQL catalog functions)

Additionally, you can use Distributed Relational Database Architecture (DRDA) with the database server and with SQL packages. DRDA is not supported by OLE DB or the .NET Data Provider.

Choose from the following topics for more information on working with DRDA. Also, see the Distributed database programming topic collection for additional information about DRDA.

#### **Related information**

Distributed database programming

#### **Database server programs:**

See a list of System i Access for Windows database server programs with descriptions and associated libraries.

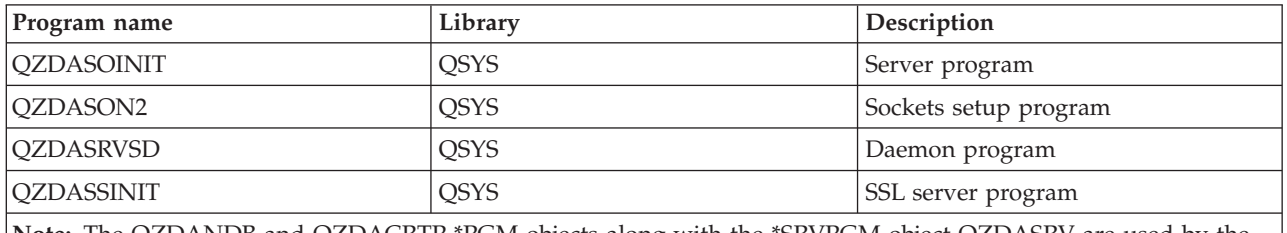

**Note:** The QZDANDB and QZDACRTP \*PGM objects along with the \*SRVPGM object QZDASRV are used by the database server.

#### **SQL packages:**
System i Access ODBC SQL supports SQL packages.

SQL packages bind SQL statements in an application program to a relational database. They are used to enhance the performance of applications that use dynamic SQL support by allowing the application to reuse information about the SQL requests.

The database server is an application program that uses dynamic SQL requests. It supports the use of packages for frequently used SQL statements so that certain binding information can be reused.

For more information, select from the topics below.

#### *SQL package names:*

System i Access ODBC SQL packages are named differently depending on the database that is accessed.

The database server is sometimes used as a gateway to other relational databases that use DRDA . The database server automatically creates one or more SQL packages on the target relational database. The package names are generated according to the attributes currently used by the database server.

#### **Package name if not a DB2 for i5/OS relational database**

The package is created in a collection called QSQL400 on the application server, when it is not a DB2 for i5/OS relational database (RDB). When it is not a System i application server, the package name is QZD **abcde**, in which **abcde** corresponds to specific parser options being used.

The following table shows the options for the package name.

#### **Package name field options**

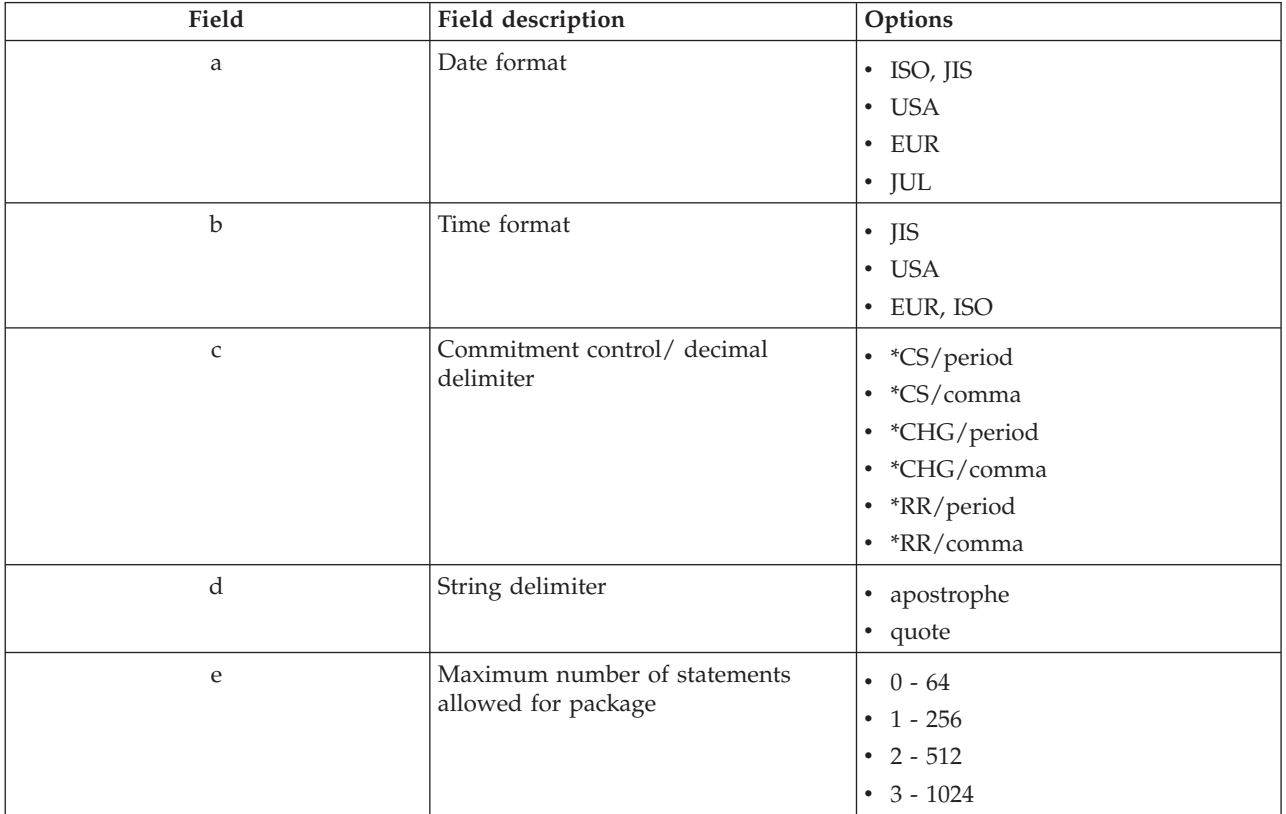

## **Package names if the relational database is DB2 for i5/OS**

When it is a System i application server, the package name is QZDA **abcdef**, in which **abcdef** corresponds to specific parser options being used.

When it is a System i RDB, the package is usually created in the QGPL library which most database access clients can customize.

## **Package name field options**

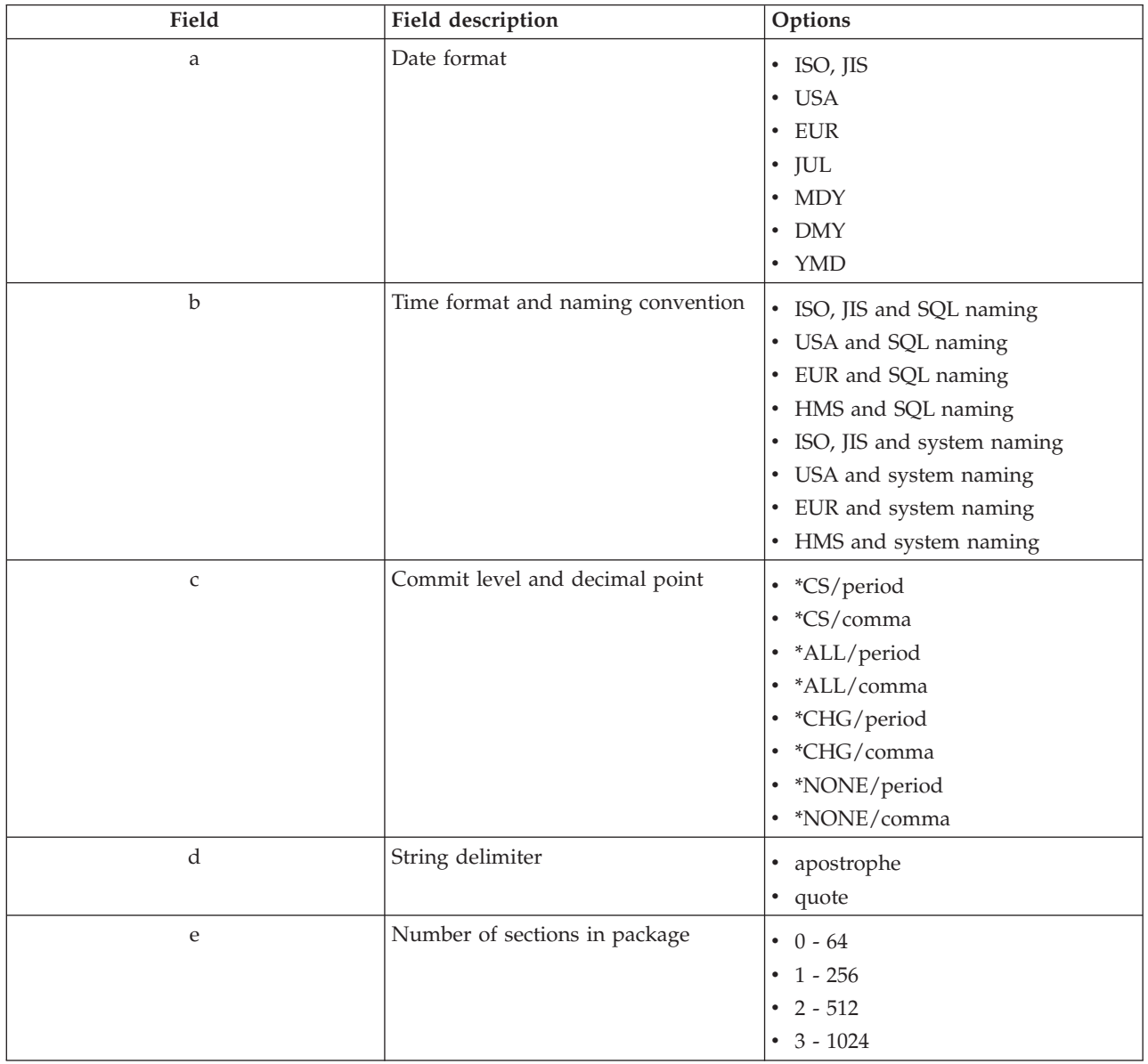

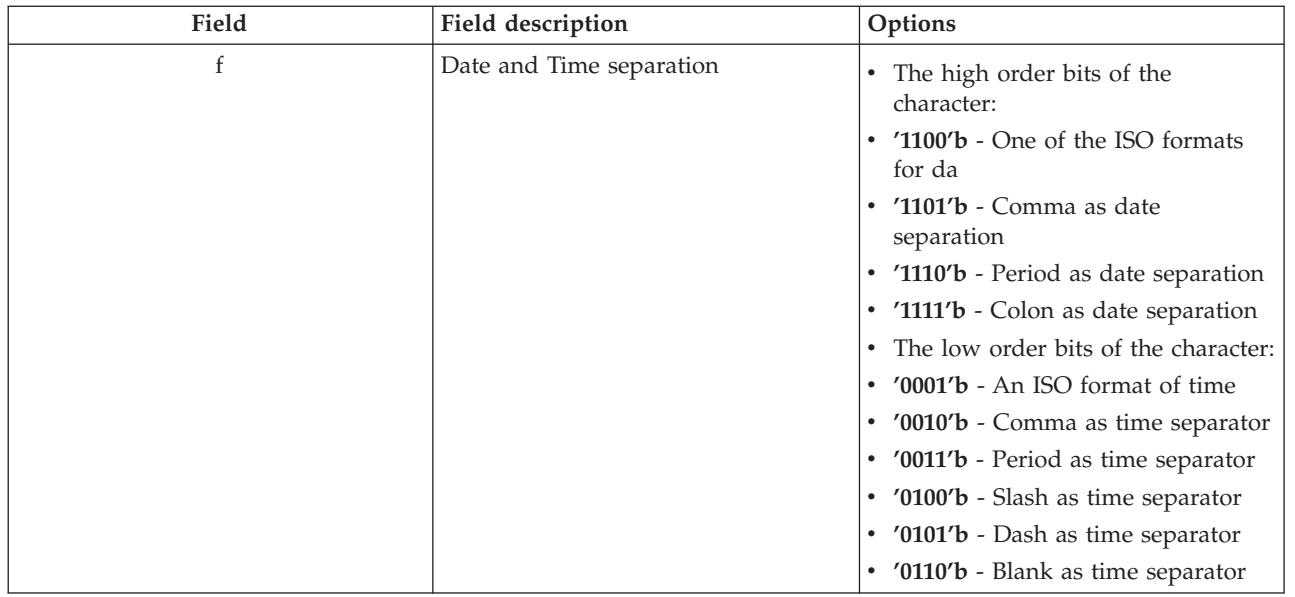

## *Cleanup SQL packages:*

When using System i Access ODBC with DRDA, it is recommended that you periodically use the DLTSQLPKG command.

The packages used for DRDA functions are created automatically on your system as needed so you might want to periodically remove these packages. To delete the packages, use the Delete SQL Package (DLTSQLPKG) command.

Delete the packages only if they are not used often. The package is created again if needed, but performance noticeably decreases when a package is created a second time.

## **Statement naming conventions:**

Identify enforced naming conventions for System i database servers.

The following table provides a summary of the naming conventions enforced by the database server.

### **Statement naming conventions**

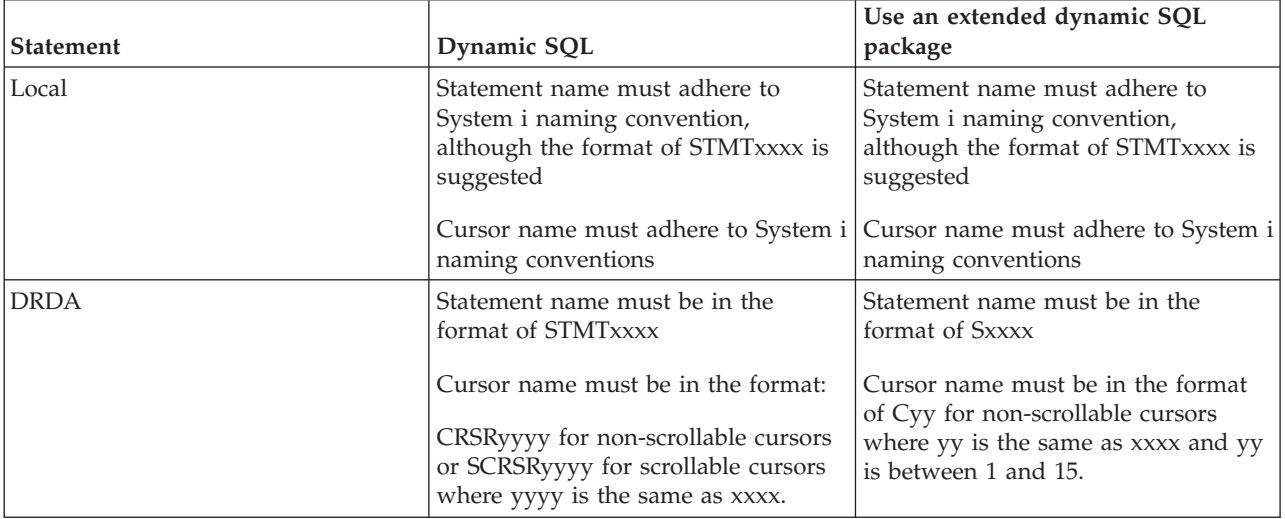

#### **Notes:**

- 1. The naming convention for statement names is not enforced on the local system, so a client application can share prepared statements with a System i application using the QSQPRCED system API.
- 2. The server appends a blank to the beginning of any statement name in the format of STMTxxxx. A host application must then append a leading blank to share statements with client applications that use the format STMTxxxx. The server does not append a leading blank if the statement name is not in the format of STMTxxxx.

#### **Rules and restrictions when using DRDA:**

There are Distributed Relational Database Architecture (DRDA) limitations when using System i Access for Windows database servers.

DRDA is an architecture that supports access between relational databases. For more information on the DRDA architecture, see the Distributed database programming topic collection.

The following table shows the functions that have limitations when you are connected to a remote system from the database server using DRDA.

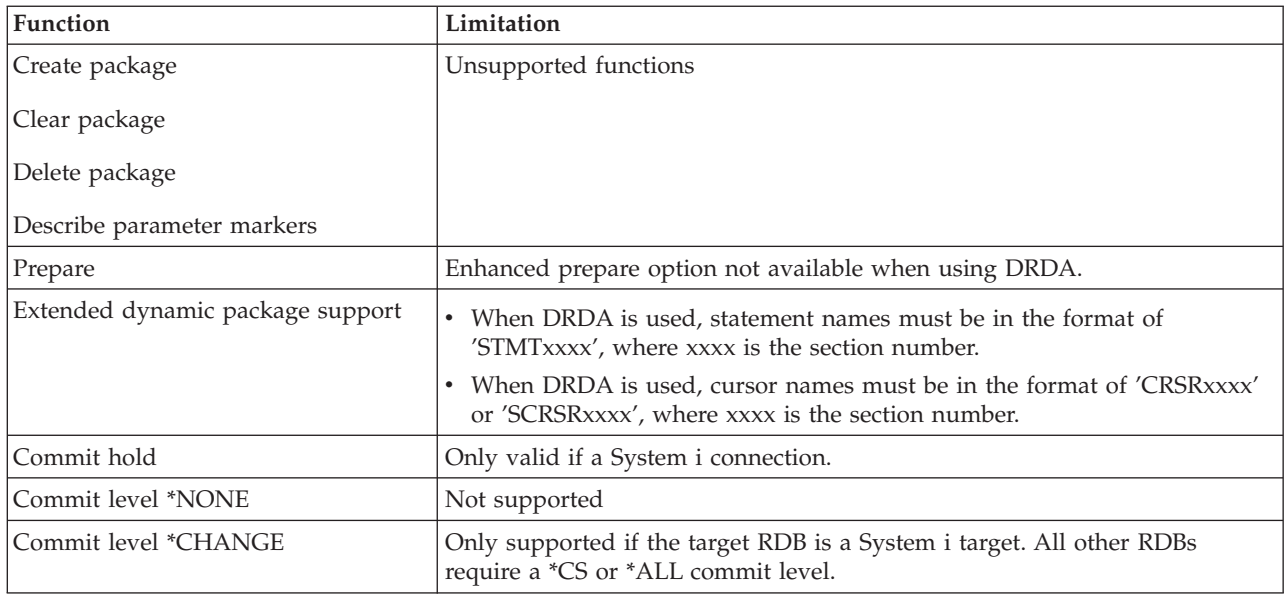

#### **DRDA functional limits**

#### **Related information**

Distributed database programming

#### **Data queue server**

Provides access to System i data queues.

A data queue is an object that is used by System i application programs for communications. Applications can use data queues to pass data between jobs. Multiple System i jobs can send or receive data from a single data queue.

System i Access for Windows provides APIs that allow PC applications to work with System i data queues with the same ease as System i applications. This extends System i application communications to include processes running on a remote PC.

The programs listed in the following table are included with this server.

## **Data queue server program provided for use with sockets support**

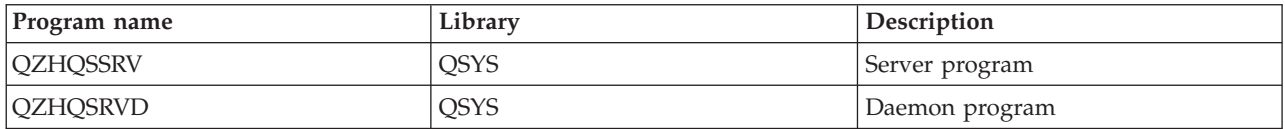

## **Network print server**

Provides remote print support and additional print management when using System i Access for Windows functions.

The network print server allows enhanced client control over print resources. This print server provides the following capabilities to each client by requesting print serving:

#### **Spooled file**

Create, seek, open, read, write, close, hold, release, delete, move, send, call exit program, change attributes, retrieve message, answer message, retrieve attributes, and list

#### **Writer job**

Start, end, and list

#### **Printer device**

Retrieve attributes and list

#### **Output queue**

Hold, release, purge, list, and retrieve attributes

#### **Library**

List

## **Printer file**

Retrieve attributes, change attributes, and list

#### **Network print server**

Change attributes and retrieve attributes

The programs listed in the following table are included with this server.

#### **Network print server**

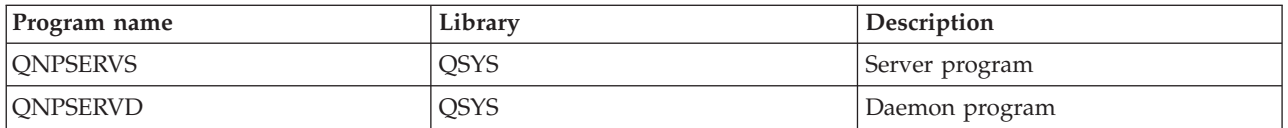

## **Central server**

Provides services such as license management and other System i Access for Windows client management functions.

The central server provides the following services for clients:

• License management

The initial request from either Data Transfer or PC5250 reserves a license for that System i Access for Windows user. The server remains active until the release delay timeout expires. The license will be held until it is released or the server job is ended. To see which licenses are reserved, use System i Navigator to view the system's properties.

• Retrieve conversion map

The central server retrieves conversion maps for clients who need them. These conversion maps are usually used for ASCII to EBCDIC conversions and for EBCDIC to ASCII conversions. Coded character set identifiers (CCSID) must be supplied. The client can request a map by giving the correct source CCSID, the target CCSID, and a table of code points to be converted. The server then returns the correct mapping for the client to use.

The programs listed in the following table are included with this server.

## **Central server programs**

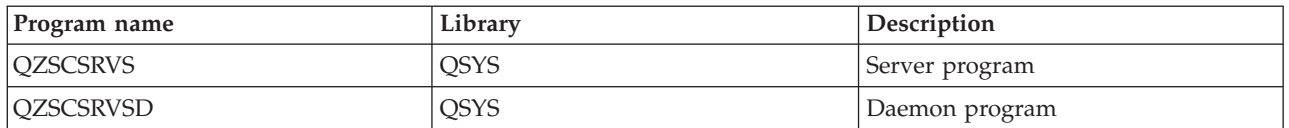

## **Remote command and distributed program call server**

Allows PC applications to issue commands and call programs on i5/OS and return the results to the client.

The remote command and distributed program call server support allows users and applications to issue CL commands and to call programs. The remote command support allows the user to run multiple commands in the same job. It also offers a better security check for System i users with limited capabilities (LMTCPB =\*YES, in their user profile).

The distributed program call support allows applications to call System i programs and pass parameters (input and output). After the program runs, the output parameter values return to the client application. This process allows applications to access System i resources easily without concerns about the communications and conversions that must take place.

The programs listed in the following table are included with this server.

## **Remote command and distributed program call server programs**

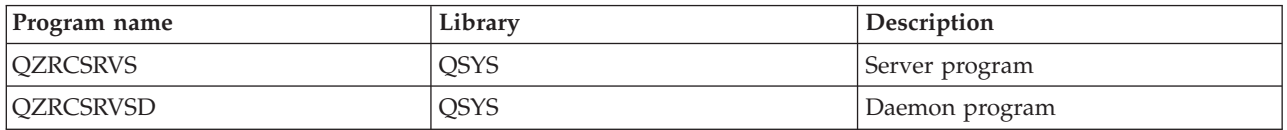

## **Signon server**

Provides password management functions for i5/OS host servers with sockets support.

The Signon server provides security for clients. This security function prevents access to the system by users with expired passwords, validates user profile passwords and returns user profile security information for use with password caching and System i Navigator Application Administration.

The programs listed in the following table are included with this server.

## **Signon server programs**

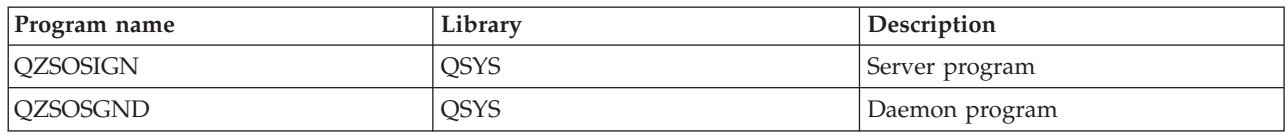

# **Server Port Mapper**

Provides the current server port number to a System i Access for Windows client requesting a connection.

The port mapper provides a way for the client to find the port for a particular service (server). The port mapper finds the ports in the TCP/IP Service Table.

The program listed in the following table is included with this server.

## **Server port mapper**

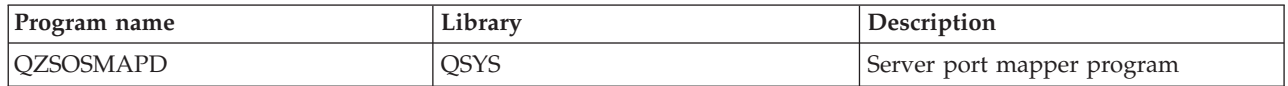

# **Extended Dynamic Remote SQL server (QXDAEDRSQL)**

Supports remote System i SQL access and other database functions.

The QXDAEDRSQL server allows clients access to DB2 for i5/OS functions. This server provides the following.

- Support for remote SQL access
- Access to data through the XDA interface
- v Database functions (such as creating and deleting files and adding and removing file members)

The programs listed in the following table are included with this server.

## **QXDAEDRSQL server programs**

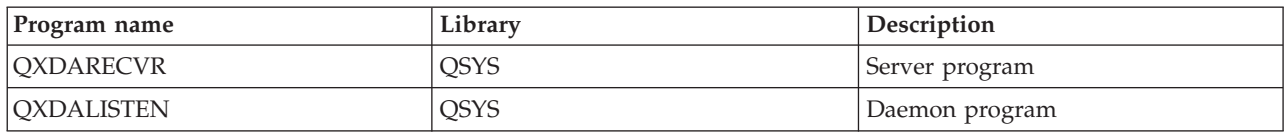

**Note:** The QXDAEVT and QXDAIASP \*SRVPGM objects are used by the QXDAEDRSQL server.

# **DRDA/DDM server**

Allows access to DB2 for i5/OS functions.

The DRDA/DDM server allows clients access to the DB2 for i5/OS functions, including record level access when using the OLE DB provider and Toolbox JDBC drivers.

This server provides:

- Support for remote SQL access
- Support for record level access
- Support for remote journal

For more information about DRDA, see Distributed database programming.

For more information about DDM, see Distributed data management.

The programs listed in the following table are included with this server.

## **DRDA/DDM server programs**

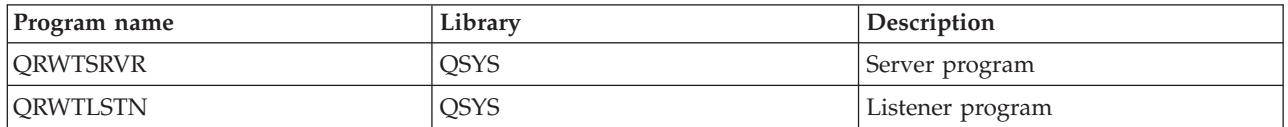

## **Related information**

Distributed database programming DDM overview

# **Use i5/OS host servers**

Describes the client/server communication process, and how to manage it. Additionally, this topic lists relevant System i values and subsystems, and describes how to identify, display and manage server jobs on the system.

The servers shipped with the base operating system do not typically require any changes to existing configurations in order to work correctly. They are set up and configured when you install the i5/OS server. You may want to change the way the system manages the server jobs to meet your needs, solve problems, improve system performance, or simply view the jobs on the system. To make such changes and meet processing requirements, you must know which objects affect which pieces of the system and how to change those objects. To really understand how to manage your system, refer to Work management before you continue with this topic.

## **Related information**

Work management

# **Establish client/server communications**

Identify the process for starting and ending communication between System i Access for Windows clients and host servers.

## **About this task**

This topic also includes each server's port numbers, and a description of server daemons and their role in communication.

Client/Server communication is established in the following steps:

- 1. To initiate a server job that uses sockets communications support, the client system connects to a particular server's port number.
- 2. A server daemon must be started (with the STRHOSTSVR command) to listen for and accept the client's connection request. Upon accepting the connection request, the server daemon issues an internal request to attach the client's connection to a server job.
- 3. This server job may be a prestarted job or, if prestart jobs are not used, a batch job that is submitted when the client connection request is processed. The server job handles any further communications with the client. The initial data exchange includes a request that identifies authentication tokens that are associated with the client user. A user profile and password, or a Kerberos ticket, are examples of these tokens.
- 4. Once the authentication tokens are validated, the server job switches to use the i5/OS user profile associated with those tokens, and changes the job by using many of the attributes defined for the user profile, such as accounting code and output queue.

# **Results**

## **Server to client communications**

System i Access for Windows uses TCP/IP to communicate with the system servers. The optimized servers use i5/OS sockets support to communicate with clients. The i5/OS sockets support is compatible with Berkeley Software Distributions 4.3 sockets over TCP/IP. Sockets support is provided with the 5761-TC1 product that is installed on the system.

See the TCP/IP Configuration and Reference manual for more information about communications.

For more information, see:

**Related information** TCP/IP setup

#### **Host Servers port numbers:**

Each type of server has its own server daemon, which listens on a port for incoming System i Access for Windows client connection requests.

There are exceptions to this. For instance, the transfer function over sockets uses the database server daemon; the network drive server uses the file server daemon; and the virtual print server uses the network print server daemon. In addition, the server mapper daemon also listens on a specified port, and allows a client to obtain the current port number for a specified server.

Each of the server daemons listen on the port number that is provided in the service table for the specified service name. For example, the network print server daemon, with the initial configuration that is provided, listens on port number 8474, which is associated with service name 'as-netprt.' The server mapper daemon listens on the well-known port. The well-known server mapper port number is 449. The well-known port number is reserved for the exclusive use of the Host Servers. Therefore, the entry for the 'as-svrmap' service name should not be removed from the service table.

The port numbers for each server daemon are not fixed; the service table can be modified by using different port numbers if your installation requires such changes. You can change where the port number is retrieved from the System i Navigator system properties connection tab. However, the service name must remain the same as that shown in following tables. Otherwise, the server daemons cannot establish a socket to accept incoming requests for client connection.

If a new service table entry is added to identify a different port number for a service, any pre-existing service table entries for that service name should be removed. Removing these entries eliminates the duplication of the service name in the table and eliminates the possibility of unpredictable results when the server daemon starts.

*Port numbers for host servers and server mapper:*

View port numbers for System i Access for Windows supported host servers.

The following table shows the initial service table entries provided for the optimized servers and server mapper that use sockets over TCP communication support and those that use Secure Sockets Layer (SSL).

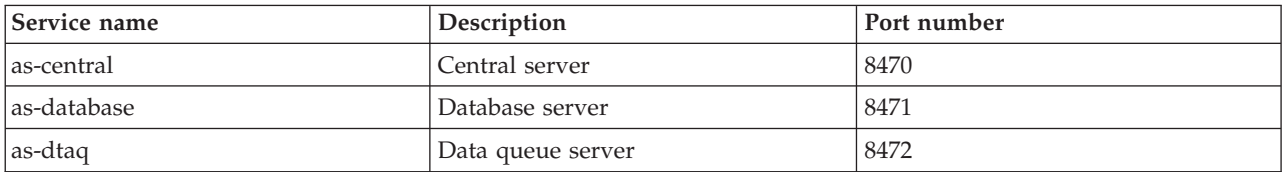

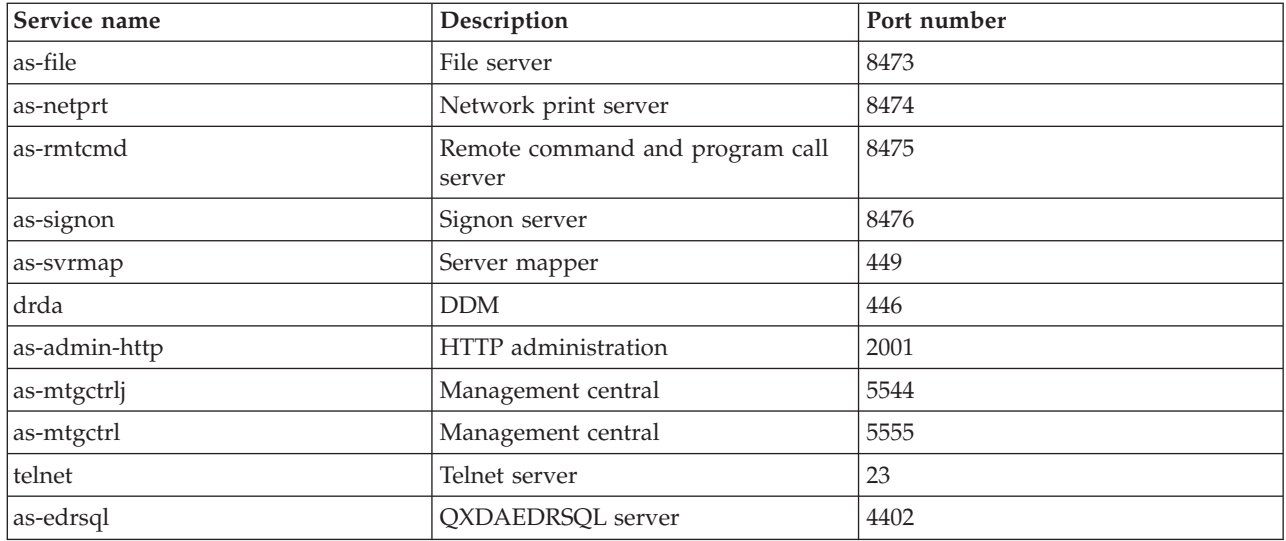

The following table shows port numbers for host servers and daemons that use Secure Sockets Layer (SSL):

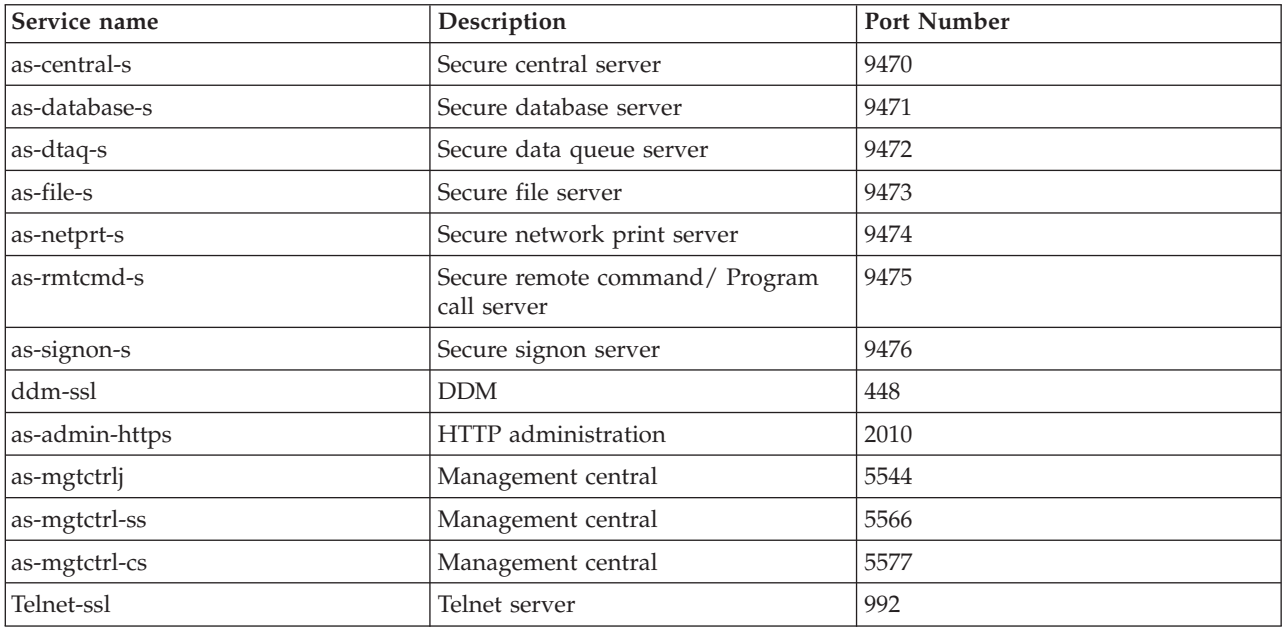

**Note:** For more information, see CWBCO1003, in the System i Access for Windows online User's Guide (on the contents tab select, **Messages** → **System i Access for Windows Messages** → **CWBCO1003)**.

#### **Display and Modify Service Table Entries**

You can use the WRKSRVTBLE command to display the service names and their associated port numbers.

+--------------------------------------------------------------------------------+ | **Work with Service Table Entries** | | System: AS400597 | | Type options, press Enter. | | 1=Add 4=Remove 5=Display | | | | Opt Service | Port Protocol | Port Protocol | Port Protocol | Port Protocol | Port Protocol | Port Protocol | Port Protocol | Port Protocol | Port Protocol | Port Protocol | Port Protocol | Port Protocol | Port Protocol

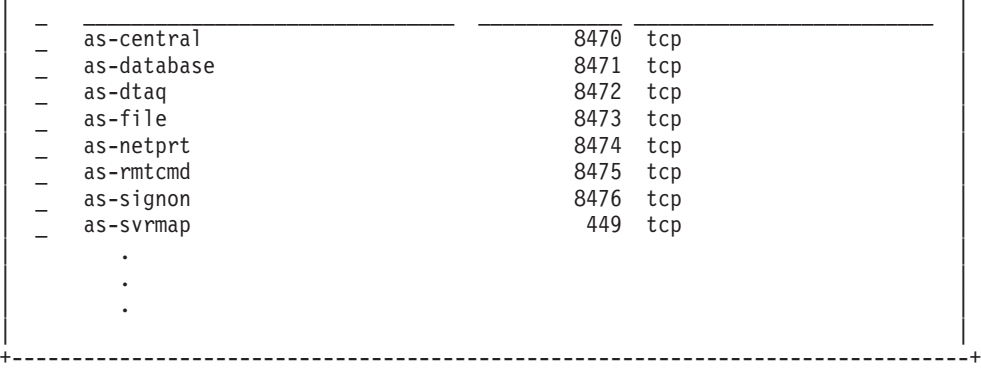

By selecting option 5 (display) for any entry, you also see the alias names. Use the ADDSRVTBLE and RMVSRVTBLE commands to change the service table for your installation.

#### **Start host servers:**

To start i5/OS host servers, use the STRHOSTSVR CL command.

**Note:** You can use System i Navigator to configure your system so that servers start automatically when you start Transmission Control Protocol (TCP) with the STRTCP command. Newly shipped systems do this by default.

The STRHOSTSVR command starts the host server daemons and the server mapper daemon. It also attempts to start the prestart job associated with the server.

Each host server type has a server daemon. There is a single server mapper daemon for the system. The client PC application uses the port number to connect to the host server daemon. The server daemon accepts the incoming connection request and routes it to the server job for processing.

Use the CL command finder to see the parameters for the STRHOSTSVR command values that are listed below:

#### **Server type**

**\*ALL** Starts all host server daemons and the server mapper daemon.

#### **\*CENTRAL**

Starts the central server daemon in QSYSWRK subsystem. The daemon job is QZSCSRVSD, and the associated server prestart job is QZSCSRVS.

#### **\*DATABASE**

Starts the database server daemon in the QSERVER subsystem. The daemon job is QZDASRVSD, and the associated server prestart jobs are QZDASOINIT, QZDASSINIT, and QTFPJTCP. QTFPJTCP runs in the QSERVER subsystem.

## **\*DTAQ**

Starts the data queue server daemon in QSYSWRK subsystem. The daemon job is QZHQSRVD, and the associated server prestart job is QZHQSSRV.

**\*FILE** Starts the file server daemon in QSERVER subsystem. The daemon job is QPWFSERVSD, and the associated server prestart jobs are QPWFSERVSO, QPWFSERVSS, and QPWFSERVS2.

#### **\*NETPRT**

Starts the network print server daemon in QSYSWRK subsystem. The daemon job is QNPSERVD, and the associated server prestart jobs are QNPSERVS and QIWVPPJT. QIWVPPJT runs in the QSYSWRK subsystem.

#### **\*RMTCMD**

Starts the remote command and the distributed program call server daemon in QSYSWRK subsystem. The daemon job is QZRCSRVSD, and the associated server prestart job is QZRCSRVS.

#### **\*SIGNON**

Starts the signon server daemon in QSYSWRK subsystem. The daemon job is QZSOSGND and the associated server prestart job QZSOSIGN.

#### **\*SVRMAP**

Starts the server mapper daemon in QSYSWRK subsystem. The daemon job is QZSOSMAPD.

**Note:** If the daemon job runs in the QSYSWRK directory, the associated server prestart jobs will run in the QUSRWRK directory by default. Additionally, database server prestart jobs will run in QUSRWRK subsystem by default.

#### **Required protocol**

(This optional parameter specifies the communication protocols that are required to be active for the host server daemons to start.)

**\*ANY** The TCP/IP communication protocol must be active at the time the STRHOSTSVR command is issued. If TCP/IP is not active, diagnostic message PWS3008 and escape message PWS300D are issued and the host server daemons are not started.

#### **\*NONE**

No communication protocols need to be active at the time the STRHOSTSVR command is issued for the host server daemons to start. No messages will be issued for protocols which are inactive.

**\*TCP** The TCP/IP communication protocol must be active at the time the STRHOSTSVR command is issued. If TCP/IP is not active, diagnostic message PWS3008 and escape message PWS300D are issued and the host server daemons are not started.

#### **Related information**

CL command finder

#### *Server daemons:*

The server daemon allows System i Access for Windows client applications to use sockets communications.

The server daemon is a batch job associated with a particular server type. There is only one server daemon for each of the different server types (such as database, network print, and signon). Each server type has a one-to-many relationship between its server daemon and the actual server jobs; one server daemon potentially has many associated server jobs.

The server daemon allows client applications to start communications with a host server that is using sockets communications support. The server daemon does this by handling and routing incoming connection requests. Once the client establishes communications with the server job, there is no further association between the client and the server daemon for the duration of that server job.

Subsystems must be active to use server or file server jobs. When shipped, all server jobs are configured to run in the QUSRWRK subsystem, but you can change the subsystem in which they run. File server jobs and the database host server daemon job (QZDASRVSD) run in the QSERVER subsystem.

The Start Host Server command starts server daemon jobs. The server daemons must be active for client applications to establish a connection with a host server that is using sockets communications support.

If you are starting the database daemon or the file server daemon, the QSERVER subsystem must be active. If you start any of the other server daemons, the QSYSWRK subsystem must be active. To use the prestart jobs for the server daemons that run in the QSYSWRK subsystem, QUSRWRK must be active.

#### **Server Mapper Daemon**

The server mapper daemon is a batch job that runs in the QSYSWRK subsystem. It provides a method for client applications to determine the port number associated with a particular server.

This job listens on a well-known port for a connection request from a client. The well-known port number for TCP/IP is 449. The client sends the service name to the server mapper. The server mapper obtains the port number for the specified service name from the service table. The server mapper returns this port number to the client, ends the connection, and returns to listen for another connection request. The client uses the port number returned from the server mapper daemon to connect to the specified server daemon.

The server mapper daemon starts with the STRHOSTSVR command and ends with the ENDHOSTSVR command.

*Example: STRHOSTSVR:*

Find examples of using the STRHOSTSVR command when using the System i Access for Windows product.

#### **Example 1: Starting all host server daemons**

STRHOSTSVR(\*ALL)

This command starts all the server daemons and the server mapper daemon, as long as at least one communication protocol is active.

#### **Example 2: To start specific server daemons**

STRHOSTSVR SERVER(\*CENTRAL \*SVRMAP) RQDPCL(\*NONE)

This command starts the central server daemon and the server mapper daemon, even if no communication protocols are active.

#### **Example 3: Specification of one required protocol**

STRHOSTSVR SERVER(\*ALL) RQDPCL(\*TCP)

This command starts all the host server daemons and the server mapper daemon, as long as TCP/IP is active.

#### **End host servers:**

To end System i Access for Windows host servers, use the ENDHOSTSVR CL command.

This command ends the host server daemons and the server mapper daemon. If a server daemon ends while servers of that type are connected to client applications, the server jobs remain active until communication with the client application ends, unless the optional ENDACTCNN parameter is specified. Subsequent connection requests from the client application to that server fail until the server daemon starts again.

If the server mapper daemon ends, any existing client connections to server jobs are unaffected. Subsequent requests from a client application to connect to the server mapper fail until the server mapper starts again.

The ENDACTCNN parameter may be specified in order to end active connections to the \*DATABASE and \*FILE servers. This will cause the server jobs that are servicing these connections to end. The active connections can only be ended if the corresponding daemon job is also being ended. If the \*DATABASE keyword is specified, the QZDASOINIT and QZDASSINIT jobs with active connections will be ended. If the \*FILE keyword is specified, the QPWFSERVSO and QPWFSERVSS jobs with active connections will be ended.

**Note:** If you use the ENDHOSTSVR command to end a particular daemon that is not active, you get a diagnostic message. Use ENDHOSTSVR SERVER(\*ALL) if you want to end all active daemons. You do not see a diagnostic message with the \*ALL value.

#### ENDHOSTSVR command values:

## **Server type**

**\*ALL** Ends the server daemons and the server mapper daemon if active. If used, the system allows no other special values.

#### **\*CENTRAL**

Ends the central server daemon in QSYSWRK subsystem.

#### **\*DATABASE**

Ends the database server daemon in QSERVER subsystem.

#### **\*DTAQ**

Ends the data queue server daemon in QSYSWRK subsystem.

**\*FILE** Ends the file server daemon in QSERVER subsystem.

#### **\*NETPRT**

Ends the network print server daemon in QSYSWRK subsystem.

#### **\*RMTCMD**

Ends the remote command and distributed program call server daemon in QSYSWRK subsystem.

#### **\*SIGNON**

Ends the signon server daemon in QSYSWRK subsystem.

#### **\*SVRMAP**

Ends the server mapper daemon in QSYSWRK subsystem.

#### **End active connections**

(This optional parameter specifies whether the active connections for the specified servers will be ended.)

#### *Single Values:*

#### **\*NONE**

No active connections will be ended.

#### *Other Values:*

#### **\*DATABASE**

The active connections being serviced by the QZDASOINIT and QZDASSINIT server jobs will be ended. The server jobs that are servicing these connections will also be ended.

**\*FILE** The active connections being serviced by the QPWFSERVSO and QPWFSERVSS server jobs will be ended. The server jobs servicing these connections will also be ended.

Here are some ENDHOSTSVR examples.

#### *Example: ENDHOSTSVR:*

<span id="page-50-0"></span>Find examples of using the ENDHOSTSVR command.

## **Example 1: Ending all host server daemons**

ENDHOSTSVR SERVER(\*ALL)

This command ends all the server daemons and the server mapper daemon.

## **Example 2: To end specific server daemons**

ENDHOSTSVR SERVER(\*CENTRAL \*SVRMAP)

End the central server daemon and the server mapper daemon.

## **Example 3: Ending specific server daemons and active connections**

ENDHOSTSVR SERVER(\*CENTRAL \*DATABASE) ENDACTCNN(\*DATABASE)

This command ends the central server daemon in the QSYSWRK subsystem and the database server daemon in the QSERVER subsystem. Additionally, the active connections to the \*DATABASE server, and the QZDASOINIT and QZDASSINIT server jobs that are servicing these connections will end.

## **System i Subsystems**

System-supplied i5/OS subsystems are used to control jobs and functions.

A subsystem description defines how, where, and how much work enters a subsystem, and which resources the subsystem uses to do the work.

Autostart jobs perform one-time initialization or do repetitive work that is associated with a particular subsystem. The autostart jobs associated with a particular subsystem are automatically started each time the subsystem is started.

#### **Related concepts**

["Identify and display System i server jobs" on page 59](#page-64-0) There are different ways to identify and display server jobs. ["Use the System i character-based interface to display server job" on page 60](#page-65-0)

# Display and work with server jobs.

## **Subsystems used for server Jobs:**

The server jobs are configured to run in different subsystems, depending on their function.

The following are the subsystems used for the server jobs.

#### **QSYSWRK**

All of the daemon jobs (with the exception of the file server daemon job and the database server daemon job) run in this subsystem. The file server and database server daemon jobs run in the QSERVER subsystem.

## **QUSRWRK**

This subsystem is where the server jobs run for these servers:

- Network Print
- Remote command and program call
- Central
- Data Queue
- Signon

• Database

## **QSERVER**

The file server daemon job, its associated prestart server jobs, and the database server daemon job run in this subsystem.

If this subsystem is not active, requests to establish a connection to the file server or the database server will fail.

## **Automatically starting subsystems**

The QSYSWRK subsystem starts automatically when you IPL, regardless of the value specified for the controlling subsystem.

If you use the default startup program provided with the system, the QSERVER and QUSRWRK subsystems start automatically when you IPL. The system startup program is defined in the QSTRUPPGM system value, and the default value is QSTRUP QSYS.

If you want to change the system startup, you can change the QSTRUPPGM system value to call your own program. You can use the shipped program QSTRUP in QSYS as a base for the start-up program that you create.

**Note:** If you use the database server or file server and you made changes to the system startup, you must ensure that the startup program starts the QSERVER subsystem.

Beginning in V5R1, TCP/IP is automatically started by the system without requiring a change to the system startup program. The host servers are automatically started when TCP/IP is started. When TCP/IP is started, it ensures QUSRWRK and QSERVER are started before starting the host servers. If slip installing V5R1 (or later) on a system that was at a release prior to V5R1, and if the startup program used by the system had been changed to start TCP/IP, then the system will automatically start TCP/IP, and the startup program's attempt will fail. The IPL attribute, STRTCP, can force the system to not automatically start TCP/IP at IPL. It is recommended to leave this value at the shipped setting of \*YES, (start TCP/IP) but the option is available if necessary.

#### **Use of autostart jobs:**

Autostart jobs are associated with System i host servers.

#### **About this task**

The QSERVER subsystem has an autostart job defined for the file server and database server jobs. If this job is not running, the servers cannot start. The subsystem will not end when the job disappears. If a problem occurs with this job, you may want to end and restart the QSERVER subsystem.

The QSYSWRK subsystem has an autostart job defined for all of the optimized servers. This job monitors for events sent when a STRTCP command has been issued. This way, the server daemon jobs can dynamically determine when TCP/IP has become active. The daemon jobs then begin to listen on the appropriate ports. If the autostart job is not active, and TCP/IP is started while the host servers are active, the following sequence of commands must be issued in order to start using TCP/IP:

- 1. ENDHOSTSVR \*ALL
- 2. STRHOSTSVR \*ALL

## **Results**

The autostart job is named QZBSEVTM. If the job is not active, it can be started by issuing the following command:

```
QSYS/SBMJOB CMD(QSYS/CALL PGM(QSYS/QZBSEVTM)) JOB(QZBSEVTM) JOBD(QSYS/QZBSEJBD)
PRTDEV(*USRPRF) OUTQ(*USRPRF) USER(QUSER) PRTTXT(*SYSVAL) SYSLIBL(*SYSVAL)
CURLIB(*CRTDFT) INLLIBL(*JOBD) SRTSEQ (*SYSVAL) LANGID(*SYSVAL) CNTRYID(*SYSVAL)
CCSID(*SYSVAL)
```
**Note:** Only one instance of program QZBSEVTM can be running at any one time.

#### **Use of prestart jobs:**

A prestart job is a batch job that starts running before a program on a remote system initiates communications with the System i host server.

Prestart jobs use prestart job entries in the subsystem description to determine which program, class, and storage pool to use when the jobs are started. Within a prestart job entry, you must specify attributes for the subsystem to use to create and to manage a pool of prestart jobs.

Prestart jobs increase performance when you initiate a connection to a server. Prestart job entries are defined within a subsystem. Prestart jobs become active when that subsystem is started, or they can be controlled with the Start Prestart Job (STRPJ) and End Prestart Job (ENDPJ) commands.

System information that pertains to prestart jobs (such as DSPACTPJ) uses the term 'program start request' exclusively to indicate requests made to start prestart jobs, even though the information may pertain to a prestart job that was started as a result of a sockets connection request.

#### **Notes:**

- v Prestart jobs can be reused, but there is no automatic cleanup for the prestart job once it has been used and subsequently returned to the pool. The number of times the prestart job is reused is determined by the value specified for the maximum number of uses (MAXUSE) value of the ADDPJE or CHGPJE CL commands. This means that resources that are used by one user of the prestart job must be cleaned up before ending use of the prestart job. Otherwise, these resources will maintain the same status for the next user that uses the prestart job. For example, a file that is opened but never closed by one user of a prestart job remains open and available to the following user of the same prestart job.
- v By default, some of the server jobs run in QUSRWRK or QSERVER. Using System i Navigator, you can configure some or all of these servers to run in a subsystem of your choice.
	- 1. Double-click **System i Navigator** → **Network** → **Servers** → **System i Access**.
	- 2. Right-click the server that you want to configure subsystems for and select **Properties**.
	- 3. Configure the server using the Subsystems page.
	- If you move jobs from the default subsystem, you must:
	- 1. Create your own subsystem description.
	- 2. Add your own prestart job entries using the ADDPJE command. Set the STRJOBS parameter to \*YES.

If you do not do this, your jobs will run in the default subsystem.

All of the host servers that are supported by the sockets communications interface support prestart jobs.

These servers are:

Network print server Remote command and distributed program call server Central server

Database server Secure database server File server Secure file server Data queue server Signon server (unique to servers using sockets communications support)

The following lists provide each of the prestart job entry attributes, and provide the initial values that are configured for the host servers using sockets communications support.

#### **Subsystem description**

The subsystem that contains the prestart job entries.

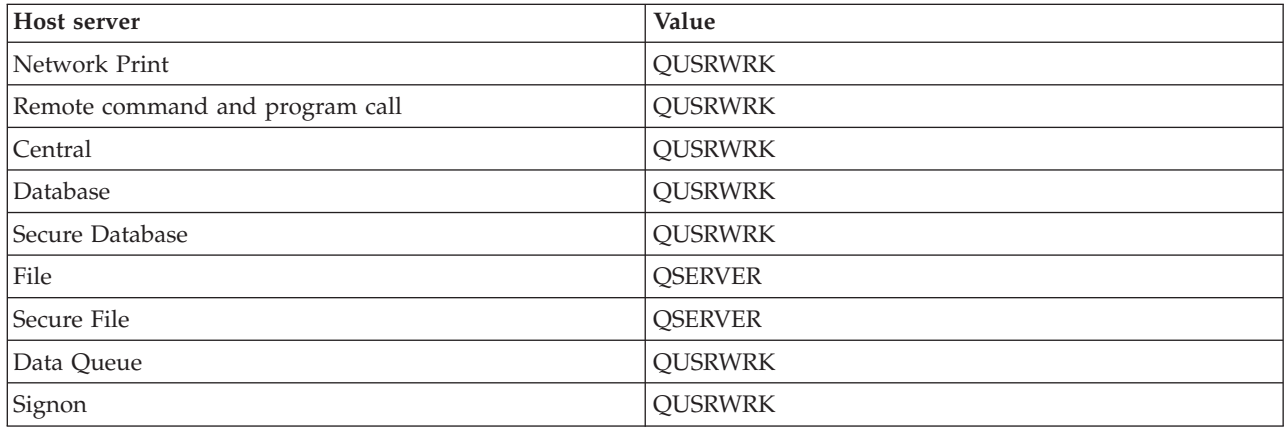

## **Program library/name**

The program that is called when the prestart job is started.

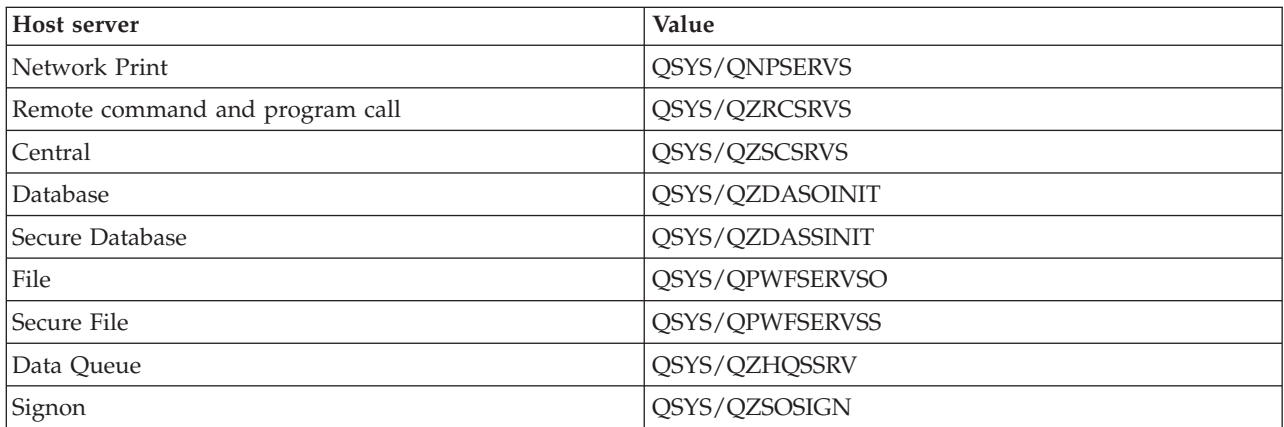

## **User profile**

The user profile that the job runs under. This is what the job shows as the user profile. When a request to start a server is received from a client, the prestart job function switches to the user profile that is received in that request.

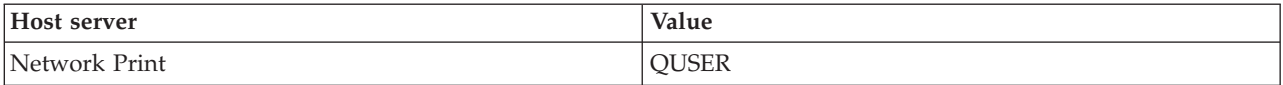

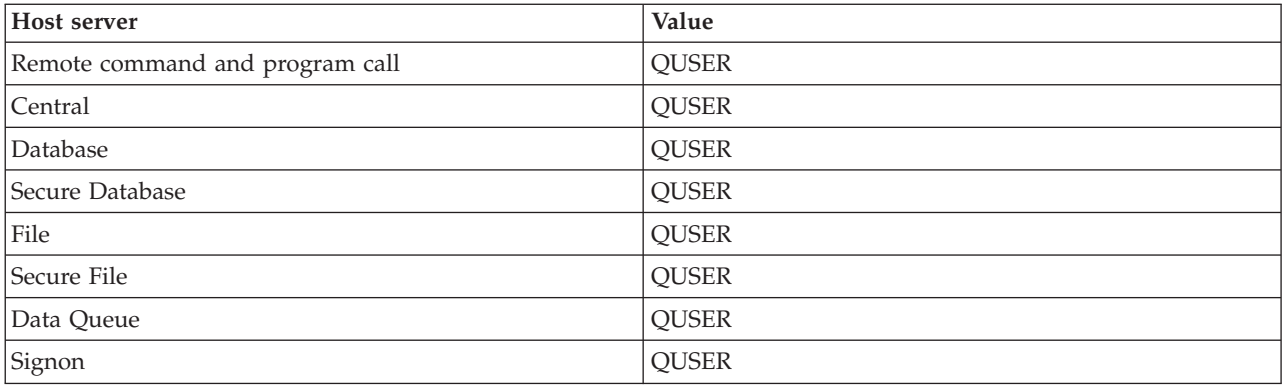

#### **Job name**

The name of the job when it is started.

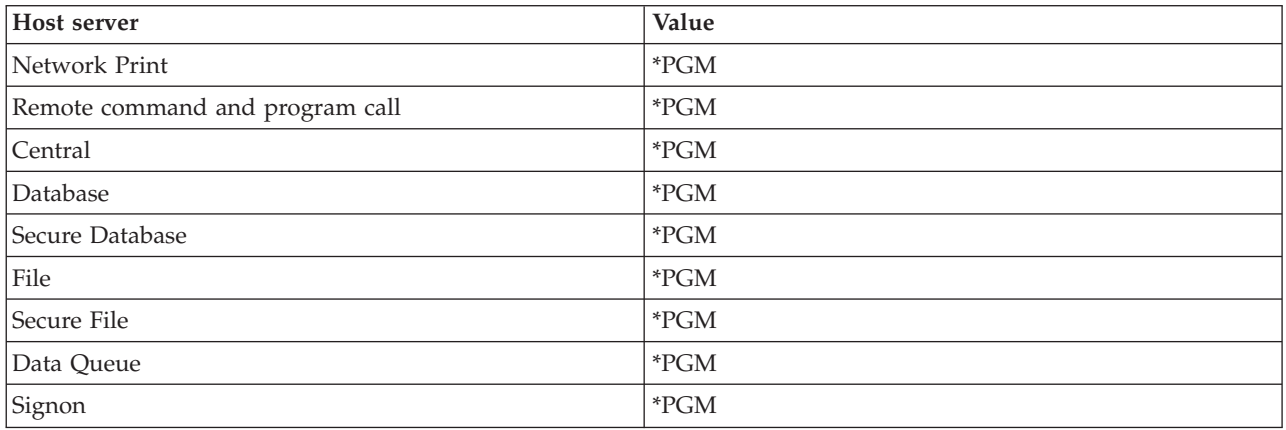

## **Job description**

The job description used for the prestart job. Note that if \*USRPRF is specified, the job description for the profile that this job runs under will be used. This means QUSER's job description will be used. Some attributes from the requesting user's job description are also used; for example, print device and output queue are swapped from the requesting user's job description.

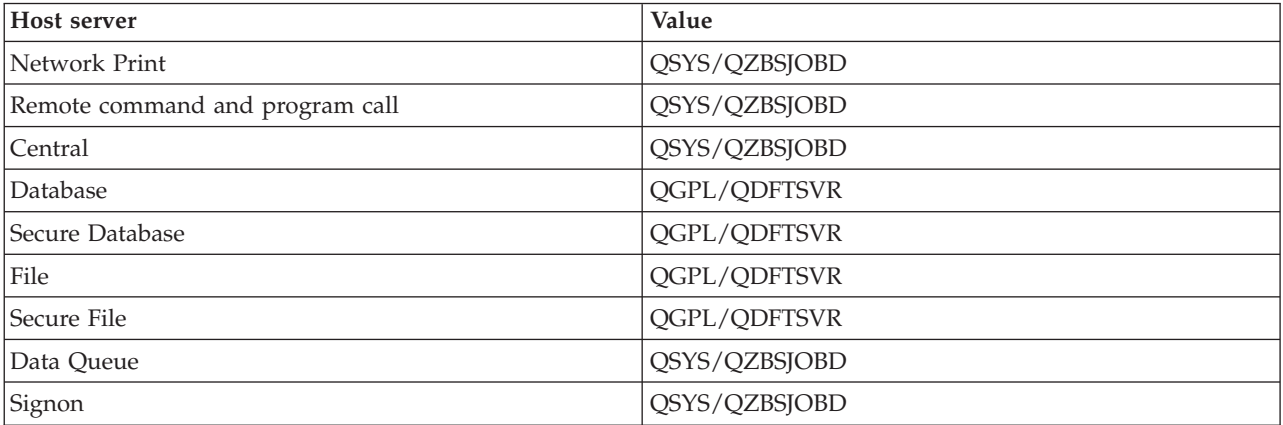

Indicates whether prestart jobs are to automatically start when the subsystem is started. These prestart job entries are shipped with a start jobs value of \*YES to ensure that the server jobs are available. The STRHOSTSVR command starts each prestart job as part of its processing.

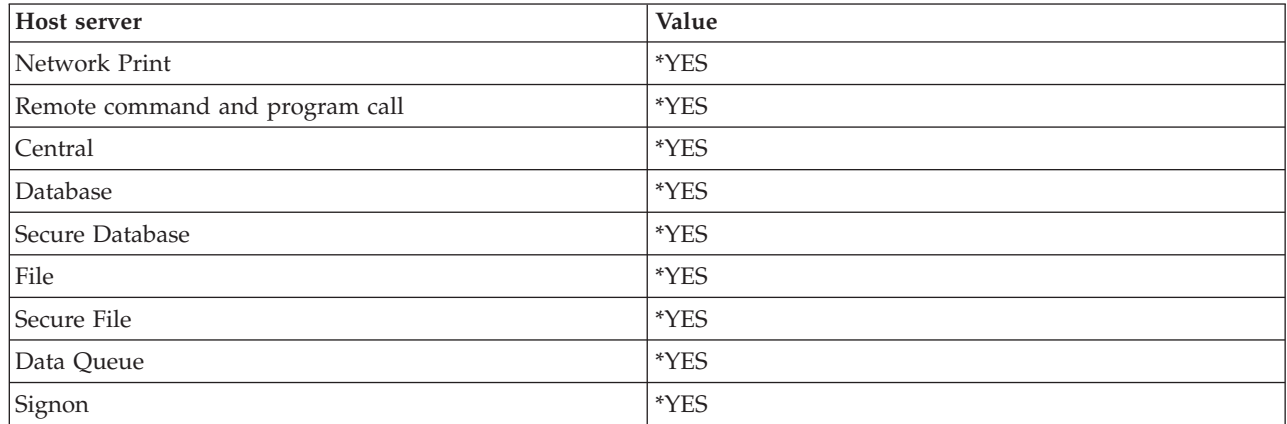

#### **Initial number of jobs**

The number of jobs that are started when the subsystem starts. This value is adjustable to suit your particular environment and needs.

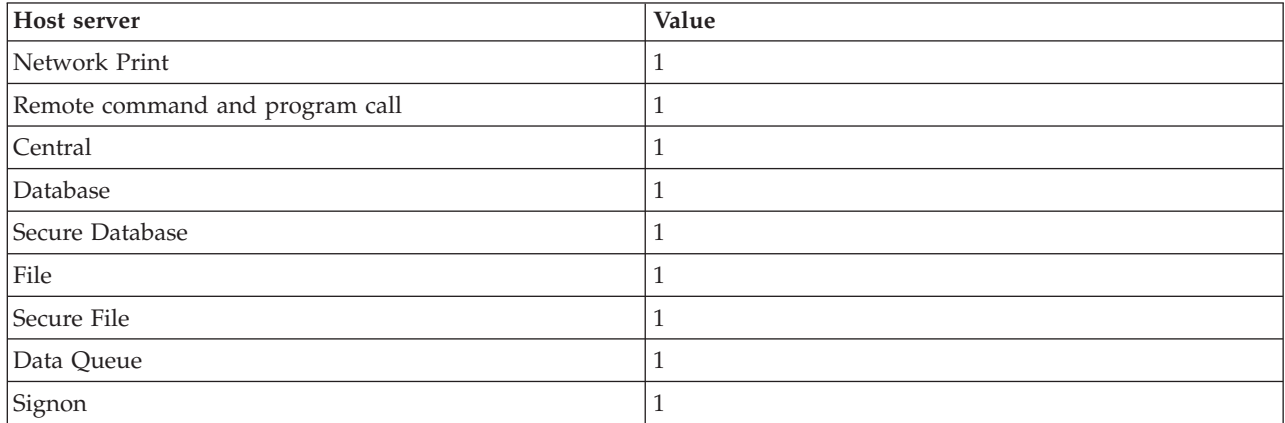

## **Threshold**

The minimum number of available prestart jobs for a prestart job entry. When this threshold is reached, additional prestart jobs automatically start. Threshold maintains a certain number of jobs in the pool.

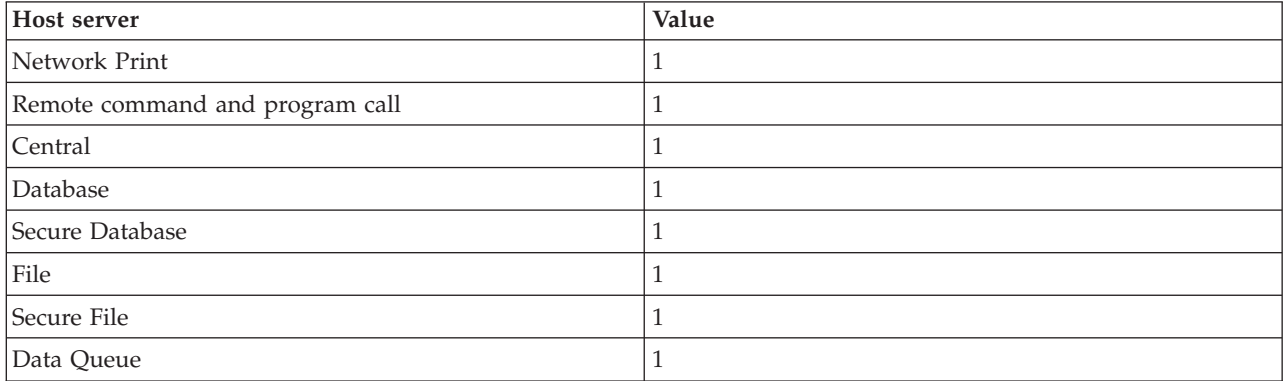

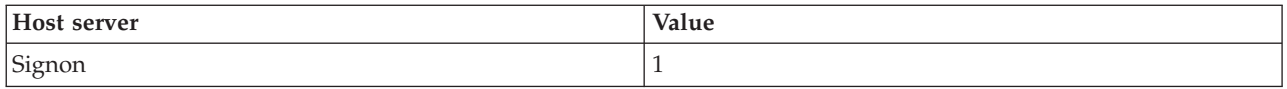

## **Additional number of jobs**

The number of additional prestart jobs that are started when the threshold is reached.

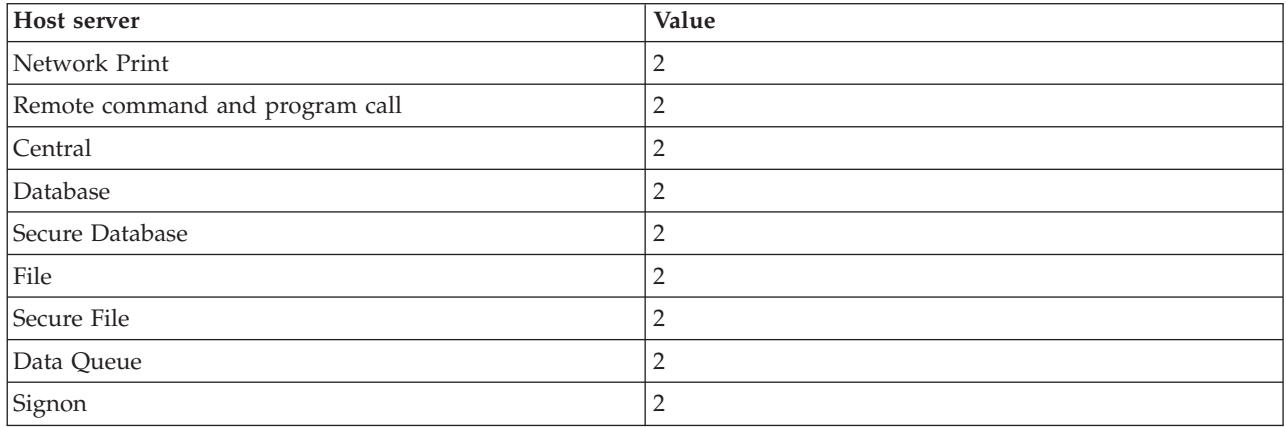

## **Maximum number of jobs**

The maximum number of prestart jobs that can be active for this entry.

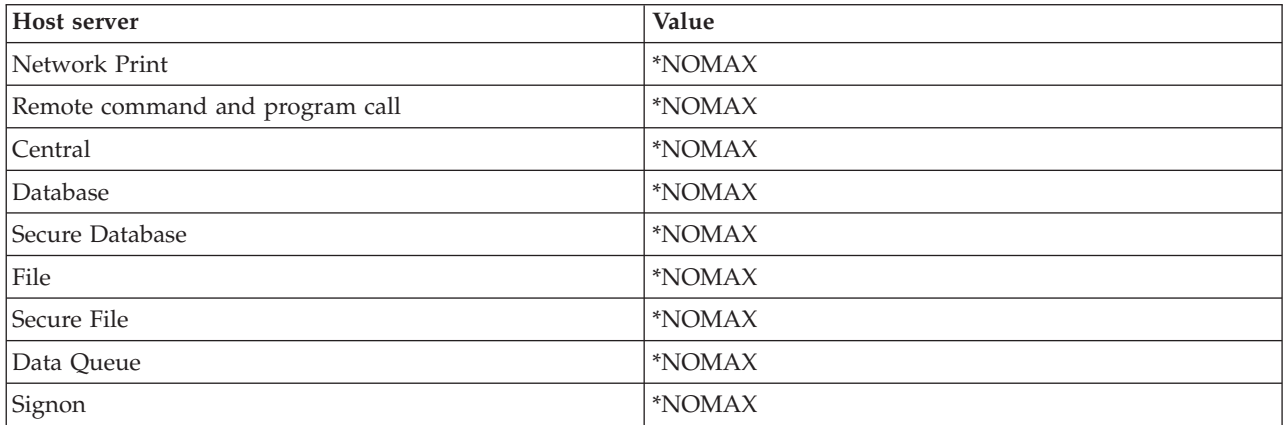

#### **Maximum number of uses**

The maximum number of uses of the job. A value of 200 indicates that the prestart job will end after 200 requests to start the server have been processed.

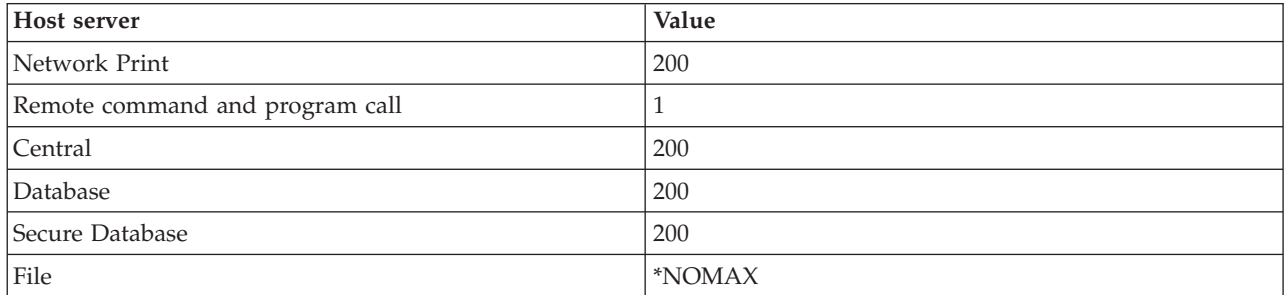

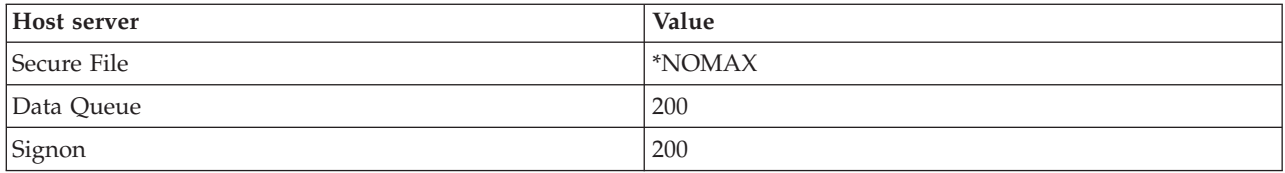

# **Wait for job**

This causes a client connection request to wait for an available server job if the maximum number of jobs has been reached.

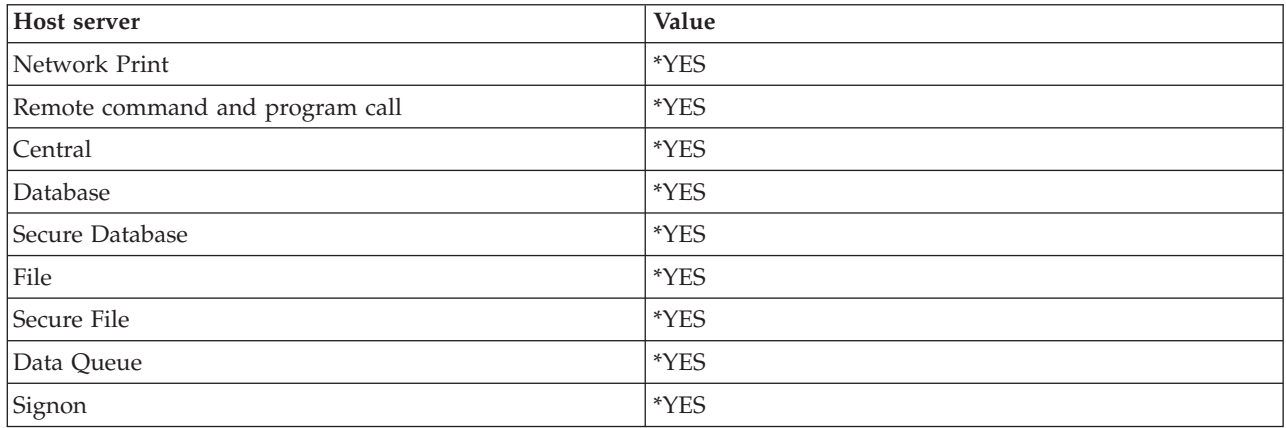

## **Pool identifier**

The subsystem pool identifier in which this prestart job runs.

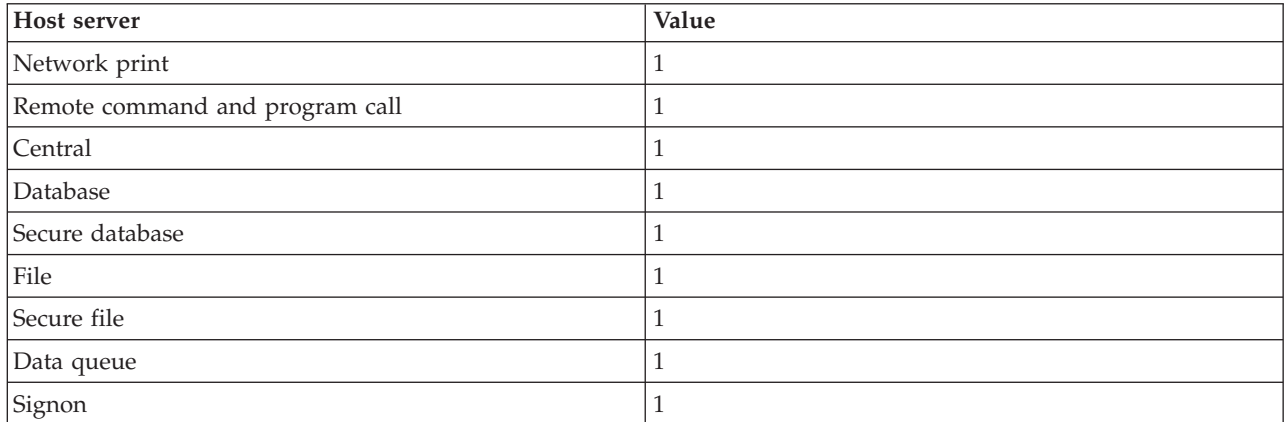

## **Class**

The name and library of the class the prestart job runs under.

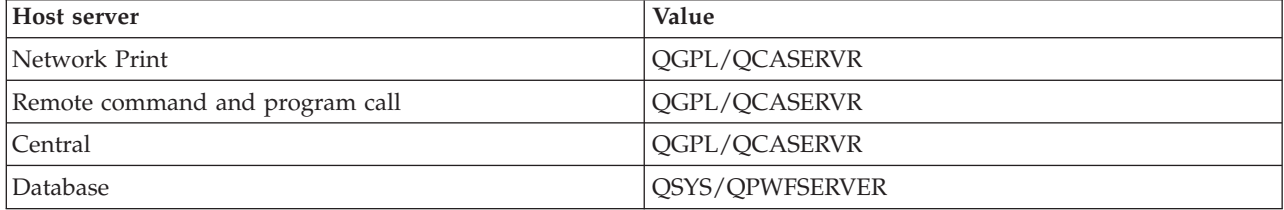

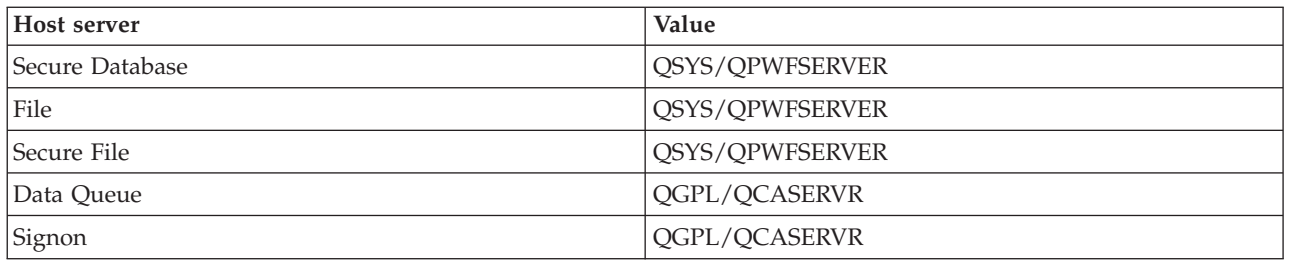

When the start jobs value for the prestart job entry has been set to \*YES and the remaining values are at their initial settings, the following actions take place for each prestart job entry:

- When the subsystem is started, one prestart job for each server is started.
- v When the first client connection request processes for a specific server, the initial job is used and the threshold is exceeded.
- v Additional jobs are started for that server based on the number that is defined in the prestart job entry.
- The number of available jobs is always at least one.
- v The subsystem periodically checks the number of prestart jobs that are ready to process requests, and ends excess jobs. The subsystem always leaves at least the number of prestart jobs specified in the initial jobs parameter.

#### **Monitor prestart jobs**

Use the Display Active Prestart Jobs (DSPACTPJ) command to monitor the prestart jobs. For example, to monitor prestart jobs for the signon server, you must know the subsystem your prestart jobs are in (QUSRWRK or a user-defined subsystem) and the program (for example, QZSOSIGN).

The DSPACTPJ command provides the following information:

```
+--------------------------------------------------------------------------------+
         Display Active Prestart Jobs AS400597
| 01/12/95 16:39:25 |
|Subsystem .....: QUSRWRK Reset date.....: 01/11/95 |
|Program . . . . . : QZSOSIGN Reset time . . . . . : 16:54:50 |
 | Library .....: QSYS Elapsed time....: 0023:12:21 |
| |
Prestart jobs:
 Current number . . . . . . . . . . . . . . . . : 10
  Average number . . . . . . . . . . . . . . . . : 8.5
 Peak number . . . . . . . . . . . . . . . . . : 25
| |
Prestart jobs in use:
 Current number . . . . . . . . . . . . . . . . . . . .5Average number . . . . . . . . . . . . . . . . . : 4.3
 Peak number . . . . . . . . . . . . . . . . . . 25
| |
| |
| More... |
| |
| |
+--------------------------------------------------------------------------------+
+--------------------------------------------------------------------------------+
| 01/12/95 16:39:25 |
|\text{Subsystem} \dots \dots: QUSRWRK Reset date\dots \dots: 01/11/95 |
|Program . . . . . : QZSOSIGN Reset time . . . . . : 16:54:50 |
 | Library .....: QSYS Elapsed time....: 0023:12:21 |
| |
| |
| |
Program start requests:
 Current number waiting \ldots.............. 0
```

```
Average number waiting . . . . . . . . . . . . : . 2
  Peak number waiting . . . . . . . . . . . . . :
  Average wait time . . . . . . . . . . . . . . . 00:00:20.0
  Number accepted . . . . . . . . . . . . . . . : 0
  Number rejected . . . . . . . . . . . . . . . 0
| |
| |
| |
| Bottom | Bottom | Bottom | Bottom | Bottom | Bottom | Bottom | Bottom | Bottom | Bottom | Bottom | Bottom | Bottom | Bottom | Bottom | Bottom | Bottom | Bottom | Bottom | Bottom | Bottom | Bottom | Bottom | Bottom | Bott
Press Enter to continue.
| |
|F3=Exit F5=Refresh F12=Cancel F13=Reset statistics |
| |
           +--------------------------------------------------------------------------------+
```
#### **Manage prestart jobs**

Pressing the **F5** key while on the Display Active Prestart Jobs display can refresh the information presented for an active prestart job. The information about program start requests can indicate whether you need to change the available number of prestart jobs. If the information indicates that program start requests are waiting for an available prestart job, you can change prestart jobs with the Change Prestart Job Entry (CHGPJE) command.

If the program start requests are not acted on quickly, you can do any combination of the following:

- Increase the threshold
- v Increase the parameter value for the initial number of jobs (INLJOBS)
- v Increase the parameter value for the additional number of jobs (ADLJOBS)

The key is to ensure that an available prestart job exists for every request.

#### **Remove prestart job entries**

If you decide that you do not want the servers to use the prestart job function, you must do the following:

1. End the prestarted jobs with the End Prestart Job (ENDPJ) command.

Prestarted jobs ended with the ENDPJ command are started the next time the subsystem is started if start jobs \*YES is specified in the prestart job entry or when the STRHOSTSVR command is issued for the specified server type. If you only end the prestart job and don't take the next step, any requests to start the particular server will fail.

2. Remove the prestart job entries in the subsystem description with the Remove Prestart Job Entry (RMVPJE) command.

The prestart job entries that are removed with the RMVPJE command are permanently removed from the subsystem description. Once the entry is removed, new requests for the server will succeed.

#### **Use routing entries**

When a daemon job is routed to a subsystem, the job is using the routing entries in the subsystem description. The routing entries for the host server daemon jobs are added to the subsystem description when the STRHOSTSVR command is issued. These jobs are started under the QUSER user profile. For daemon jobs that are submitted to the QSYSWRK subsystem, the QSYSNOMAX job queue is used. For daemon jobs that are submitted to the QSERVER subsystem, the QPWFSERVER job queue is used.

The characteristics of the server jobs are taken from their prestart job entry. If prestart jobs are not used for the servers, then the server jobs start with the characteristics of their corresponding daemon jobs.

The following information provides the initial configuration in the IBM-supplied subsystems for each of the server daemon jobs.

## **Network print server daemon**

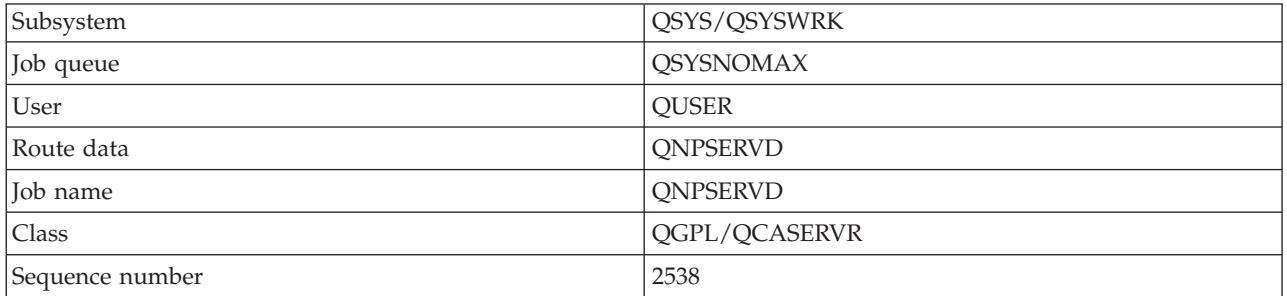

## **Remote command and program call server daemon**

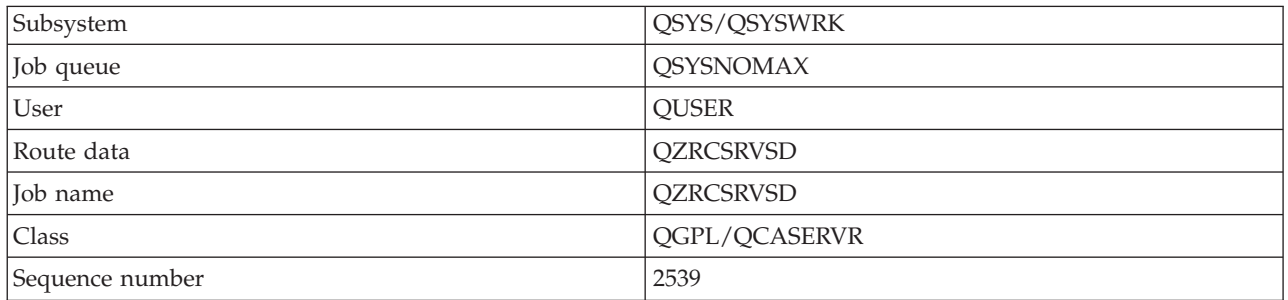

# **Central server daemon**

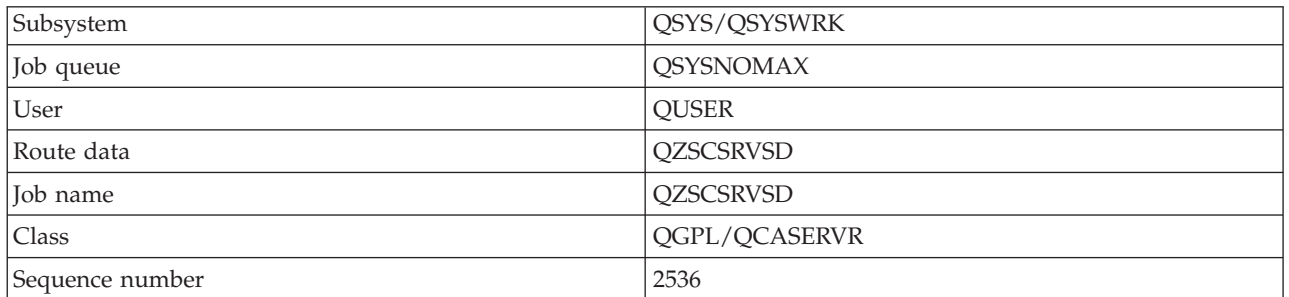

#### **Database server daemon**

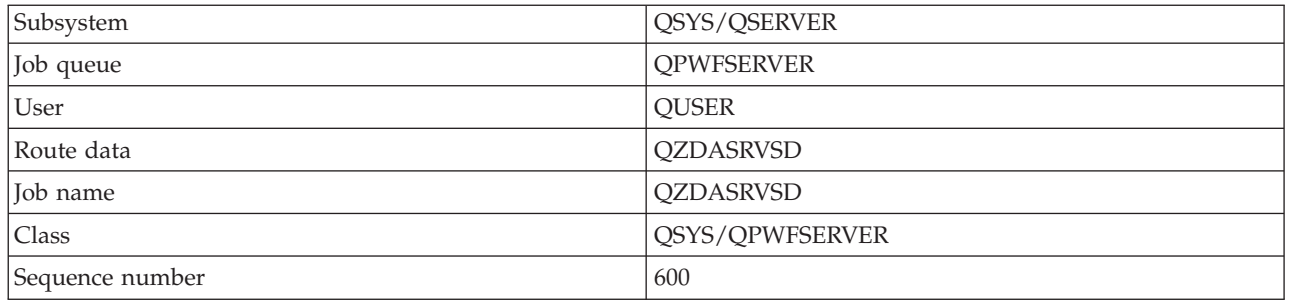

## **File server daemon**

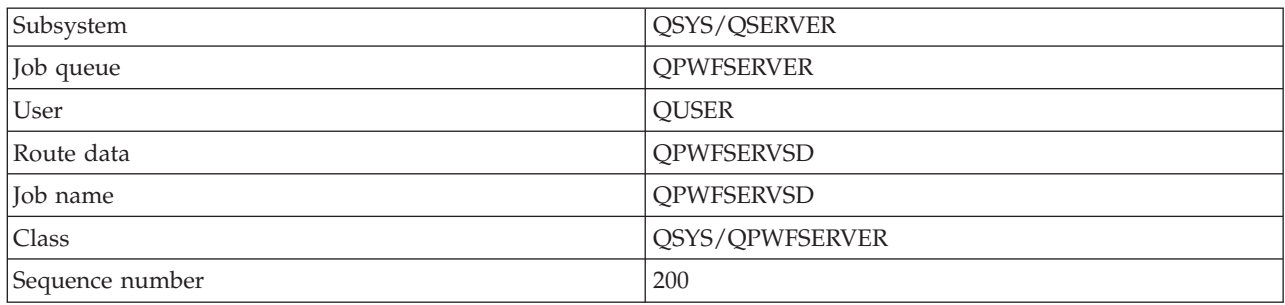

## **Data queue server daemon**

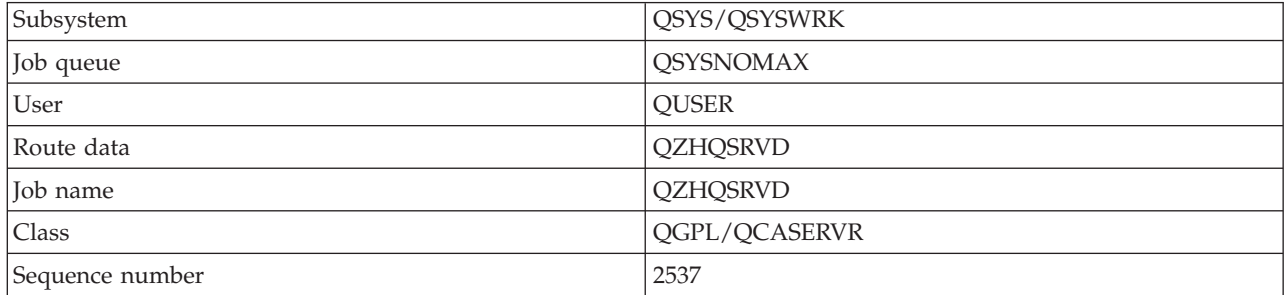

# **Signon server daemon**

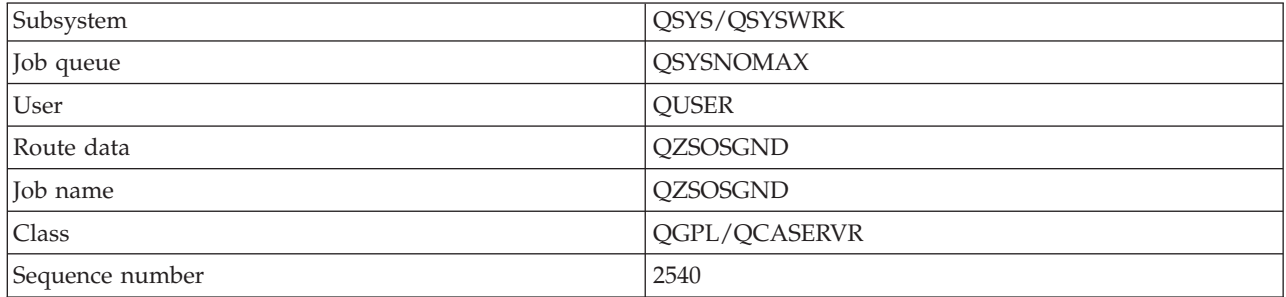

## **Server Mapper daemon**

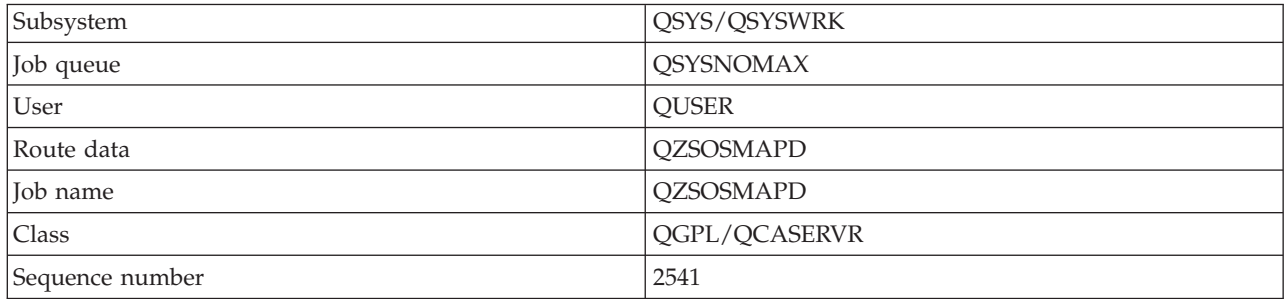

# **System i system values**

Learn about the system values that are important in client/server environments.

A system value contains control information that operates certain parts of the system. A user can change the system values to define the work environment. Examples of system values are system date and library list.

There are many system values. The following values are of particular interest in a client/server environment.

#### **QAUDCTL**

Audit control. This system value contains the on and off switches for object and user level auditing. Changes that are made to this system value take effect immediately.

#### **QAUDENDACN**

Audit journal error action. This system value specifies the action the system takes if errors occur when an audit journal entry is being sent by the operating system security audit journal. Changes that are made to this system value take effect immediately.

#### **QAUDFRCLVL**

Force audit journal. This system value specifies the number of audit journal entries that can be written to the security auditing journal before the journal entry data is forced to auxiliary storage. Changes that are made to this system value take effect immediately.

#### **QAUDLVL**

Security auditing level. Changes made to this system value take effect immediately for all jobs running on the system.

#### **QAUTOVRT**

Determines whether the system should automatically create virtual devices. This is used with display station pass-through and Telnet sessions.

#### **QCCSID**

The coded character set identifier, which identifies:

- v A specific set of encoding scheme identifiers
- Character set identifiers
- Code page identifiers
- Additional coding-related information that uniquely identifies the coded graphic character representation needed by the system

This value is based on the language that is installed on the system. It determines whether data must be converted to a different format before being presented to the user. The default value is 65535, which means this data is not converted.

#### **QCTLSBSD**

The controlling subsystem description

#### **QDSPSGNINF**

Determines whether the sign-on information display shows after sign-on by using the 5250 emulation functions (workstation function, PC5250).

#### **QLANGID**

The default language identifier for the system. It determines the default CCSID for a user's job if the job CCSID is 65535. The clients and servers use this default job CCSID value to determine the correct conversion for data that is exchanged between the client and the server.

#### **QLMTSECOFR**

Controls whether a user with all-object (\*ALLOBJ) or service (\*SERVICE) special authority can use any device. If this value is set to 1, all users with \*ALLOBJ or \*SERVICE special authorities must have specific \*CHANGE authority to use the device.

This affects virtual devices for 5250 emulation. The shipped value for this is 1. If you want authorized users to sign-on to PCs, you must either give them specific authority to the device and controller that the PC uses or change this value to 0.

#### **QMAXSIGN**

Controls the number of consecutive incorrect sign-on attempts by local and remote users. Once the QMAXSIGN value is reached, the system determines the action with the QMAXSGNACN system value.

If the QMAXSGNACN value is 1 (vary off device), the QMAXSIGN value does not affect a user who enters an incorrect password on the PC when they are starting the connection.

This is a potential security exposure for PC users. The QMAXSGNACN should be set to either 2 or 3.

#### **QMAXSGNACN**

Determines what the system does when the maximum number of sign-on attempts is reached at any device. You can specify 1 (vary off device), 2 (disable the user profile) or 3 (vary off device and disable the user profile). The shipped value is 3.

#### **QPWDEXPITV**

The number of days for which a password is valid. Changes that are made to this system value take effect immediately.

#### **QPWDLMTAJC**

Limits the use of adjacent numbers in a password. Changes that are made to this system value take effect the next time a password is changed.

#### **QPWDLMTCHR**

Limits the use of certain characters in a password. Changes that are made to this system value take effect the next time a password is changed.

#### **QPWDLMTREP**

Limits the use of repeating characters in a password. Changes that are made to this system value take effect the next time a password is changed.

#### **QPWDLVL**

Determines the level of password support for the system, which includes the password length that is supported, the type of encryption used for passwords, and whether System i NetServer passwords for the Windows clients are removed from the system. Changes that are made to this system value take effect on the next IPL.

**Attention:** If you set this value to support long passwords, you must upgrade all client PCs for long password support (Express V5R1) before setting this value. Otherwise, all pre-V5R1 clients will be unable to log onto the system.

#### **QPWDMAXLEN**

The maximum number of characters in a password. Changes that are made to this system value take effect the next time a password is changed.

#### **QPWDMINLEN**

The minimum number of characters in a password. Changes that are made to this system value take effect the next time a password is changed.

#### **QPWDPOSDIF**

Controls the position of characters in a new password. Changes that are made to this system value take effect the next time a password is changed.

#### **QPWDRQDDGT**

Requires a number in a new password. Changes that are made to this system value take effect the next time a password is changed.

#### **QPWDRQDDIF**

Controls whether the password must be different than previous passwords.

## <span id="page-64-0"></span>**QPWDVLDPGM**

Password validation program name and library that are supplied by the computer system. Both an object name and library name can be specified. Changes that are made to this system value take effect the next time a password is changed.

#### **QRMTSIGN**

Specifies how the system handles remote sign-on requests. A TELNET session is actually a remote sign-on request. This value determines several actions, as follows:

- v '\*FRCSIGNON': All remote sign-on sessions are required to go through normal sign-on processing.
- '\*SAMEPRF': For 5250 display station pass-through or workstation function, when the source and target user profile names are the same, the sign-on may be bypassed for remote sign-on attempts. When using TELNET, the sign-on may be bypassed.
- v '\*VERIFY': After verifying that the user has access to the system, the system allows the user to bypass the sign-on.
- v '\*REJECT': Allows no remote sign-on for 5250 display station pass-through or work station function. When QRMTSIGN is set to \*REJECT, the user can still sign-on to the system by using TELNET. These sessions will go through normal processing. If you want to reject all TELNET requests to the system, end the TELNET servers.
- v ' *program library'*: The user can specify a program and library (or \*LIBL) to decide which remote sessions are allowed and which user profiles can be automatically signed on from which locations. This option is only valid for passthrough.

This value also specifies a program name to run that determines which remote sessions are to be allowed.

The shipped value is \*FRCSIGNON. If you want users to be able to use the bypass sign-on function of the 5250 emulator, change this value to \*VERIFY.

#### **QSECURITY**

System security level. Changes that are made to this system value take effect at the next IPL.

- 20 means that the system requires a password to sign-on.
- v 30 means that the system requires password security at sign-on and object security at each access. You must have authority to access all system resources.
- v 40 means that the system requires password security at sign-on and object security at each access. Programs that try to access objects through unsupported interfaces fail.
- v 50 means that the system requires password security at sign-on, and users must have authority to access objects and system resources. The security and integrity of the QTEMP library and user domain objects are enforced. Programs that try to access objects through interfaces that are not supported or that try to pass unsupported parameter values to supported interfaces will fail.

#### **QSTRUPPGM**

The program that runs when the controlling subsystem starts or when the system starts. This program performs set up functions such as starting subsystems.

#### **QSYSLIBL**

The system part of the library list. This part of the library list is searched before any other part. Some client functions use this list to search for objects.

#### **Identify and display System i server jobs**

There are different ways to identify and display server jobs.

Identifying a particular job is a prerequisite to investigating problems and determining performance implications.

<span id="page-65-0"></span>You can use an emulator or a character-based interface. You can also use the System i Navigator interface to identify your server jobs if you prefer using a graphical user interface (GUI). You might find it easier to relate a job to a certain personal computer or an individual client function using the GUI interface. Both the character-based and the GUI method allow you to identify and work with your server jobs.

#### **Related concepts**

["System i Subsystems" on page 45](#page-50-0) System-supplied i5/OS subsystems are used to control jobs and functions.

#### **Use System i Navigator to identify server jobs:**

You can display and work with server jobs.

#### **About this task**

Follow these steps to use the System i Navigator interface to identify your server jobs.

- 1. Double-click the **System i Navigator** icon.
- 2. Open **Network** by clicking the **plus sign (+)**.
- 3. Open **Servers** by clicking the **plus sign (+)**.
- 4. Select the type of servers for which you want to see jobs (For example, TCP/IP or System i Access for Windows).
- 5. When the servers show in the right pane, right-click on the server for which you want to see jobs and click **Server Jobs**. Another window opens, showing the server jobs with the user, job type, job status, time entered system and date entered system for that server.

#### **Use the System i character-based interface to display server job:**

Display and work with server jobs.

Choose from the following for information on how to identify server jobs using the traditional character-based interface:

#### **Related concepts**

["System i Subsystems" on page 45](#page-50-0) System-supplied i5/OS subsystems are used to control jobs and functions.

*System i job names:*

System i job names follow a specific naming convention.

The job name consists of three parts:

- The simple job name
- The user ID
- The job number (ascending order)

The server jobs follow several conventions:

- Job name
	- For nonprestarted jobs, the server job name is the name of the server program.
	- Prestarted jobs use the name that is defined in the prestart job entry.
	- Jobs that are started by the servers use the job description name or a given name if they are batch jobs (the file server does this).
- The user ID
	- Is always QUSER, regardless of whether prestart jobs are used.
- The job log shows which users have used the job.
- Work management creates the job number.

*Display using WRKACTJOB:*

Use the System i WRKACTJOB command to display server jobs.

The WRKACTJOB command shows all active jobs, as well as the server daemons and the server mapper daemon.

The following figures show a sample status with the WRKACTJOB command. Only jobs related to the servers are shown in the figures. You must press **(F14)** to see the available prestart jobs.

The following types of jobs are shown in the figures:

- v **(1)** Server mapper daemon
- v **(2)** Server daemons
- v **(3)** Prestarted server jobs

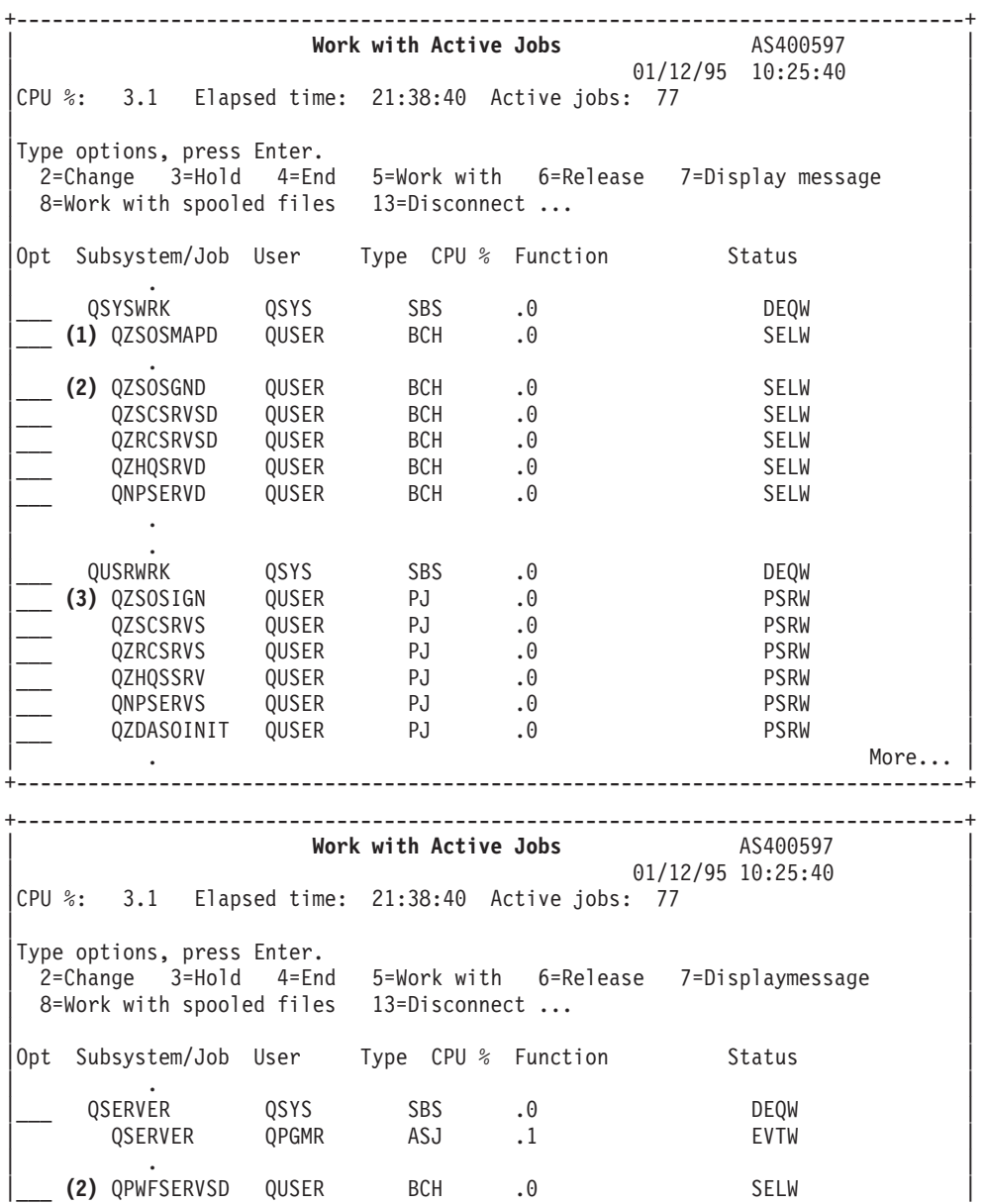

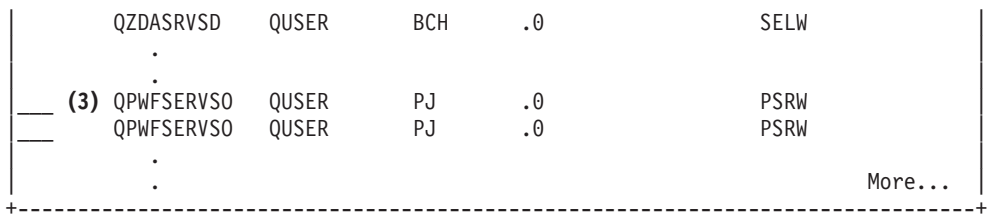

The following types of jobs are shown:

- **ASJ** The autostart job for the subsystem
- **PJ** The prestarted server jobs
- **SBS** The subsystem monitor jobs
- **BCH** The server daemon and the server mapper daemon jobs

*Display using the history log:*

Find System i server jobs by using the history log.

Each time a client user successfully connects to a server job, that job is swapped to run under the profile of that client user.

To determine which job is associated with a particular client user, you can display the history log with the DSPLOG command. Look for the messages starting with:

- CPIAD0B (for signon server messages)
- CPIAD09 (for messages relating to all other servers)

*Display server job for a user:*

Use System i Navigator or the WRKOBJLCK command.

#### **About this task**

Follow these steps to display the server jobs for a particular user, using System i Navigator:

- 1. Open **System i Navigator** (double-click on the icon).
- 2. Click on **Users and Groups**, then **All Users**.
- 3. Right-click on the user that you want to see server jobs for.
- 4. Select **User Objects**, then click on **Jobs**. You see a window displaying all the server jobs for that user.

#### **Results**

You can also use the WRKOBJLCK command to find all of the server jobs for a particular user. To use the command, specify the user profile as the object name, and \*USRPRF as the object type.

# **Use server exit programs**

Write and register exit programs when using i5/OS host servers.

Exit programs allow system administrators to control which activities a client user is allowed for each of the specific servers. All of the servers support user-written exit programs. This topic describes how the exit programs can be used, and how to configure them. It also provides sample programs that can help control access to server functions.

**Note:** By using the code examples, you agree to the terms of the ["Code license and disclaimer](#page-151-0) [information" on page 146.](#page-151-0)

## **Register exit programs**

Identify i5/OS exit programs to call.

## **Work with the registration facility**

In order for the servers to know which exit program, if any, to call, you must register your exit program. You can register the exit program using the i5/OS registration facility.

In addition to registering an exit program, it is necessary to restart the prestart jobs for a particular server. Without this step, the exit program is not called until, through attrition, new server jobs start. For the file server exit program to be invoked, the QSERVER subsystem must be restarted.

To register an exit program with the registration facility, use the Work with Registration Information (WRKREGINF) command.

+--------------------------------------------------------------------------------+ | Work with Registration Info (WRKREGINF) | | | Type choices, press Enter. | | | Exit point........... \*REGISTERED | Exit point format  $\dots \dots$  \*ALL Name, generic\*, \*ALL  $\qquad \qquad$  Name,  $\qquad$  Seneric\*, \*ALL  $Output \dots \dots \dots \dots \dots \dots \times \times \times \text{PRINT}$ | | +--------------------------------------------------------------------------------+

Press Enter to view the registered exit points.

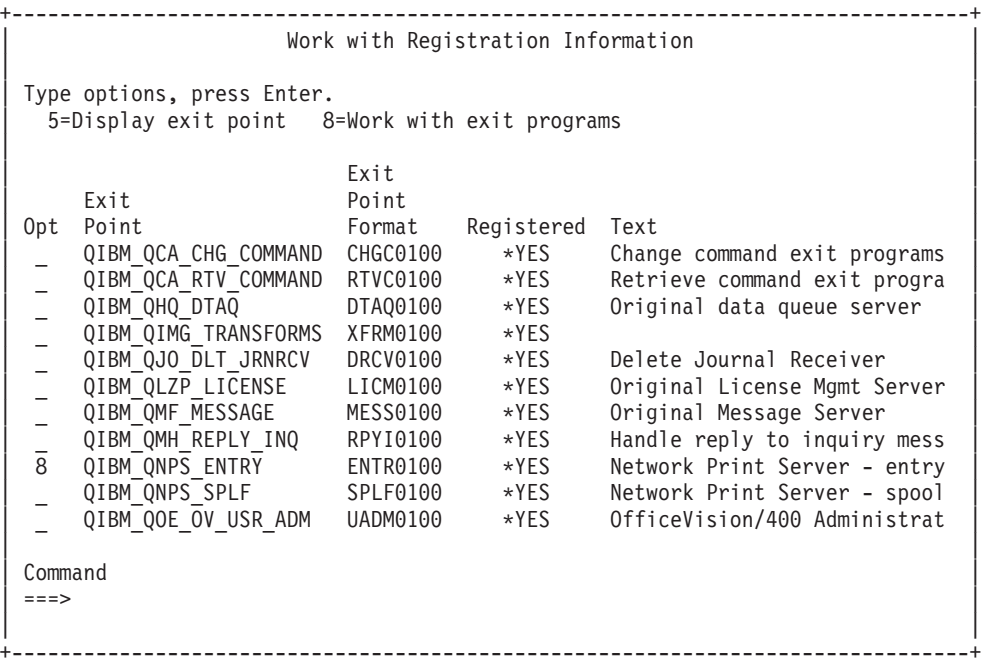

Choose option 8 to work with the exit programs for the exit point defined for the server you would like to work with.

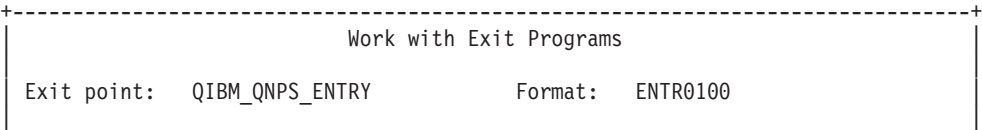

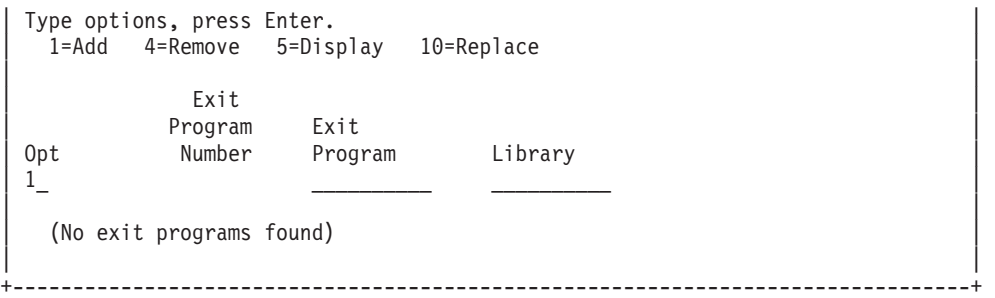

Use option 1 to add an exit program to an exit point.

**Notes:**

- v If an exit program is already defined, you must remove it before you can change the name of the program.
- v Even though the registration facility can support multiple user exits for a specific exit point and format name, the servers always retrieve exit program 1.
- You must end and restart the prestart jobs for the change to go into affect.

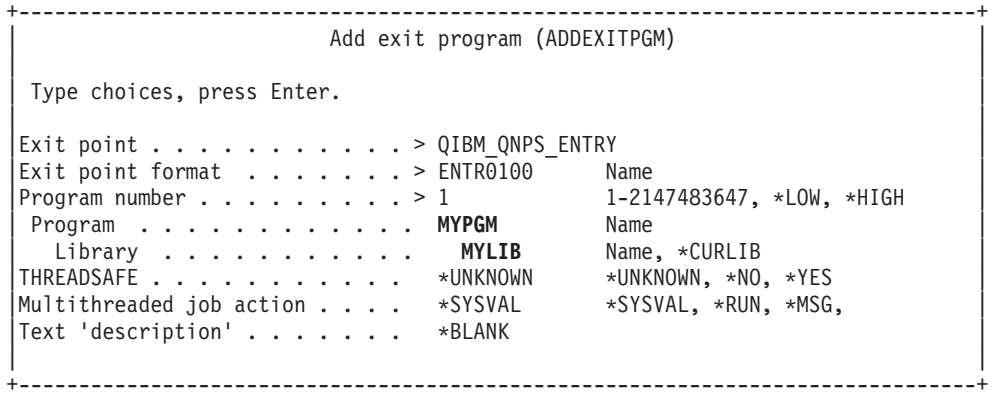

Enter your program name and library for the program at this exit point.

The same program is usable for multiple exit points. The program can use the data that is sent as input to determine how to handle different types of requests.

The following provides the exit point and format names for each of the specific i5/OS servers.

#### **QIBM\_QPWFS\_FILE\_SERV** (File Server)

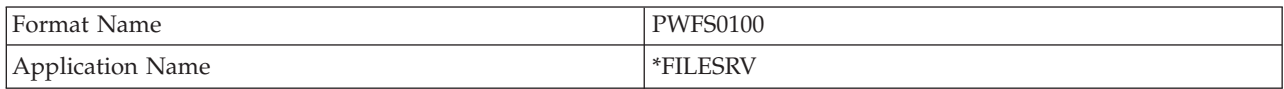

#### **QIBM\_QZDA\_INIT** (Database server initiation)

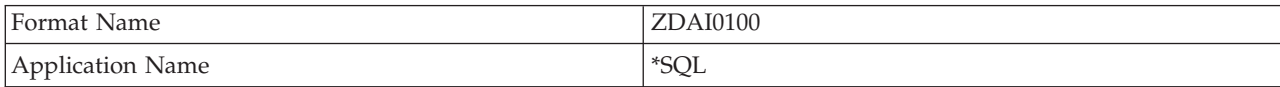

#### **QIBM\_QZDA\_NDB1** (Database server-native database requests)

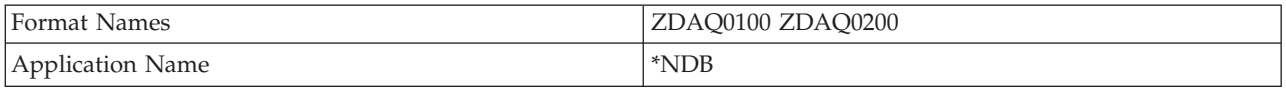

## **QIBM\_QZDA\_ROI1** (Database server retrieve object information requests)

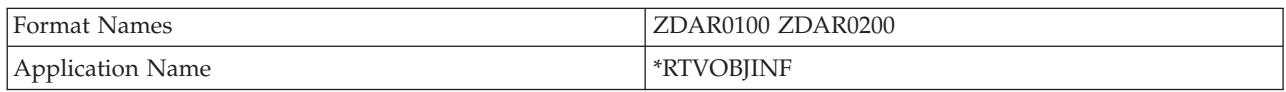

## **QIBM\_QZDA\_SQL1** (Database server SQL requests)

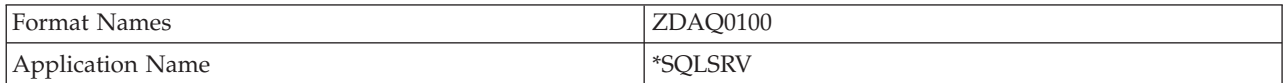

#### **QIBM\_QZDA\_SQL2** (Database server SQL requests)

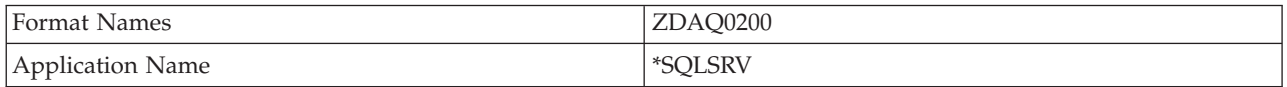

## **QIBM\_QZHQ\_DATA\_QUEUE** (Data queue server)

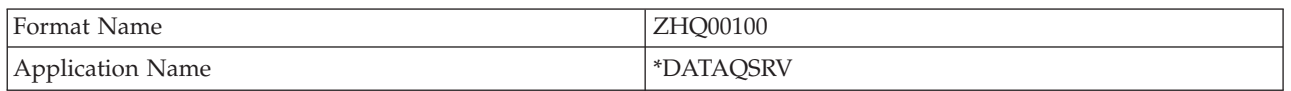

## **QIBM\_QNPS\_ENTRY** (Network print server)

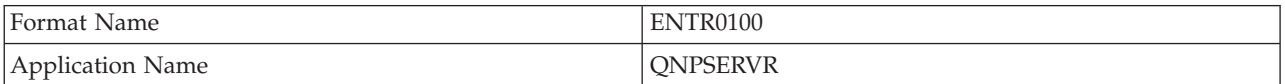

## **QIBM\_QNPS\_SPLF** (Network print server)

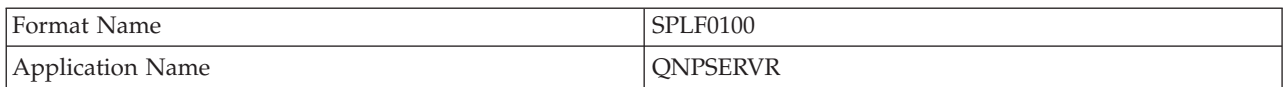

## **QIBM\_QZSC\_LM** (Central server license management requests)

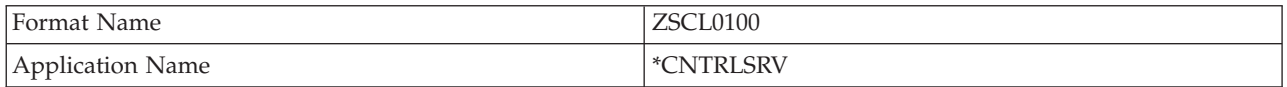

## **QIBM\_QZSC\_NLS** (Central server NLS requests)

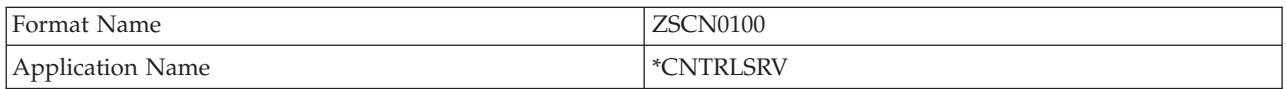

## **QIBM\_QZSC\_SM** (Central server client system management)

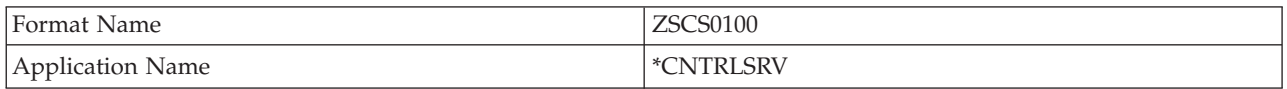

**QIBM\_QZRC\_RMT** (Remote command and distributed program call server)

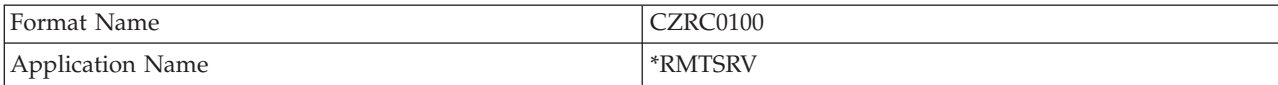

#### **QIBM\_QZSO\_SIGNONSRV** (Signon server)

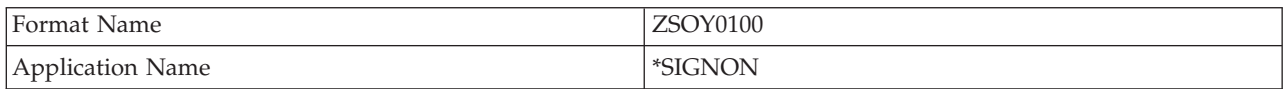

# **Write exit programs**

This topic identifies considerations when specifying i5/OS exit programs.

When you specify an exit program the servers pass the following two parameters to the exit program before running your request:

- A 1-byte return code value
- v A structure containing information about your request (This structure is different for each of the exit points.)

These two parameters allow the exit program to determine whether your request is possible. If the exit program sets the return code to X'F1', the server allows the request. If the return code is set to X'F0' the server rejects the request. If values other than X'F1' or X'F0' are set, the results will vary depending upon which server is being accessed.

For multiple servers and exit points, the same program is usable. The program can determine which server is being called and which function is being used by looking at the data in the second parameter structure.

See the Exit program parameters topic collection which documents the structures of the second parameter that is sent to the exit programs. You can use this information to write your own exit programs.

## **Related concepts**

"Exit program parameters" Identify i5/OS exit points.

## **Exit program parameters**

Identify i5/OS exit points.

These topics provide the data structure for the second parameter of the exit point formats for each of the host servers.

## **Related concepts**

"Write exit programs" This topic identifies considerations when specifying i5/OS exit programs.

#### **File server:**

Identify i5/OS exit points for file serving.

The file server has one exit point defined:

QIBM\_QPWFS\_FILE\_SERV Format PWFS0100

The QIBM\_QPWFS\_FILE\_SERV exit point is defined to run an exit program for the following types of file server requests:
- Change file attributes
- Create stream file or create directory
- Delete file or delete directory
- List file attributes
- Move
- Open stream file
- Rename
- Allocate conversation

#### **Notes:**

| | | | | | |

- For the file server, the exit program name is resolved when the QSERVER subsystem is activated. If you change the program name, you must end and restart the subsystem for the change to take effect.
- v For file server requests that provide the file name to the exit program, the user must have a minimum of \*RX authority to each directory in the path name preceding the object. If the user does not have the required authority, the request will fail.
- v If the file server exit program swaps to another user and does not swap back to the original user, the file server session continues to operate with the user that originally connected to the session. This is because the host file server and System i NetServer get credential information for the user who did the initial connection to the session and uses this credential information when doing client requests. With the host file server and System i NetServer using the credential information, any swapping of the user profile in the file server exit program is not used by the file server for file system operations.

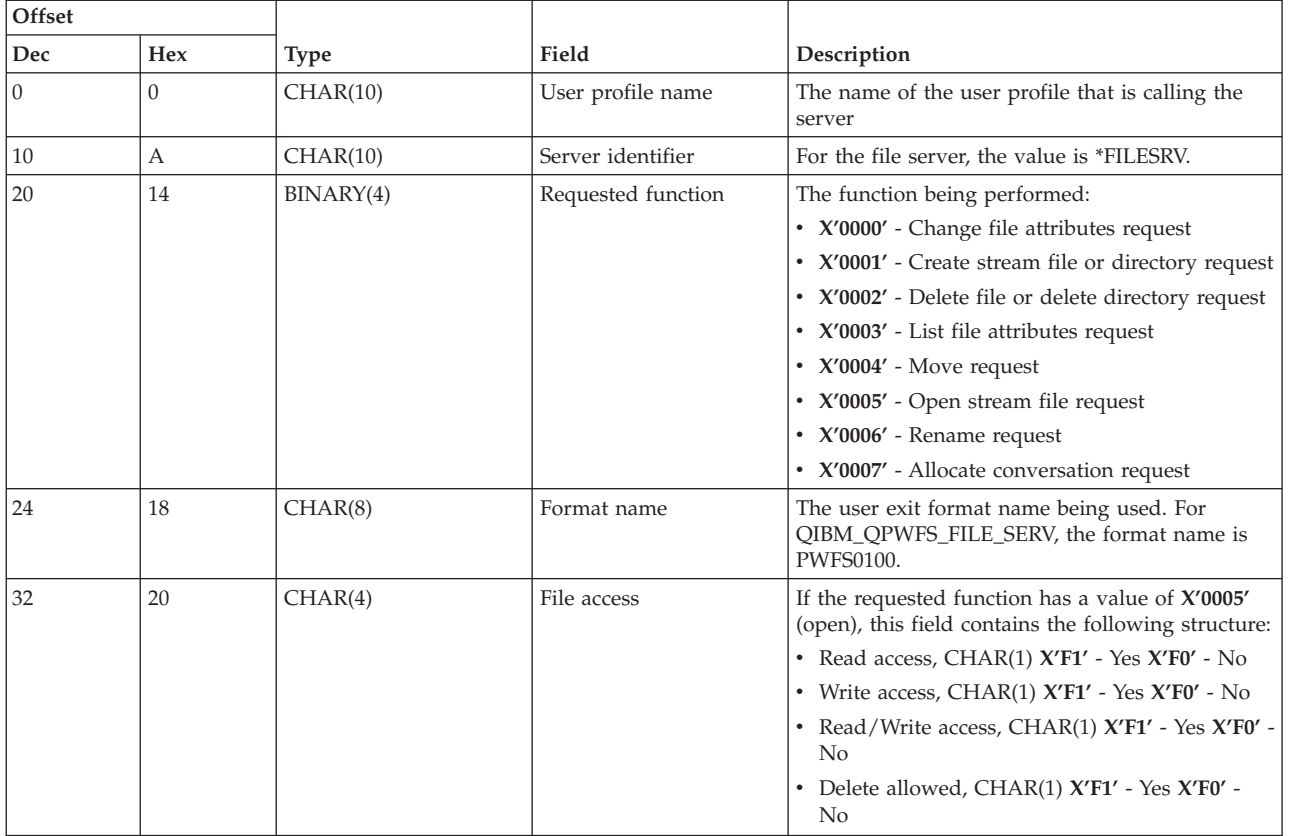

## **Exit point QIBM\_QPWFS\_FILE\_SERV format PWFS0100**

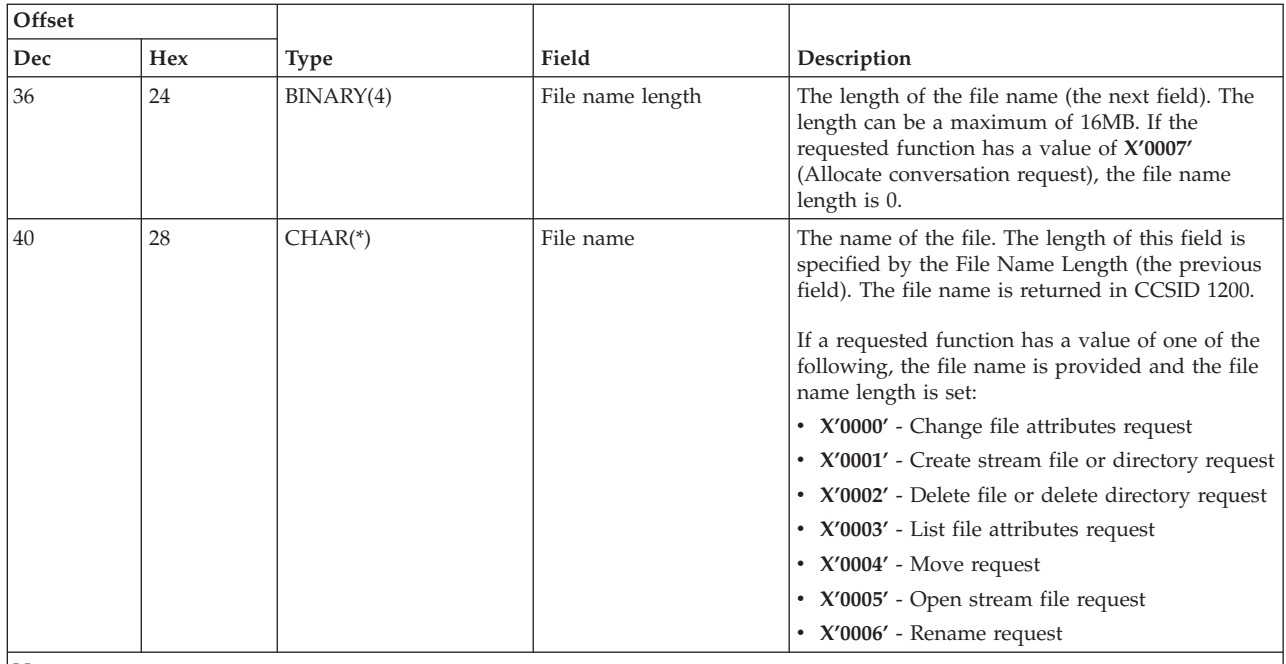

**Notes:**

This format is defined by member EPWFSEP in files H, QRPGSRC, QRPGLESRC, QLBLSRC and QCBLLESRC in library QSYSINC.

The APIs available to convert to and from CCSID 1200 are iconv() and CDRCVRT.

#### **Database server:**

Identify exit points for i5/OS database serving.

## **About this task**

The database server has five different exit points defined:

- 1. QIBM\_QZDA\_INIT
	- Called at server initiation
- 2. QIBM\_QZDA\_NDB1
	- Called for native database requests
- 3. QIBM\_QZDA\_SQL1
	- Called for SQL requests
- 4. QIBM\_QZDA\_SQL2
	- Called for SQL requests
- 5. QIBM\_QZDA\_ROI1
	- Called for retrieving object information requests and SQL catalog functions

#### **Results**

The exit points for native database and retrieving object information have two formats defined depending on the type of function requested.

The QIBM\_QZDA\_INIT exit point is defined to run an exit program at server initiation. If a program is defined for this exit point, it is called each time the database server is initiated.

## **Exit point QIBM\_QZDA\_INIT format ZDAI0100**

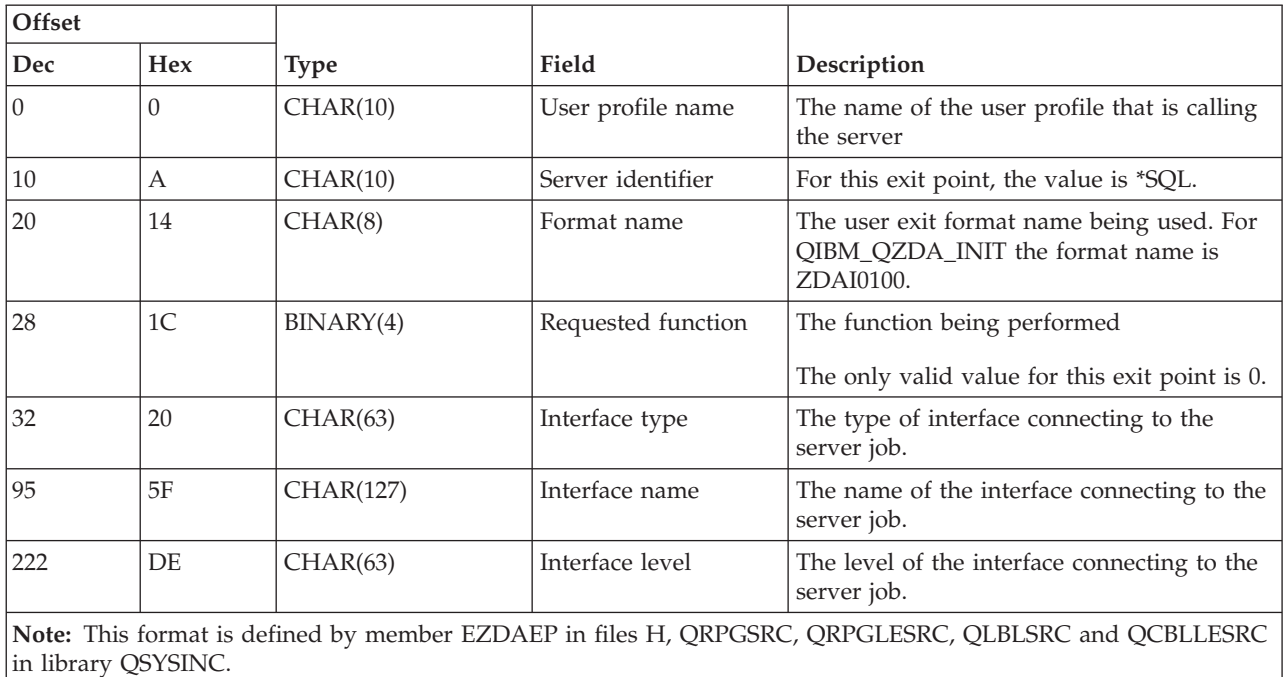

The QIBM\_QZDA\_NDB1 exit point is defined to run an exit program for native database requests for the database server. Two formats are defined for this exit point. Format ZDAD0100 is used for the following functions:

- Create source physical file
- v Create database file, based on existing file
- v Add, clear, delete database file member
- Override database file
- v Delete database file override
- Delete file

Format ZDAD0200 is used when a request is received to add libraries to the library list.

## **Exit point QIBM\_QZDA\_NDB1 format ZDAD0100**

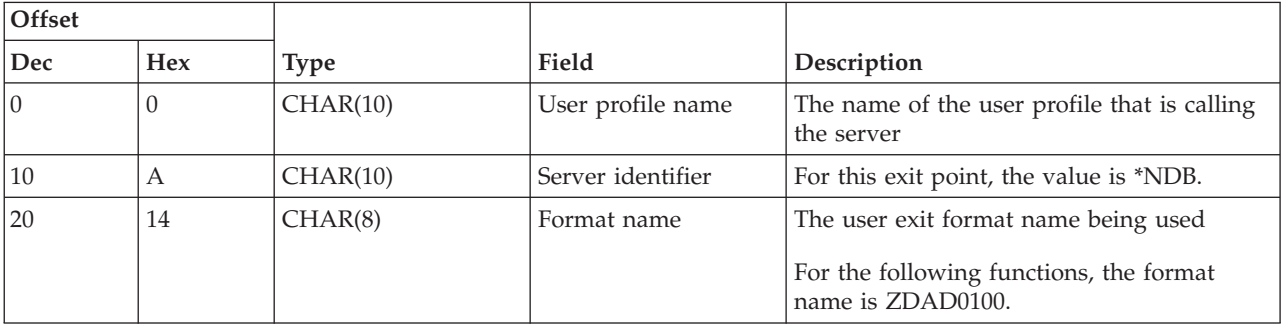

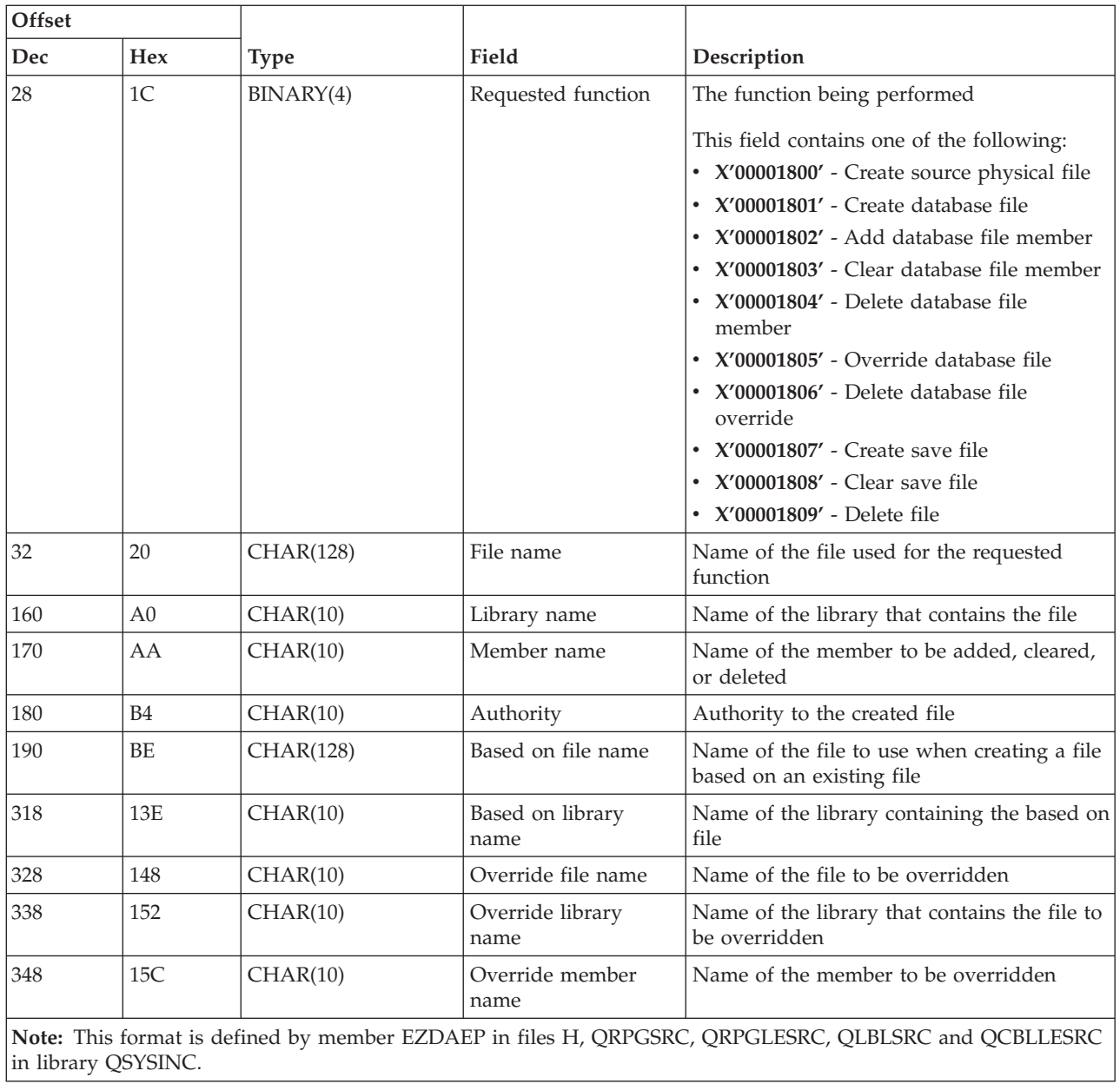

# **Exit point QIBM\_QZDA\_NDB1 format ZDAD0200**

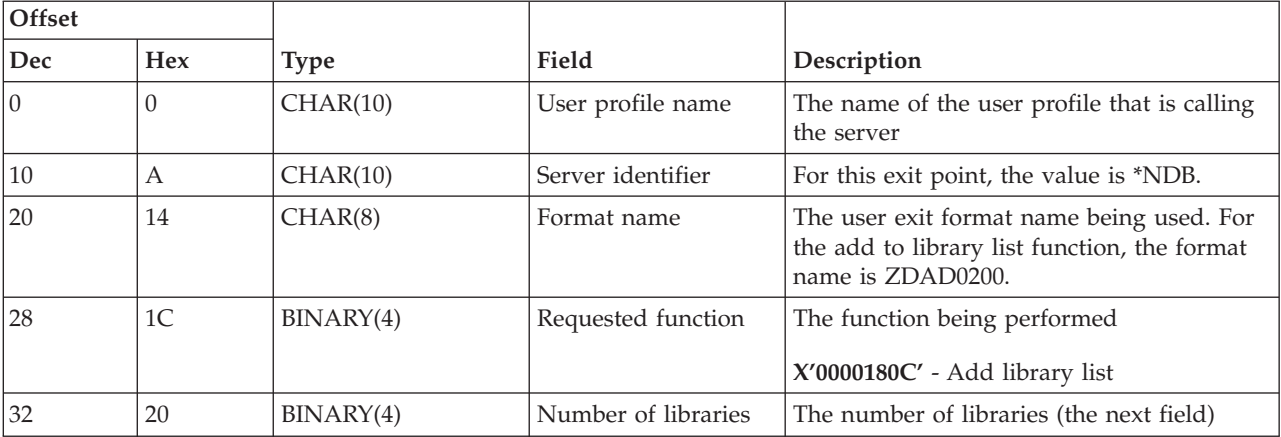

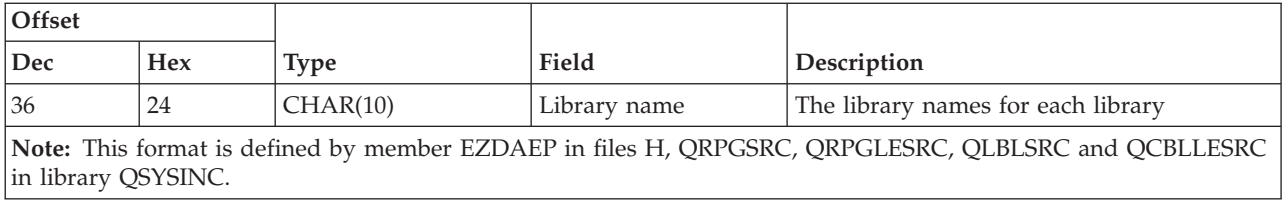

The QIBM\_QZDA\_SQL1 exit point is defined to run an exit point for certain SQL requests that are received for the database server. Only one format is defined for this exit point. The following are the functions that cause the exit program to be called:

- Prepare
- Open
- Execute
- Connect
- Create package
- Clear package
- Delete package
- Stream fetch
- Execute immediate
- Prepare and describe
- Prepare and execute or prepare and open
- Open and fetch
- Execute or open
- Return package information

#### **Exit point QIBM\_QZDA\_SQL1 format ZDAQ0100**

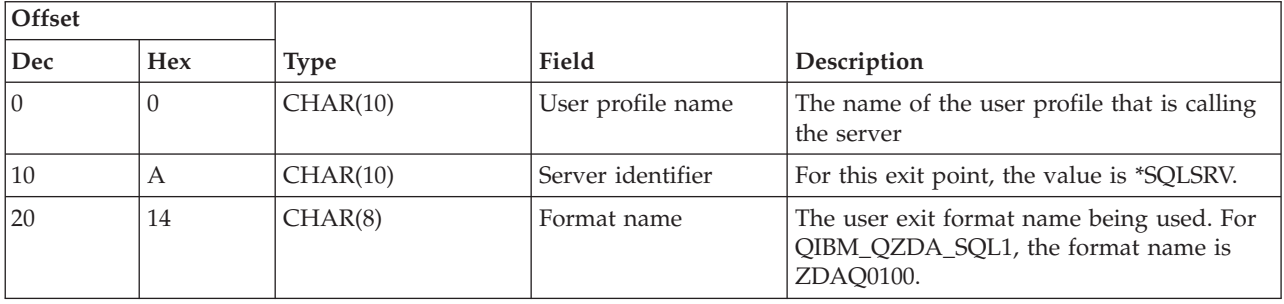

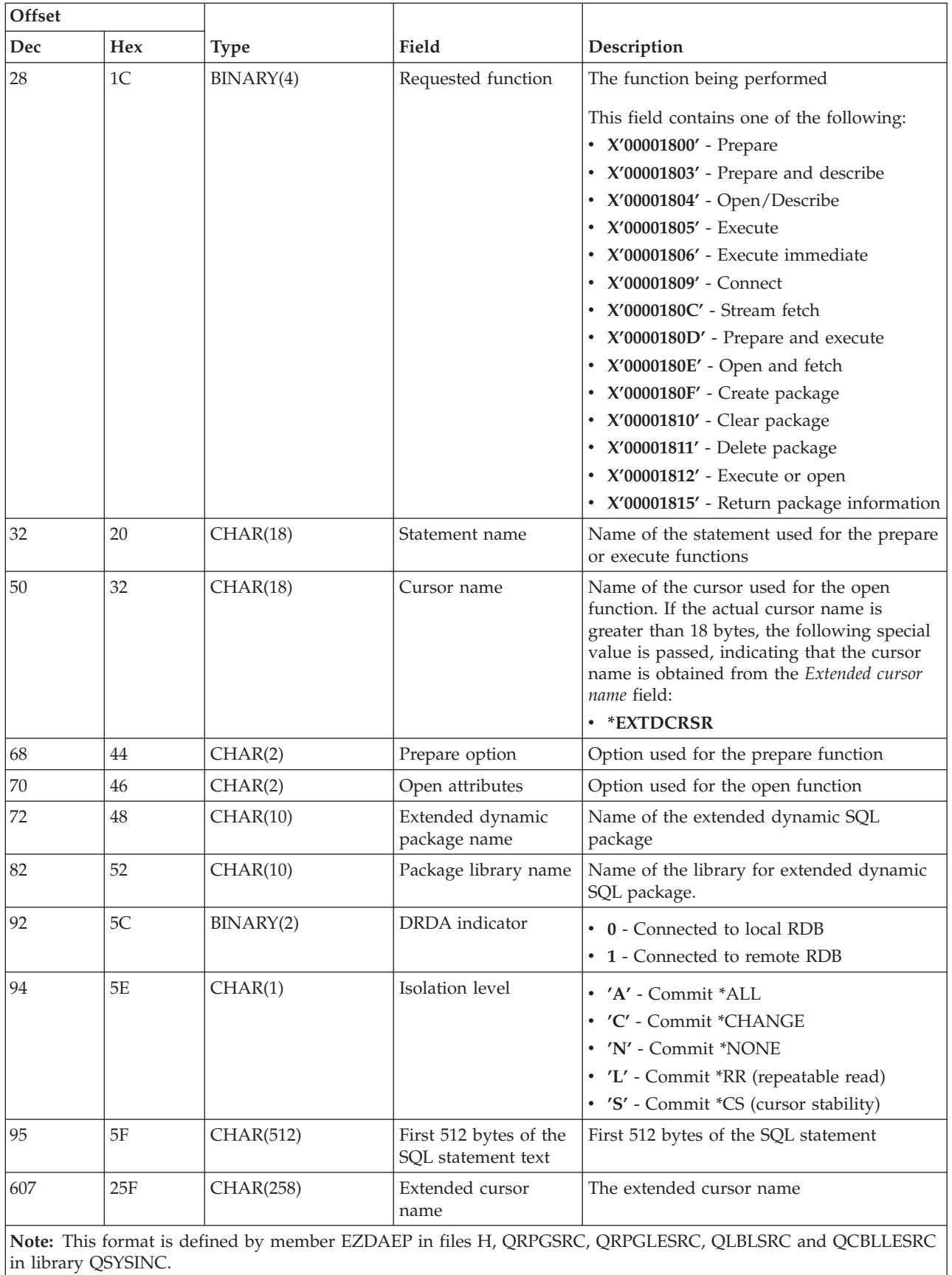

The QIBM\_QZDA\_SQL2 exit point is defined to run an exit point for certain SQL requests that are received for the database server. The QIBM\_QZDA\_SQL2 exit point takes precedence over the QIBM\_QZDA\_SQL1 exit point. If a program is registered for the QIBM\_QZDA\_SQL2 exit point, it will be called and a program for the QIBM\_QZDA\_SQL1 exit point will not be called. The following are the functions that cause the exit program to be called:

- Prepare
- Open
- Execute
- Connect
- Create package
- Clear package
- Delete package
- Stream fetch
- Execute immediate
- Prepare and describe
- Prepare and execute or prepare and open
- Open and fetch
- Execute or open
- Return package information

## **Table A-6. Exit point QIBM\_QZDA\_SQL2 format ZDAQ0200**

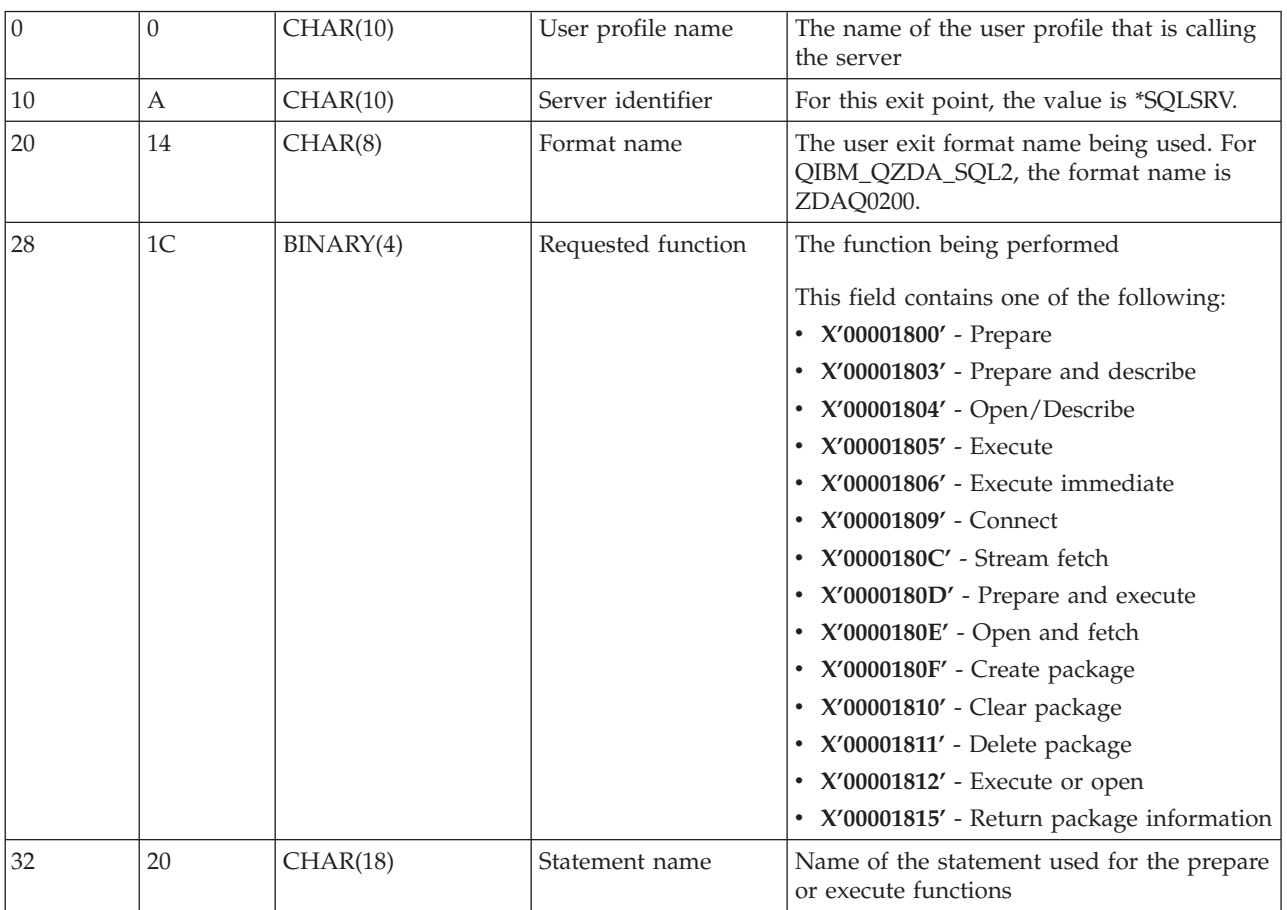

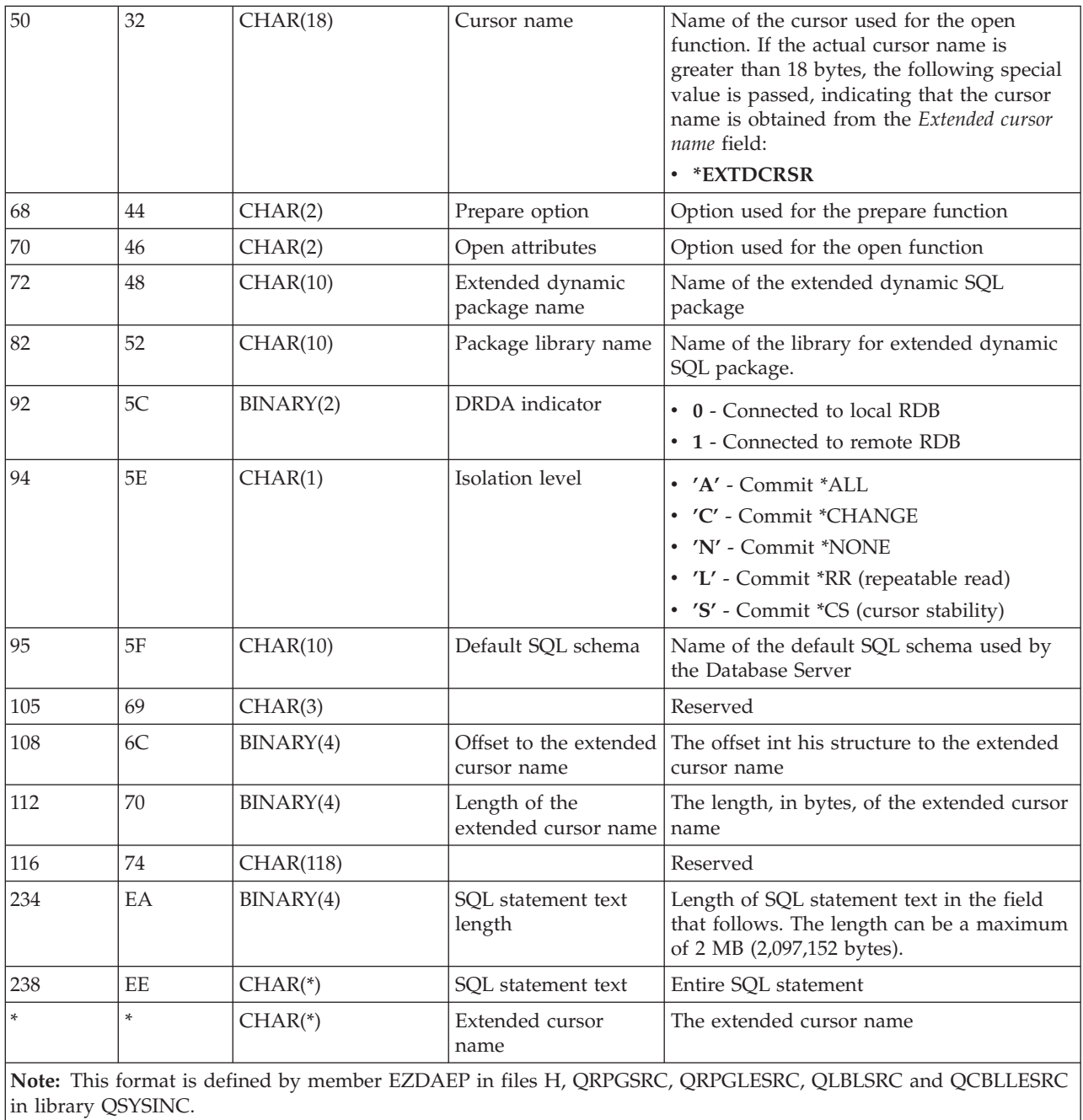

The QIBM\_QZDA\_ROI1 exit point is defined to run an exit program for the requests that retrieve information about certain objects for the database server. It is also used for SQL catalog functions.

This exit point has two formats defined. These formats are described below.

Format ZDAR0100 is used for requests to retrieve information for the following objects:

- Library (or collection)
- File (or table)
- Field (or column)
- Index
- v Relational database (or RDB)
- SQL package
- SQL package statement
- File member
- Record format
- Special columns

Format ZDAR0200 is used for requests to retrieve information for the following objects:

- Foreign keys
- Primary keys

# **Exit point QIBM\_QZDA\_ROI1 format ZDAR0100**

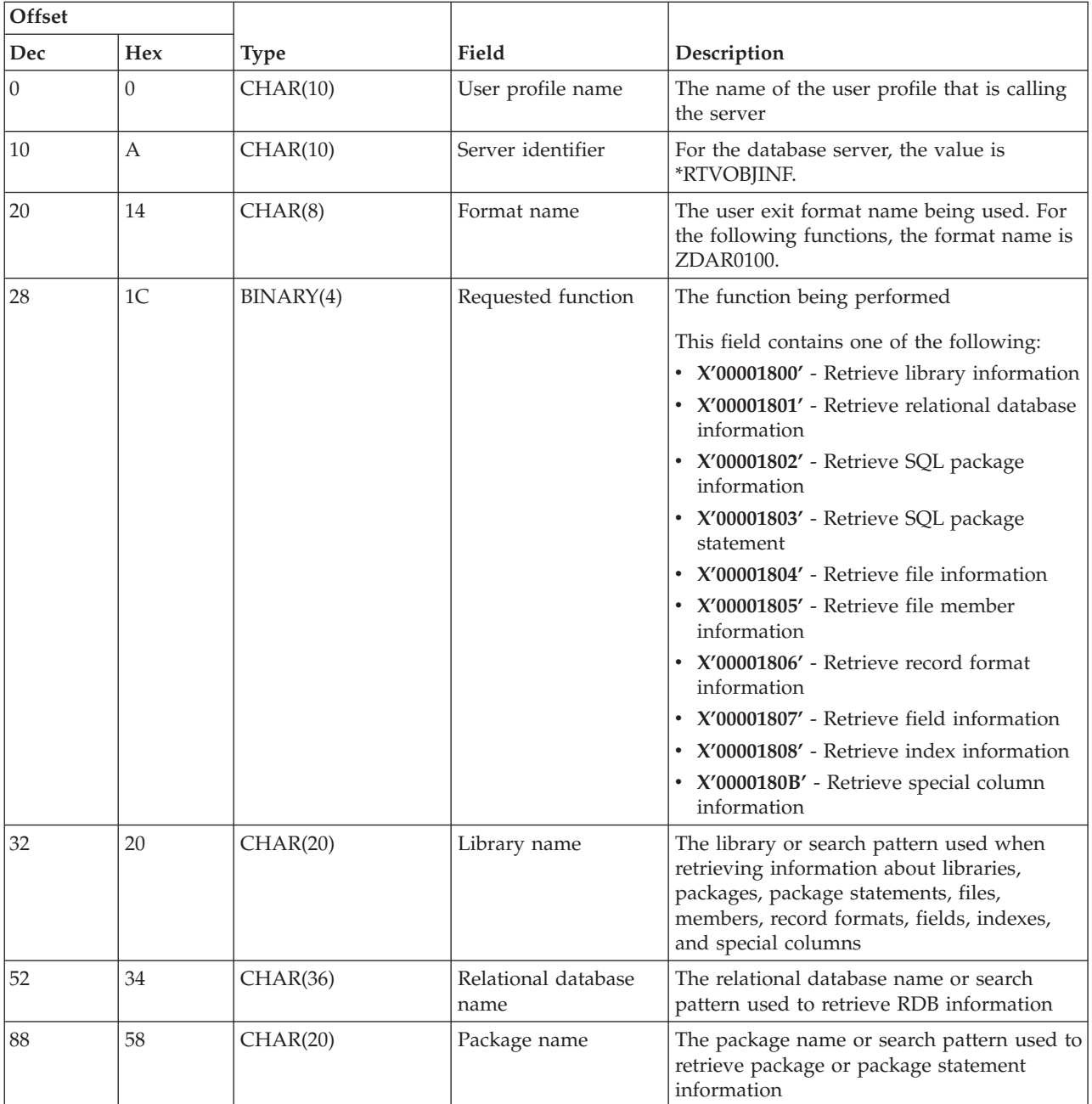

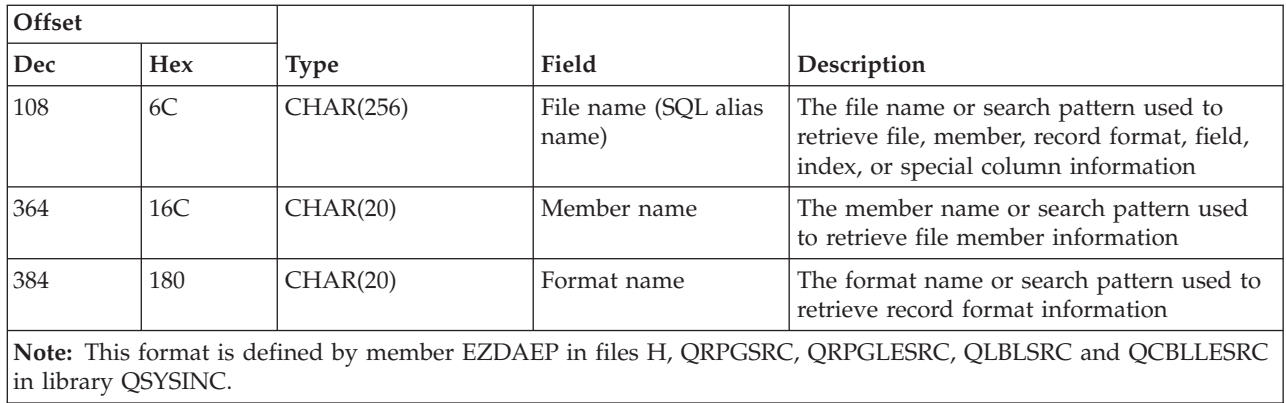

## **Exit point QIBM\_QZDA\_ROI1 format ZDAR0200**

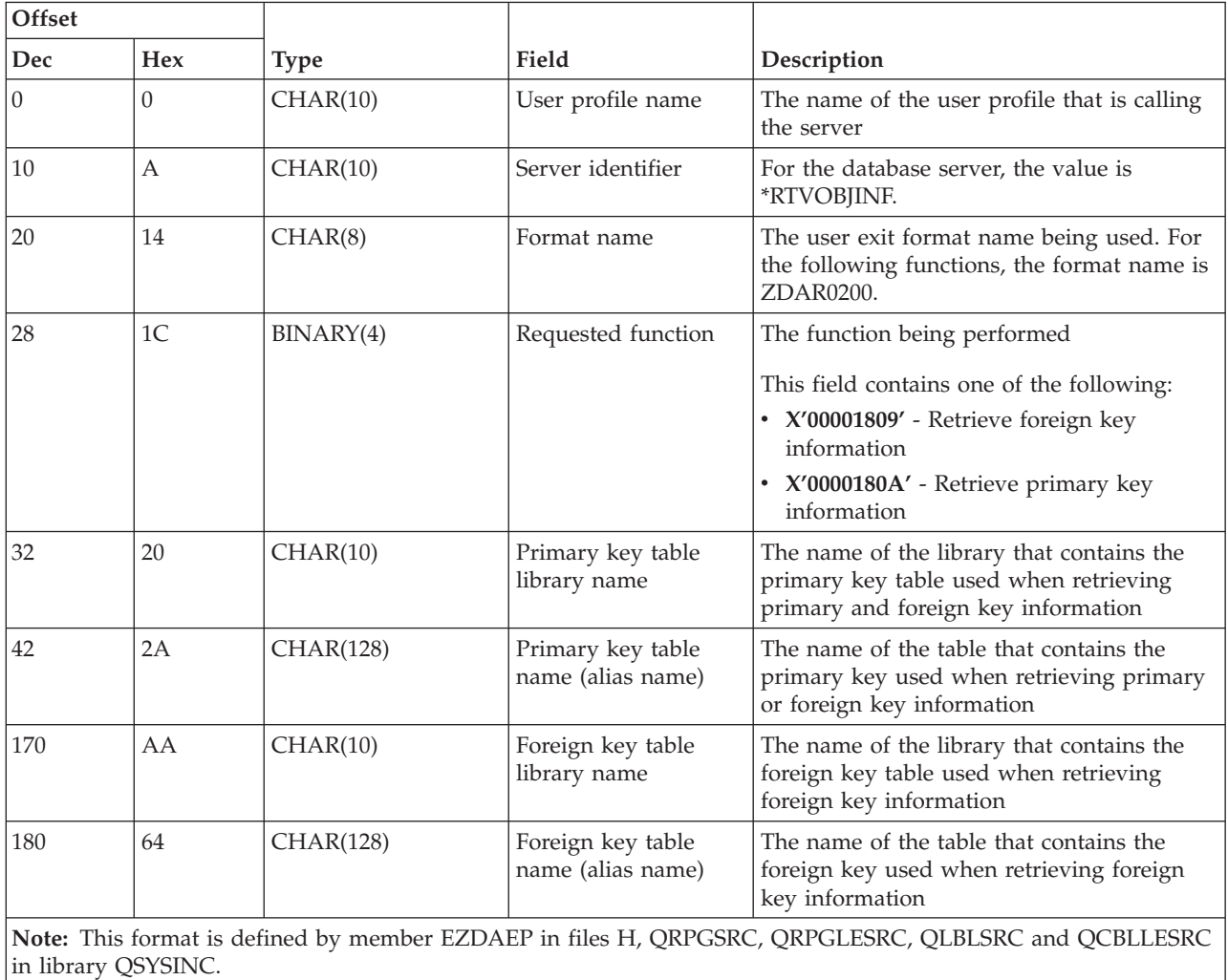

#### **Data queue server:**

Identify the i5/OS exit point for data queue serving.

The data queue server has one exit point defined:

# QIBM\_QZHQ\_DATA\_QUEUE format ZHQ00100

The exit point QIBM\_QZHQ\_DATA\_QUEUE is defined to run an exit point program when the following data queue server requests are received:

- Query
- Receive
- Create
- v Delete
- Send
- Clear
- Cancel
- v Peek

## **Exit point QIBM\_QZHQ\_DATA\_QUEUE format ZHQ00100**

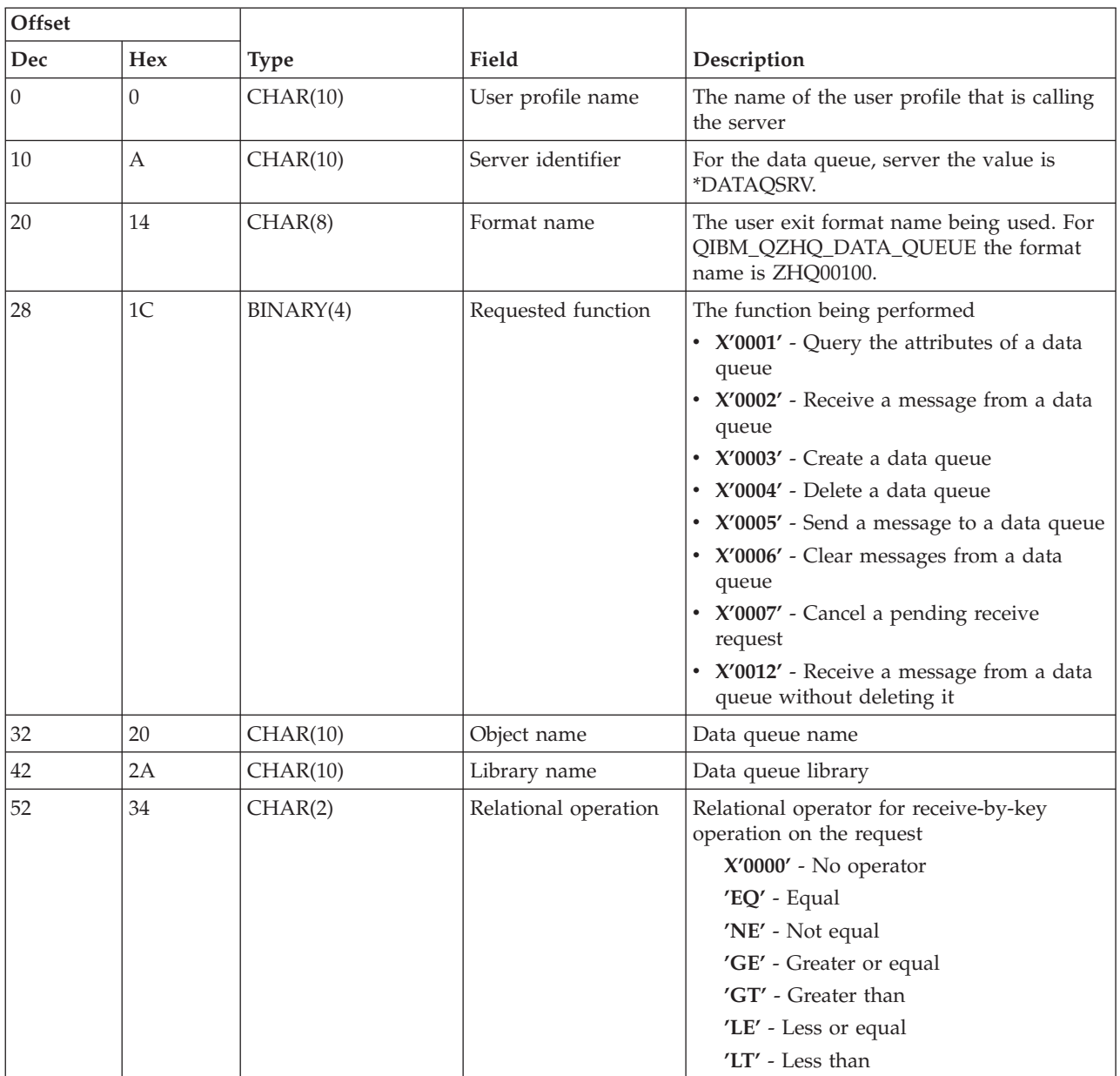

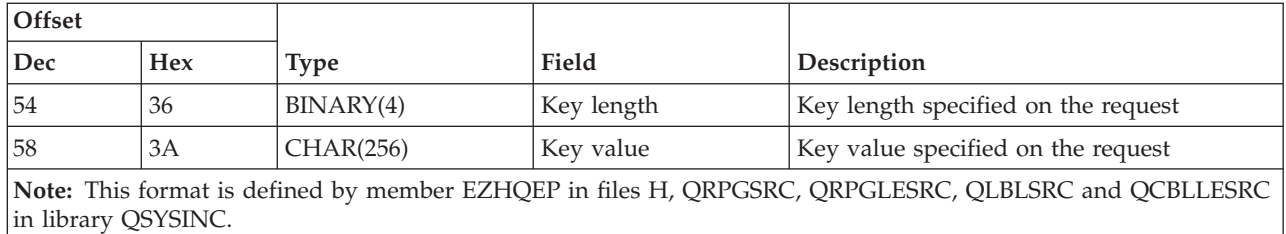

#### **Network print server:**

Identify i5/OS exit points for network print serving.

The network print server has two exit points defined:

- 1. QIBM\_QNPS\_ENTRY format ENTR0100
	- Called at server initiation
- 2. QIBM\_QNPS\_SPLF format SPLF0100
	- Called to process an existing spooled output file

The QIBM\_QNPS\_ENTRY exit point is defined to run an exit program when the network print server is started. The exit program can be used to verify access to the server. For more information, see *Printer Device Programming*, SC41-5713-03.

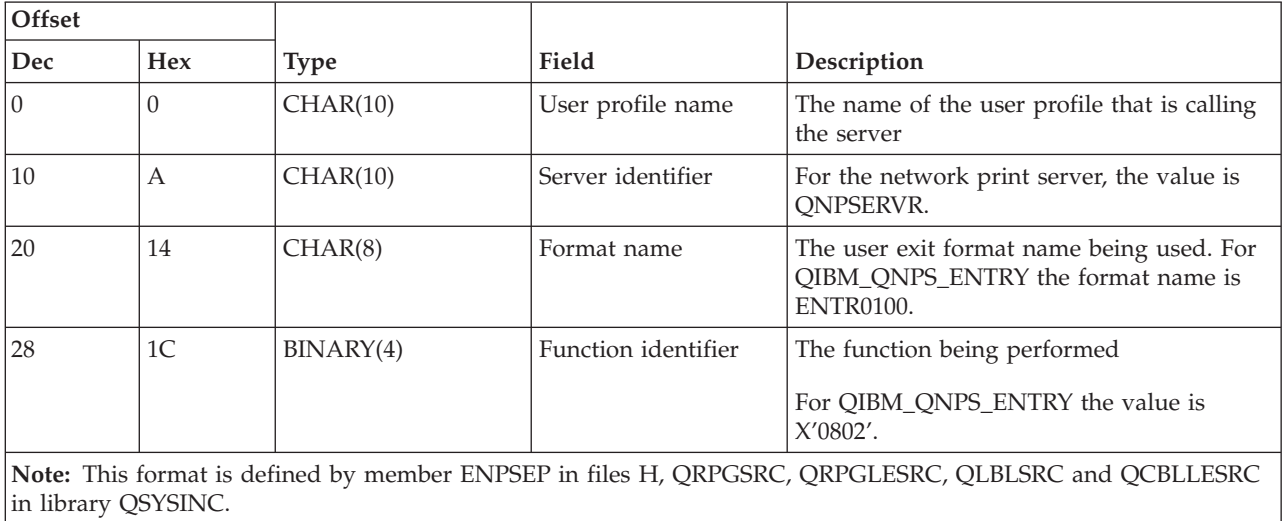

## **Exit point QIBM\_QNPS\_ENTRY format ENTR0100**

The QIBM\_QNPS\_SPLF exit point is defined to run an exit program after the network print server receives a request to process an existing spooled output file. The program can be used to perform a function on the spooled file, such as fax the file. For more information, see *Printer Device Programming*, SC41-5713-03.

#### **Exit point QIBM\_QNPS\_SPLF format SPLF0100**

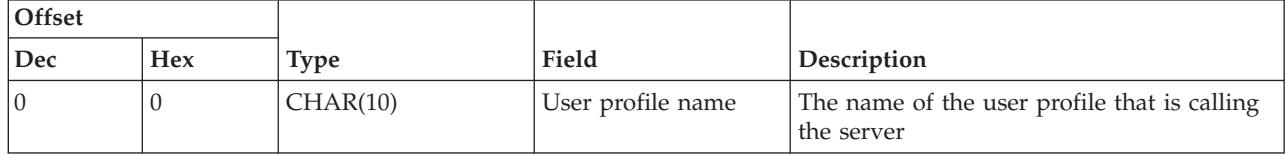

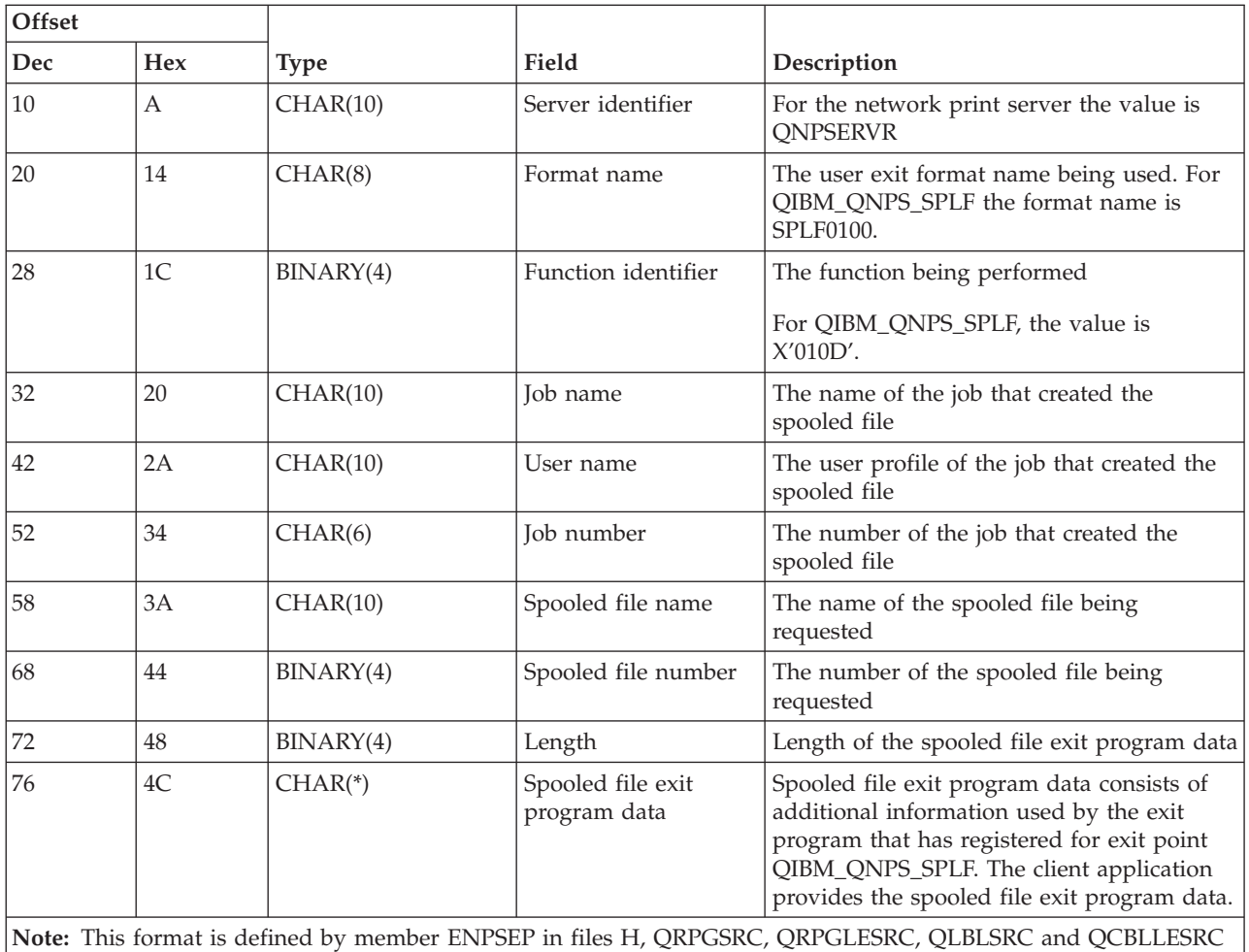

in library QSYSINC.

## **Central server:**

Identify i5/OS exit points for the central server.

## **About this task**

The central server has three exit points defined:

- 1. QIBM\_QZSC\_LM format ZSCL0100
	- Called for license management requests
- 2. QIBM\_QZSC\_SM format ZSCS0100
	- Called for system management requests
- 3. QIBM\_QZSC\_NLS format ZSCN0100
	- Called for conversion table requests

# **Results**

The QIBM\_QZSC\_LM exit point is defined to run an exit program for all license management requests received by the central server.

## **Exit program QIBM\_QZSC\_LM format ZSCL0100**

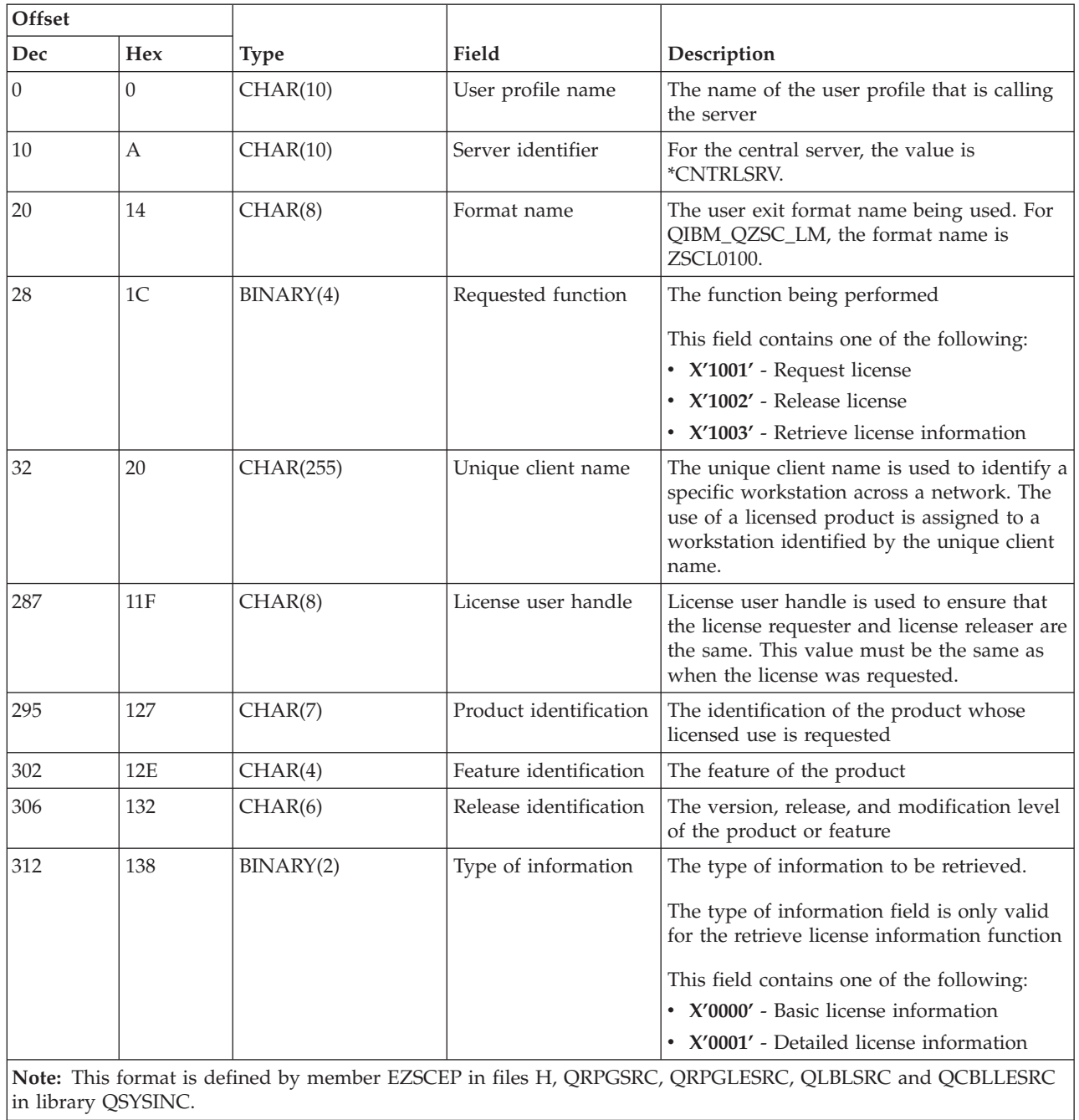

The QIBM\_QZSC\_SM exit point is defined to run an exit program for all client management requests received by the central server.

## **Exit program QIBM\_QZSC\_SM format ZSCS0100**

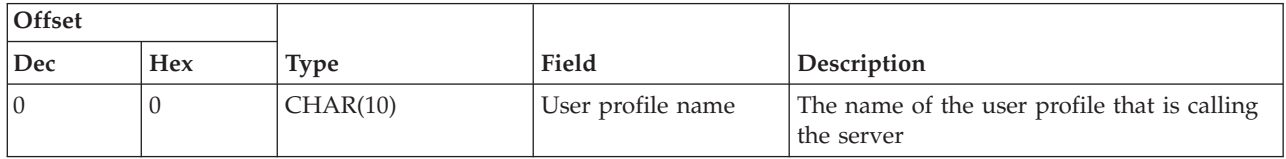

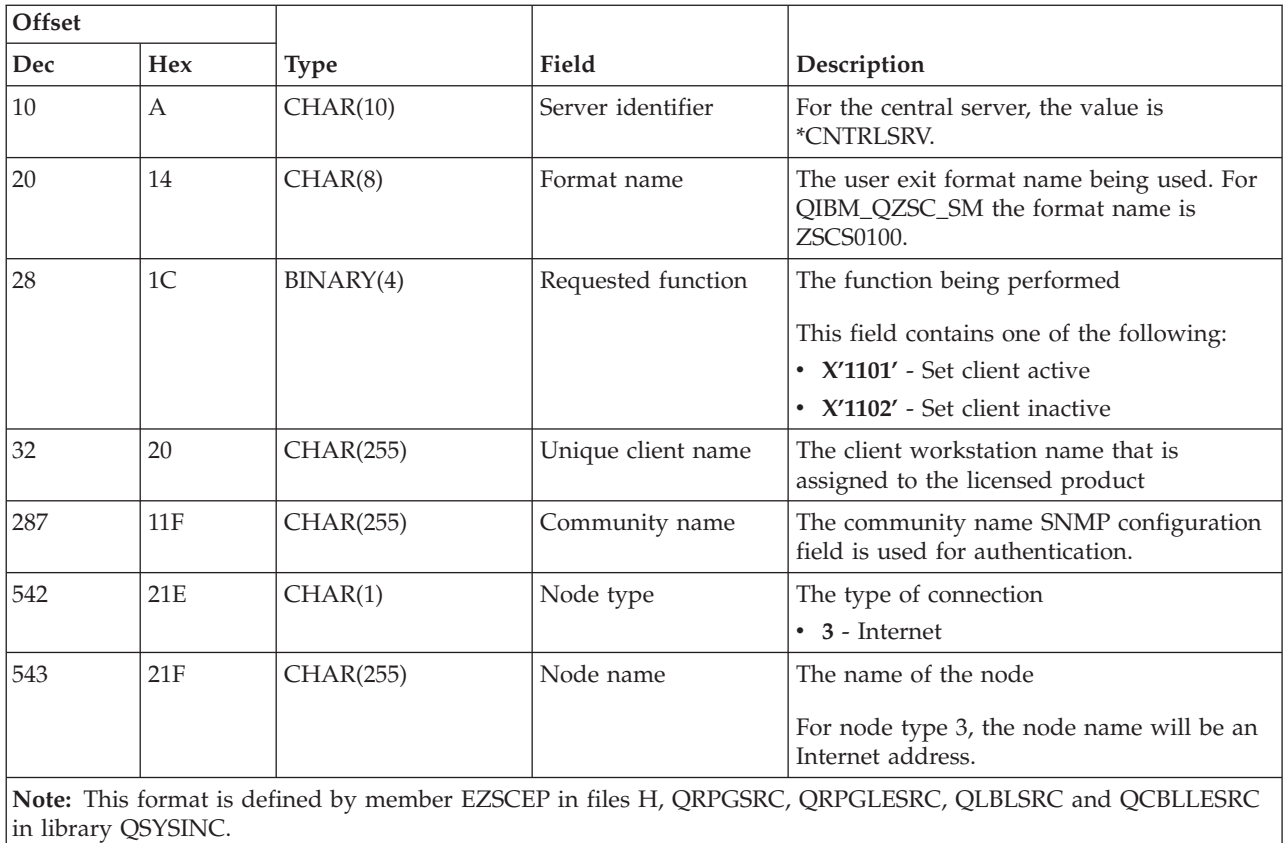

The QIBM\_QZSC\_NLS exit point is defined to run an exit program when the central server receives a request to retrieve a conversion map.

# **Exit program QIBM\_QZSC\_NLS format ZSCN0100**

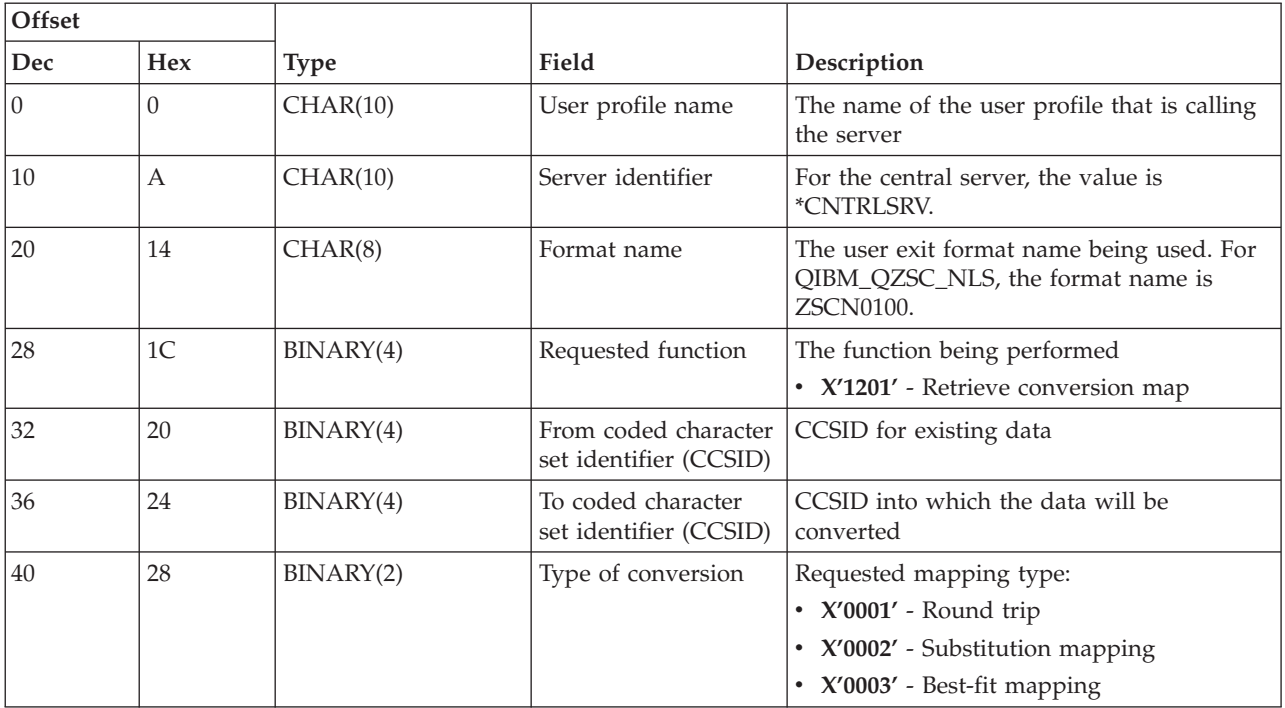

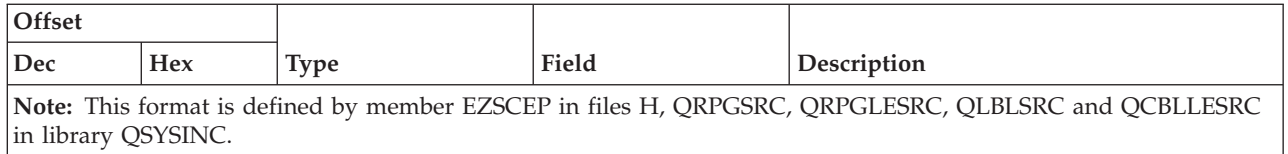

#### **Remote command and distributed program call server:**

Identify the i5/OS exit point for the remote command and the distributed program call server

The remote command and distributed program call server has one exit point defined:

## QIBM\_QZRC\_RMT format CZRC0100

The QIBM\_QZRC\_RMT exit point is defined to call a program for either remote command or distributed program call requests.

The format of the parameter fields differ according to the type of request.

# **Remote command requests for exit point QIBM\_QZRC\_RMT format CZRC0100**

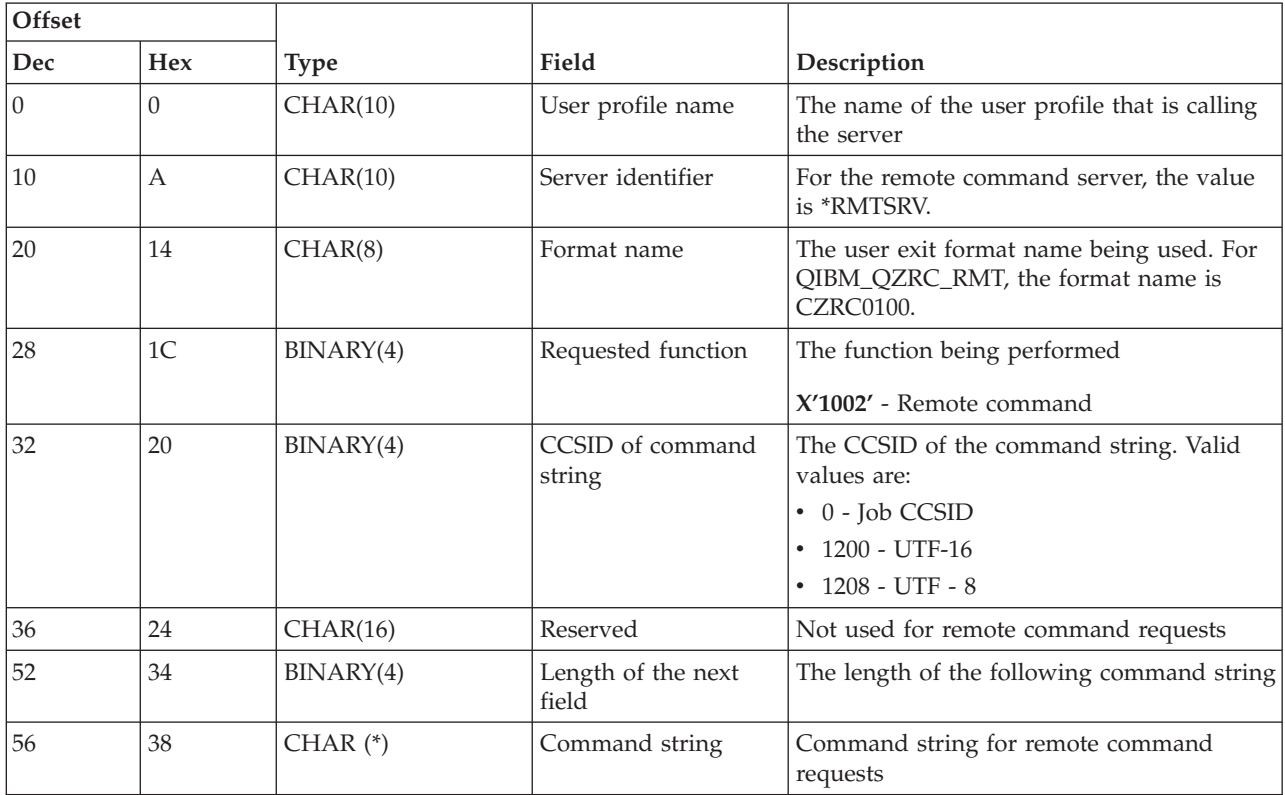

#### **Distributed program call requests for exit point QIBM\_QZRC\_RMT format CZRC0100**

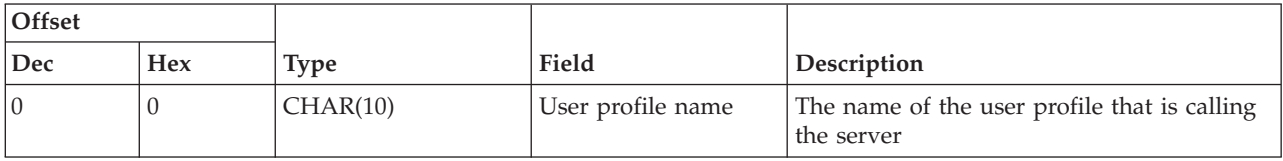

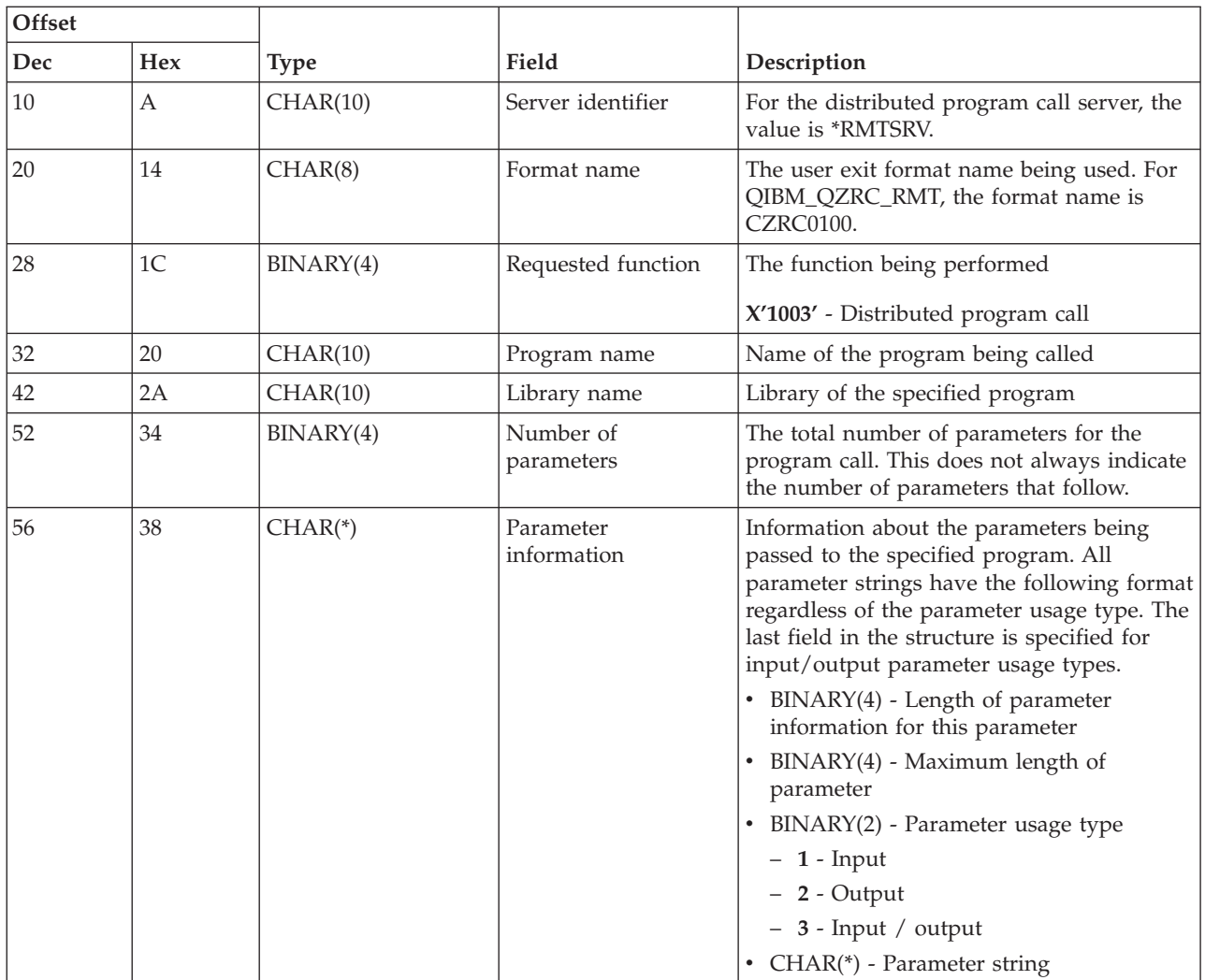

## **Signon server:**

Identify the i5/OS exit point for the signon server.

The signon server has one exit point defined:

## QIBM\_QZSO\_SIGNONSRV format ZSOY0100

The exit point QIBM\_QZSO\_SIGNONSRV is defined to run an exit point program when the following signon server requests are received:

- Start server request
- Retrieve sign-on information
- Change password
- Generate authentication token
- v Generate authentication token on behalf of another user

## **Exit point QIBM\_QZSO\_SIGNONSRV format ZSOY0100**

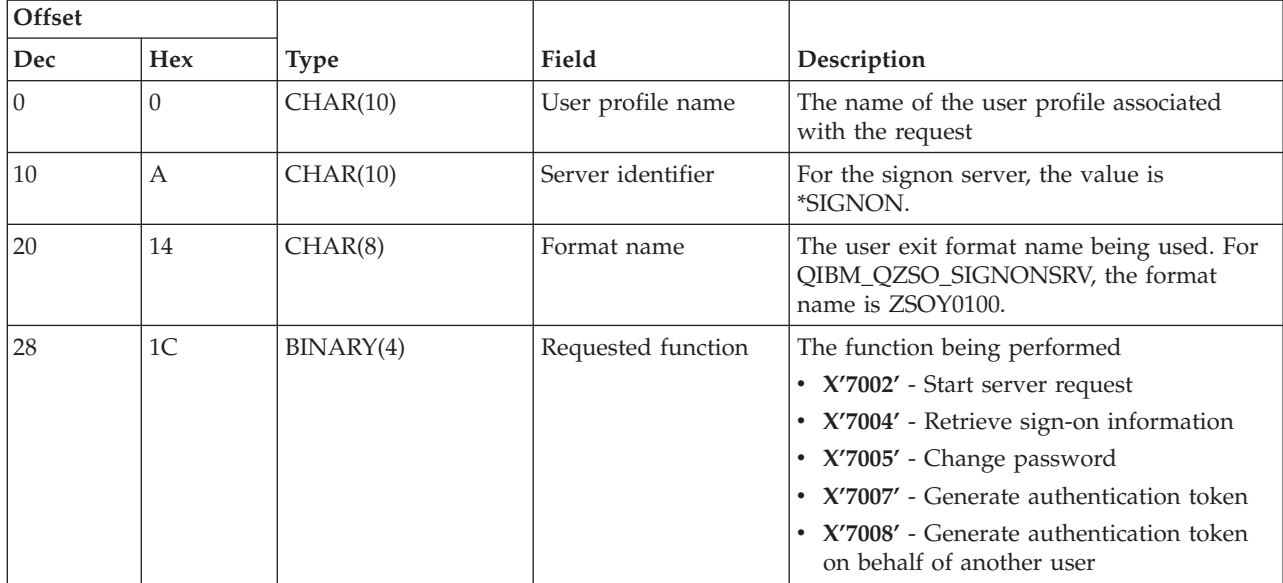

## **Examples: Exit programs**

These sample i5/OS exit programs do not show all possible programming considerations or techniques, but you can review the examples before you begin your own design and coding.

## **Code example disclaimer**

IBM grants you a nonexclusive copyright license to use all programming code examples from which you can generate similar function tailored to your own specific needs.

All sample code is provided by IBM for illustrative purposes only. These examples have not been thoroughly tested under all conditions. IBM, therefore, cannot guarantee or imply reliability, serviceability, or function of these programs.

All programs contained herein are provided to you ″AS IS″ without any warranties of any kind. The implied warranties of non-infringement, merchantability and fitness for a particular purpose are expressly disclaimed.

#### **Examples: Creating exit programs with RPG:**

Use i5/OS exit programs with RPG.

The following example illustrates how to set up a user exit program with RPG\*.

**Note:** Read the Code example disclaimer for important legal information.

```
**
 ** i5/OS SERVERS - SAMPLE USER EXIT PROGRAM
 **
 ** THE FOLLOWING RPG PROGRAM UNCONDITIONALLY
 ** ACCEPTS ALL REQUESTS. IT CAN BE USED AS A SHELL
 ** FOR SPECIFIC APPLICATIONS. NOTE: REMOVE THE
 ** SUBROUTINES AND CASE STATEMENT ENTRIES FOR THE SERVERS
 ** THAT DO NOT REQUIRE
 ** SPECIFIC EXIT PROGRAM HANDLING FOR BETTER PERFORMANCE.
 **
E*
E* NECESSARY ARRAY DEFINITIONS FOR TRANSFER FUNCTION
```
E\* AND REMOTE SQL E\* E TFREQ 4096 1 E RSREQ 4107 1 I\* I\* IPCSDTA DS I 1 10 USERID<br>I 1 20 APPLID 11 20 APPLID I\* I\* SPECIFIC PARAMETERS FOR VIRTUAL PRINTER I\* I 21 30 VPFUNC I 31 40 VPOBJ<br>I 41 50 VPLIB I 41 50 VPLIB I 71 750VPIFN I 76 85 VPOUTQ 86 95 VPQLIB I\* I\* SPECIFIC PARAMETERS FOR MESSAGING FUNCTION I 21 30 MFFUNC I\* I\* SPECIFIC PARAMETERS FOR TRANSFER FUNCTION  $^{\rm I\,\star}_{\rm I}$ 21 30 TFFUNC I 31 40 TFOBJ I 41 50 TFLIB I 51 60 TFMBR I 61 70 TFFMT I 71 750TFLEN I 764171 TFREQ I\* I\* SPECIFIC PARAMETERS FOR FILE SERVER I\* I\* NOTE: FSNAME MAY BE UP TO l6MB. I\* FSNLEN WILL CONTAIN THE ACTUAL SIZE OF FSNAME. I\* I B 21 240FSFID I 25 32 FSFMT I 25 33 33 FSREAI 33 5SREAD I 34 34 FSWRIT I 35 35 FSRDWR I 36 36 FSDLT<br>I B 37 400FSNLEN 37 400FSNLEN I 41 296 FSNAME I\* I\* SPECIFIC PARAMETERS FOR DATA QUEUES I\* I 21 30 DOFUNC I 31 40 DQQ I 41 50 DQLIB I 70 750DQLEN I 76 77 DQROP I 78 820DQKLEN I 83 338 DQKEY I\* I\* SPECIFIC PARAMETERS FOR REMOTE SQL I\* I 21 30 RSFUNC I 31 40 RSOBJ<br>I 41 50 RSLIB 41 50 RSLIB I 51 51 RSCMT 52 52 RSMOD I 52 52 RSMODE I 53 53 RSCID I 54 71 RSSTN I 72 75 RSRSV I 764182 RSRSV 764182 RSREQ

I\* I\* SPECIFIC PARAMETERS FOR NETWORK PRINT SERVER I\* I 21 28 NPFT I B 29 320NPFID I\* THE FOLLOWING PARAMETERS ADDITIONAL FOR FORMAT SPLF0l00 I 33 42 NPJOBN<br>I 43 52 NPUSRN 43 52 NPUSRN I 53 58 NPJOB# I 59 68 NPFILE I B 69 720NPFIL# I B 73 760NPLEN I 77 332 NPDATA I\* I\* Data queue server: I\* I\* QIBM\_QZHQ\_DATA\_QUEUE format ZHQ00100  $I\,\star$ I 21 28 DQOFMT I B 29 320DQOFID I 33 42 DQOOBJ I 43 52 DQOLIB I 53 54 DQOROP I B 55 580DQOLEN<br>I 59 314 DOOKEY 59 314 DQOKEY I\* I\* Specific PARAMETERS FOR CENTRAL SERVER I\* I 21 28 CSFMT I B 29 320CSFID I\* Central server: I\* I\* QIBM\_QZSC\_LM format ZSCL0l00 for license management calls I\*  $I\star$ I 33 287 CSLCNM I 288 295 CSLUSR I 296 302 CSLPID I 303 306 CSLFID I 307 312 CSLRID I B 313 3140CSLTYP I\* I\* Central server: I\* I\* QIBM\_QZSC\_LM format ZSCS0l00 for system management calls I\*  $I\,\star$ I 33 287 CSSCNM I 288 542 CSSCMY I 543 543 CSSNDE I 544 798 CSSNNM I\* I\* Central server: I\* I\* QIBM\_QZSC\_LM format ZSCN0l00 for retrive conversion map calls  $I\,\star$ I\* I 21 30 CSNXFM I 29 320CSNFNC<br>I 29 33 360CSNFRM 33 360CSNFRM I B 37 400CSNTO I B 41 420CSNCNT I\* I\* SPEClFIC PARAMETERS FOR DATABASE SERVER  $_{\rm I}^{\rm I}$  \* 21 28 DBFMT

I B 29 320DBFID I\* I\* THE FOLLOWING PARAMETERS ADDITIONAL FOR FORMAT ZDAD0l00 I 33 160 DBDFIL I 161 170 DBDLIB I 171 180 DBDMBR I 181 190 DBDAUT I 191 318 DBDBFL<br>I 319 328 DBDBLB I 319 328 DBDBLB I 329 338 DBDOFL I 339 348 DBDOLB I 349 358 DBDOMB I\* I\* THE FOLLOWING PARAMETERS ADDITIONAL FOR FORMAT ZDAD0200 I B 33 360DBNUM I 37 46 DBLIB2 I\* I\* THE FOLLOWING PARAMETERS ADDITIONAL FOR FORMAT ZDAQ0l00 I 33 50 DBSTMT I 51 68 DBCRSR I 69 70 DBOPI I 71 72 DBATTR I 73 82 DBPKG I 83 92 DBPLIB I B 93 940DBDRDA I 95 95 DBCMT I 96 351 DBTEXT I\* THE FOLLOWING PARAMETERS REPLACE DBTEXT FOR FORMAT ZDAQ0200 I 96 105 DBSQCL I B 133 1360DBSQLN I 137 392 DBSQTX I\* THE FOLLOWING PARAMETERS ADDITIONAL FOR FORMAT ZDAR0l00 I 33 52 DBLIBR I 53 88 DBRDBN I 89 108 DBPKGR I 109 364 DBFILR I 365 384 DBMBRR I 385 404 DBFFT I\* THE FOLLOWING PARAMETERS ADDITIONAL FOR FORMAT ZDAR0200 I 33 42 DBRPLB I 43 170 DBRPTB I 171 180 DBRFLB I 181 308 DBRFTB I\* I\* Remote command and distributed program call server: I\* I\* QIBM\_QZRC\_RMT format CZRC0100 I\* RCPGM AND RCLIB ARE NOT USED FOR REMOTE COMMAND CALLS I\* I 21 28 RCFMT I B 29 320RCFID I 33 42 RCPGM I 43 52 RCLIB I B 53 560RCNUM I 57 312 RCDATA I\* I\* signon server: I\* I\* QIBM\_QZSO\_SIGNONSRV format ZSOY0l00 for TCP/IP signon server  $\frac{I*}{I}$ I 21 28 SOXFMT I B 29 320SOFID I\* I\*\*\*\*\*\*\*\*\*\*\*\*\*\*\*\*\*\*\*\*\*\*\*\*\*\*\*\*\*\*\*\*\*\*\*\*\*\*\*\*\*\*\*\*\*\*\*\*\*\*\*\*\*\*\*\*\*\*\*\*\*\*\*  $_{\rm I}^{\rm I}$  \* '\*VPRT ' C #VPRT

```
I '*TFRFCL ' C #TRFCL
I '*FILESRV ' C #FILE
I '*MSGFCL ' C #MSGF
I '*DQSRV ' C #DQSRV
I '*RQSRV ' C #RQSRV
I '*SQL ' C #SQL
I '*NDB ' C #NDBSV
I '*SQLSRV ' C #SQLSV
I '*RTVOBJINF' C #RTVOB
T<br>
I '*SQLSRV ' C #SQLSV<br>
I '*RTVOBJINF' C #RTVOB<br>
I '*DATAQSRV ' C #DATAQ<br>
I '*CNTRLSRV ' C #QNPSV<br>
I '*CNTRLSRV ' C #CNTRL
I 'QNPSERVR ' C #QNPSV
I '*CNTRLSRV' C #CNTRL<br>I '*RMTSRV' C #RMTSV
I '*RMTSRV ' C<br>I '*SIGNON ' C
I '*SIGNON ' C #SIGN
I*
C*
C* EXIT PROGRAM CALL PARAMETERS
C*
        *ENTRY PLIST
C PARM RTNCD 1
C PARM PCSDTA
C*
C* INITIALIZE RETURN VALUE TO ACCEPT REQUEST
C*
               MOVE '1' RTNCD
C*
C* COMMON PROCESSING
C*
C* COMMON LOGIC GOES HERE
C*
C* PROCESS BASED ON SERVER ID
C*
C APPLID CASEQ#VPRT VPRT
C APPLID CASEQ#TRFCL TFR
               CASEQ#FILE
C APPLID CASEQ#MSGF MSG
C APPLID CASEQ#DQSRV DATAQ
               CASEQ#RQSRV RSQL
C APPLID CASEQ#SQL SQLINT
C APPLID CASEQ#NDBSV NDB
       APPLID CASEQ#SQLSV SQLSRV<br>APPLID CASEQ#RTVOB RTVOBJ
C APPLID CASEQ#RTVOB RTVOBJ
C APPLID CASEQ#DATAQ ODATAQ
C APPLID CASEQ#QNPSV NETPRT
        C APPLID CASEQ#CNTRL CENTRL
C APPLID CASEQ#RMTSV RMTCMD
C APPLID CASEQ#SIGN SIGNON
               END
C<sub>2</sub> SETON LR
C<sub>RETRN</sub> RETRN
C*C* SUBROUTINES
C*
C*
C* VIRTUAL PRINT
C*<br>C
        VPRT BEGSR
C* SPECIFIC LOGIC GOES HERE
C ENDSR
C*
C* TRANSFER FUNCTION
C*
C* THE FOLLOWING IS AN EXAMPLE OF SPECIFIC PROCESSING
C* THAT THE EXIT PROGRAM COULD DO FOR TRANSFER FUNCTION.
C*
```
C\* IN THIS CASE, USERS ARE NOT ALLOWED TO SELECT C\* DATA FROM ANY FILES THAT ARE IN LIBRARY QIWS. C\* C<br>C TFFUNC IFEQ C<br>C TFLIB ANDEQ'QIWS' C<br>C<br>C<br>MOVE '0' C MOVE '0' RTNCD<br>C END C<br>C<br>ENDS<br>ENDS ENDSR C\* C\* C\* FILE SERVER C\* C<br>
C\*
FILE BEGSR<br>
C\*
SPECIFIC LOGI SPECIFIC LOGIC GOES HERE C ENDSR C\* C\* MESSAGING FUNCTION C\* C MSG BEGSR C\* SPECIFIC LOGIC GOFS HERE C ENDSR C\* DATA QUEUES C\* C DATAQ BEGSR<br>C\* SPECIFIC LOGI SPECIFIC LOGIC GOES HERE C ENDSR C\* C\* REMOTE SQL C\*<br>C C<br>C\* RSQL BEGSR<br>SPECIFICLOGI SPECIFIC LOGIC GOES HERE C ENDSR C\* C\* SERVERS  $C*$ C\* C\* DATABASE INIT C\* C SQLINT BEGSR<br>C\* SPECIFIC LOGI C\* SPECIFIC LOGIC GOES HERE<br>C ENDSR ENDSR  $C*$ C\* DATABASE NDB (NATIVE DATABASE) C\* NDB BEGSR C\* SFECIFIC LOGIC GOES HERE<br>C ENDSR ENDSR C\* C\* DATABASE SQL  $C*$ C SQLSRV BEGSR<br>C\* SPECIFIC LOGI SPECIFIC LOGIC GOES HERE C ENDSR C\* C\* DATABASE RETRIEVE OBJECT INFORMATION C\* C RTVOBJ BEGSR C\* SPECIFIC LOGIC GOES HERE ENDSR  $C*$ C\* DATA QUEUE SERVER  $\mathbb{C}^{\star}$ C ODATAQ BEGSR C\* SPECIFIC LOGIC GOES HERE<br>C ENDSR ENDSR  $\mathbb{C}^{\star}$ 

```
C* NETWORK PRINT
C*
C NETPRT BEGSR
C* SPECIFIC LOGIC GOES HERE
                 ENDSR
C*C* CENTRAL SERVER
C^*C*
C* THE FOLLOWING IS AN EXAMPLE OF SPECIFIC PROCESSING
C* THAT THE EXIT PROGRAM COULD DO FOR LICENSE MANAGEMENT.
C^*C* IN THIS CASE, THE USER "USERALL" WILL NOT BE ALLOWED
C* TO EXECUTE ANY FUNCTIONS THAT ARE PROVIDED BY THE
C* CENTRAL SERVER FOR WHICH THIS PROGRAM IS A REGISTERED
C* EXIT PROGRAM - LICENSE INFORMATION, SYSTEM MANAGEMENT
C* OR RETRIVE A CONVERSION MAP.
C*C CENTRL BEGSR
C USERID IFEQ 'USERALL'
C MOVE '0' RTNCD
C ENDIF
C* SPECIFIC LOGIC GOES HERE
C ENDSR
C*
C* REMOTE COMMAND AND DISTRIBUTED PROGRAM CALL
C*
C* IN THIS CASE, THE USER "USERALL" WILL NOT BE ALLOWED
C* TO EXECUTE ANY REMOTE COMMANDS OR REMOTE PROGRAM CALLS
C^*C RMTCMD BEGSR
C USERID IFEQ 'USERALL'
C MOVE '0' RTNCD<br>C ENDIF
C<br>C ENDIF<br>C ENDSR
                 ENDSR
C*
C* SIGNON SERVER
C*C SIGNON BEGSR
C* SPECIFIC LOGIC GOES HERE
C ENDSR
```
#### **Related information**

["Code license and disclaimer information" on page 146](#page-151-0)

#### **Examples: Create exit programs with CL commands:**

You can create i5/OS exit programs using CL commands.

The following example illustrates how to set up a user exit program with control language (CL) commands.

**Note:** Read the Code example disclaimer for important legal information.

```
/******************************************************************/
/\star */
/* System i - SAMPLE USER EXIT PROGRAM */
/\star */
/* THE FOLLOWING CL PROGRAM UNCONDITIONALLY */
/* ACCEPTS ALL REQUESTS. IT CAN BE USED AS A SHELL FOR DEVELOPING */
/* EXIT PROGRAMS TAILORED FOR YOUR OPERATING ENVIRONMENT. \begin{array}{ccc} \ast/ \\ \ast \end{array}/\star */
/\star */
/******************************************************************/
PGM PARM(&STATUS &REQUEST)
```
/\* \* \* \* \* \* \* \* \* \* \* \* \* \* \* \* \* \* \* \*/  $/\star$  \*/ /\* PROGRAM CALL PARAMETER DECLARATIONS \*/  $\sqrt{\frac{k}{\pi}}$ /\* \* \* \* \* \* \* \* \* \* \* \* \* \* \* \* \* \* \* \*/ DCL VAR(&STATUS) TYPE(\*CHAR) LEN(1) /\* Accept/Reject indicator \*/ DCL VAR(&REQUEST) TYPE(\*CHAR) LEN(9999) /\* Parameter structure. LEN(9999) is a CL limit.\*/ /\*\*\*\*\*\*\*\*\*\*\*\*\*\*\*\*\*\*\*\*\*\*\*\*\*\*\*\*\*\*\*\*\*\*\*/  $\frac{1}{\sqrt{2}}$  \*/ /\* PARAMETER DECLARES \*/  $/\star$  \*/ /\*\*\*\*\*\*\*\*\*\*\*\*\*\*\*\*\*\*\*\*\*\*\*\*\*\*\*\*\*\*\*\*\*\*\*/ /\* COMMON DECLARES \*/ DCL VAR(&USER) TYPE(\*CHAR) LEN(10)  $/*$  User ID  $*/$ DCL VAR(&APPLIC) TYPE(\*CHAR) LEN(10) /\* Server ID \*/ DCL VAR(&FUNCTN) TYPE(\*CHAR) LEN(10) /\* Function being performed \*/ /\* VIRTUAL PRINT DECLARES \*/ DCL VAR(&VPOBJ) TYPE(\*CHAR) LEN(10) /\* Object name \*/ DCL VAR(&VPLIB) TYPE(\*CHAR) LEN(10) /\* Object library name \*/ DCL VAR(&VPLEN) TYPE(\*DEC) LEN(5 0) /\* Length of following fields\*/ DCL VAR(&VPOUTQ) TYPE(\*CHAR) LEN(10) /\* Output queue name \*/ DCL VAR(&VPQLIB) TYPE(\*CHAR) LEN(10) /\* Output queue library name \*/ /\* TRANSFER FUNCTION DECLARES \*/ DCL VAR(&TFOBJ) TYPE(\*CHAR) LEN(10) /\* Object name \*/ DCL VAR(&TFLIB) TYPE(\*CHAR) LEN(10) /\* Object library name \*/ DCL VAR(&TFMBR) TYPE(\*CHAR) LEN(10) /\* Member name \*/ DCL VAR(&TFFMT) TYPE(\*CHAR) LEN(10) /\* Record format name \*/ DCL VAR(&TFLEN) TYPE(\*DEC) LEN(5 0) /\* Length of request \*/ DCL VAR(&TFREQ) TYPE(\*CHAR) LEN(1925) /\*Transfer request statement\*/ /\* FILE SERVER DECLARES \*/ DCL VAR(&FSFID) TYPE(\*CHAR) LEN(4) /\* Function identifier \*/ DCL VAR(&FSFMT) TYPE(\*CHAR) LEN(8) /\* Parameter format  $*/$ DCL VAR(&FSREAD) TYPE(\*CHAR) LEN(1) /\* Open for read \*/ DCL VAR(&FSWRITE) TYPE(\*CHAR) LEN(1) /\* Open for write  $*$ / DCL VAR(&FSRDWRT) TYPE(\*CHAR) LEN(1) /\* Open for read/write \*/ DCL VAR(&FSDLT) TYPE(\*CHAR) LEN(1) /\* Open for delete \*/ DCL VAR(&FSLEN) TYPE(\*CHAR) LEN(4) /\* fname length \*/ DCL VAR(&FSNAME) TYPE(\*CHAR) LEN(2000) /\* Qualified file name \*/ /\* DATA QUEUE DECLARES \*/ DCL VAR(&DQQ) TYPE(\*CHAR) LEN(10) /\* Data queue name \*/ DCL VAR(&DQLIB) TYPE(\*CHAR) LEN(10) /\* Data queue library name \*/ DCL VAR(&DQLEN) TYPE(\*DEC) LEN(5 0) /\* Total request length \*/ DCL VAR(&DQROP) TYPE(\*CHAR) LEN(2) /\* Relational operator \*/ DCL VAR(&DQKLEN) TYPE(\*DEC) LEN(5 0) /\* Key length \*/ DCL VAR(&DQKEY) TYPE(\*CHAR) LEN(256) /\* Key value \*/ /\* REMOTE SQL DECLARES \*/ DCL VAR(&RSOBJ) TYPE(\*CHAR) LEN(10) /\* Object name \*/ DCL VAR(&RSLIB) TYPE(\*CHAR) LEN(10) /\* Object library name \*/ DCL VAR(&RSCMT) TYPE(\*CHAR) LEN(1) /\* Commitment control level\*/ DCL VAR(&RSMODE) TYPE(\*CHAR) LEN(1) /\* Block/Update mode indicator\*/ DCL VAR(&RSCID) TYPE(\*CHAR) LEN(1) /\* Cursor ID \*/ DCL VAR(&RSSTN) TYPE(\*CHAR) LEN(18) /\* Statement name \*/ DCL VAR(&RSRSU) TYPE(\*CHAR) LEN(4) /\* Reserved \*/ DCL VAR(&RSREQ) TYPE(\*CHAR) LEN(1925)/\* SQL statement \*/

/\* NETWORK PRINT SERVER DECLARES \*/ DCL VAR(&NPFMT) TYPE(\*CHAR) LEN(8) /\* Format name \*/ DCL VAR(&NPFID) TYPE(\*CHAR) LEN(4) /\* Function identifier\*/ /\* THE FOLLOWING PARAMETERS ADDITIONAL FOR FORMAT SPLF0l00 \*/ DCL VAR(&NPJOBN) TYPE(\*CHAR) LEN(10)/\* Job name \*/ DCL VAR(&NPUSRN) TYPE(\*CHAR) LEN(10)/\* User name \*/ DCL VAR(&NPJOB#) TYPE(\*CHAR) LEN(6) /\* Job number \*/ DCL VAR(&NPFILE) TYPE(\*CHAR) LEN(10)/\* File name \*/<br>DCL VAR(&NPFIL#) TYPE(\*CHAR) LEN(4) /\* File number \*/  $\text{TYPE}(*\text{CHAR})$  LEN(4) /\* File number \*/ DCL VAR(&NPLEN) TYPE(\*CHAR) LEN(4) /\* Data Length \*/ DCL VAR(&NPDATA) TYPE(\*CHAR) LEN(2000) /\* Data \*/ DCL VAR(&DBNUM) TYPE(\*CHAR) LEN(4) /\* Number of libraries  $*$ / DCL VAR(&DBLIB2) TYPE(\*CHAR) LEN(10) /\* Library name \*/ /\* DATA QUEUE SERVER DECLARES \*/ DCL VAR(&DQFMT) TYPE(\*CHAR) LEN(8) /\* Format name<br>DCL VAR(&DQFID) TYPE(\*CHAR) LEN(4) /\* Function IDI DCL VAR(&DQFID) TYPE(\*CHAR) LEN(4) /\* Function IDENTIFIER \*/ DCL VAR(&DQOOBJ) TYPE(\*CHAR) LEN(10) /\* Object name \*/ DCL VAR(&DQOLIB) TYPE(\*CHAR) LEN(10) /\* Library name  $\star$ / DCL VAR(&DQOROP) TYPE(\*CHAR) LEN(2) /\* Relational operator DCL VAR(&DQOLEN) TYPE(\*CHAR) LEN(4) /\* Key length \*/ DCL VAR(&DQOKEY) TYPE(\*CHAR) LEN(256) /\* Key \*/\* /\* CENTRAL SERVER DECLARES \*/ DCL VAR(&CSFMT) TYPE(\*CHAR) LEN(8) /\* Format name \*/ DCL VAR(&CSFID) TYPE(\*CHAR) LEN(4) /\* Function identifier \*/ /\* THE FOLLOWING PARAMETERS ADDITIONAL FOR FORMAT ZSCL0100 \*/ DCL VAR(&CSCNAM) TYPE(\*CHAR) LEN(255) /\* Unique client name DCL VAR(&CSLUSR) TYPE(\*CHAR) LEN(8) /\* License users handle \*/ DCL VAR(&CSPID) TYPE(\*CHAR) LEN(7) /\* Product identification \*/ DCL VAR(&CSFID) TYPE(\*CHAR) LEN(4) /\* Feature identification \*/ DCL VAR(&CSRID) TYPE(\*CHAR) LEN(6) /\* Release identification \*/ DCL VAR(&CSTYPE) TYPE(\*CHAR) LEN(2) /\* Type of information req \*/ /\* THE FOLLOWING PARAMETERS ADDITIONAL FOR FORMAT ZSCS0100 \*/ DCL VAR(&CSCNAM) TYPE(\*CHAR) LEN(255) /\* Unique client name \*/ DCL VAR(&CSCMTY) TYPE(\*CHAR) LEN(255) /\* Community name \*/ DCL VAR(&CSNODE) TYPE(\*CHAR) LEN(1) /\* Node type \*/ DCL VAR(&CSNNAM) TYPE(\*CHAR) LEN(255) /\* Node name \*/ /\* THE FOLLOWING PARAMETERS ADDITIONAL FOR FORMAT ZSCN0100 \*/ DCL VAR(&CSFROM) TYPE(\*CHAR) LEN(4) /\* From CCSID \*/<br>DCL VAR(&CSTO) TYPE(\*CHAR) LEN(4) /\* To CCSID \*/ \*/  $\text{TYPE}(*\text{CHAR})$  LEN(4) /\* To CCSID \*/ DCL VAR(&CSCTYP) TYPE(\*CHAR) LEN(2) /\* Type of conversion \*/ /\* DATABASE SERVER DECLARES \*/ DCL VAR(&DBFMT) TYPE(\*CHAR) LEN(8) /\* Format name \*/ DCL VAR(&DBFID) TYPE(\*CHAR) LEN(4) /\* Function identifier \*/ /\* THE FOLLOWING PARAMETERS ADDITIONAL FOR FORMAT ZDAD0100 \*/ DCL VAR(&DBFILE) TYPE(\*CHAR) LEN(128) /\* File name \*/ DCL VAR(&DBLIB) TYPE(\*CHAR) LEN(10) /\* Library name \*/<br>DCL VAR(&DBMBR) TYPE(\*CHAR) LEN(10) /\* Member name \*/ DCL VAR(&DBMBR) TYPE(\*CHAR) LEN(10) /\* Member name \*/ DCL VAR(&DBAUT) TYPE(\*CHAR) LEN(10) /\* Authority to file \*/ DCL VAR(&DBBFIL) TYPE(\*CHAR) LEN(128) /\* Based on file name \*/ DCL VAR(&DBBLIB) TYPE(\*CHAR) LEN(10) /\* Based on library name \*/ DCL VAR(&DBOFIL) TYPE(\*CHAR) LEN(10) /\* Override file name \*/<br>DCL VAR(&DBOLIB) TYPE(\*CHAR) LEN(10) /\* Override libraryname \*/  $TYPE(*CHAR)$  LEN(10) /\* Override libraryname \*/ DCL VAR(&DBOMBR) TYPE(\*CHAR) LEN(10) /\* Override membername \*/ /\* THE FOLLOWING PARAMETERS ADDITIONAL FOR FORMAT ZDAD0200 \*/ DCL VAR(&DBNUM) TYPE(\*CHAR) LEN(4) /\* Number of libraries \*/ DCL VAR(&DBLIB2) TYPE(\*CHAR) LEN(10) /\* Library name  $*/$ /\* THE FOLLOWING PARAMETERS ADDITIONAL FOR FORMAT ZDAQ0100 \*/ DCL VAR(&DBSTMT) TYPE(\*CHAR) LEN(18) /\* Statement name \*/ DCL VAR(&DBCRSR) TYPE(\*CHAR) LEN(18) /\* Cursor name \*/ DCL VAR(&DBOPT) TYPE(\*CHAR) LEN(2) /\* Prepare option \*/ DCL VAR(&DBATTR) TYPE(\*CHAR) LEN(2) /\* Open attributes \*/

```
DCL VAR(&DBPKG) TYPE(*CHAR) LEN(10) /* Package name */
DCL VAR(&DBPLIB) TYPE(*CHAR) LEN(10) /* Package library name */
DCL VAR(&DBDRDA) TYPE(*CHAR) LEN(2) /* DRDA<sup>(R)</sup> indicator */
DCL VAR(&DBCMT) TYPE(*CHAR) LEN(1) /* Commit control level*/
DCL VAR(&DBTEXT) TYPE(*CHAR) LEN(512) /* First 512 bytes of stmt */
/* THE FOLLOWING PARAMETERS ADDITIONAL FOR FORMAT ZDAR0100 */
DCL VAR(&DBLIBR) TYPE(*CHAR) LEN(20) /* Library name */
DCL VAR(&DBRDBN) TYPE(*CHAR) LEN(36) /* Relational Database name */
DCL VAR(&DBPKGR) TYPE(*CHAR) LEN(20) /* Package name */
DCL VAR(&DBFILR) TYPE(*CHAR) LEN(256) /* File name (SQL alias) */
DCL VAR(&DBMBRR) TYPE(*CHAR) LEN(20) /* Member name */<br>DCL VAR(&DBFFMT) TYPE(*CHAR) LEN(20) /* Format name */
DCL VAR(&DBFFMT) TYPE(*CHAR) LEN(20) /* Format name
/* THE FOLLOWING PARAMETERS ADDITIONAL FOR FORMAT ZDAR0200 */
DCL VAR(&DBPLIB) TYPE(*CHAR) LEN(10) /* Primary key table lib */DCL VAR(&DBPTBL) TYPE(*CHAR) LEN(128) /* Primary key table */DCL VAR(&DBFLIB) TYPE(*CHAR) LEN(10) /* Foreign key table lib */DCL VAR(&DBFTBL) TYPE(*CHAR) LEN(128) /* Foreign key table */
/* REMOTE COMMAND SERVER DECLARES */
DCL VAR(&RCFMT) TYPE(*CHAR) LEN(8) /* Format name */
DCL VAR(&RCFID) TYPE(*CHAR) LEN(4) /* Function identifier */
DCL VAR(&RCPGM) TYPE(*CHAR) LEN(10) /* Program name */
DCL VAR(&RCLIB) TYPE(*CHAR) LEN(10) /* Program library name */DCL VAR(&RCNUM) TYPE(*CHAR) LEN(4) /* Number of parms or cmdlen*/
DCL VAR(&RCDATA) TYPE(*CHAR) LEN(9999)/* Command string nor
parms */
/* SIGNON SERVER DECLARES */
DCL VAR(&SOFMT) TYPE(*CHAR) LEN(8) /* Format name
 */
DCL VAR(&SOFID) TYPE(*CHAR) LEN(4) /* Function identifier
 */
/***********************************/
/\star */
/* OTHER DECLARES */
/\star */
/**********************************/
DCL VAR(&WRKLEN) TYPE(*CHAR) LEN(5)
DCL VAR(&DECLEN) TYPE(*DEC) LEN(8 0)
/* * * * * * * * * * * * * * * * * * * * * * * * * * * * * * * * *
\star/ \star//\star */
/* EXTRACT THE VARIOUS PARAMETERS FROM THE STRUCTURE */
/\star */
/* * * * * * * * * * * * * * * * * * * * * * * * */
/* HEADER */CHGVAR VAR(&USER) VALUE(%SST(&REQUEST 1 10))
  CHGVAR VAR(&APPLIC) VALUE(%SST(&REQUEST 11 10))
  CHGVAR VAR(&FUNCTN) VALUE(%SST(&REQUEST 21 10))
/* VIRTUAL PRINTER */
  CHGVAR VAR(&VPOBJ) VALUE(%SST(&REQUEST 31 10))
  CHGVAR VAR(&VPLIB) VALUE(%SST(&REQUEST 41 10))
  CHGVAR VAR(&WRKLEN) VALUE(%SST(&REQUEST 71 5))
  CHGVAR VAR(&VPLEN) VALUE(%BINARY(&WRKLEN 1 4))
  CHGVAR VAR(&VPOUTQ) VALUE(%SST(&REQUEST 76 10))
  CHGVAR VAR(&VPQLIB) VALUE(%SST(&REQUEST 86 10))
```
/\* TRANSFER FUNCTION \*/ CHGVAR VAR(&TFOBJ) VALUE(%SST(&REQUEST 31 10)) CHGVAR VAR(&TFLIB) VALUE(%SST(&REQUEST 41 10)) CHGVAR VAR(&TFMBR) VALUE(%SST(&REQUEST 51 10)) CHGVAR VAR(&TFFMT) VALUE(%SST(&REQUEST 61 10)) CHGVAR VAR(&WRKLEN) VALUE(%SST(&REQUEST 71 5)) CHGVAR VAR(&TFLEN) VALUE(%BINARY(&WRKLEN 1 4)) CHGVAR VAR(&TFREQ) VALUE(%SST(&REQUEST 76 1925)) /\* FILE SERVER \*/ CHGVAR VAR(&FSFID) VALUE(%SST(&REQUEST 21 4)) CHGVAR VAR(&FSFMT) VALUE(%SST(&REQUEST 25 8)) VALUE(%SST(&REQUEST 33 1)) CHGVAR VAR(&FSWRITE) VALUE(%SST(&REQUEST 34 1))<br>CHGVAR VAR(&FSRDWRT) VALUE(%SST(&REOUEST 35 1)) CHGVAR VAR(&FSRDWRT) VALUE(%SST(&REQUEST 35 1)) CHGVAR VAR(&FSDLT) VALUE(%SST(&REQUEST 36 1)) CHGVAR VAR(&FSLEN) VALUE(%SST(&REQUEST 37 4)) CHGVAR VAR(&DECLEN) VALUE(%BINARY(&FSLEN 1 4)) CHGVAR VAR(&FSNAME) VALUE(%SST(&REQUEST 41 &DECLEN)) /\* DATA QUEUES \*/ CHGVAR VAR(&DQQ) VALUE(%SST(&REQUEST 31 10)) CHGVAR VAR(&DQLIB) VALUE(%SST(&REQUEST 41 10)) CHGVAR VAR(&WRKLEN) VALUE(%SST(&REQUEST 71 5)) CHGVAR VAR(&DQLEN) VALUE(%BINARY(&WRKLEN 1 4)) CHGVAR VAR(&DQROP) VALUE(%SST(&REQUEST 76 2))<br>CHGVAR VAR(&WRKLEN) VALUE(%SST(&REQUEST 78 5)) VALUE(%SST(&REQUEST 78 5)) CHGVAR VAR(&DQKLEN) VALUE(&WRKLEN) CHGVAR VAR(&DQKEY) VALUE(%SST(&REQUEST 83 &DQKLEN)) /\* REMOTE SQL \*/ CHGVAR VAR(&RSOBJ) VALUE(%SST(&REQUEST 31 10)) CHGVAR VAR(&RSLIB) VALUE(%SST(&REQUEST 41 10)) CHGVAR VAR(&RSCMT) VALUE(%SST(&REQUEST 51 1)) CHGVAR VAR(&RSMODE) VALUE(%SST(&REQUEST 52 1))<br>CHGVAR VAR(&RSCID) VALUE(%SST(&REQUEST 53 1)) VALUE(%SST(&REQUEST 53 1)) CHGVAR VAR(&RSSTN) VALUE(%SST(&REQUEST 54 18)) CHGVAR VAR(&RSRSU) VALUE(%SST(&REQUEST 72 4)) CHGVAR VAR(&RSREQ) VALUE(%SST(&REQUEST 76 1925)) /\* NETWORK PRINT SERVER \*/ VALUE(%SST(&REQUEST 21 8)) CHGVAR VAR(&NPFID) VALUE(%SST(&REQUEST 29 4)) /\* IF FORMAT IS SPLF0100 \*/ IF COND(&NPFMT \*EQ 'SPLF0100') THEN(DO) CHGVAR VAR(&NPJOBN) VALUE(%SST(&REQUEST 33 10)) CHGVAR VAR(&NPUSRN) VALUE(%SST(&REQUEST 43 10)) CHGVAR VAR(&NPJOB#) VALUE(%SST(&REQUEST 53 6)) CHGVAR VAR(&NPFILE) VALUE(%SST(&REQUEST 59 10)) CHGVAR VAR(&NPFIL#) VALUE(%SST(&REQUEST 69 4)) CHGVAR VAR(&NPLEN) VALUE(%SST(&REQUEST 73 4)) CHGVAR VAR(&DECLEN) VALUE(%BINARY(&NPLEN 1 4)) CHGVAR VAR(&NPDATA) VALUE(%SST(&REQUEST 77 &DECLEN)) ENDDO /\* DATA QUEUE SERVER \*/ CHGVAR VAR(&DQFMT) VALUE(%SST(&REQUEST 21 8)) CHGVAR VAR(&DQFID) VALUE(%SST(&REQUEST 29 4)) CHGVAR VAR(&DQOOBJ) VALUE(%SST(&REQUEST 33 10)) CHGVAR VAR(&DQOLIB) VALUE(%SST(&REQUEST 43 10)) CHGVAR VAR(&DQOROP) VALUE(%SST(&REQUEST 53 2)) CHGVAR VAR(&DQOLEN) VALUE(%SST(&REQUEST 55 4)) CHGVAR VAR(&DQOKEY) VALUE(%SST(&REQUEST 59 256))

```
/* CENTRAL SERVER */
   CHGVAR VAR(&CSFMT) VALUE(%SST(&REQUEST 21 8))
   CHGVAR VAR(&CSFID) VALUE(%SST(&REQUEST 29 4))
/* IF FORMAT IS ZSCL0100 */
IF COND(&CSFMT *EQ 'ZSCL0100') THEN(DO)
   CHGVAR VAR(&CSCNAM) VALUE(%SST(&REQUEST 33 255))
   CHGVAR VAR(&CSLUSR) VALUE(%SST(&REQUEST 288 8))
   CHGVAR VAR(&CSPID) VALUE(%SST(&REQUEST 296 7))
   CHGVAR VAR(&CSFID) VALUE(%SST(&REQUEST 303 4))
   CHGVAR VAR(&CSRID) VALUE(%SST(&REQUEST 307 6))
  CHGVAR VAR(&CSTYPE) VALUE(%SST(&REQUEST 313 2))
ENDDO
/* IF FORMAT IS ZSCS0100 */
IF COND(&CSFMT *EQ 'ZSCS0100') THEN(DO)
  CHGVAR VAR(&CSCNAM) VALUE(%SST(&REQUEST 33 255))
  CHGVAR VAR(&CSCMTY) VALUE(%SST(&REQUEST 288 255))
  CHGVAR VAR(&CSNODE) VALUE(%SST(&REQUEST 543 1))
  CHGVAR VAR(&CSNNAM) VALUE(%SST(&REQUEST 544 255))
  ENDDO
/* IF FORMAT IS ZSCN0100 */
IF COND(&CSFMT *EQ 'ZSCN0100') THEN(DO)
  CHGVAR VAR(&CSFROM) VALUE(%SST(&REQUEST 33 4))
  CHGVAR VAR(&CSTO) VALUE(%SST(&REQUEST 37 4))
  CHGVAR VAR(&CSCTYP) VALUE(%SST(&REQUEST 41 2))
  ENDDO
/* DATABASE SERVER */
  CHGVAR VAR(&DBFMT) VALUE(%SST(&REQUEST 21 8))
  CHGVAR VAR(&DBFID) VALUE(%SST(&REQUEST 29 4))
/* IF FORMAT IS ZDAD0100 */
IF COND(&CSFMT *EQ 'ZDAD0100') THEN(DO)
  CHGVAR VAR(&DBFILE) VALUE(%SST(&REQUEST 33 128))
   CHGVAR VAR(&DBLIB) VALUE(%SST(&REQUEST 161 10))<br>CHGVAR VAR(&DBMBR) VALUE(%SST(&REQUEST 171 10))
                         VALUE(%SST(&REQUEST 171 10))
   CHGVAR VAR(&DBAUT) VALUE(%SST(&REQUEST 181 10))
   CHGVAR VAR(&DBBFIL) VALUE(%SST(&REQUEST 191 128))
   CHGVAR VAR(&DBBLIB) VALUE(%SST(&REQUEST 319 10))
   CHGVAR VAR(&DBOFIL) VALUE(%SST(&REQUEST 329 10))
   CHGVAR VAR(&DBOLIB) VALUE(%SST(&REQUEST 339 10))
   CHGVAR VAR(&DBOMBR) VALUE(%SST(&REQUEST 349 10))
ENDDO
/* IF FORMAT IS ZDAD0200 */
IF COND(&CSFMT *EQ 'ZDAD0200') THEN(DO)
  CHGVAR VAR(&DBNUM) VALUE(%SST(&REQUEST 33 4))
  CHGVAR VAR(&DBLIB2) VALUE(%SST(&REQUEST 37 10))
 ENDDO
/* IF FORMAT IS ZDAQ0100 */
IF COND(&CSFMT *EQ 'ZDAQ0100') THEN DO
   CHGVAR VAR(&DBSTMT) VALUE(%SST(&REQUEST 33 18))
  CHGVAR VAR(&DBCRSR) VALUE(%SST(&REQUEST 51 18))
  CHGVAR VAR(&DBSOPT) VALUE(%SST(&REQUEST 69 2))
   CHGVAR VAR(&DBATTR) VALUE(%SST(&REQUEST 71 2))
   CHGVAR VAR(&DBPKG) VALUE(%SST(&REQUEST 73 10))
   CHGVAR VAR(&DBPLIB) VALUE(%SST(&REQUEST 83 10))<br>CHGVAR VAR(&DBDRDA) VALUE(%SST(&REQUEST 93 2))
                           VALUE(%SST(&REQUEST 93 2))
   CHGVAR VAR(&DBCMT) VALUE(%SST(&REQUEST 95 1))
   CHGVAR VAR(&DBTEXT) VALUE(%SST(&REQUEST 96 512))
ENDDO
```
/\* IF FORMAT IS ZDAR0100 \*/ IF COND(&CSFMT \*EQ 'ZDAR0100') THEN DO CHGVAR VAR(&DBLIBR) VALUE(%SST(&REQUEST 33 20)) CHGVAR VAR(&DBRDBN) VALUE(%SST(&REQUEST 53 36))<br>CHGVAR VAR(&DBPKGR) VALUE(%SST(&REQUEST 69 20)) VALUE(%SST(&REQUEST 69 20)) CHGVAR VAR(&DBATTR) VALUE(%SST(&REQUEST 89 20)) CHGVAR VAR(&DBFULR) VALUE(%SST(&REQUEST 109 256)) CHGVAR VAR(&DBMBRR) VALUE(%SST(&REQUEST 365 20))<br>CHGVAR VAR(&DBFFMT) VALUE(%SST(&REQUEST 385 20)) VALUE(%SST(&REQUEST 385 20)) ENDDO /\* THE FOLLOWING PARAMETERS ADDITIONAL FOR FORMAT ZDAR0200 \*/ /\* IF FORMAT IS ZDAR0200 \*/ IF COND(&CSFMT \*EQ 'ZDAR0200') THEN DO CHGVAR VAR(&DBPLIB) VALUE(%SST(&REQUEST 33 10)) CHGVAR VAR(&DBPTBL) VALUE(%SST(&REQUEST 43 128)) CHGVAR VAR(&DBFLIB) VALUE(%SST(&REQUEST 171 10)) CHGVAR VAR(&DBFTBL) VALUE(%SST(&REQUEST 181 128)) ENDDO /\* REMOTE COMMAND SERVER \*/ CHGVAR VAR(&RCFMT) VALUE(%SST(&REQUEST 21 8))<br>CHGVAR VAR(&RCFID) VALUE(%SST(&REQUEST 29 4)) VALUE(%SST(&REQUEST 29 4)) CHGVAR VAR(&RCPGM) VALUE(%SST(&REQUEST 33 10)) CHGVAR VAR(&RCLIB) VALUE(%SST(&REQUEST 43 10)) CHGVAR VAR(&RCNUM) VALUE(%SST(&REQUEST 53 4)) CHGVAR VAR(&RCDATA) VALUE(%SST(&REQUEST 57 6000)) /\* SIGNON SERVER DECLARES \*/ CHGVAR VAR(&SOFNT) VALUE(%SST(&REQUEST 21 8)) CHGVAR VAR(&SOFID) VALUE(%SST(&REQUEST 29 4)) /\*\*\*\*\*\*\*\*\*\*\*\*\*\*\*\*\*\*\*\*\*\*\*\*\*\*\*\*\*\*\*\*\*\*\*/  $/\star$  \*/ /\* BEGIN MAIN PROGRAM \*/  $/\star$  \*/ CHGVAR VAR(&STATUS) VALUE('1') /\* INITIALIZE RETURN + VALUE TO ACCEPT THE REQUEST \*/ /\* ADD LOGIC COMMON TO ALL SERVERS \*/ /\* PROCESS BASED ON SERVER ID \*/ IF COND(&APPLIC \*EQ '\*VPRT') THEN(GOTO CMDLBL(VPRT)) /\* IF VIRTUAL PRINTER \*/ IF COND(&APPLIC \*EQ '\*TFRFCL') THEN(GOTO CMDLBL(TFR)) /\* IF TRANSFER FUNCTIO\*/ IF COND(&APPLIC \*EQ '\*FILESRV') THEN(GOTO CMDLBL(FLR)) /\* IF FILE SERVERS \*/ IF COND(&APPLIC \*EQ '\*MSGFCL') THEN(GOTO CMDLBL(MSG)) /\* IF MESSAGING FUNCT \*/ IF COND(&APPLIC \*EQ '\*DQSRV') THEN(GOTO CMDLBL(DATAQ)) /\* IF DATA QUEUES \*/ IF COND(&APPLIC \*EQ '\*RQSRV') THEN(GOTO CMDLBL(RSQL)) /\* IF REMOTE SQL \*/ IF COND(&APPLIC \*EQ '\*SQL') THEN(GOTO CMDLBL(SQLINIT)) /\* IF SQL \*/ IF COND(&APPLIC \*EQ '\*NDB') THEN(GOTO CMDLBL(NDB)) /\* IF NATIVE DATABASE \*/ IF COND(&APPLIC \*EQ '\*SQLSRV') THEN(GOTO CMDLBL(SQLSRV)) /\* IF SQL \*/ IF COND(&APPLIC \*EQ '\*RTVOBJINF') THEN(GOTO CMDLBL(RTVOBJ)) /\* IF RETRIEVE OB\*/ IF COND(&APPLIC \*EQ '\*DATAQSRV') THEN(GOTO CMDLBL(ODATAQ)) /\* IF D\*/ IF COND(&APPLIC \*EQ 'QNPSERVR') THEN(GOTO CMDLBL(NETPRT)) /\* IF NETWORK PRI\*/ IF COND(&APPLIC \*EQ '\*CNTRLSRV') THEN(GOTO CMDLBL(CENTRAL)) /\* IF CENTRAL SER\*/ IF COND(&APPLIC \*EQ '\*RMTSRV') THEN(GOTO CMDLBL(RMTCMD)) /\* IF RMTCMD/DPC \*/ IF COND(&APPLIC \*EQ '\*SIGNON') THEN(GOTO CMDLBL(SIGNON)) /\* IF SIGNON \*/ GOTO EXIT /\* \* \* \* \* \* \* \* \* \* \* \* \* \* \* \* \* \* \* \* \* \* \*/ /\* SUBROUTINES \*/  $/\star$  \*/

/\* \* \* \* \* \* \* \* \* \* \* \* \* \* \* \* \* \* \* \* \* \* \*/

```
/* VIRTUAL PRlNTER */
 VPRT:
  /* SPECIFIC LOGIC GOES HERE */
  GOTO EXIT
/* TRANSFER FUNCTION */
TFR:
  /* SPECIFIC LOGIC GOES HERE */
  GOTO EXIT
/* FILE SERVERS */
 FLR:
   /* SPECIFIC LOGIC GOES HERE */
  GOTO EXIT
/* MESSAGING FUNCTION */
 MSG:
  /* SPECIFIC LOGIC GOES HERE */
  GOTO EXIT
/* DATA QUEUES */
 DATAQ:
  /* SPECIFIC LOGIC GOES HERE */
  GOTO EXIT
/* REMOTE SQL */
  RSQL:
  /* SPECIFIC LOGIC GOES HERE */
  GOTO EXIT
/* DATABASE INIT */
 SQLINIT:
  /* SPECIFIC LOGIC GOES HERE */
  GOTO EXIT
/* NATIVE DATABASE */
      NDB:
   /* SPECIFIC LOGIC GOES HERE */
  GOTO EXIT
/* DATABASE SQL */
  SQLSRV:
  /* SPECIFIC LOGIC GOES HERE */
  GOTO EXIT
/* RETRIEVE OBJECT INFORMATION */
  RTVOBJ:
  /* SPECIFIC LOGIC GOES HERE */
  GOTO EXIT
/* DATA QUEUE SERVER */
 ODATAQ:
  /* SPECIFIC LOGIC GOES HERE */
```

```
GOTO EXIT
/* NETWORK PRINT SERVER */
 NETPRT:
   /* SPECIFIC LOGIC GOES HERE */
  GOTO EXIT
 /* CENTRAL SERVER */
 CENTRAL:
  /* SPECIFIC LOGIC GOES HERE */
  GOTO EXIT
 /* REMOTE COMMAND AND DISTRIBUTED PROGRAM CALL */
 RMTCMD:
/* IN THIS CASE IF A USER ATTEMPTS TO DO A REMOTE COMMAND AND DISTRIBUTED */
 /* PROGRAM CALL AND HAS A USERID OF userid THEY WILL NOT BE ALLOWED TO */
 /* CONTINUE.
    */
IF COND(&USER *EQ 'userid') THEN(CHGVAR VAR(&STATUS) VALUE('0'))
     GOTO EXIT
 /* SIGNON SERVER */
SIGNON:
 /* SPECIFIC LOGIC GOES HERE */
 GOTO EXIT
EXIT:
ENDPGM
```
#### **Related information**

["Code license and disclaimer information" on page 146](#page-151-0)

#### **Examples: Create QIBM\_QZDA\_INIT exit programs with CL commands:**

You can create i5/OS QIBM\_QZDA\_INIT exit programs using CL commands.

The following example illustrates how to set up a QIBM\_QZDA\_INIT user exit program with control language (CL) commands.

**Note:** Read the Code example disclaimer for important legal information.

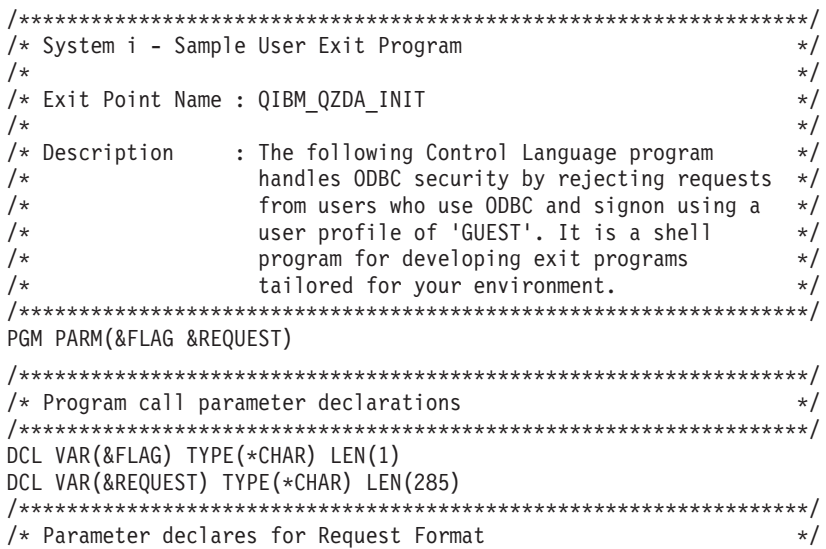

```
/******************************************************************/
DCL VAR(&USER) TYPE(*CHAR) LEN(10) /* User profile */
DCL VAR(&SRVD) TYPE(*CHAR) LEN(10) /* Server Id (*SQL) */
DCL VAR(&FORMAT) TYPE(*CHAR) LEN(10) /* Format ZDAI0100 */
DCL VAR(&FUNC) TYPE(*CHAR) LEN(4) /* Function Id 0 */
DCL VAR(&INTTYP) TYPE(*CHAR) LEN(63) /* Interface type */
DCL VAR(&INTNAM) TYPE(*CHAR) LEN(127) /* Interface name */
DCL VAR(&INTLVL) TYPE(*CHAR) LEN(63) /* Interface level */
/******************************************************************/
/* Extract the various parameters from the structure. *//******************************************************************/
CHGVAR VAR(&USER) VALUE(%SST(&REQUEST 1 10))
CHGVAR VAR(&SRVID) VALUE(%SST(&REQUEST 11 10))
CHGVAR VAR(&FORMAT) VALUE(%SST(&REQUEST 21 8))
CHGVAR VAR(&FUNC) VALUE(%SST(&REQUEST 29 4))
CHGVAR VAR(&INTTYP) VALUE(%SST(&REQUEST 33 63))
CHGVAR VAR(&INTNAM)) VALUE(%SST(&REQUEST 96 127))
CHGVAR VAR(&INTLVL) VALUE(%SST(&REQUEST 223 63))
/******************************************************************/
/* Set return code to allow the request. *//******************************************************************/
CHGVAR VAR(&FLAG) VALUE('1')
/******************************************************************/
/* If interface type is ODBC and User is 'GUEST' reject the *//* signon attempt.
/******************************************************************/
IF ((%SST(&INTTYP 1 4) *EQ 'ODBC') *AND +
   (&USER = 'GUEST ')) THEN(DO)
    /*************************************************************/
    /* Set return code to NOT allow the request. *//*************************************************************/
      CHGVAR VAR(&FLAG) VALUE('0')
            ENDDO
ENDPGM
```
#### **Examples: Create QIBM\_QZDA\_INIT exit programs with ILE C:**

You can create i5/OS OIBM\_OZDA\_INIT exit programs using ILE C.

The following example illustrates how to set up a QIBM\_QZDA\_INIT user exit program with ILE C..

**Note:** Read the Code example disclaimer for important legal information.

```
/******************************************************************/
/* System i - Sample User Exit Program
/\star */
/* Exit Point Name : QIBM_QZDA_INIT */
/\star */
/* Description : The following ILE C language program */
\frac{1}{*} handles ODBC security by rejecting requests \frac{*}{*}from users who use ODBC and signon using a *//* user profile of 'GUEST'. It is a shell */
/* program for developing exit programs */
/* tailored for your environment. */
/******************************************************************/
#include <stdio.h>
#include <string.h>
                          /* ZDA exit program formats */main(int argc, char *argv[])
{
Qzda_Init_Format_t input; \frac{1}{2} /* input format */
/******************************************************************/
```

```
/* Copy format parameter to local storage. *//******************************************************************/
memcpy(&input,(Qzda Init Format t *) argv[2],
    sizeof(Qzda_Init_Format_t));
/******************************************************************/
/* If user profile is 'GUEST' and interface type is 'ODBC' */* reject the connection. *//******************************************************************/
if (memcmp(input.User_Profile,"GUEST ",10)==0 &&
   memcmp(input.Interface_Type,"ODBC",4) == 0)
    /*************************************************************/
    /* Reject the connection. *//*************************************************************/
    strcpy(argv[1],"0");
else
    /*************************************************************/
    /* Allow the connection. *//*************************************************************/
    strcpy(argv[1], "1");
return;
}
```
# **System i NetServer administration**

System i Access for Windows takes advantage of the IBMSystem i Support for Windows Network Neighborhood (System i NetServer). This function allows file serving and print serving.

For complete documentation on setting up, administering, and using the System i NetServer, see the System i NetServer information.

**Related information**

System i NetServer

# **Restrict users with policies and application administration**

System i Access for Windows policies provide multiple methods of setting up restrictions and profiles.

The policies use either Microsoft's policy editor or the Application Administration function of System i Navigator.

The two primary methods for implementing administrative control over your network are Application Administration and policies. Application Administration bases restrictions on the System i user profile, and is administered through System i Navigator. Policies mandate configuration settings and restrictions, and can apply to both specific PCs and individual Windows user profiles. As such, they offer greater granularity than Application Administration, but are significantly more difficult to set up and administer. In order to use policies, you must download the Microsoft System Policy Editor and configure your PCs and system for storage, retrieval, and application of the policies you set. Generally, Application Administration is preferable if all of the functions you want to restrict are Application Administration-enabled, and if the version of the i5/OS server being used supports Application Administration.

Since V5R2, Application Administration has supported Central Settings. The Central settings support in Application Administration provides the ability to manage most of the functions System i Access for Windows controls through the following policy templates:

- Runtime restrictions (caerestr.adm)
- Mandated connection properties (config.adm)
- Configuration policies (caecfg.adm)

For more information about Application Administration, refer to Application Administration.

To learn about policies, refer to the following topics:

#### **Related concepts**

["Microsoft System Policy Editor" on page 104](#page-109-0)

To create your own System i Access for Windows policy files, you need the Microsoft policy editor.

#### **Related information**

Application Administration

# **Overview of System i Access for Windows policies**

Use system policies to restrict users from certain actions, and to suggest or require certain configuration features.

System i Access for Windows policies can apply to individual Windows user profiles, and specific PCs. However, these System i Access for Windows policies do not offer control over the system resources, and are not a substitute for system security. For a description of what you can do with these policies, refer to Types and scopes of policies.

Use of Group Policy to control use and configuration of System i Access for Windows had limited testing and can therefore provide unpredictable results. For additional information about Group Policy, see Microsoft documentation. The remainder of this topic discusses the tested, supported use of System i Access for Windows policies.

# **Policy support in your network**

Policies can reside on a file server. When configured on a file server, each time users sign-on to their Windows workstation, their workstation downloads all the policies that apply to that Windows user profile. The user's PC applies the policies to the registry before the user does anything on the workstation. Each Windows operating system comes with the code needed to download policies.

To use the full capability of policies, you need the following:

- A primary logon server
- A policy server

You can use IBM System i Support for Windows Network Neighborhood (System i NetServer) as the policy server.

See Set up your system to use policies for more information.

# **Policy files**

Policy definitions are contained in policy templates, which organize the policies into categories. Following are the System i Access for Windows five policy templates for each function.

- Restricting functions for a given system (sysname.adm)
- Restricting specific function at runtime (caerestr.adm)
- Restricts checking the service pack level (caeinrst.adm)
- v Mandate or suggest configuration settings for specific environments, the systems within those environments, and some configurable values for those systems (config.adm)
- Suggest or mandate global configurable values (caecfg.adm)

You must generate the policy templates with the CWBADGEN utility before creating or modifying specific policies. Then use the Microsoft System Policy Editor or the Microsoft Management Console Group Policy snap-in, gpedit.msc, to activate the templates and set their constituent policies. If using the Microsoft System Policy Editor, save the changes to a policy file. If using gpedit.msc, the policy settings are stored in a Group Policy Object automatically. See Microsoft documentation for details.

See Create policies for more information.

#### **Related concepts**

"Types and scopes of policies"

Each System i Access for Windows policy varies in scope and provides either a restriction or a configuration.

["Microsoft System Policy Editor" on page 104](#page-109-0)

To create your own System i Access for Windows policy files, you need the Microsoft policy editor.

["System i Access for Windows policy list" on page 106](#page-111-0) Administrators can use Microsoft system policies to control which System i Access for Windows functions and settings are available to each user.

## **Related tasks**

["Set up your system to use policies" on page 103](#page-108-0)

Download a System i Access for Windows policy file.

["Create policy files" on page 104](#page-109-0)

Create or modify policies and store them in a System i Access for Window policy file.

# **Types and scopes of policies**

Each System i Access for Windows policy varies in scope and provides either a restriction or a configuration.

# **Restriction policies**

Restriction policies can usually be set to any scope and may have the following uses:

- Restrict or allow use of an function or action.
- Include restrictions for checking service pack levels.
- v Include several other restrictions. For example, you can restrict a certain type of data transfer upload, or you can restrict all types of data transfer uploads at once using the Prevent All Data Transfer policy.
- Cause controls or options normally selectable to be hidden or "greyed-out".
- Notify the user when a restriction policy prevents a function they attempt from completing, usually by a message displayed in a console or a window.

# **Configuration policies**

Configuration policies can only be set to a user scope, and may have the following uses:

- v Pre-configure settings that the end user could normally configure themselves.
- v Configure values, features that the user may normally enable or disable, lists of environments and connections.
- v ″Grey-out″ a mandated value. When a configuration policy mandates a value, the input field for that value will not accept changes.

Configuration policies may be either suggested or mandated.

- v Suggested: The value provided is used unless explicitly configured by the user or set by an application program. This effectively overrides the normal System i Access for Windows default value, but does not force use of the value -- a new value may be specified, overriding the suggested value.
- Mandated: The value provided will be used -- neither the user nor application programs may change it.

# **Policy scopes**

There are three scopes at which each policy is set: machine scope, user scope and System i connection scope. Some policies are set at more than one scope, while others are not.
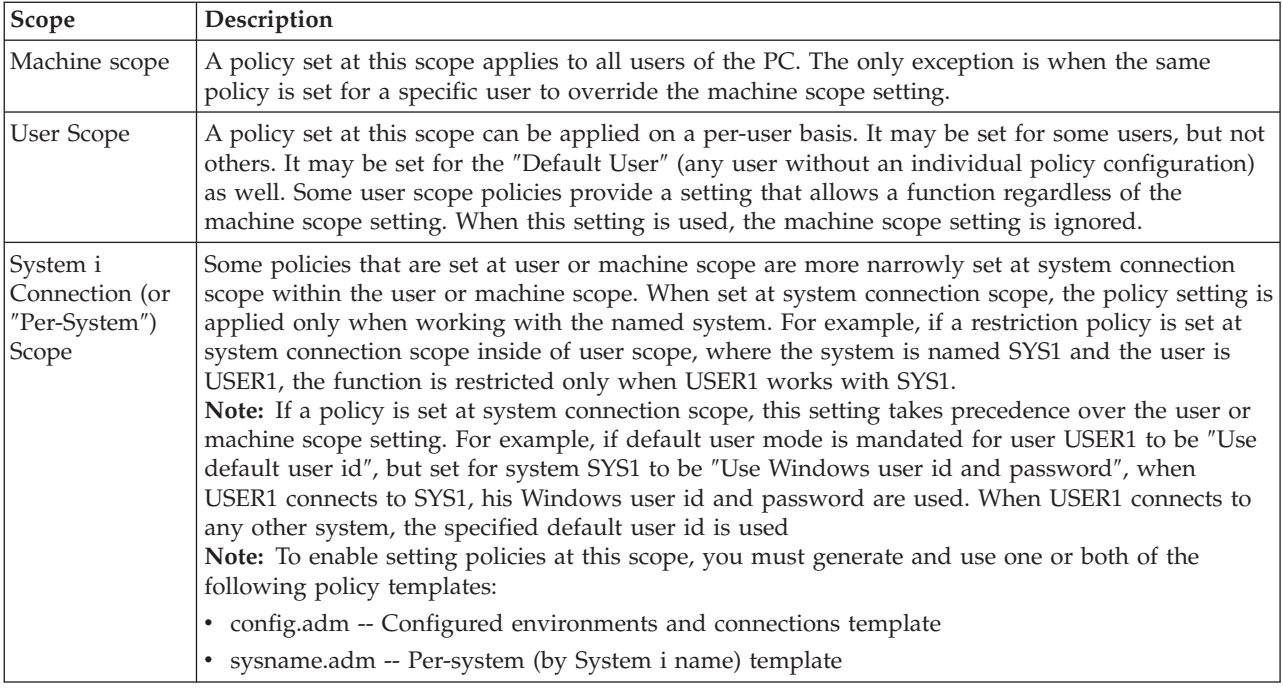

# **Related concepts**

["Overview of System i Access for Windows policies" on page 101](#page-106-0) Use system policies to restrict users from certain actions, and to suggest or require certain configuration features.

# **Set up your system to use policies**

Download a System i Access for Windows policy file.

# **About this task**

Complete the following steps to use policies by downloading a saved policy file across a network.

- 1. Configure a System i environment for policies
- 2. Configure client PCs for policies
- 3. Create policy files

# **Related concepts**

["Overview of System i Access for Windows policies" on page 101](#page-106-0) Use system policies to restrict users from certain actions, and to suggest or require certain configuration features.

# **Configure a system for using System i Access for Windows policies**

Use the following steps to configure your system for serving policies. These steps assume that you have Windows PCs in your network.

- v Configure your system as a System i NetServer, if this has not already been done.
- Create an integrated file system folder to hold your policy files.

**Related information**

System i NetServer

Integrated file system

# **Configure client PCs for policies**

Required configuration for client PCs to accept System i policy downloads.

<span id="page-109-0"></span>**Note:** This information applies to configuring PCs to download system policy files from a central location. You can also use System i Access for Windows policy support if the policies are stored locally or remotely, in a Group Policy Object (GPO). See Microsoft documentation for more information about group policy and Group Policy Objects.

Each Windows workstation in your network needs to download the policy file. You can download the cwbpoluz tool to do this for you. Download the tool from www.ibm.com/servers/eserver/iseries/access/ cadownld.htm.

Alternatively, if you place the policy file on the **NETLOGON** share on the System i logon server, the user's PC automatically downloads the policy file when the user logs onto the system's domain.

# **Related information**

**Extern i Access for Windows Downloads** 

# **Create policy files**

Create or modify policies and store them in a System i Access for Window policy file.

# **About this task**

In order to create or modify specific policies and store them in a policy file, follow these steps:

- 1. Download the Microsoft System Policy Editor.
- 2. Create the System i Access for Windows policy templates.
- 3. Create and update the policy file.

# **Results**

**Note:** A policy file is not needed if the Microsoft Management Console Group Policy snap-in, gpedit.msc, is used to set policies. See Microsoft documentation for more information.

# **Related concepts**

["Overview of System i Access for Windows policies" on page 101](#page-106-0) Use system policies to restrict users from certain actions, and to suggest or require certain configuration features.

# **Microsoft System Policy Editor:**

To create your own System i Access for Windows policy files, you need the Microsoft policy editor.

Use the Microsoft Web site to obtain the version of the policy editor that is supported on the Windows operating system that you are using. Search for **policy editor** at www.microsoft.com.

Follow the directions that come with the editor to extract the file and install the policy editor and templates.

# **Related concepts**

["Restrict users with policies and application administration" on page 100](#page-105-0) System i Access for Windows policies provide multiple methods of setting up restrictions and profiles.

["Overview of System i Access for Windows policies" on page 101](#page-106-0) Use system policies to restrict users from certain actions, and to suggest or require certain configuration features.

# **Related information**

**WWW.microsoft.com** 

# **Create System i Access for Windows policy templates:**

A System i Access for Windows program creates the policy templates you need to control policies.

- 1. Open a command prompt window.
- 2. Go to the System i Access for Windows directory, usually located at:

[C:]\Program Files\IBM\Client Access\

3. Type the command and parameter to give you the templates for the policies that you want to set.

## **Results**

### **Policy template commands**

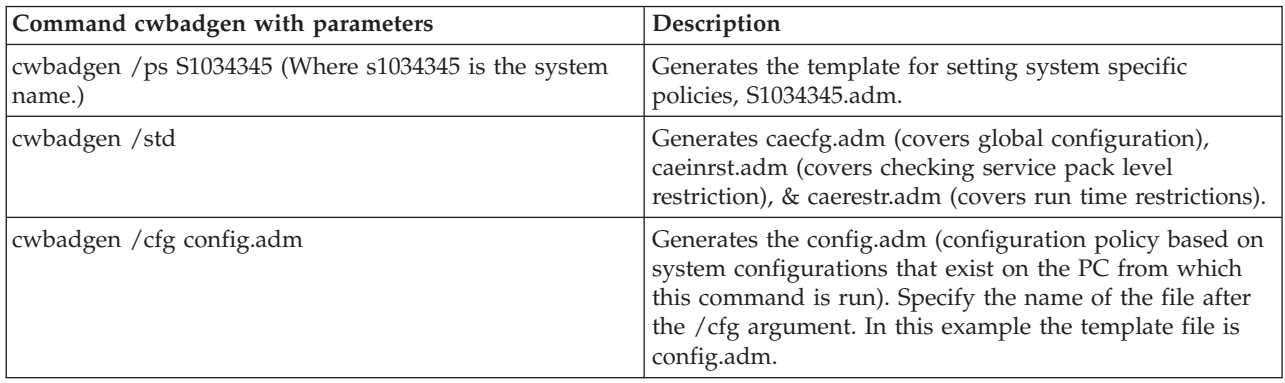

### **Related concepts**

["System i Access for Windows policy list" on page 106](#page-111-0)

Administrators can use Microsoft system policies to control which System i Access for Windows functions and settings are available to each user.

["Communication policy: Prevent connections to systems not previously defined" on page 113](#page-118-0) Use this policy to prevent System i Access for Windows users from connecting to or configuring systems not yet defined.

["Policies by template" on page 142](#page-147-0) Use these System i Access for Windows template files to control policies.

# **Create and update policy files:**

Create System i Access for Windows policy files to control default computer or default user actions.

# **About this task**

- **Note:** The following instructions do not cover the use of Group Policy or the Microsoft Management Console Group Policy snap-in, although the instructions are similar. To administer System i Access for Windows functions using Group Policy, see the Microsoft documentation on Group Policy use.
- 1. Start the policy editor by double-clicking **poledit.exe**.
- 2. Go to **Options** → **Policy Template** → **Add**.
- 3. Go to the location where you stored the .adm files that you created in creating policy templates.
- 4. Select the .adm files that you want to add and click **Add**. Keep doing this until you have added all the .adm files that you want to use. Then click **OK**.
- 5. Go to **File** → **New Policy**.
- 6. Set your policies and save the policy file:

\\QYOURSYS\POLICIES\ntconfig.pol

Where:

• QYOURSYS is the name of your System i NetServer.

- <span id="page-111-0"></span>• POLICIES is the name of the shared file folder on your System i NetServer.
- config.pol is the name of your policies file.

To update the policy file, open your policy file with the policy editor, make your changes and save the file back to the above location.

### **Results**

**Note:** You must create and maintain individual policies for the different Windows operating systems. See Microsoft documentation for details.

# **System i Access for Windows policy list**

Administrators can use Microsoft system policies to control which System i Access for Windows functions and settings are available to each user.

This topic lists all the System i Access for Windows policies that are provided, and describes the effects and scope of each.

Sets of policies are defined by template files. You can generate System i Access for Windows policy templates (.adm files) on a PC with System i Access for Windows installed using the **cwbadgen** command. See Create policy templates for System i Access for Windows for details.

Choose different topic collections, from the links below, for more information. For a general description of policies, choose Overview of System i Access for Windows policies. Choose Policies by function to see a list of existing policies by the function they affect or choose Policies by template for a set of templates to assist you in creating policies.

### **Related concepts**

["Overview of System i Access for Windows policies" on page 101](#page-106-0) Use system policies to restrict users from certain actions, and to suggest or require certain configuration features.

### **Related tasks**

["Create System i Access for Windows policy templates" on page 104](#page-109-0) A System i Access for Windows program creates the policy templates you need to control policies.

# **Policies by function**

Set these policies to control System i Access for Windows functions.

The following table lists policies by the function they affect.

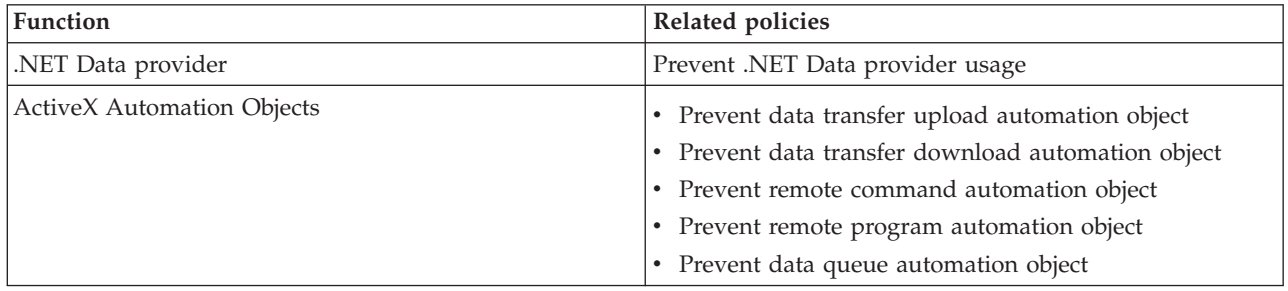

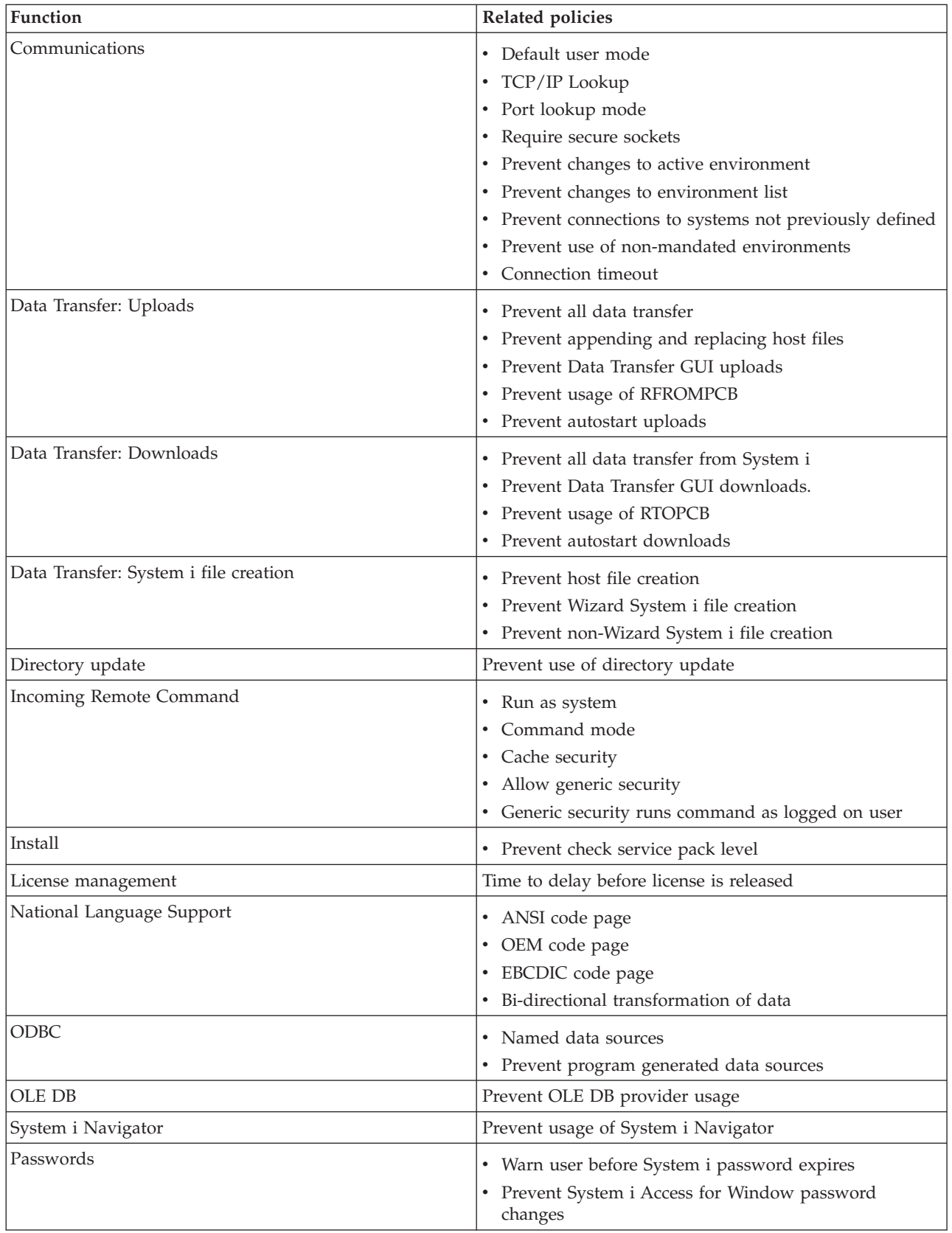

<span id="page-113-0"></span>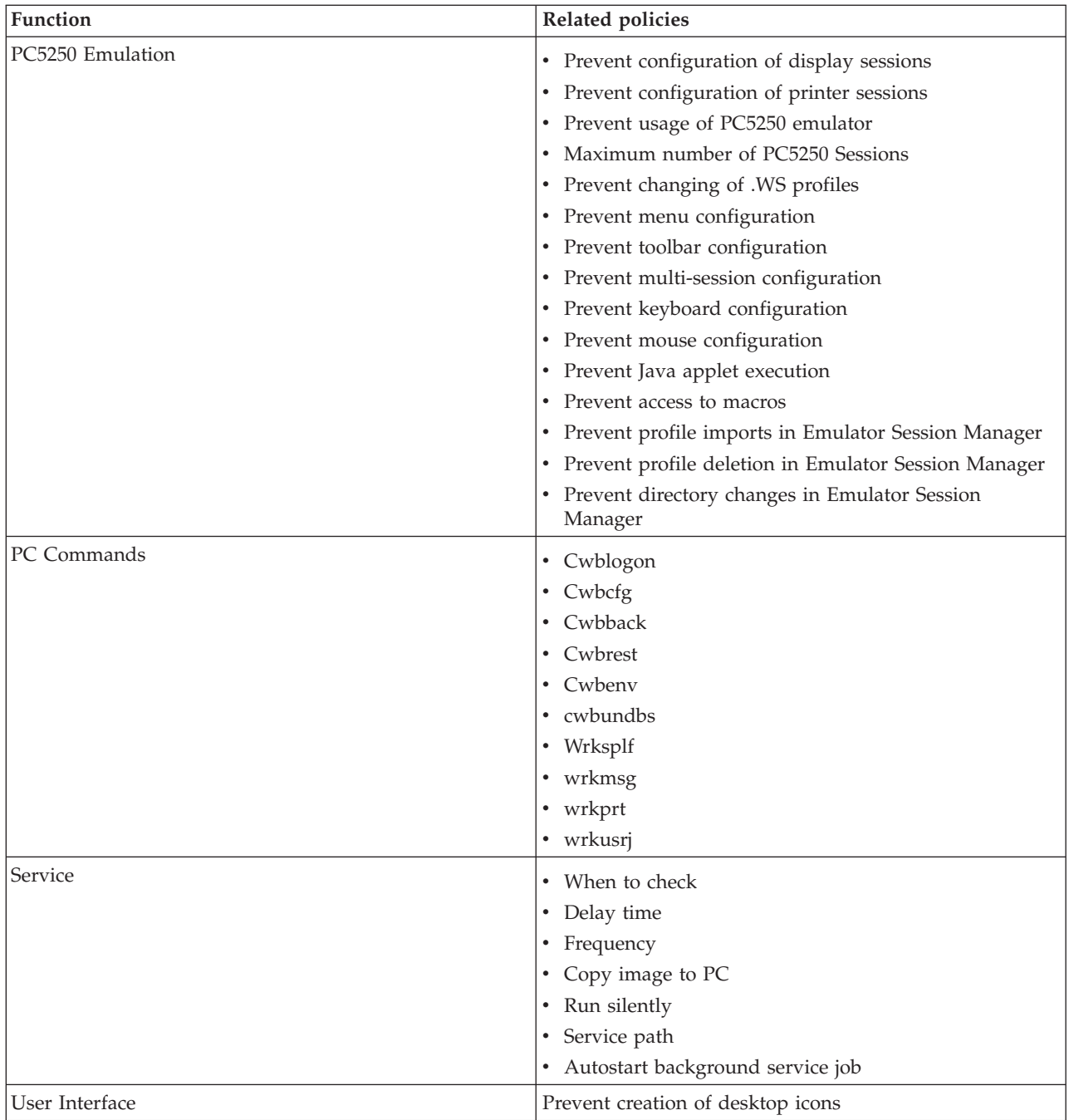

# **Policies by function: .NET Data provider:**

Control System i Access for Windows .NET provider by policies.

*.NET Data Provider policy: Prevent .NET Data Provider usage:*

Use this policy to prevent use of the System i Access for Windows .NET Data Provider. When not restricted by this policy, the .NET Data Provider allows applications using Microsoft 's .NET framework to access DB2 for i5/OS Databases.

<span id="page-114-0"></span>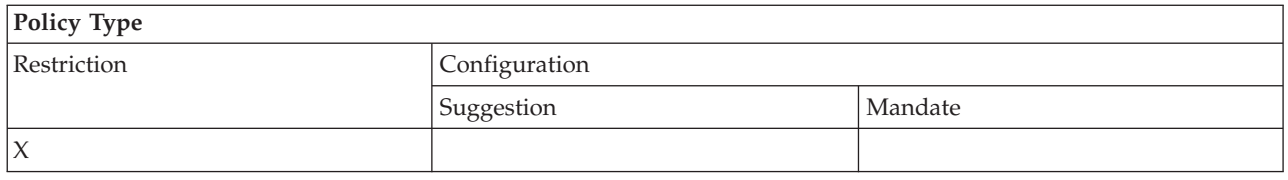

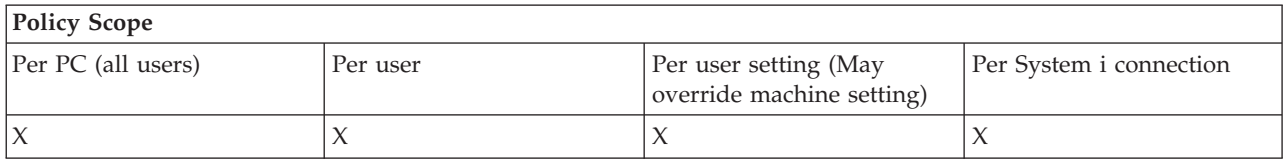

#### **Policies by function: ActiveX automation objects:**

Control System i Access for Windows ActiveX by policies.

*ActiveX policy: Prevent data transfer upload automation object:*

Use this policy to prevent use of the System i Access for Windows data transfer upload automation object.

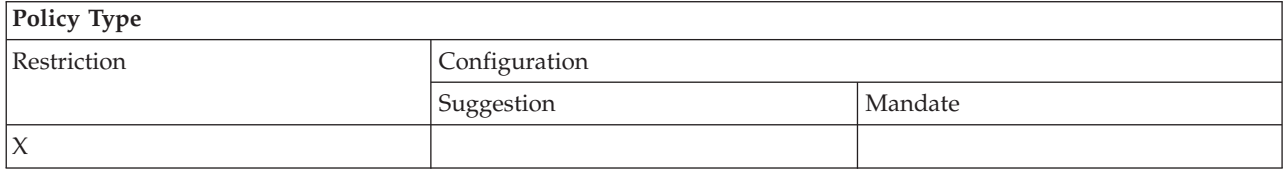

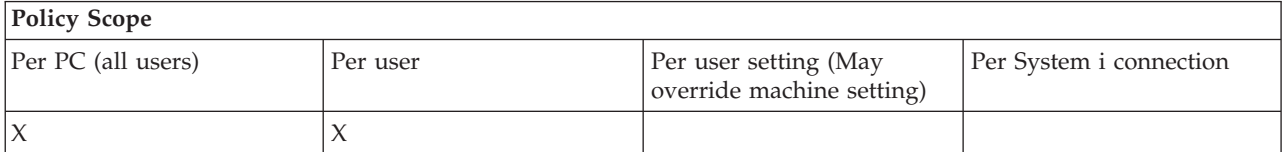

*ActiveX policy: Prevent data transfer download automation object:*

Use this policy to prevent users from using the System i Access for Windows data transfer download automation object.

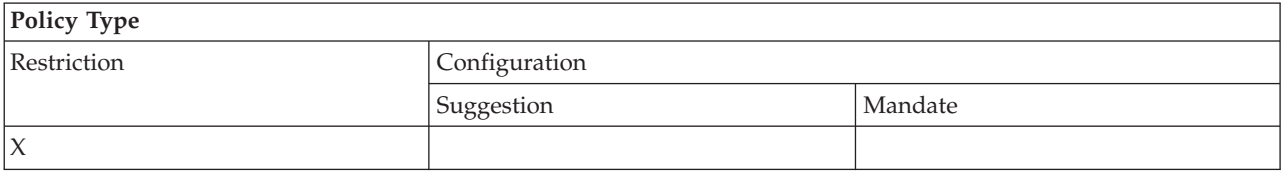

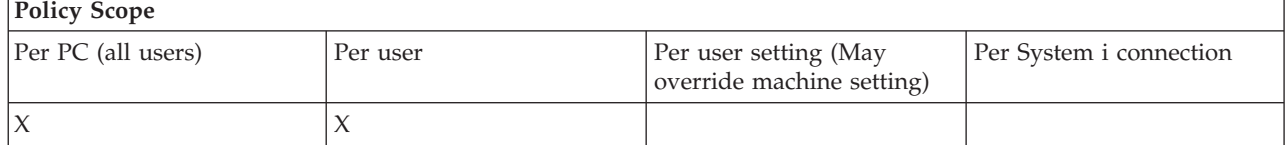

*ActiveX policy: Prevent Remote Command automation object:*

Use this policy to prevent use of the System i Access for Windows Remote Command automation object.

<span id="page-115-0"></span>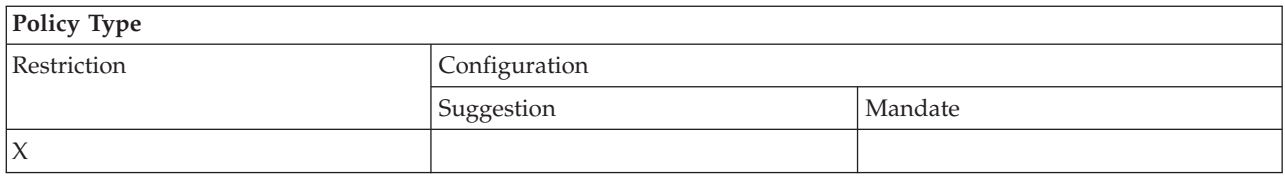

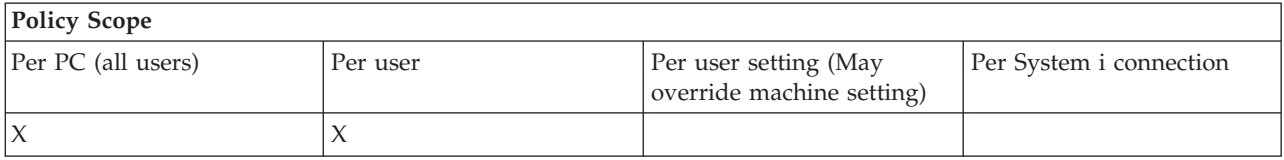

*ActiveX policy: Prevent Remote program automation object:*

Use this policy to prevent use of the System i Access for Windows Remote program automation object.

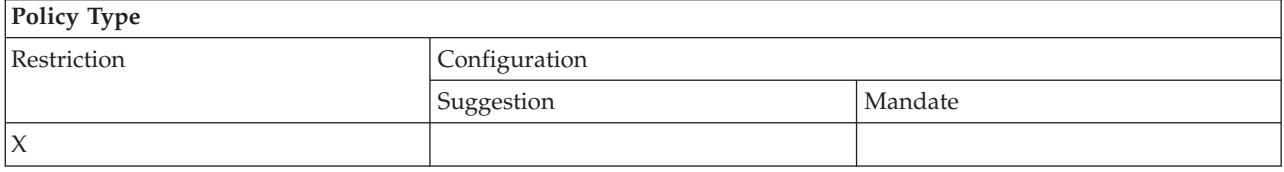

### **Policy Scope** Per PC (all users) Per user Per user Per user setting (May override machine setting) Per System i connection  $X \qquad \qquad \mid X$

*ActiveX policy: Prevent data queue automation object:*

Use this policy to prevent users from using the System i Access for Windows data queue automation object.

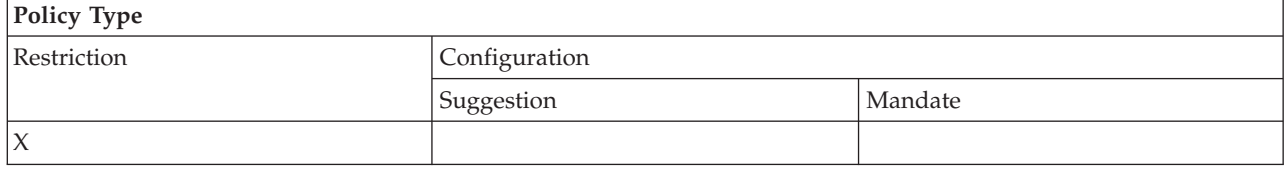

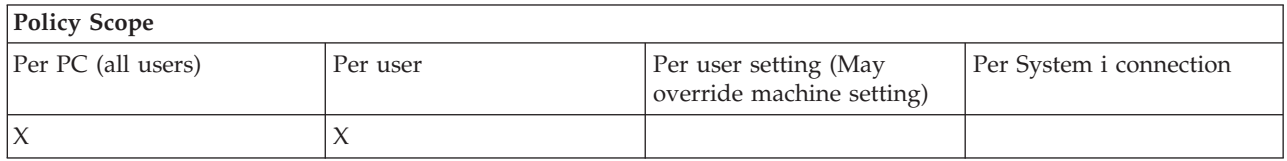

# **Policies by function: Communication:**

Control System i Access for Windows communication functions by policies.

*Communication policy: Default user mode:*

Use this System i Access for Windows policy to configure the default user connection mode.

<span id="page-116-0"></span>You can configure the default user mode to:

- Always prompt for user ID and password.
- v Use a default user ID, which you must specify with this policy.
- Use the Windows user ID and password of the logged-on user.
- Use the Kerberos principal name, no prompting.

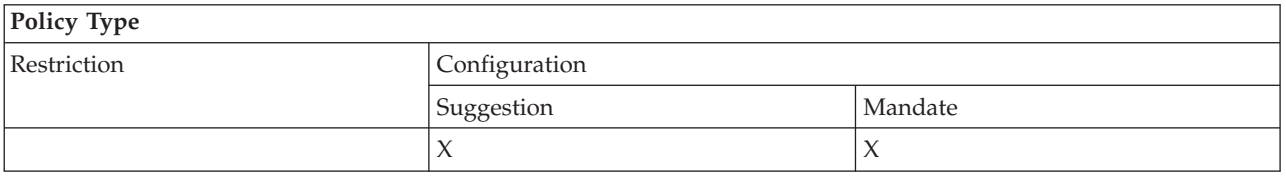

# **Policy Scope**

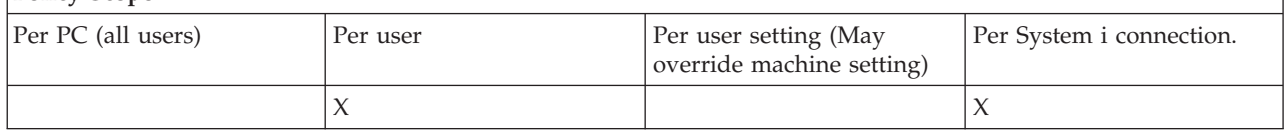

*Communications policy: TCP/IP Address Lookup Mode:*

Use this policy to suggest or mandate the frequency of System i IP address look-ups.

You can use this policy to set the TCP/IP address lookup mode to:

- Lookup always (do not cache the address)
- Lookup once per hour
- Lookup once per day
- Lookup once per week
- Lookup after Windows has been re-started
- Never look it up

**Note:** If you select Never look it up, you must also specify an IP address to use.

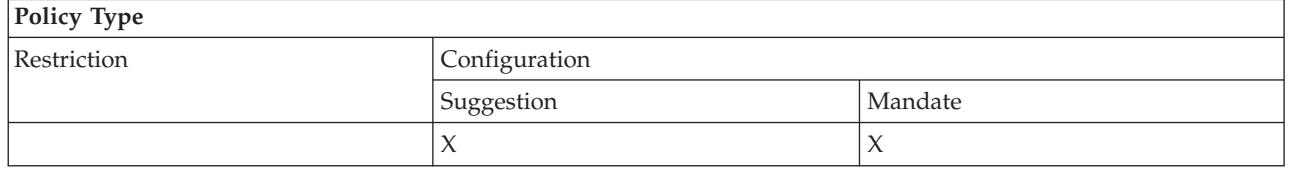

### **Policy Scope** Per PC (all users) Per user Per user Per user Per user setting (May override machine setting) Per System i connection  $X$  and  $X$

*Communication policy: Port lookup mode:*

Use this policy to suggest or mandate the method used, or the search location to obtain the TCP/IP port number for a specific System i program.

A per-system (System i connection scope) mandate will always override a global (machine scope) mandate, or a user-configured value, for port lookup mode.

<span id="page-117-0"></span>You can use this policy to set the port lookup mode to:

- Lookup locally
- Lookup on server
- Use standard port

# **Policy Type** Restriction Configuration Suggestion Mandate  $X \qquad \qquad \vert X$

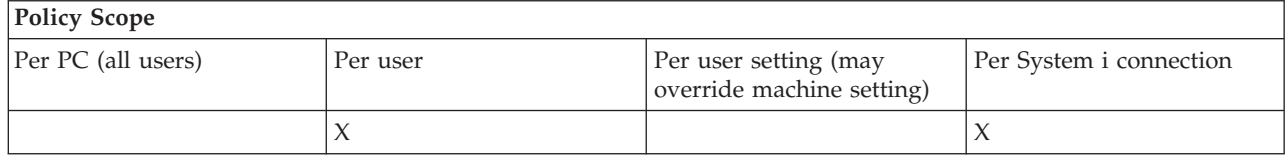

### *Communication policy: Require Secure Sockets:*

Use this policy to require secure sockets layer (SSL) for a System i Access user.

To use this policy, SSL must be installed and configured on both the system and the client PC. It is not possible to mandate that SSL is turned off. It is always possible for a user to elect to use SSL, assuming that it is installed and configured on both the system and the client PC.

If this policy mandates the use of SSL, any connection attempt that cannot use SSL fails. This means that if the user does not have SSL installed, or if the system is incapable of using SSL or does not have the SSL-capable versions of the host servers started, no connections to the system is made.

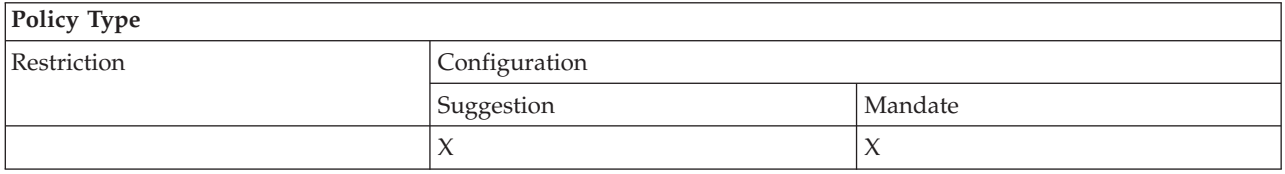

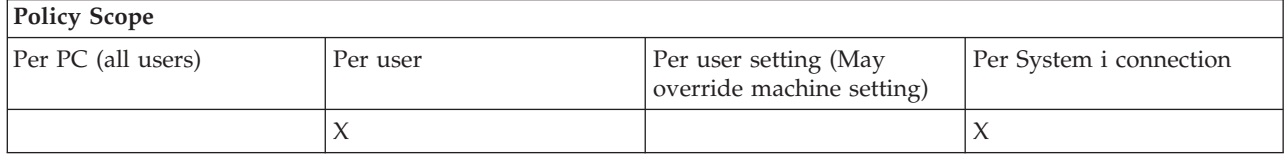

*Communication policy: Prevent changes to active environment:*

Use this policy to prevent switching the active environment. Use it to force System i Access for Windows users to use a specific environment.

If there is no active environment specified, or if the active environment is set to an invalid value, System i Access for Windows uses the ″My System i Connections″ environment. If that environment doesn't exist, the first environment in the list is used.

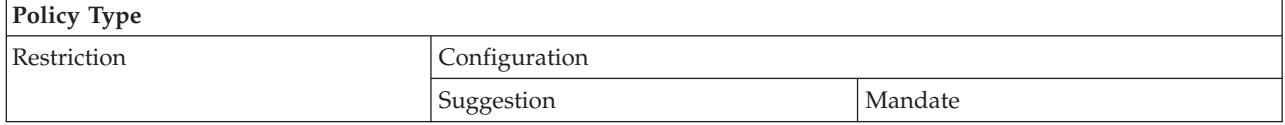

<span id="page-118-0"></span>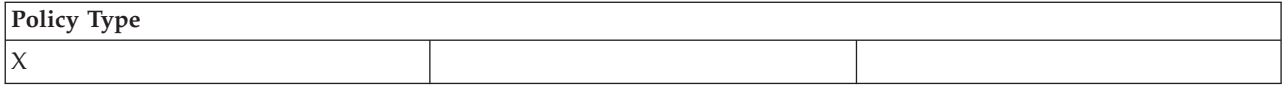

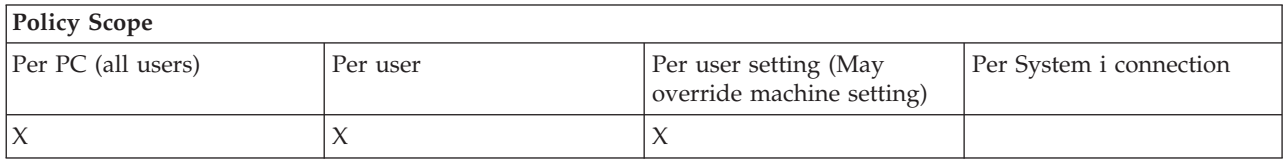

*Communication policy: Prevent environment list changes:*

Use this policy to prevent a System i Access for Windows user, or users of a PC, from making changes to the list of connection environments. Specifically, the user is not allowed to add new environments, rename existing environments, or delete existing environments.

This policy only prevents manipulation of the environment list. The user is still permitted to manipulate the contents of an environment, i.e. add, rename, or remove systems in the environment.

This policy is of interest to administrators who want to tightly control their System i Access for Windows user connections.

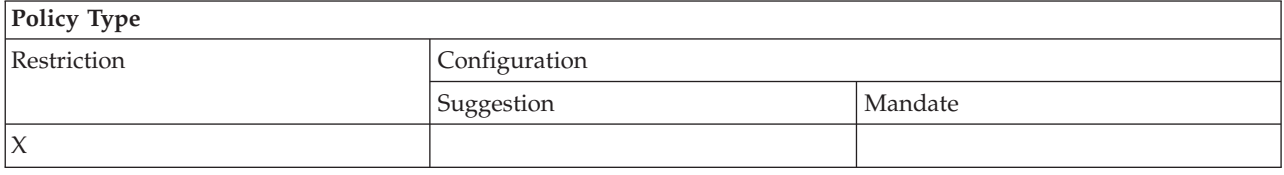

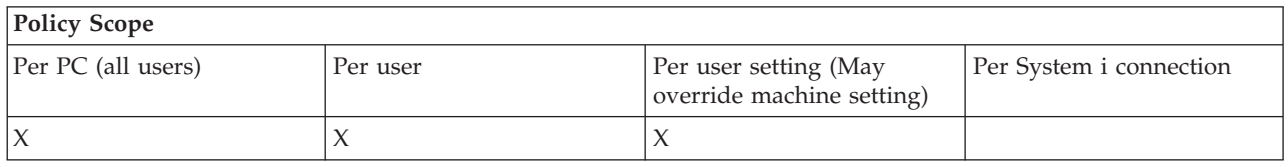

*Communication policy: Prevent connections to systems not previously defined:*

Use this policy to prevent System i Access for Windows users from connecting to or configuring systems not yet defined.

This policy does not mandate systems or environments. Mandating these is done by creating and using the policy template config.adm. See Create policy templates for System i Access for Windows to read about how to do this.

When this policy is used:

- v Systems not yet defined may not be used for any System i Access for Windows function.
- New systems may not be defined.
- v Systems may still be deleted, but cannot then be re-defined.
- v Environments may still be added, deleted, or renamed.

When environments and systems are mandated:

- v Systems not yet defined are used for System i Access for Windows functions.
- New systems and environments are defined.
- v Systems and environments already defined are not deleted.

<span id="page-119-0"></span>To force a user to use, and not modify, a set of environments and systems, use this policy along with mandating environments and systems.

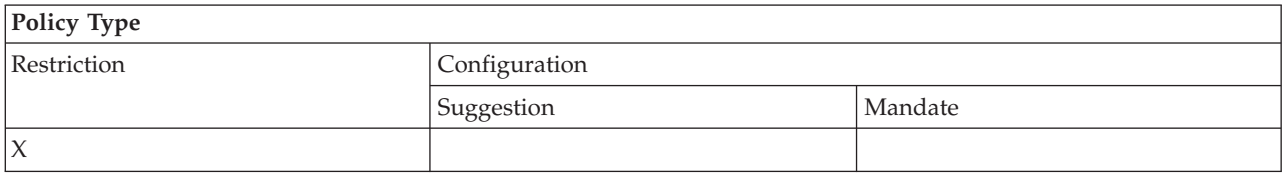

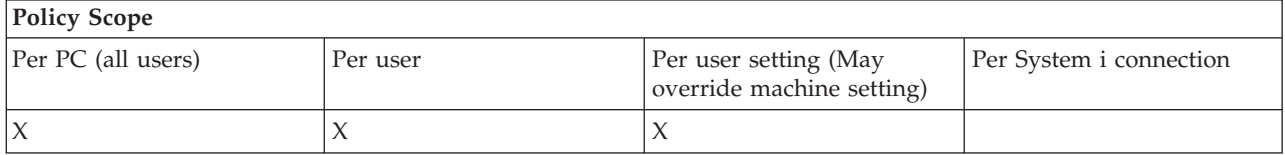

#### **Related tasks**

["Create System i Access for Windows policy templates" on page 104](#page-109-0) A System i Access for Windows program creates the policy templates you need to control policies.

*Communication policy: Prevent use of non-mandated environments:*

Use this policy to restrict System i Access for Windows users to using only connection environments mandated by the administrator. This policy is helpful for administrators who want to tightly control user connections.

To mandate use of a collection of environments, and systems within those environments, create a policy template using cwbadgen.exe and the /cfg option. Then include this template when building the policy file. The creation of this template should be done only when the environments and systems configured on the PC are exactly those the users should use.

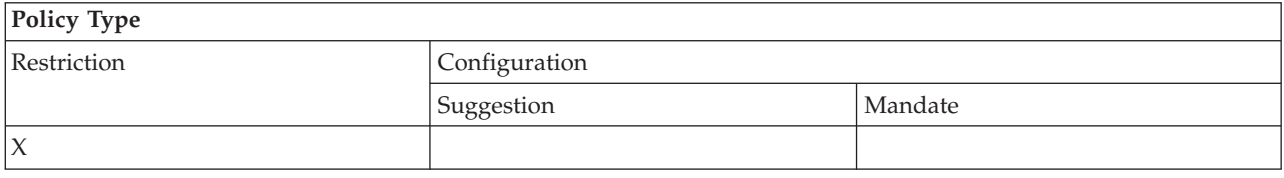

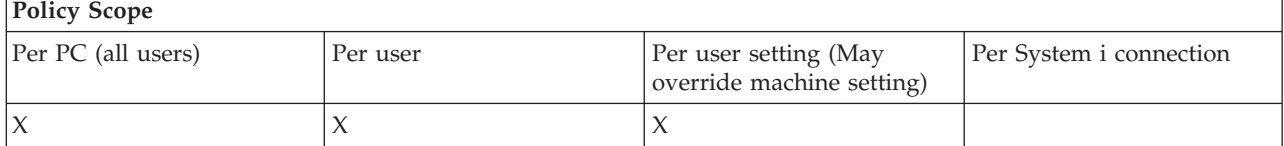

#### *Communication policy: Timeout value:*

Use this policy to enforce a timeout value. However, the System i Access for Windows user can overwrite the policy programmatically, or by manually configuring the value for the specific system connection.

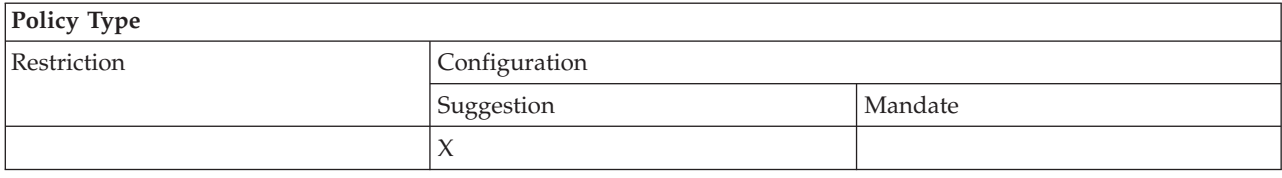

<span id="page-120-0"></span>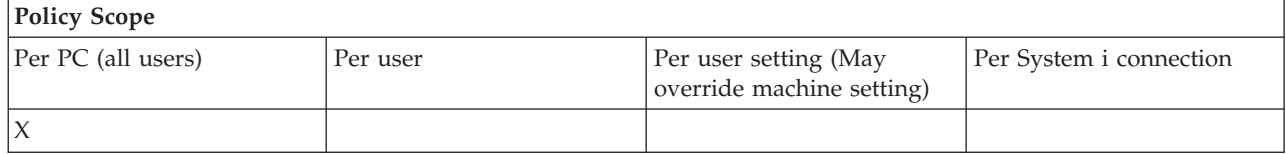

### **Policies by function: Data Transfer:**

Control Data Transfer functions by policies.

*Policies by function: Data Transfer uploads:*

Control System i Access for Windows Data Transfer upload functions by policies.

*Data Transfer policy: Prevent all Data Transfer:*

Use this policy to prevent uploading data to the System i platform with Data Transfer.

Using this policy is equivalent to using all of the following policies:

- Prevent appending and replacing host files
- Prevent Data Transfer GUI uploads
- Prevent usage of RFROMPCB
- Prevent autostart uploads

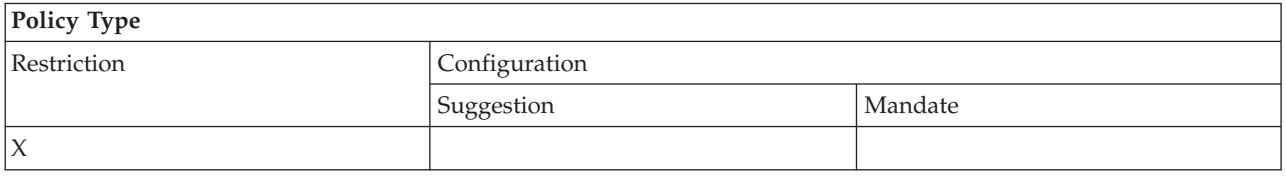

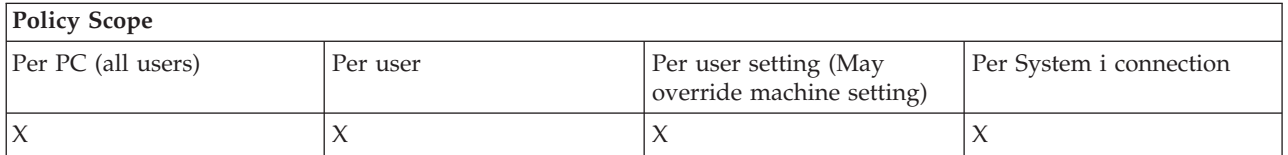

*Data Transfer policy: Prevent appending and replacing host files:*

Use this policy to prevent System i Access for Windows users from using Data Transfer to append or replace an existing file.

This restriction is also set when you use the more general policy Prevent all Data Transfer Uploads.

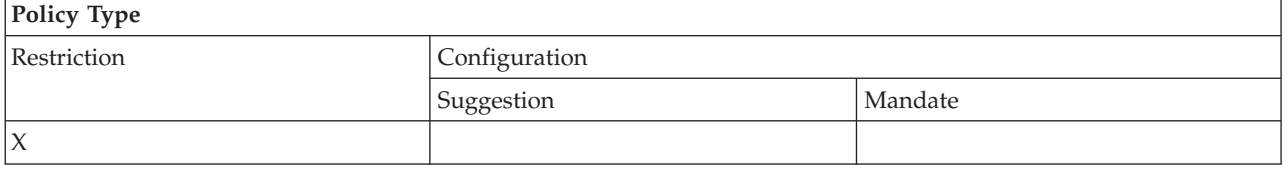

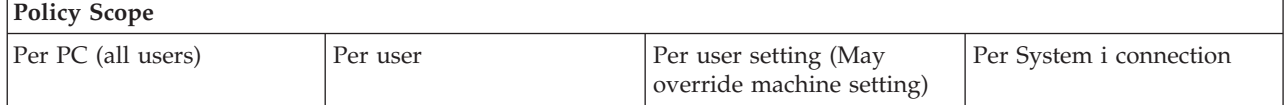

<span id="page-121-0"></span>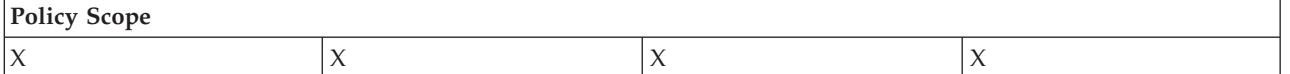

*Data Transfer policy: Prevent Data Transfer GUI upload:*

Use this policy to prevent System i Access for Windows users form uploading data with the Data Transfer GUI.

Using the more general policy Prevent all Data Transfer uploads also sets this restriction.

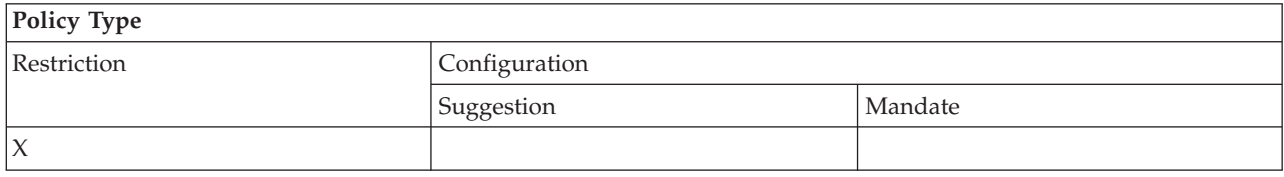

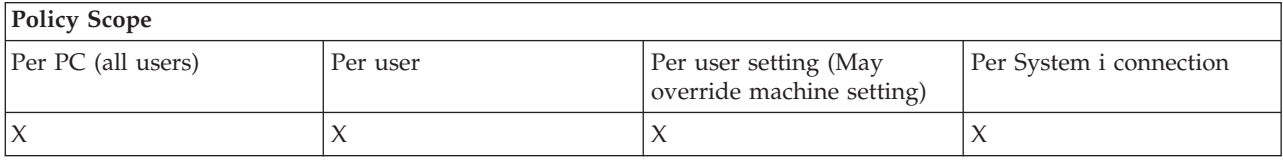

*Data Transfer policy: Prevent usage of RFROMPCB:*

Use this System i Access for Windows policy to prevent use of the RFROMPCB command line program.

The more general policy Prevent all Data Transfer uploads also sets this restriction.

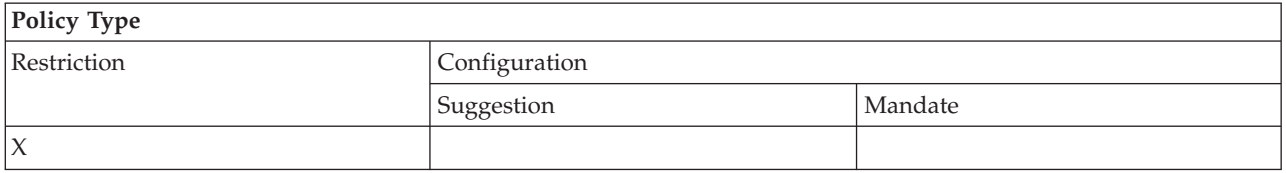

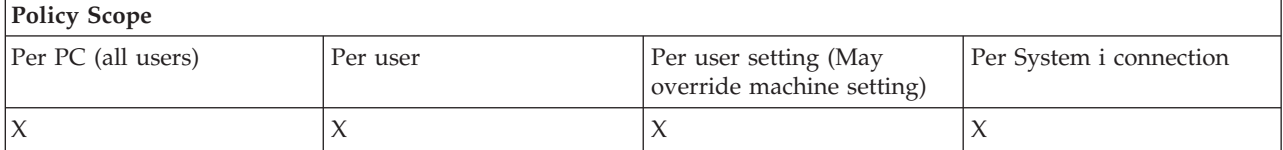

*Data Transfer policy: Prevent autostart uploads:*

Use this policy to restrict a user or a PC from running System i Access for Windows Data Transfer autostart requests.

The more general policy, Prevent all data transfer uploads, also sets this restriction.

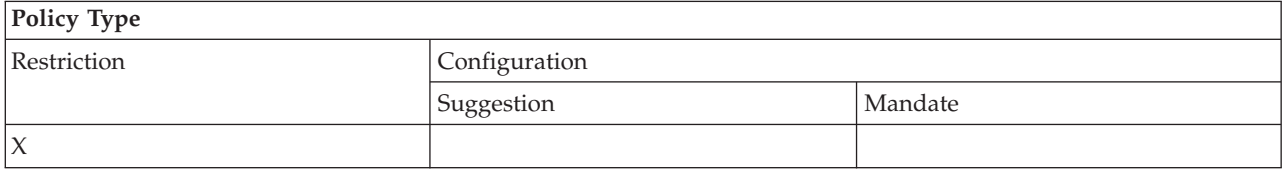

<span id="page-122-0"></span>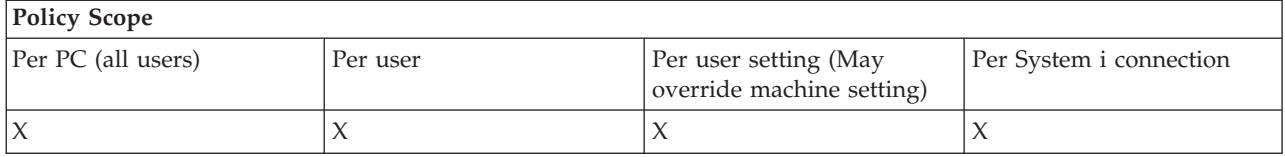

*Data Transfer policy: Data Transfer System i file creation:*

Control creation of a server file by policies.

- Prevent host file creation
- Prevent Wizard System i file creation
- Prevent non-Wizard System i file creation

### **Related concepts**

"Data Transfer policy: Prevent Wizard System i file creation"

Use this policy to prevent creating files using the System i Access for Windows Data Transfer Wizard.

["Data Transfer policy: Prevent non-Wizard System i file creation" on page 118](#page-123-0) Use this policy to prevent users from creating System i files with the non-Wizard version of Data Transfer.

*Data Transfer policy: Prevent host file creation:*

Use this policy to prevent the creation of host server files using System i Access for Windows Data Transfer.

Setting this policy is equivalent to using these policies:

- Prevent Wizard System i file creation.
- Prevent non-wizard System i file creation.

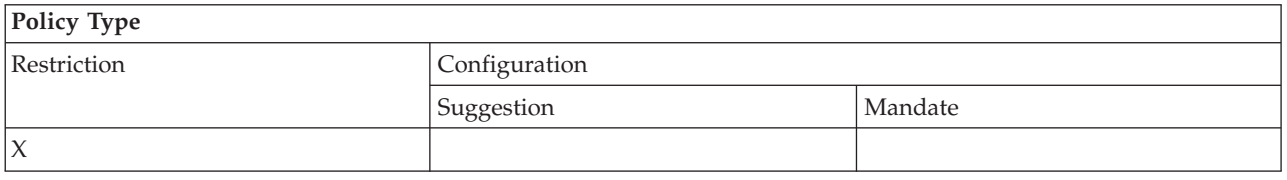

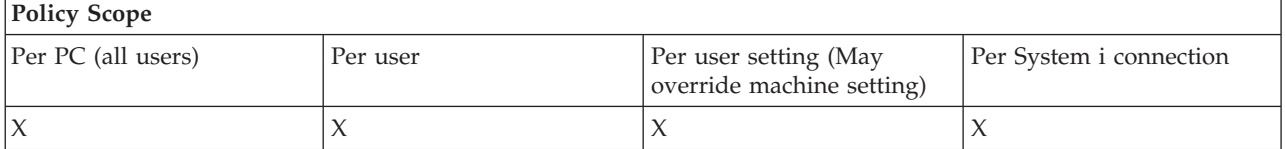

### **Related concepts**

"Data Transfer policy: Prevent Wizard System i file creation"

Use this policy to prevent creating files using the System i Access for Windows Data Transfer Wizard.

["Data Transfer policy: Prevent non-Wizard System i file creation" on page 118](#page-123-0) Use this policy to prevent users from creating System i files with the non-Wizard version of Data Transfer.

### *Data Transfer policy: Prevent Wizard System i file creation:*

Use this policy to prevent creating files using the System i Access for Windows Data Transfer Wizard.

<span id="page-123-0"></span>Using the more general policy Prevent host file creation also sets this restriction.

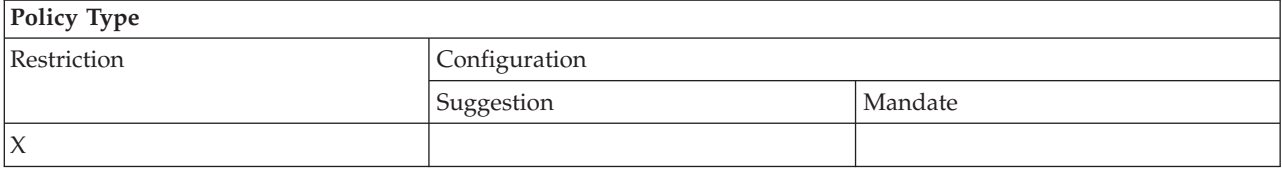

## **Policy Scope**

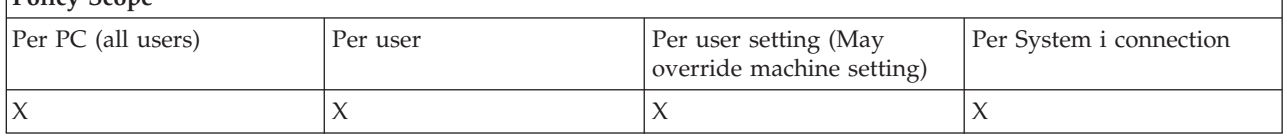

### **Related concepts**

["Data Transfer policy: Data Transfer System i file creation" on page 117](#page-122-0) Control creation of a server file by policies.

["Data Transfer policy: Prevent host file creation" on page 117](#page-122-0) Use this policy to prevent the creation of host server files using System i Access for Windows Data Transfer.

### *Data Transfer policy: Prevent non-Wizard System i file creation:*

Use this policy to prevent users from creating System i files with the non-Wizard version of Data Transfer.

Using the more general policy prevent host file creation also sets this restriction.

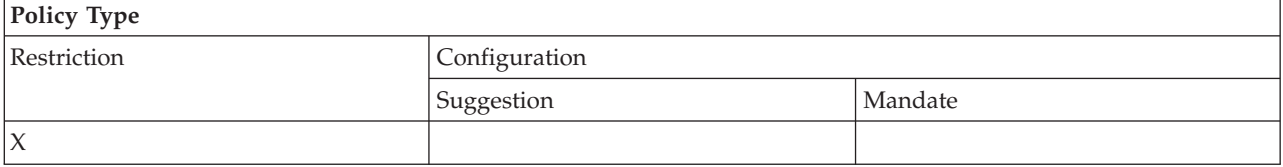

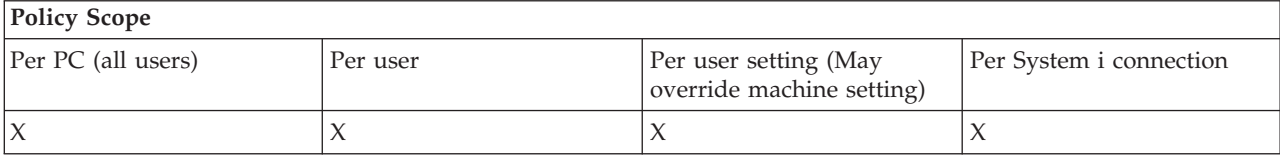

### **Related concepts**

["Data Transfer policy: Data Transfer System i file creation" on page 117](#page-122-0) Control creation of a server file by policies.

["Data Transfer policy: Prevent host file creation" on page 117](#page-122-0)

Use this policy to prevent the creation of host server files using System i Access for Windows Data Transfer.

*Data Transfer policy: Data Transfer downloads:*

Control System i Access for Windows Data Transfer downloads by policies.

*Data Transfer policy: Prevent all Data Transfers from a system:*

Use this policy to prevent downloading data using System i Access for Windows Data Transfer.

<span id="page-124-0"></span>Using this policy is equivalent to using all of the following policies:

- Prevent Data Transfer GUI download
- Prevent usage of RTOPCB
- Prevent autostart download

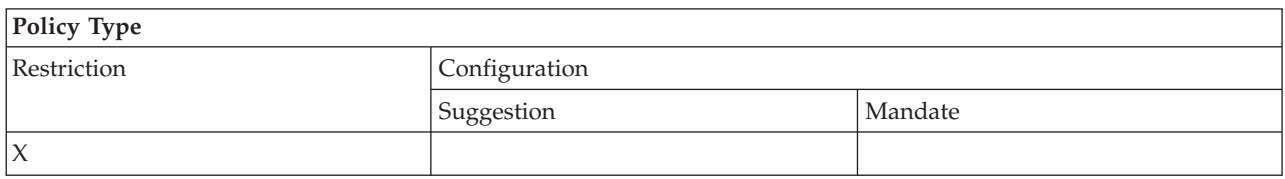

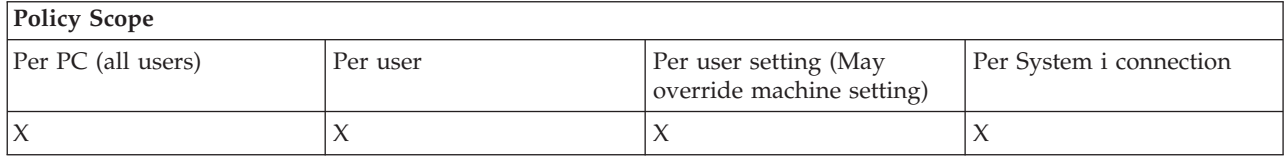

*Data Transfer policy: Prevent Data Transfer GUI download:*

Use this policy to prevent users from downloading data using System i Access for Windows Data Transfer GUI.

Using the more general policy, Prevent all Data Transfer Downloads, also sets this restriction.

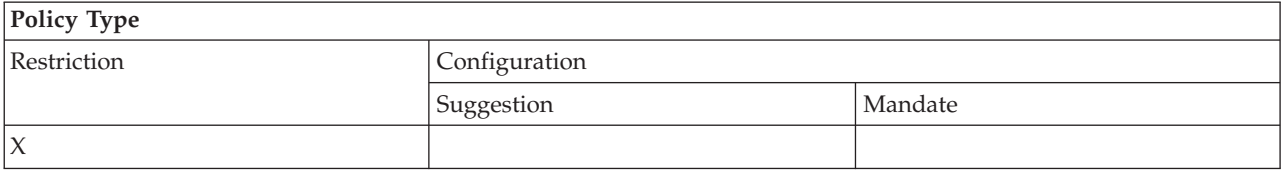

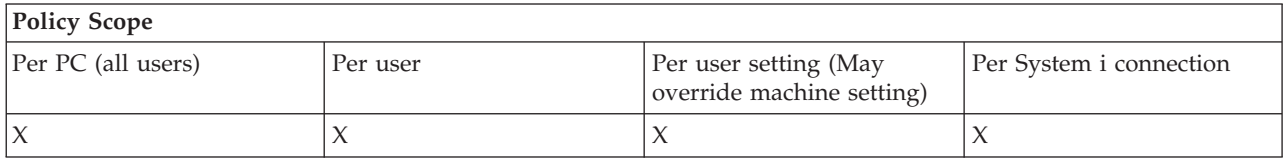

*Data Transfer policy: Prevent usage of RTOPCB:*

Use this System i Access for Windows policy to prevent the use of the RTOPCB command line program.

The more general policy, Prevent all Data Transfer downloads, also sets this restriction.

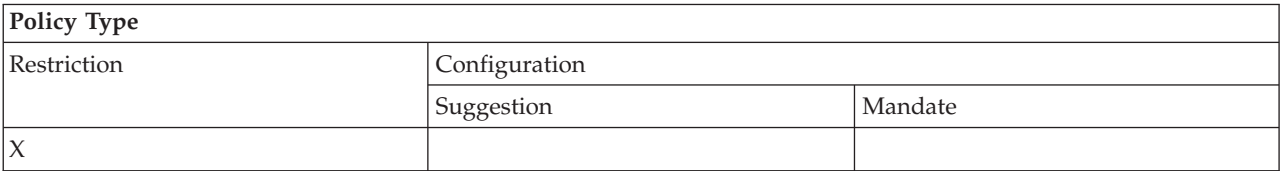

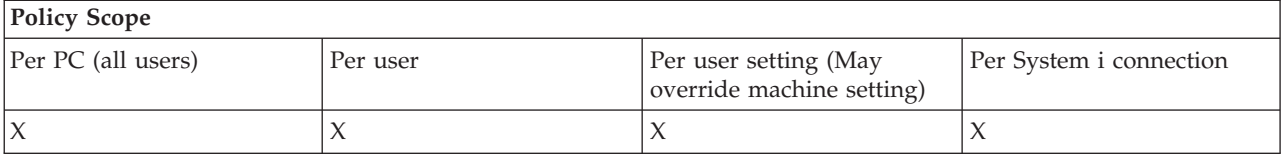

# <span id="page-125-0"></span>*Data Transfer policy: Prevent autostart downloads:*

Use this policy to restrict a user or a PC from running System i Access for Windows Data Transfer autostart requests to download data from a system.

The more general policy, Prevent all data transfer downloads, also sets this restriction.

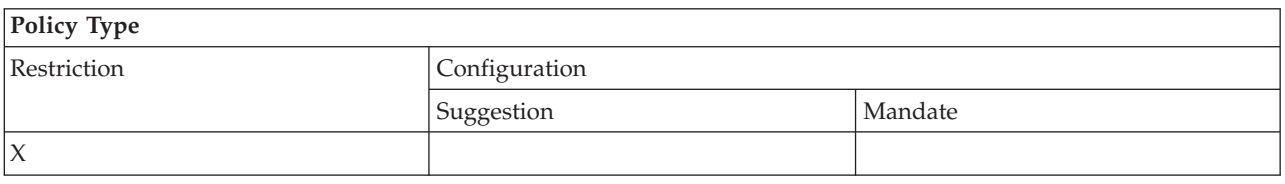

# **Policy Scope**

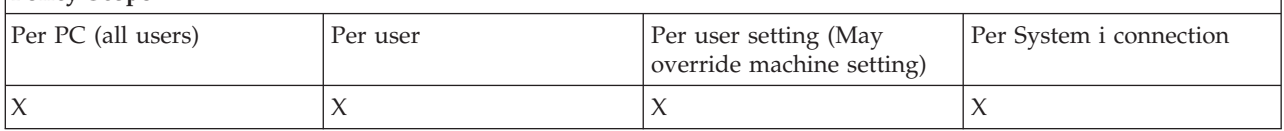

### **Policies by function: Directory update:**

Control directory update using a System i Access for Windows policy.

*Directory update policy: Prevent using directory update:*

Use this policy to prevent usage of the System i Access for Windows Directory Update function.

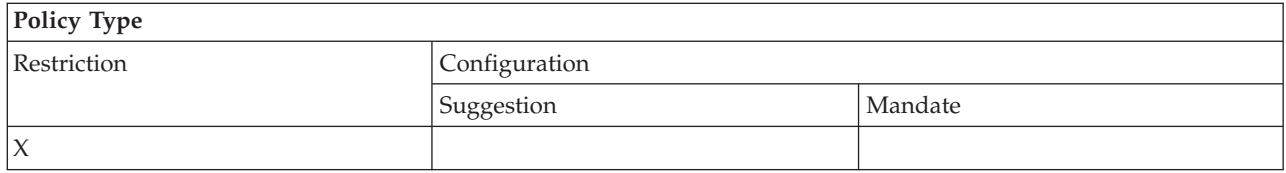

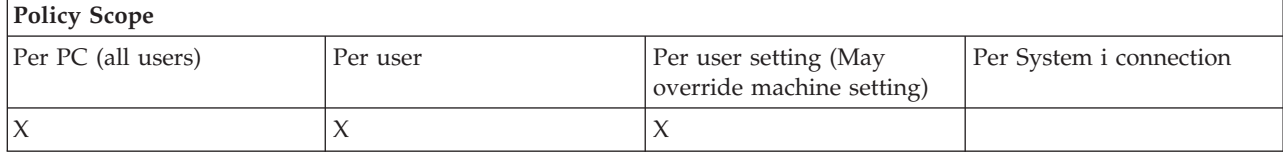

### **Policies by function: Incoming Remote Command:**

Control System i Access for Windows Incoming Remote Command function by policies.

*Incoming Remote Command policy: Run as system:*

Use this policy to prevent the use of the **Run as system** option for System i Access for Windows Incoming Remote Command.

For more information, see the **Incoming Remote Command** tab of the **System i Access for Windows Properties** interface.

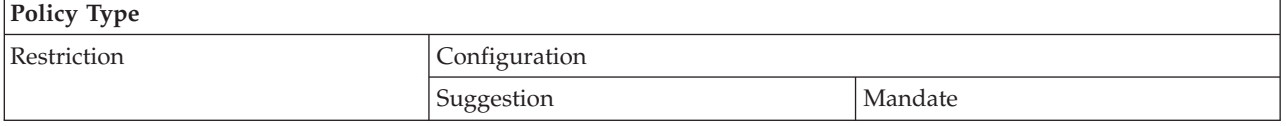

<span id="page-126-0"></span>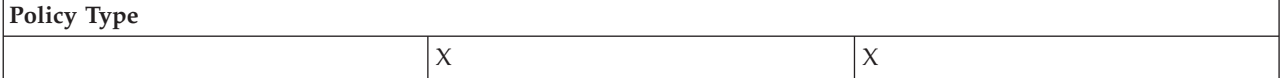

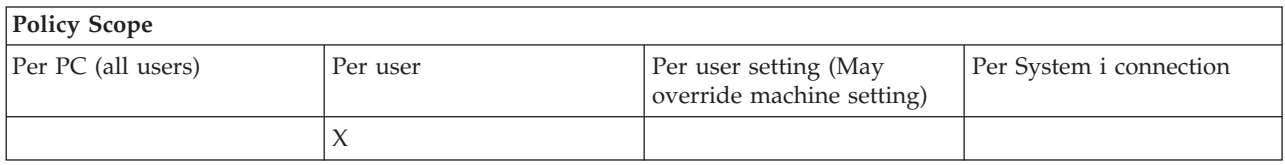

*Incoming Remote Command policy: Command mode:*

Use this policy to prevent the use of the **Command mode** option for System i Access for Windows Incoming Remote Command.

For more information, see the **Incoming Remote Command** tab of the **System i Access for Windows Properties** interface.

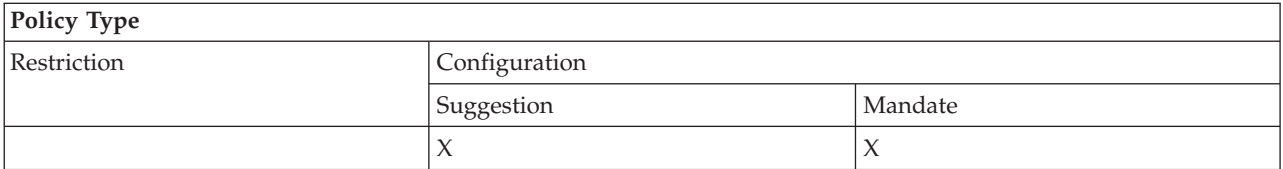

# **Policy Scope**

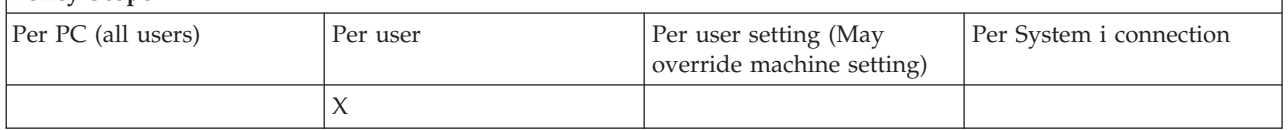

*Incoming Remote Command policy: Cache security:*

Use this policy to prevent the use of the **Cache security** option, using the System i Access for Windows Incoming Remote Command.

For more information, see the **Incoming Remote Command** tab of the **System i Access for Windows Properties** interface.

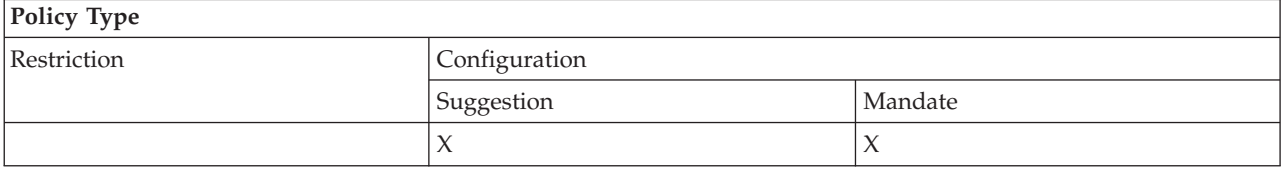

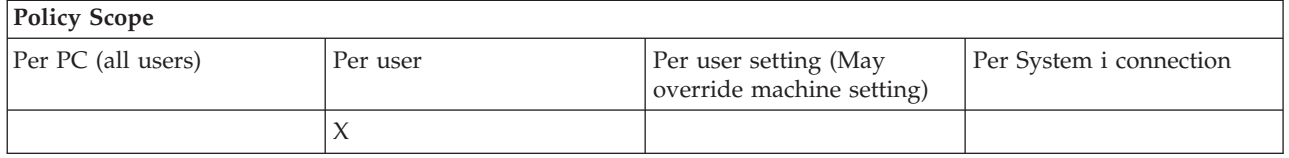

*Incoming Remote Command policy: Allow generic security:*

Use this policy to prevent the use of the **Allow generic security** option, using System i Access for Windows Incoming Remote Command.

<span id="page-127-0"></span>For more information, see the **Incoming Remote Command** tab of the **System i Access for Windows Properties** interface.

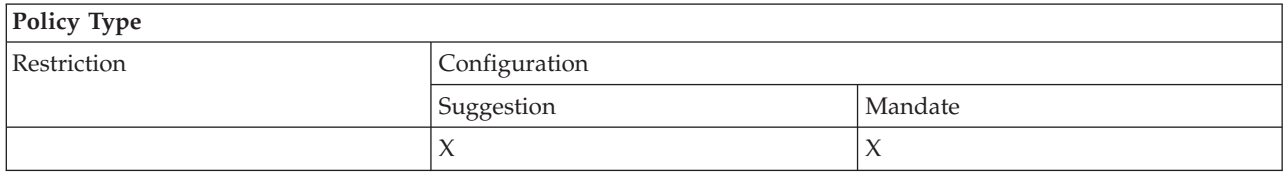

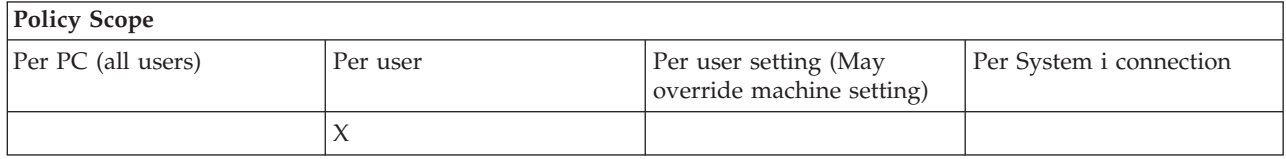

#### *Incoming Remote Command policy: Generic Security Runs command as logged on user:*

Use this policy to prevent the use of the Generic Security Runs Command As Logged On User option, using System i Access for Windows Incoming Remote Command. For more information, refer to the online help.

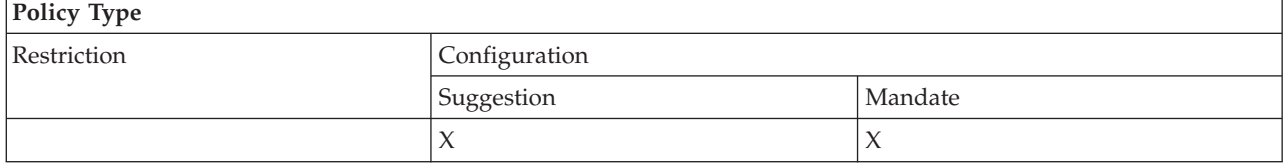

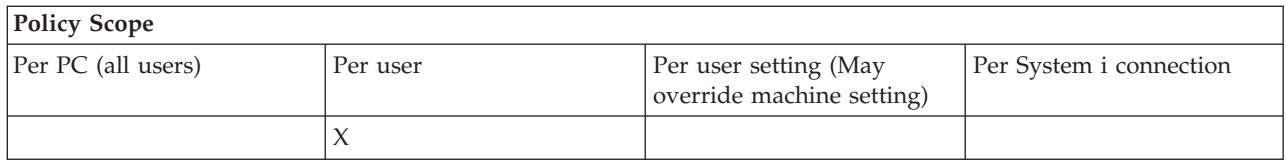

### **Installation policy: Prevent check service pack level:**

Use this policy to prevent running the System i Access for Windows Check Service Level utility.

The Check Service Level utility usually runs, automatically, at a certain time following Windows start-up and it runs, manually, at anytime it is initiated by the user. In either case, it is prevented based on this policy setting. This policy setting is configured using System i Access for Windows Properties, on the Service tab in the Windows Control Panel.

If the policy for preventing service pack installation is enabled, it is suggested that you also prevent checking of the service pack level. If not, when the check runs, it could display a message stating that a service pack is available to install, even though the user cannot install it.

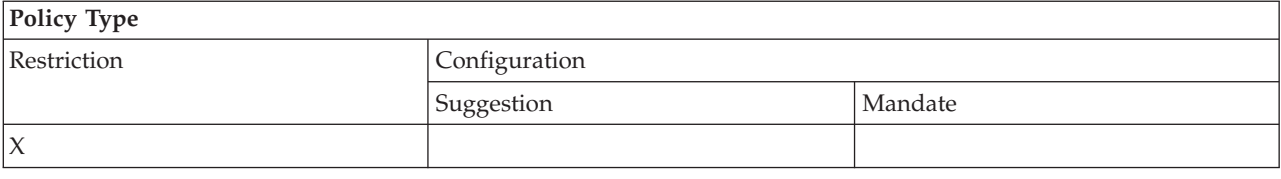

<span id="page-128-0"></span>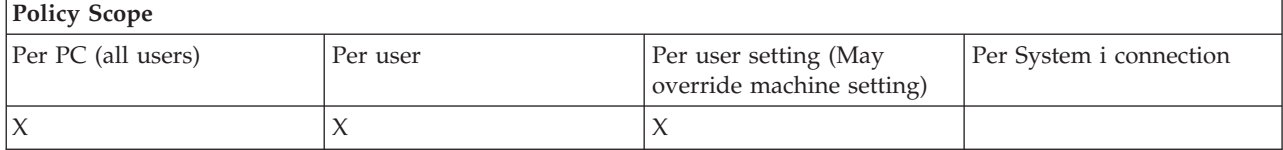

#### **Policies by function: License management:**

Control System i Access for Windows license by policies.

You can use these policies to control the amount of time to delay before license is released.

### **Related concepts**

"License policy: Time to delay before releasing System i Access for Windows license" Use this policy to control System i Access for Windows wait time for giving up a licence, after licensed programs have ended.

*License policy: Time to delay before releasing System i Access for Windows license:*

Use this policy to control System i Access for Windows wait time for giving up a licence, after licensed programs have ended.

This policy is usually configured by the user on the Other tab of System i Access for Windows Properties, to set the number of minutes the product waits. If a value is not set by this policy, and the user has not configured a value, the default is to wait 10 minutes before giving up the license.

Even though the policy setting allows only minutes to be specified, the value on the System i Access for Windows Properties Other tab is shown in both hours and minutes.

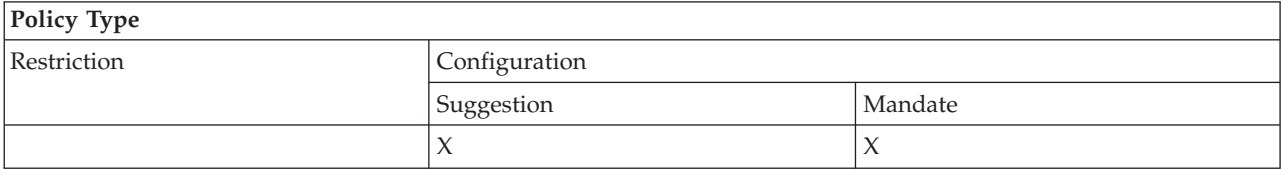

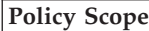

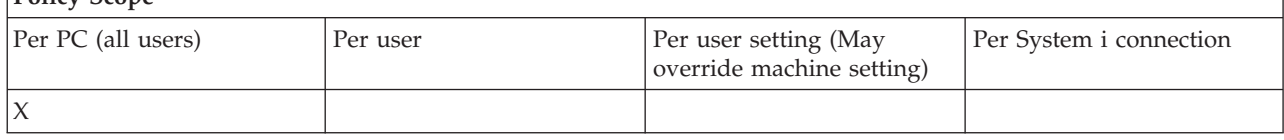

### **Related concepts**

"Policies by function: License management" Control System i Access for Windows license by policies.

# **Policies by function: National Language Support:**

Control National Language Support function for System i Access for Windows by policies.

*National Language Support policy: ANSI code page:*

Use this policy to control which ANSI code page should be used for specific users for System i Access for Windows functions.

This setting is normally configured on the Language tab of System i Access for Windows Properties. If no value is set using this policy, and no value has been configured by the user, the PC's default ANSI code

<span id="page-129-0"></span>page will be used.

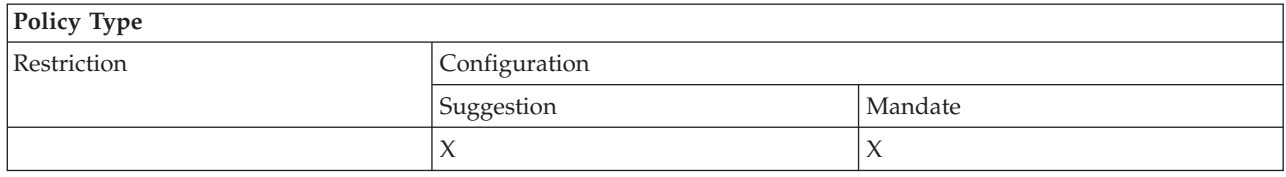

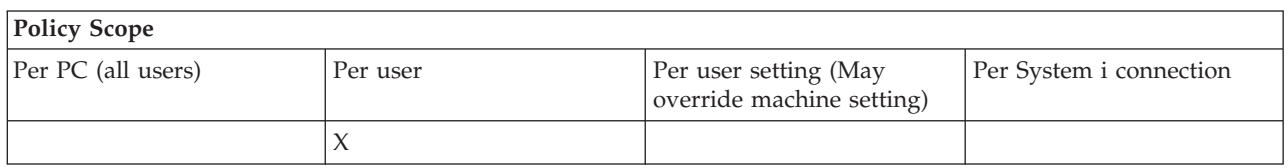

*National Language Support policy: OEM code page:*

Use this policy to control which OEM code page is used when for System i Access for Windows functions.

This setting is normally configured on the Language tab of System i Access for Windows Properties. If no value is set using this policy, and no value has been configured by the user, the PC's default OEM code page will be used.

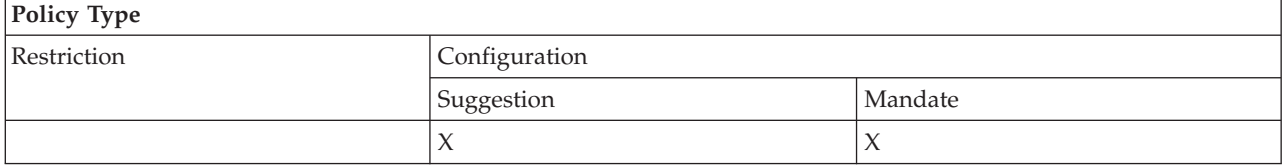

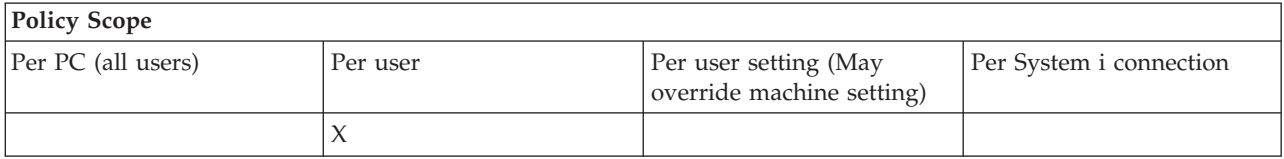

*National Language Support policy: EBCDIC code page:*

Use this policy to control which EBCDIC CCSID is used by System i Access for Windows functions.

This setting is normally configured on the Language tab of System i Access for Windows Properties. If no value is set using this policy, and no value has been configured by the user, the EBCDIC CCSID is taken from the job serving the client.

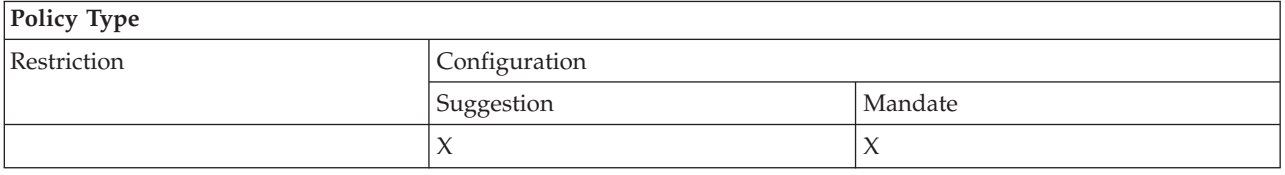

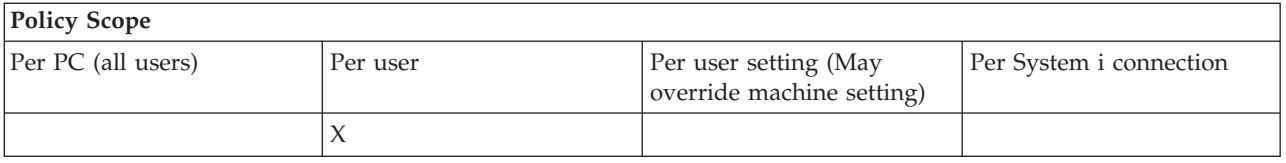

### <span id="page-130-0"></span>*Language policy: BiDi Transform:*

Suggests or mandates the value for the BiDi Transform setting on the System i Access for Windows Control Panel.

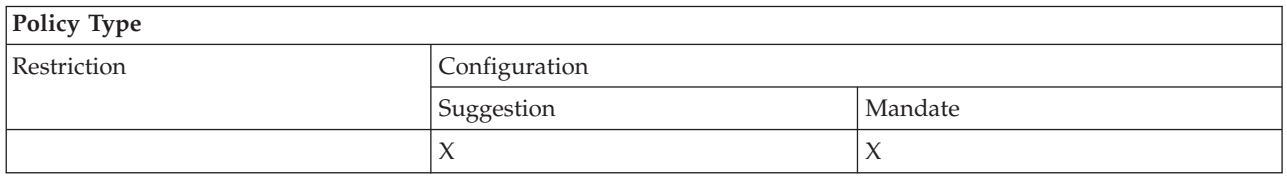

### **Policy Scope**

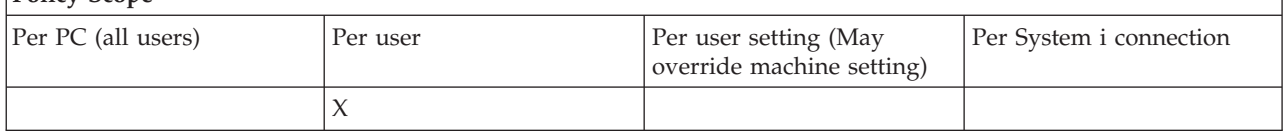

#### **Policies by function: ODBC:**

Control System i Access ODBC functions by policies.

*ODBC policy: Prevent use of named data sources:*

Use this policy to restrict the use of named data sources when using System i Access ODBC support.

A ″named data source″ is one that:

- has been created by the user or a program and given a specific name, and
- is specified using the **DSN** option when connecting.

A user may create a named data source using the System i Access ODBC Administration program. A program may create a named data source too -- by calling, for example, SQLCreateDataSource.

A program may create an ODBC connection by calling SQLDriverConnect. If the DSN option is used, it specifies a named data source to use. If the FILEDSN option is used, it specifies the name of a file that contains connection options. The file name is not a data source name, hence use of FILEDSN is not use of a named data source.

The restriction options for this policy are the following:

- Allow all: All named data sources may be used.
- v **Allow listed sources:** Only those sources specifically listed in this policy may be used. To view or change the list, click the Show button.
- v **Prevent using named data sources:** No named data sources may be used.

If when connecting no named data source is specified, the data source used will be a temporary one, called a ″program generated data source.″ The use of program generated data sources can be restricted using the Prevent use of program generated data sources policy.

### <span id="page-131-0"></span>This policy is an override of **machine setting enabled**.

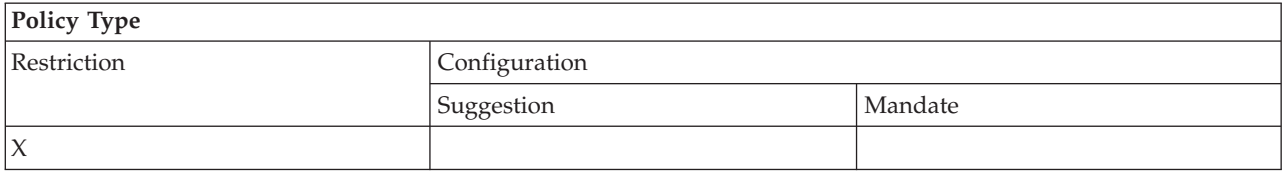

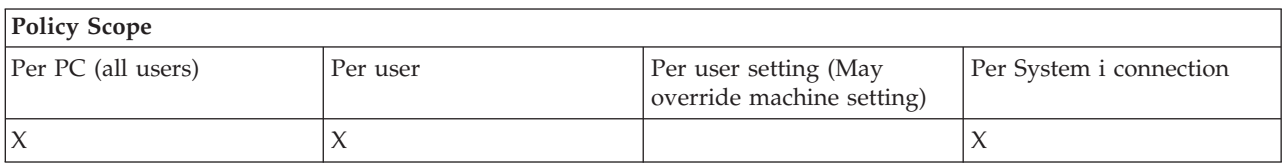

### **Related concepts**

"ODBC policy: Prevent use of program generated data sources" Use this policy to restrict the use of program generated data sources when using System i Access ODBC support.

*ODBC policy: Prevent use of program generated data sources:*

Use this policy to restrict the use of program generated data sources when using System i Access ODBC support.

A ″program generated data source″ is one that is created temporarily when an ODBC connection is made without using the DSN option to specify the name of the data source. Note that use of the FILEDSN option does not mean the data source used is named. FILEDSN simply specifies the name of a file containing connection options, not the name of a data source.

If a program first creates a data source (using SQLCreateDataSource, for example) and then connects using the DSN option, the data source is not considered a program generated data source, but a named data source. To restrict the use of named data sources, use the Prevent use of named data sources policy.

This policy is an override of **machine setting enabled**.

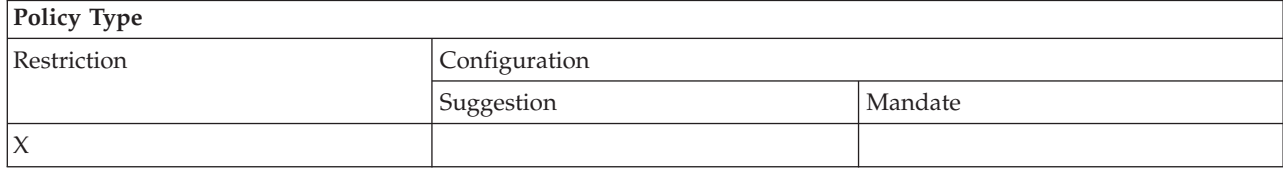

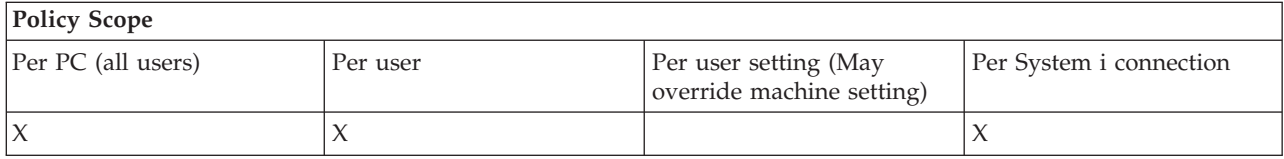

### **Related concepts**

["ODBC policy: Prevent use of named data sources" on page 125](#page-130-0) Use this policy to restrict the use of named data sources when using System i Access ODBC support.

### **Policies by function: OLE DB:**

Control usage of the OLE DB provider, using System i Access for Windows policies.

### <span id="page-132-0"></span>*OLE DB Provider policy: Prevent OLE DB Provider usage:*

Use this policy to prevent use of the System i Access for Windows OLE DB providers.

When not restricted by this policy, the OLE DB Provider is used to access System i database files, stored procedures, data queues, CL commands, and programs.

### **Note:** A single policy covers all OLE DB providers so, if this prevent policy is set, none of the OLE DB providers will work.

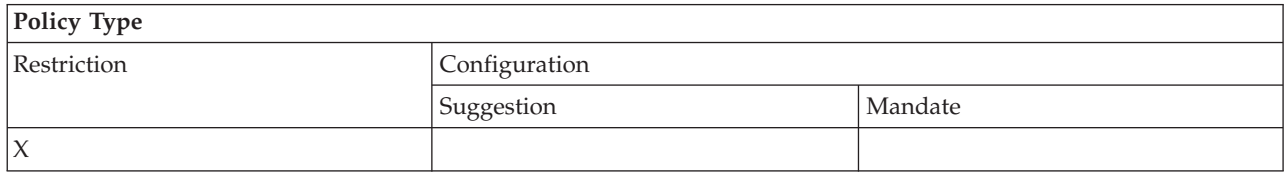

# **Policy Scope**

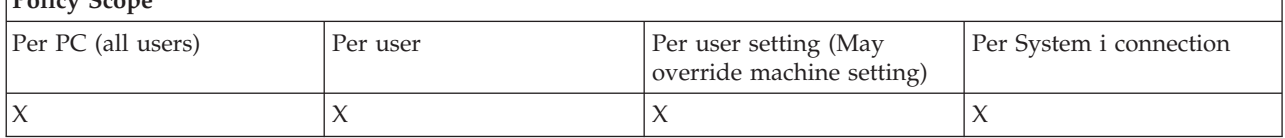

### **Policies by function: System i Navigator:**

Control usage of System i Navigator by policies.

*System i Navigator policy: Prevent usage of System i Navigator:*

Use this policy to prevent the use of System i Navigator.

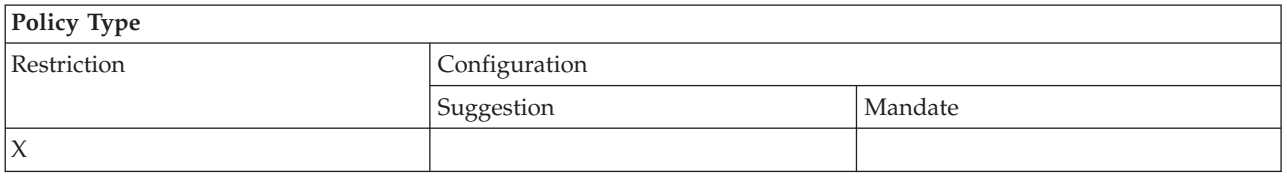

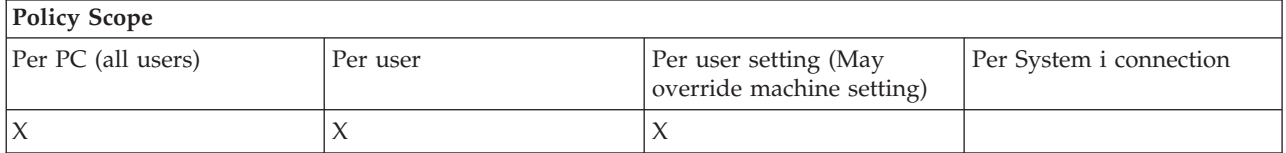

### **Policies by function: Passwords:**

Control passwords, using System i Access for Windows policies.

*Password policy: Warn user before System i password expires:*

Use this policy to control System i Access for Windows warnings that a system password is near expiration.

If the policy is set, the number of days before expiration at which point the user is to be warned must be specified as well. Normally these can be configured by the user using the Passwords tab of System i Access for Windows Properties. If no value is set by policy and the user has not configured a value, the

<span id="page-133-0"></span>default action is to warn the user when a password is within 14 days of expiring.

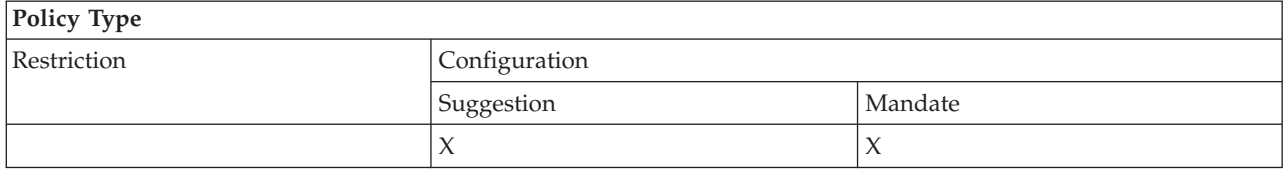

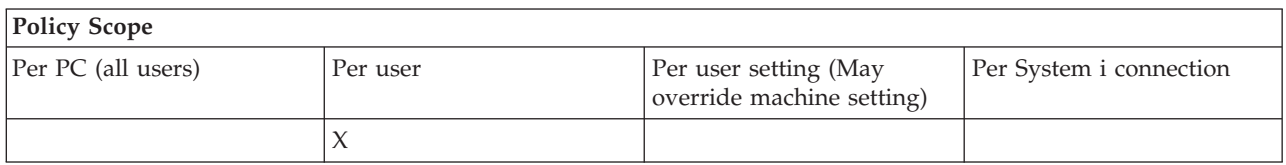

*Password policy: Prevent System i Access for Windows password changes:*

Use this policy to prevent PC users from changing system passwords through the Passwords tab of System i Access for Windows Properties.

This policy can not prevent users from changing their system passwords when using a PC5250 emulation session.

**Note:** If this policy is not in effect, the user is still prevented from changing his system password by restrictions placed on his account by the system administrator.

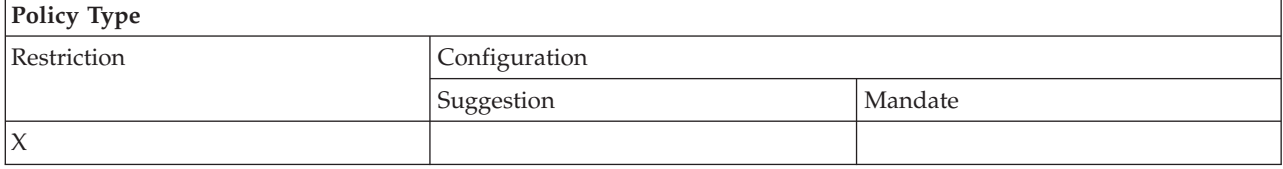

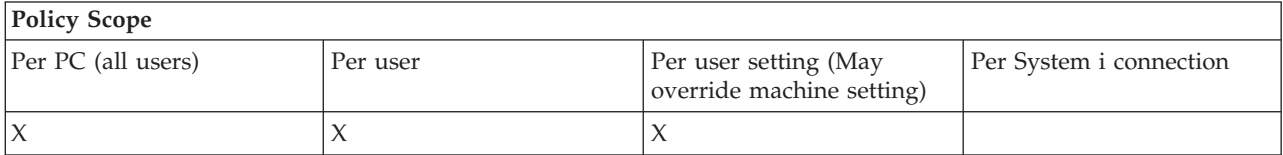

### **Policies by function: PC5250 emulation:**

Control System i Access for Windows PC5250 functions by policies.

*PC5250 emulation policy: Prevent configuration of display sessions:*

Use this policy to prevent configuration of new System i Access for Windows PC5250 emulator display sessions.

The settings of display sessions you have already configured can be viewed, but not changed. This policy does not control the use of display sessions, only the configuring of new ones.

This policy does not prevent configuration of new PC5250 printer sessions. To prevent such configuration, use the Prevent configuration of printer session policy.

<span id="page-134-0"></span>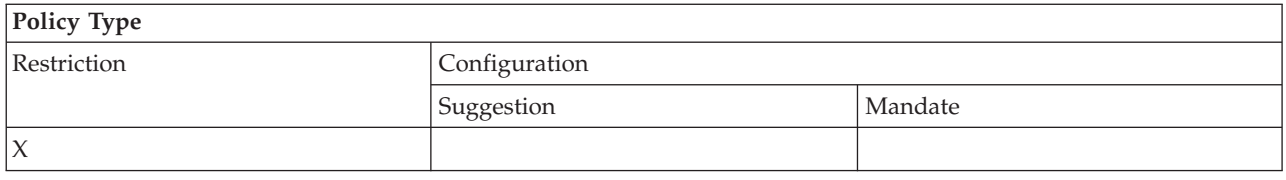

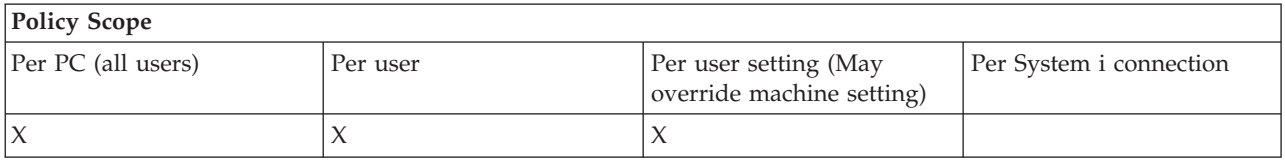

### **Related concepts**

"PC5250 emulation policy: Prevent configuration of printer sessions"

Use this policy to prevent configuration of new System i Access for Windows PC5250 emulator printer sessions.

*PC5250 emulation policy: Prevent configuration of printer sessions:*

Use this policy to prevent configuration of new System i Access for Windows PC5250 emulator printer sessions.

The settings of printer sessions you have already configured can be viewed, but not changed. This policy does not control the use of printer sessions, only the configuring of new ones.

This policy does not prevent configuration of new PC5250 display sessions. To prevent such configuration, use the Prevent configuration of display sessions policy.

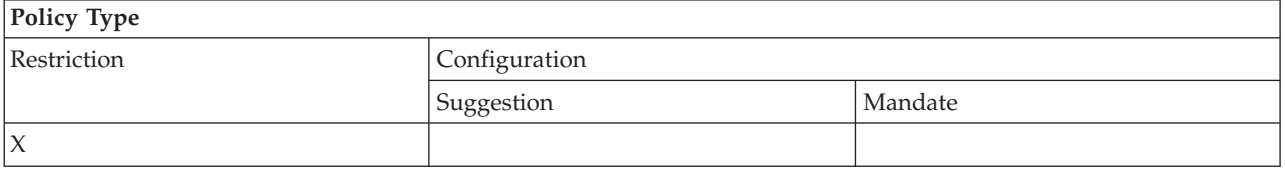

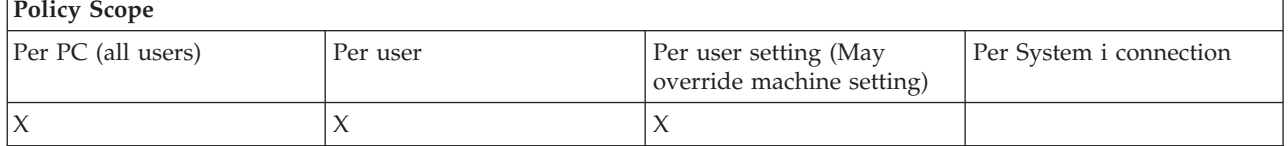

### **Related concepts**

["PC5250 emulation policy: Prevent configuration of display sessions" on page 128](#page-133-0) Use this policy to prevent configuration of new System i Access for Windows PC5250 emulator display sessions.

*PC5250 emulation policy: Prevent usage of PC5250 Emulator:*

Use this policy to prevent use of the System i Access for Windows PC5250 emulator.

When you set this policy, display and printer sessions are both unavailable.

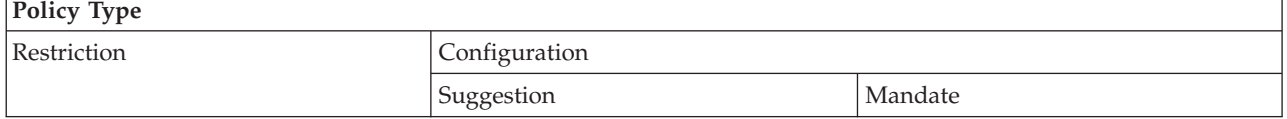

<span id="page-135-0"></span>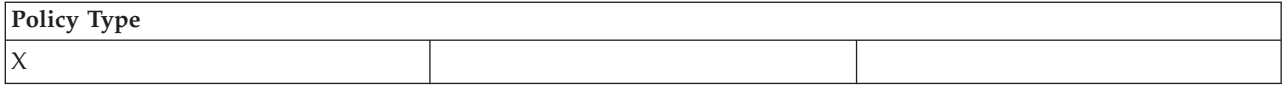

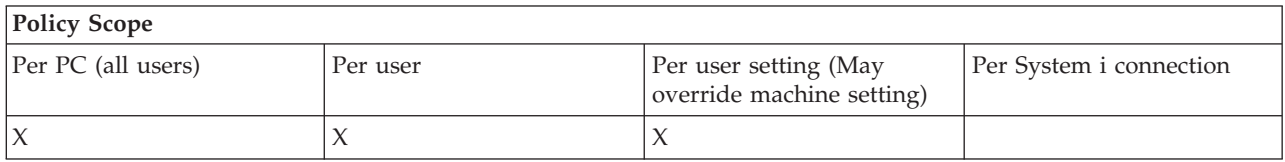

*PC5250 emulation policy: Maximum number of PC5250 sessions:*

Use this policy to restrict connecting to a specific system using System i Access for Windows PC5250 emulation.

Users for whom this policy is set cannot exceed the specified number of PC5250 emulation sessions for the specified system. Both display and printer sessions are included in this maximum count.

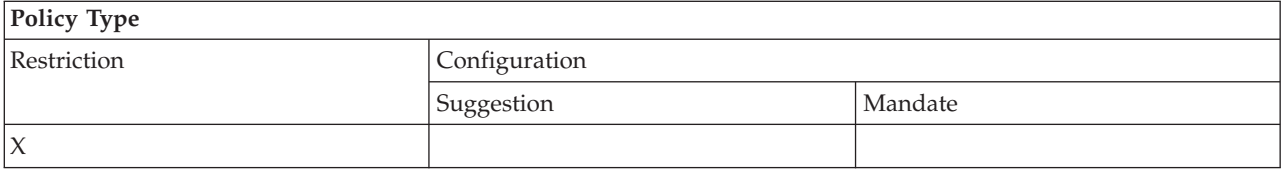

# **Policy Scope**

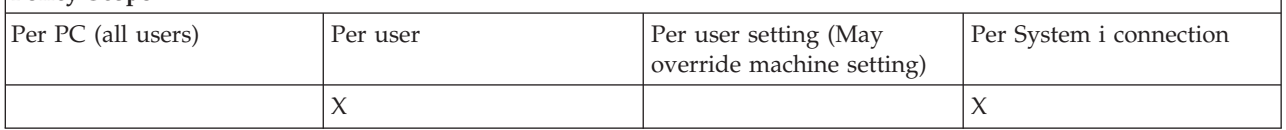

*PC5250 emulation policy: Prevent changing of .WS profiles:*

Use this System i Access for Windows policy to control a user's ability to change configuration information pertaining to communication.

This includes emulator configuration (the **communication** → **Configure menu item**).

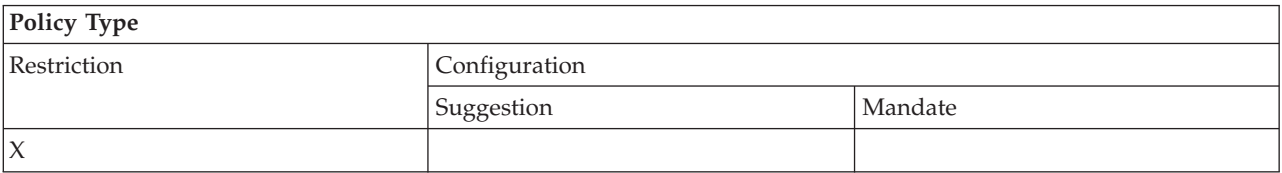

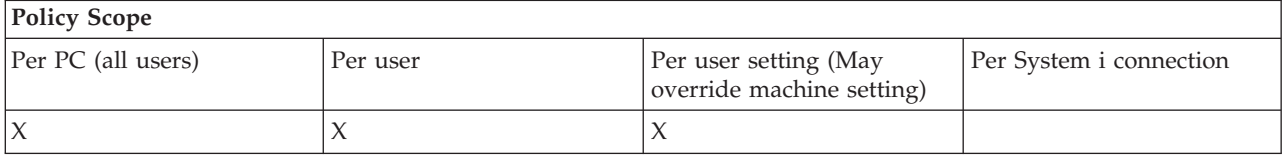

*PC5250 emulation policy: Prevent menu configuration:*

Use this System i Access for Windows policy to control the user's ability to read and change configuration information pertaining to the menu.

<span id="page-136-0"></span>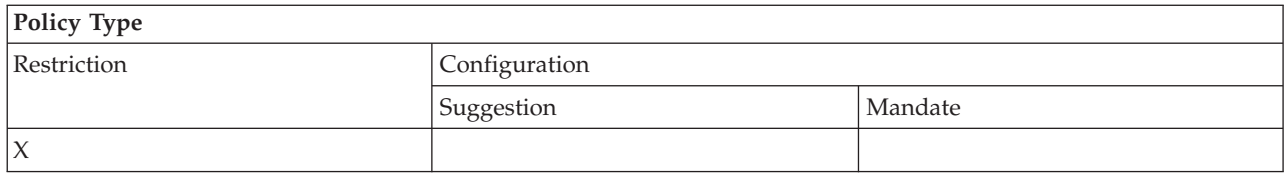

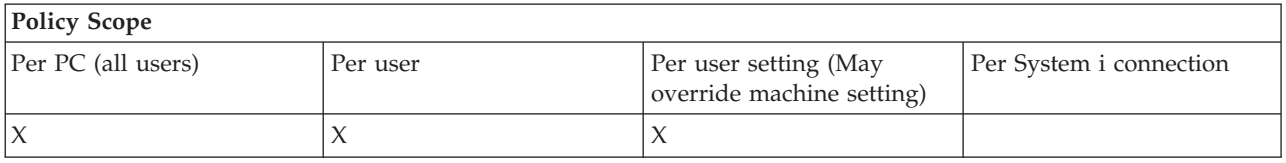

### *PC5250 emulation policy: Prevent toolbar configuration:*

Use this System i Access for Windows policy to control the user's ability to read and change configuration information pertaining to the toolbar.

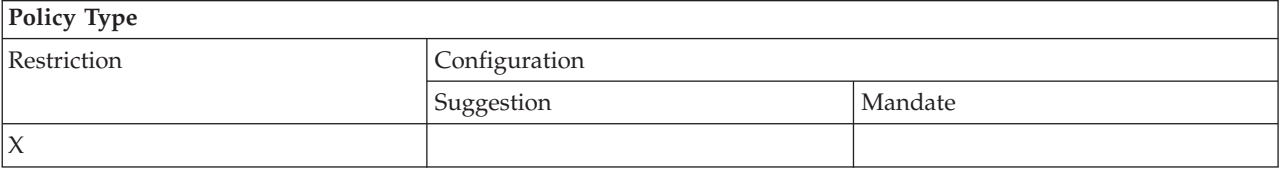

# **Policy Scope**

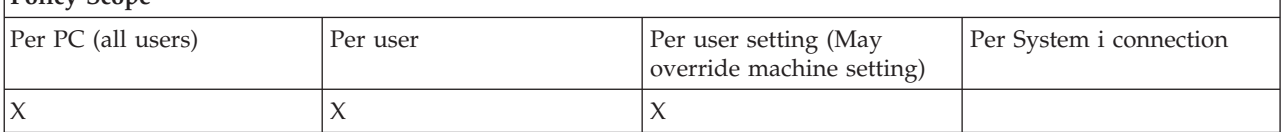

*PC5250 emulation policy: Prevent multi-session configuration:*

Use this System i Access for Windows policy to control a user's ability to read, execute and control information pertaining to multiple sessions.

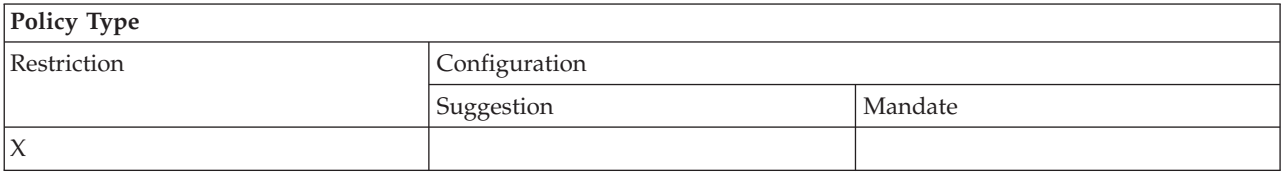

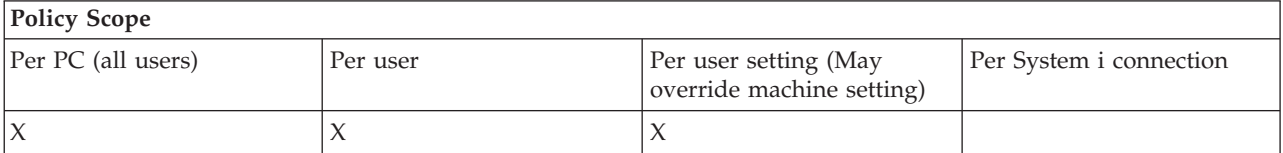

*PC5250 emulation policy: Prevent keyboard configuration:*

Use this System i Access for Windows policy to control the user's ability to read and change configuration information pertaining to the keyboard.

<span id="page-137-0"></span>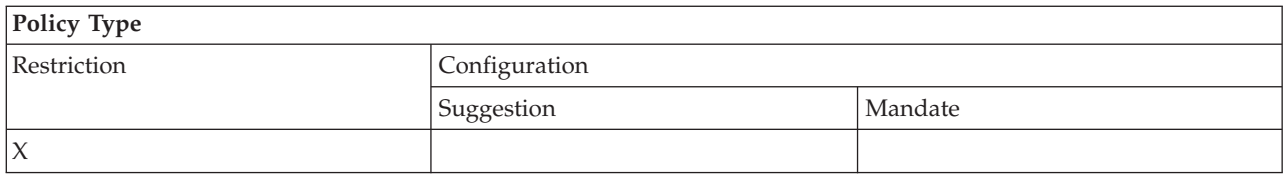

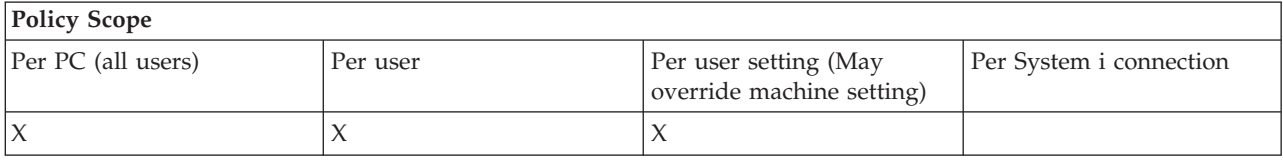

*PC5250 emulation policy: Prevent mouse configuration:*

Use this System i Access for Windows policy to control the user's ability to read and change configuration information pertaining to the mouse.

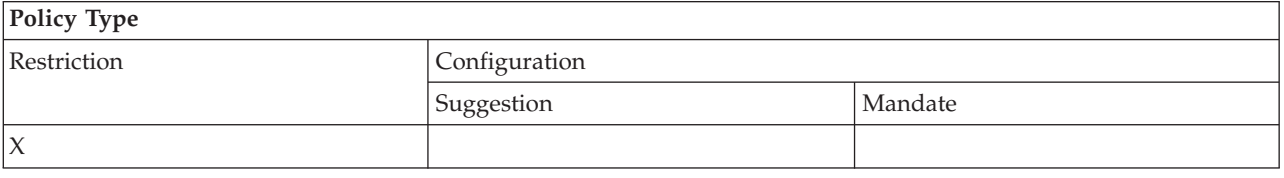

# **Policy Scope**

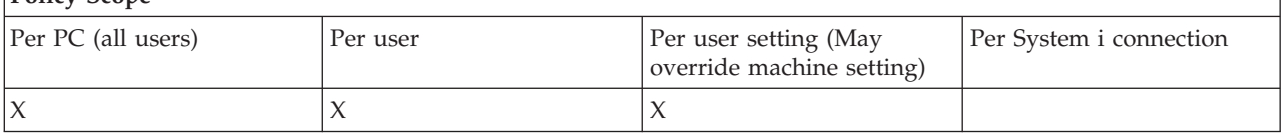

*PC5250 emulation policy: Prevent Java applet execution:*

Use this System i Access for Windows policy to control the user's ability to execute Personal Communications 5250 Java applets via the **Actions** → **Run Java Applet** menu item.

**Note:** PC5250 as included with System i Access for Windows does not support the **Actions** → **Run Java Applet** interface.

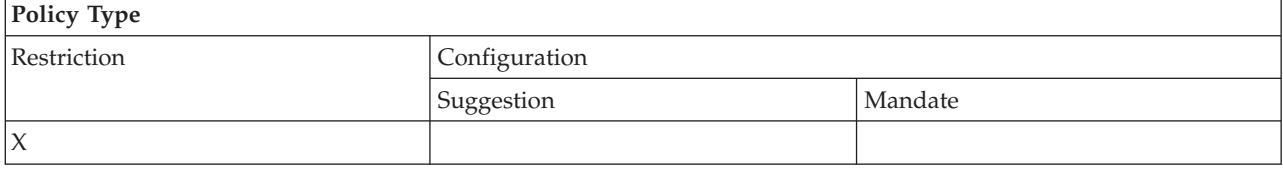

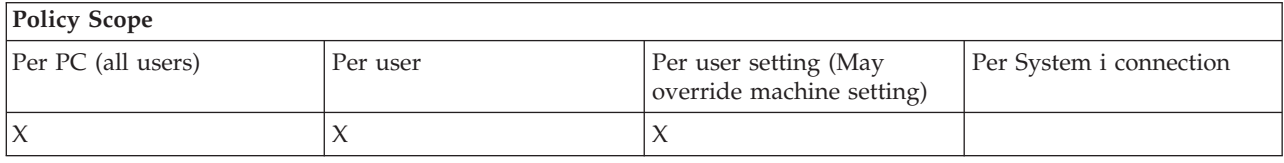

*PC5250 emulation policy: Prevent access to macros:*

Use this System i Access for Windows policy to control the user's ability to record or play macros.

<span id="page-138-0"></span>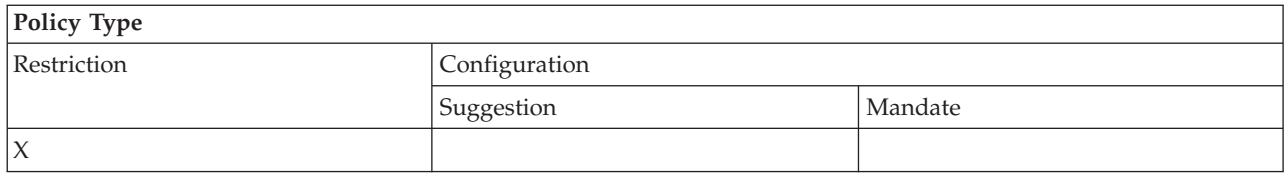

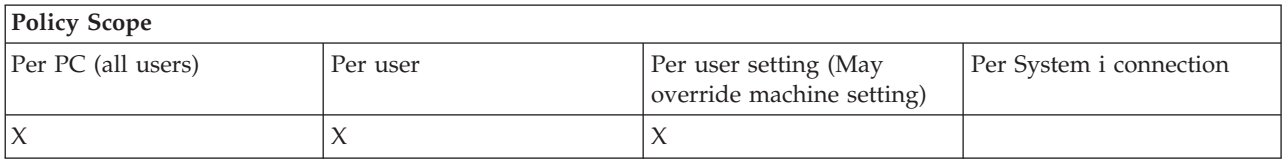

*PC5250 emulation policy: Prevent profile imports in Emulator Session Manager:*

Use this System i Access for Windows policy to control the user's ability to import emulator profiles in the Emulator Session Manager.

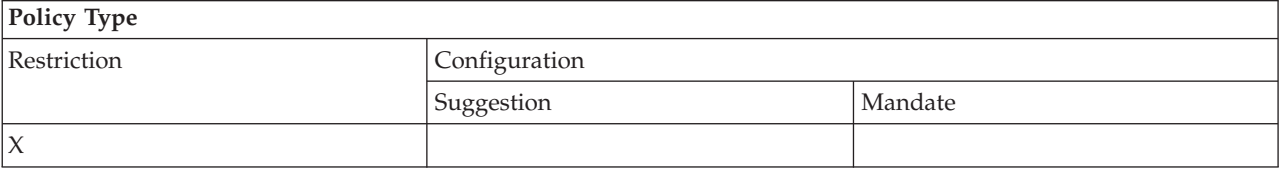

# **Policy Scope**

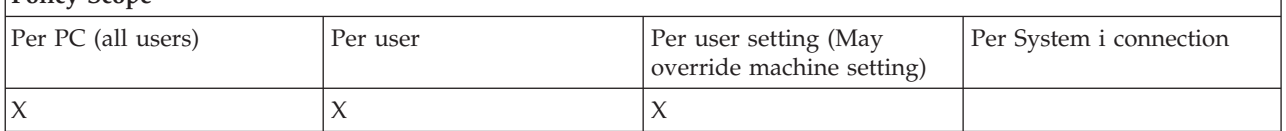

*PC5250 emulation policy: Prevent profile deletion in Emulator Session Manager:*

Use this System i Access for Windows policy to control the user's ability to delete emulator profiles in the Emulator Session Manager.

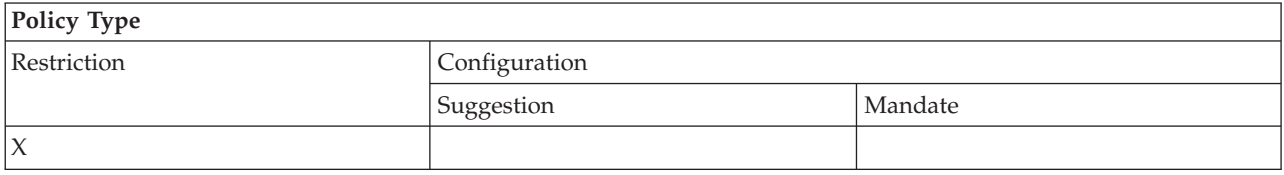

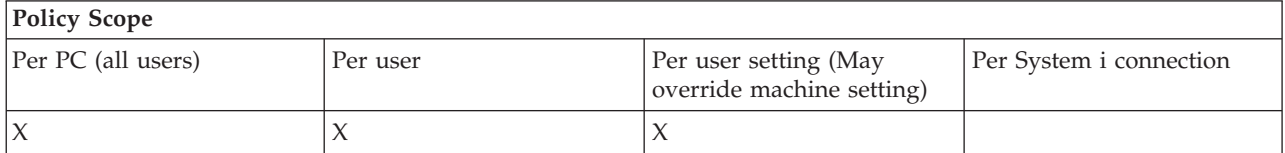

*PC5250 emulation policy: Prevent directory changes in Emulator Session Manager:*

Use this System i Access for Windows policy to control the user's ability to change the Emulator Session Manager directory.

<span id="page-139-0"></span>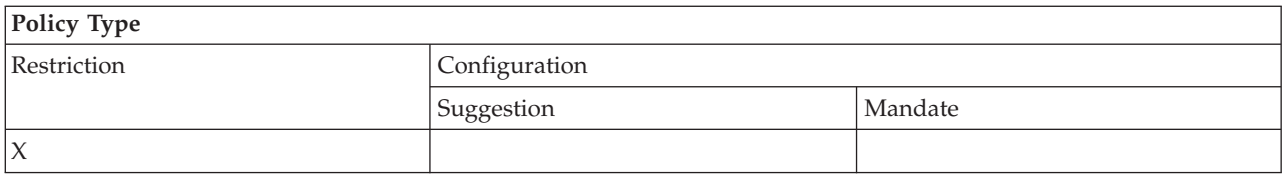

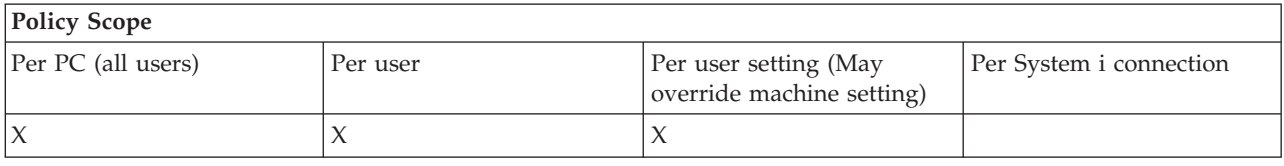

### **Policies by function: PC Commands:**

Restrict use of PC commands using System i Access for Windows policies.

*PC command policy: Prevent use of Cwblogon.exe:*

Use this System i Access for Windows policy to prevent use of the Cwblogon utility.

For more information about this PC command, refer to the System i Access for Windows online User's Guide.

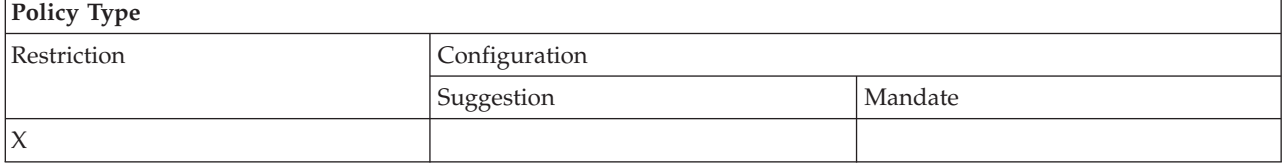

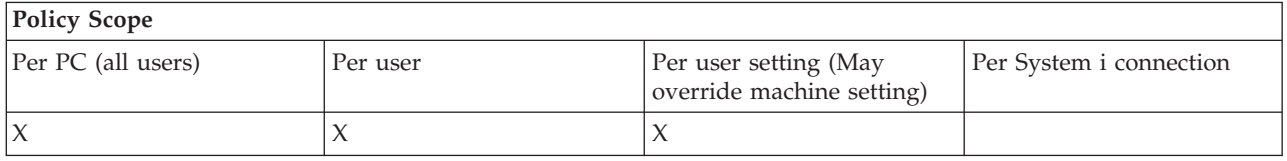

*PC command policy: Prevent use of Cwbcfg.exe:*

Use this System i Access for Windows policy to prevent use of the Cwbcfg utility.

For more information about this PC command, refer to the System i Access for Windows online User's Guide.

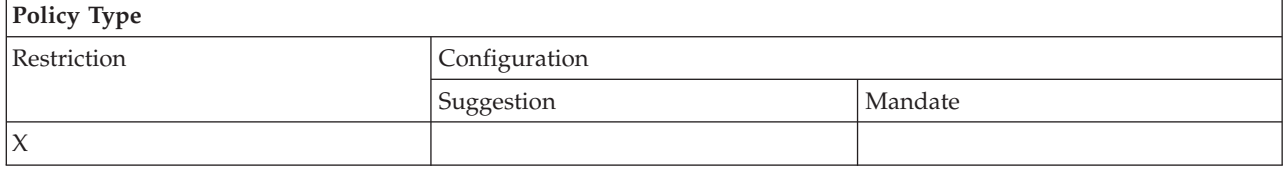

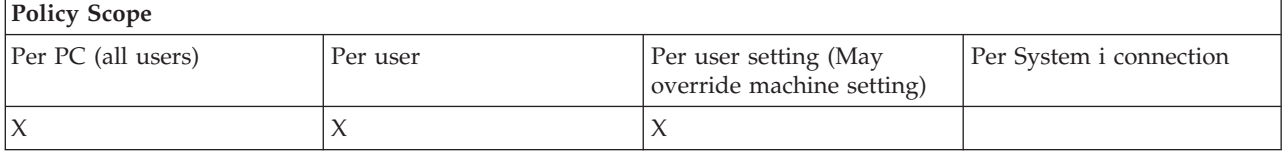

### <span id="page-140-0"></span>*PC command policy: Prevent use of Cwbback.exe:*

Use this System i Access for Windows policy to prevent use of the cwbback utility.

For more information about this PC command, refer to the System i Access for Windows online User's Guide.

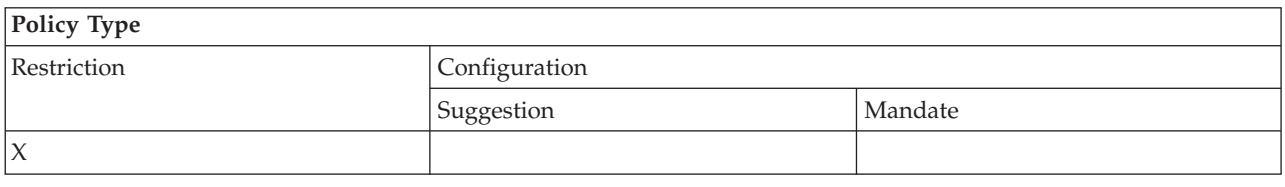

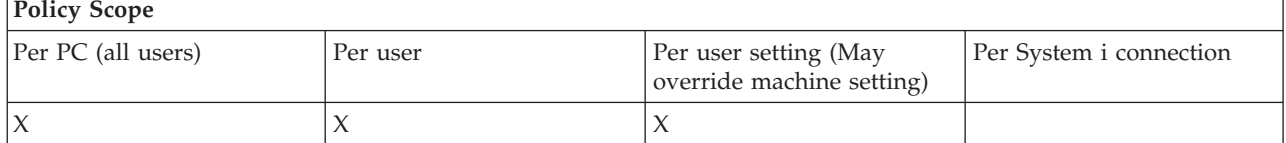

*PC command policy: Prevent use of Cwbrest.exe:*

Use this System i Access for Windows policy to prevent use of the Cwbrest utility.

For more information about this PC command, refer to the System i Access for Windows online User's Guide.

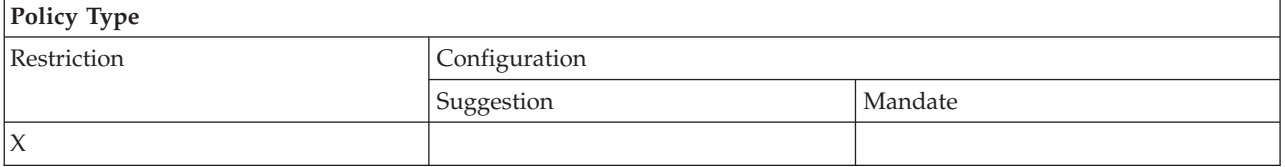

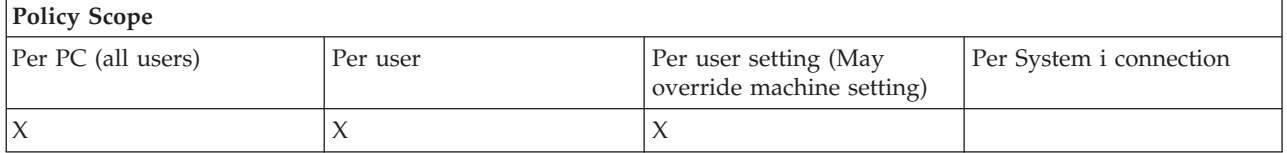

*PC command policy: Prevent use of Cwbenv.exe:*

Use this System i Access for Windows policy to prevent use of the Cwbenv utility.

For more information about this PC command, refer to the System i Access for Windows online User's Guide.

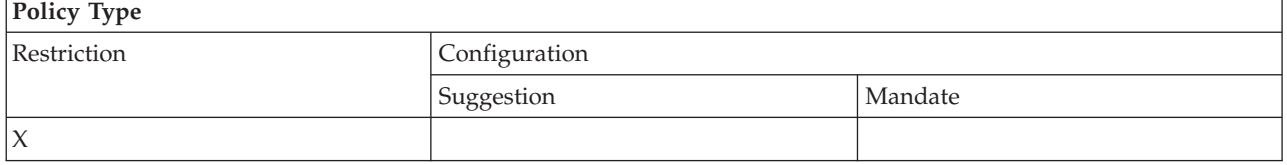

<span id="page-141-0"></span>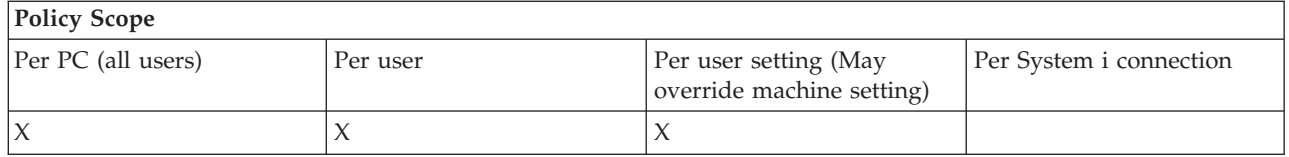

### *PC command policy: Prevent use of cwbundbs.exe:*

Use this System i Access for Windows policy to prevent use of the cwbundbs utility.

For more information about this PC command, refer to the System i Access for Windows online User's Guide.

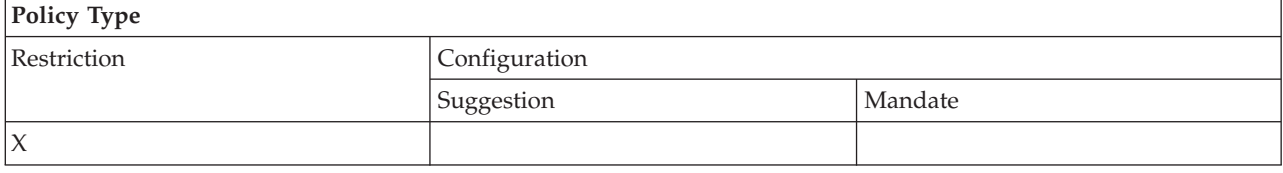

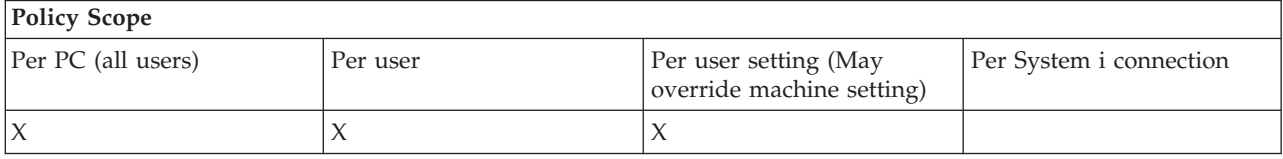

*PC command policy: Prevent use of Wrksplf.exe:*

Use this System i Access for Windows policy to prevent use of the Wrksplf utility.

For more information about this PC command, refer to the System i Access for Windows online User's Guide.

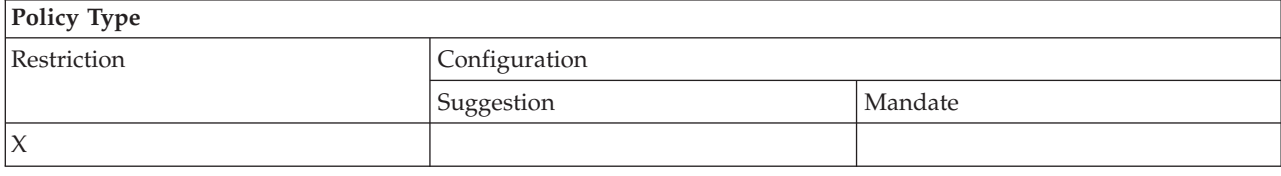

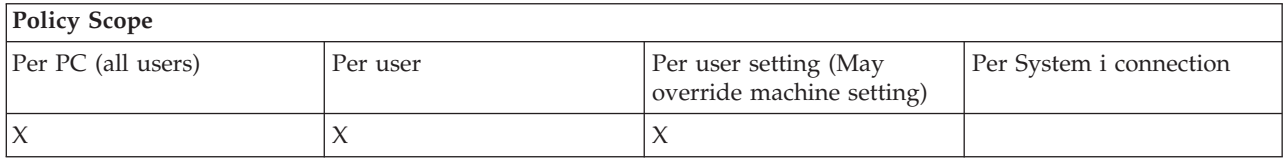

*PC command policy: Prevent use of wrkmsg.exe:*

Use this System i Access for Windows policy to prevent use of the wrkmsg utility.

For more information about this PC command, refer to the System i Access for Windows online User's Guide.

<span id="page-142-0"></span>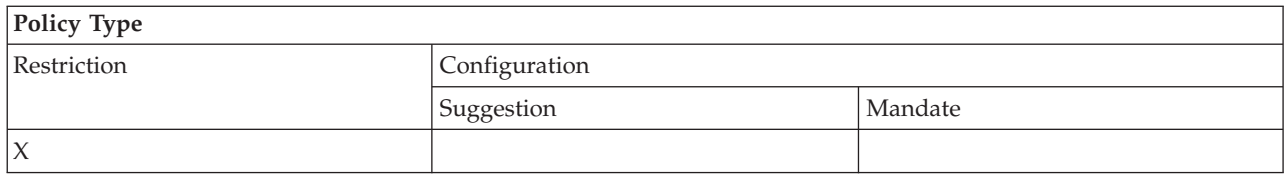

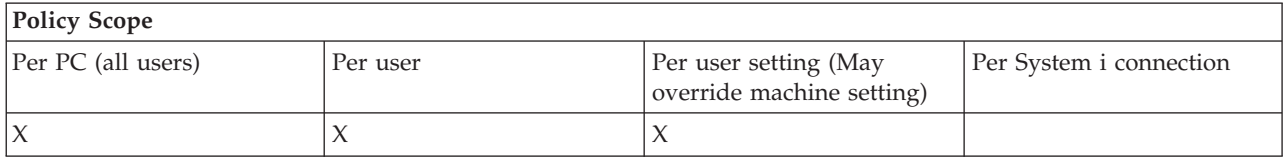

*PC command policy: Prevent use of wrkprt.exe:*

Use this System i Access for Windows policy to prevent use of the wrkprt utility.

For more information about this PC command, refer to the System i Access for Windows online User's Guide.

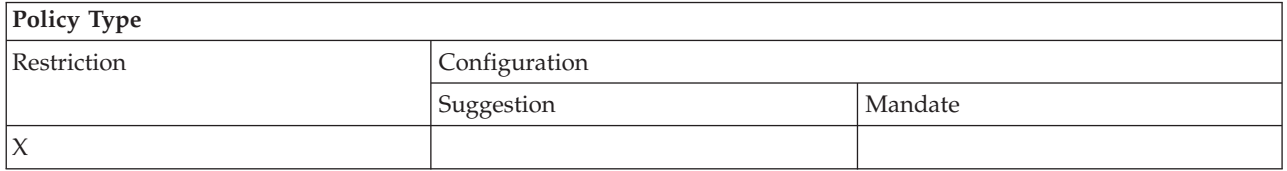

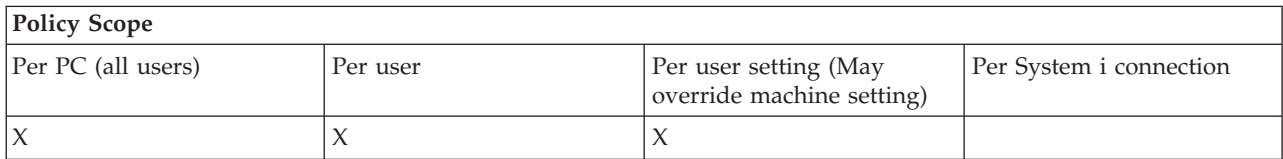

*PC command policy: Prevent use of wrkusrj.exe:*

Use this System i Access for Windows policy to prevent use of the wrkusrj utility.

For more information about this PC command, refer to the System i Access for Windows online User's Guide.

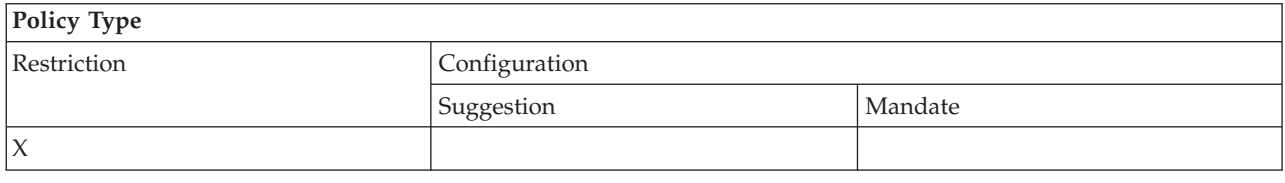

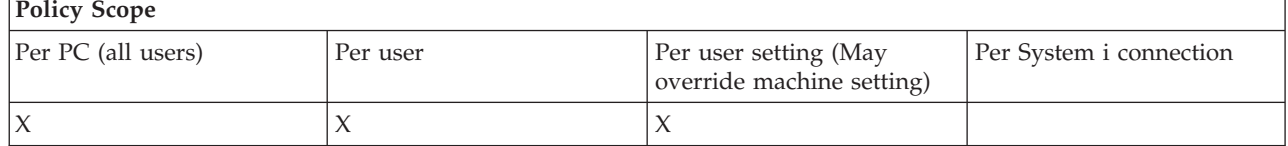

## **Policies by function: Service:**

Control service by System i Access for Windows policies.

### <span id="page-143-0"></span>*Service policy: When to check service level:*

Use this policy to control when System i Access for Windows Check Service Level should run.

This setting is normally configurable by the user on the Service tab of System i Access for Windows Properties. The setting choices for the policy are the same as those in Client Access Properties. If no value is set by policy, and the user has not configured a value, the default is Periodically, and the Frequency setting dictates how many days to wait between checks.

If you set this policy, you may want to set the Delay Time policy and the Frequency policy as well. Depending on the setting of the When To Check policy, these policies may also have an effect.

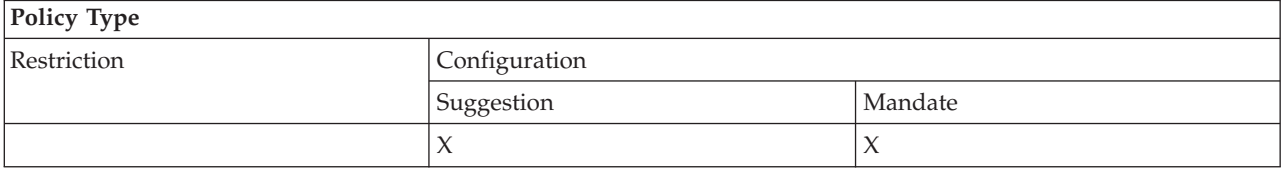

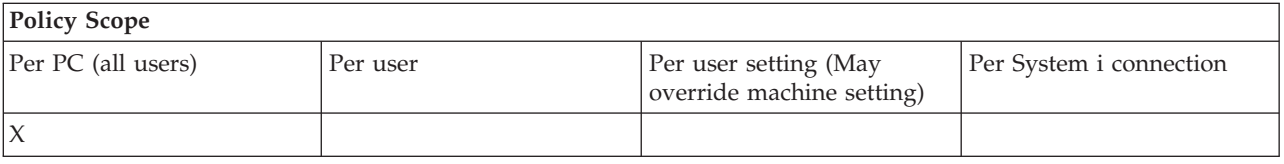

### **Related concepts**

"Service policy: Delay time"

Use this policy to control how long System i Access for Windows waits, after Windows starts, to automatically run the Check Service Level utility.

["Service policy: Frequency" on page 139](#page-144-0)

Use this policy to control how frequently System i Access for Windows Check Service Level utility runs.

### *Service policy: Delay time:*

Use this policy to control how long System i Access for Windows waits, after Windows starts, to automatically run the Check Service Level utility.

This setting is normally configurable by the user on the Service tab of System i Access for Windows Properties. Note that this setting has no effect if the When To Check setting is Never, since Check Service Level will never be run automatically in that case.

The value this policy is set to is the number of seconds System i Access for Windows waits. If no value is set by policy, and the user has not configured a value, the default is to wait 60 seconds before Check Service Level runs.

Note that even though the policy setting allows a number of seconds to be specified, the value on the System i Access for Windows System Properties Service tab is shown in minutes. It is the nearest number of whole minutes in the number of seconds specified in the policy.

If you set this policy, you may want to set the When to check policy and the Frequency policy as well.

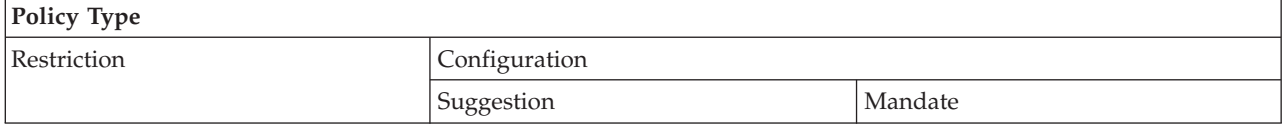
<span id="page-144-0"></span>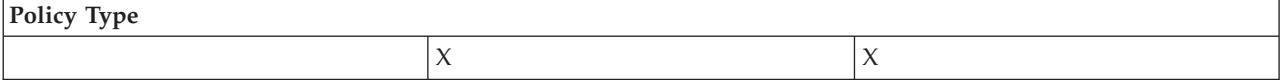

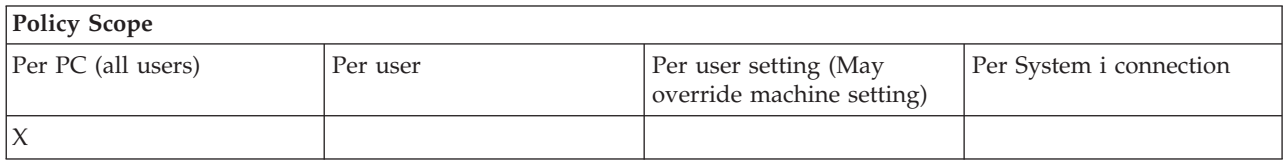

#### **Related concepts**

["Service policy: When to check service level" on page 138](#page-143-0)

Use this policy to control when System i Access for Windows Check Service Level should run.

"Service policy: Frequency"

Use this policy to control how frequently System i Access for Windows Check Service Level utility runs.

#### *Service policy: Frequency:*

Use this policy to control how frequently System i Access for Windows Check Service Level utility runs.

This setting is normally configurable by the user on the Service tab of System i Access for Windows Properties. If no value is set by policy, and the user has not configured a value, the default is to check once every 28 days. Note that this policy will have no effect unless the When To Check value is set to Periodically. If you set this policy, you may want to set the When To Check policy and the Delay time policy as well.

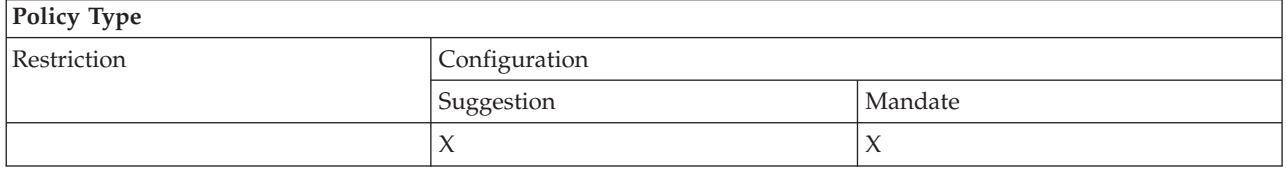

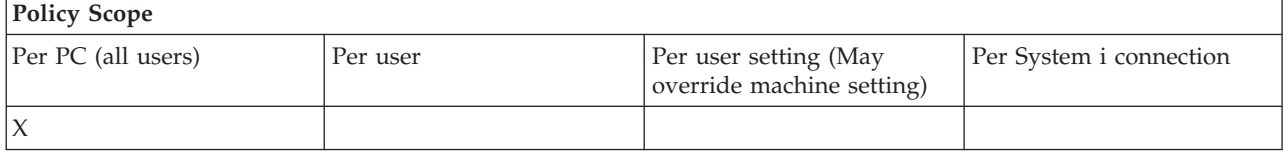

#### **Related concepts**

["Service policy: When to check service level" on page 138](#page-143-0)

Use this policy to control when System i Access for Windows Check Service Level should run.

["Service policy: Delay time" on page 138](#page-143-0)

Use this policy to control how long System i Access for Windows waits, after Windows starts, to automatically run the Check Service Level utility.

*Service policy: Copy image to PC:*

Use this policy to control whether or not System i Access for Windows installation functions copy the installation image files to the PC before starting the install.

This value is normally configurable by the user on the Service tab of System i Access for Windows Properties. If no value is set by policy, and the user has not configured a value, the default is to not copy the installation image to the PC.

<span id="page-145-0"></span>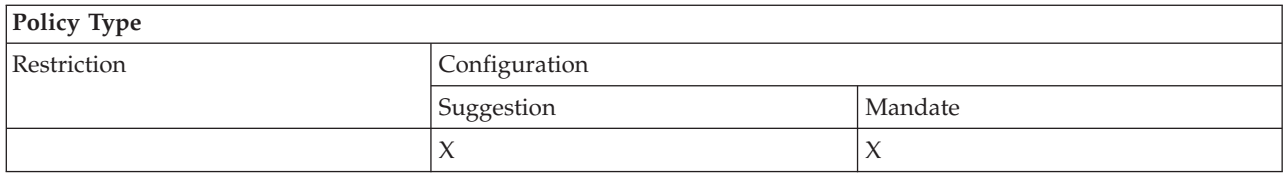

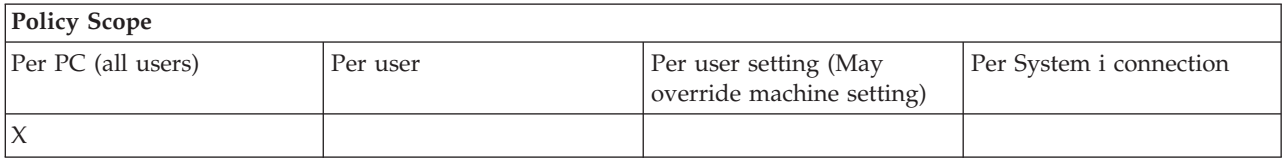

#### *Service policy: Run silently:*

Use this policy to control whether updates and release upgrades to System i Access for Windows software run silently -- that is, with no user interaction.

This value is normally configurable by the user on the Service tab of System i Access for Windows Properties. If no value is set by policy, and the user has not configured a value, the default is that such updates and upgrades will run interactively.

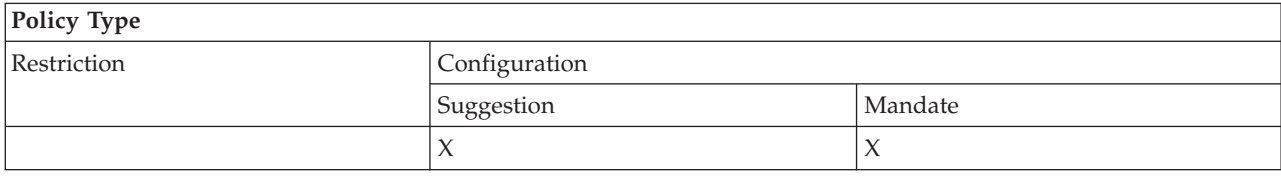

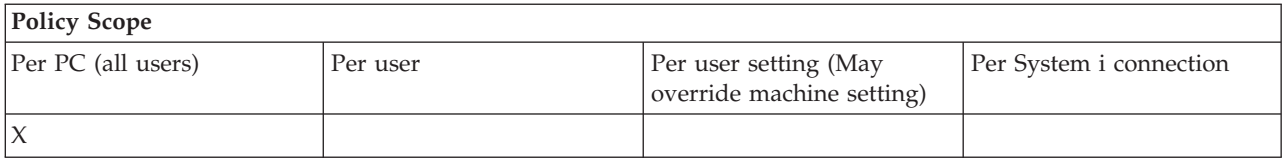

#### *Service policy: Service path:*

Use this policy to set the System i Access for Windows location that is used to find upgrades and service packs when checking levels and installing.

This value is normally configurable by the user on the Service tab of System i Access for Windows Properties. If no value is set by policy, and the user has not configured a value, the default is the System i Access for Windows last installation location.

**Note:** This value is configured as the System i Access for Windows initial installation path during the installation process. Since configured values are always used before checking for suggested values, suggesting a value using this policy will have no effect.

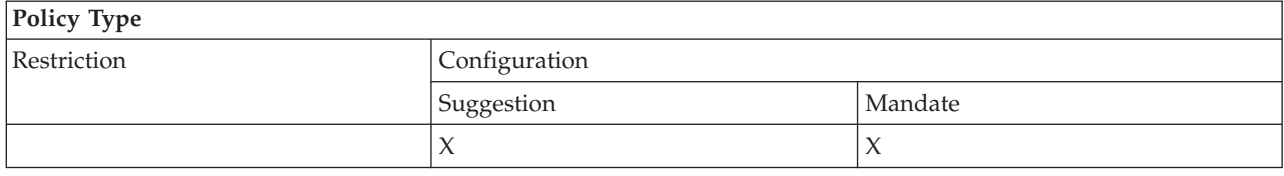

<span id="page-146-0"></span>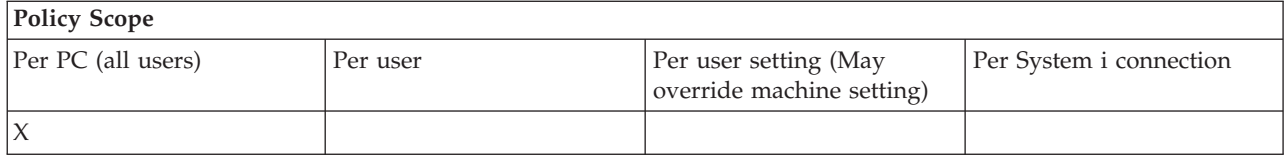

*Service policy: Autostart background service job:*

Use this System i Access for Windows policy to control whether the background service job starts automatically at Windows start-up time.

This policy is normally configured on the Service tab of System i Access for Windows Properties. If no value is set using this property, and no value has been configured by the user, the background service job is not started automatically.

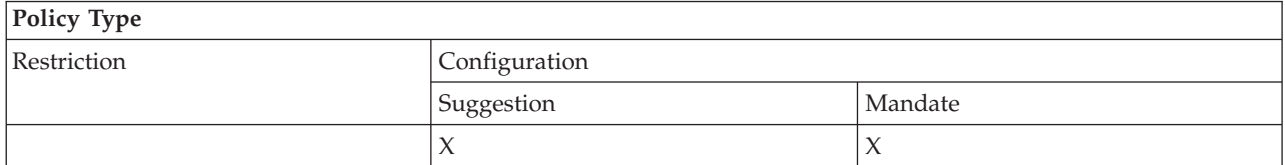

# **Policy Scope**

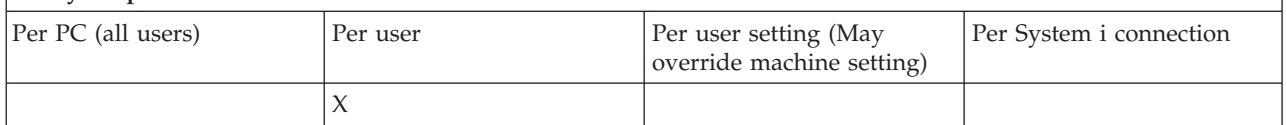

#### **Policies by function: User interface:**

Control System i Access for Windows user interface by policies.

*User interface policy: Prevent creation of desktop icons:*

Use this policy to prevent creation of System i Access for Windows desktop icons.

An icon serves as a direct way to open and connect a specific application, such as System i Navigator or a user-defined program, to a specific system. An icon is usually created by right-clicking on the system name in System i Navigator and selecting Create Desktop Icon or by right-clicking on the Windows desktop, then selecting New, and System i Desktop Icon.

While this policy can restrict creation of the types of icons described above, the desktop icons listed below are created using System i Navigator and are not controlled by this policy.

- Copies of printer output files.
- Shortcuts to System i Navigator folders, such as Messages.
- v Files or folders from the System i Integrated File System.

There are no System i Access for Windows policies that restrict creation of such icons.

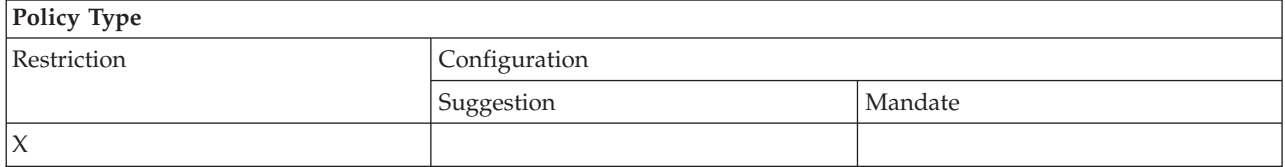

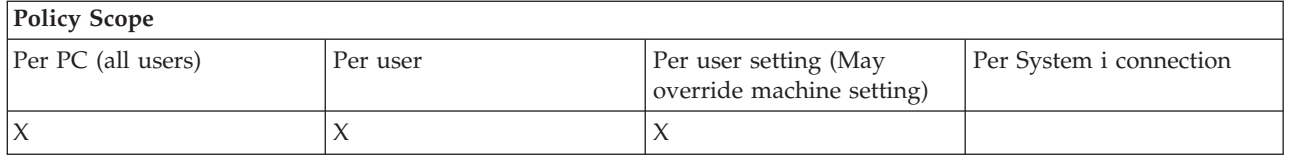

### **Policies by template**

Use these System i Access for Windows template files to control policies.

Choose from the following templates. See Create policy templates for more information.

#### **Related tasks**

["Create System i Access for Windows policy templates" on page 104](#page-109-0)

A System i Access for Windows program creates the policy templates you need to control policies.

#### **Caecfg.adm:**

Use these policies to suggest or mandate specific System i Access for Windows configurable values.

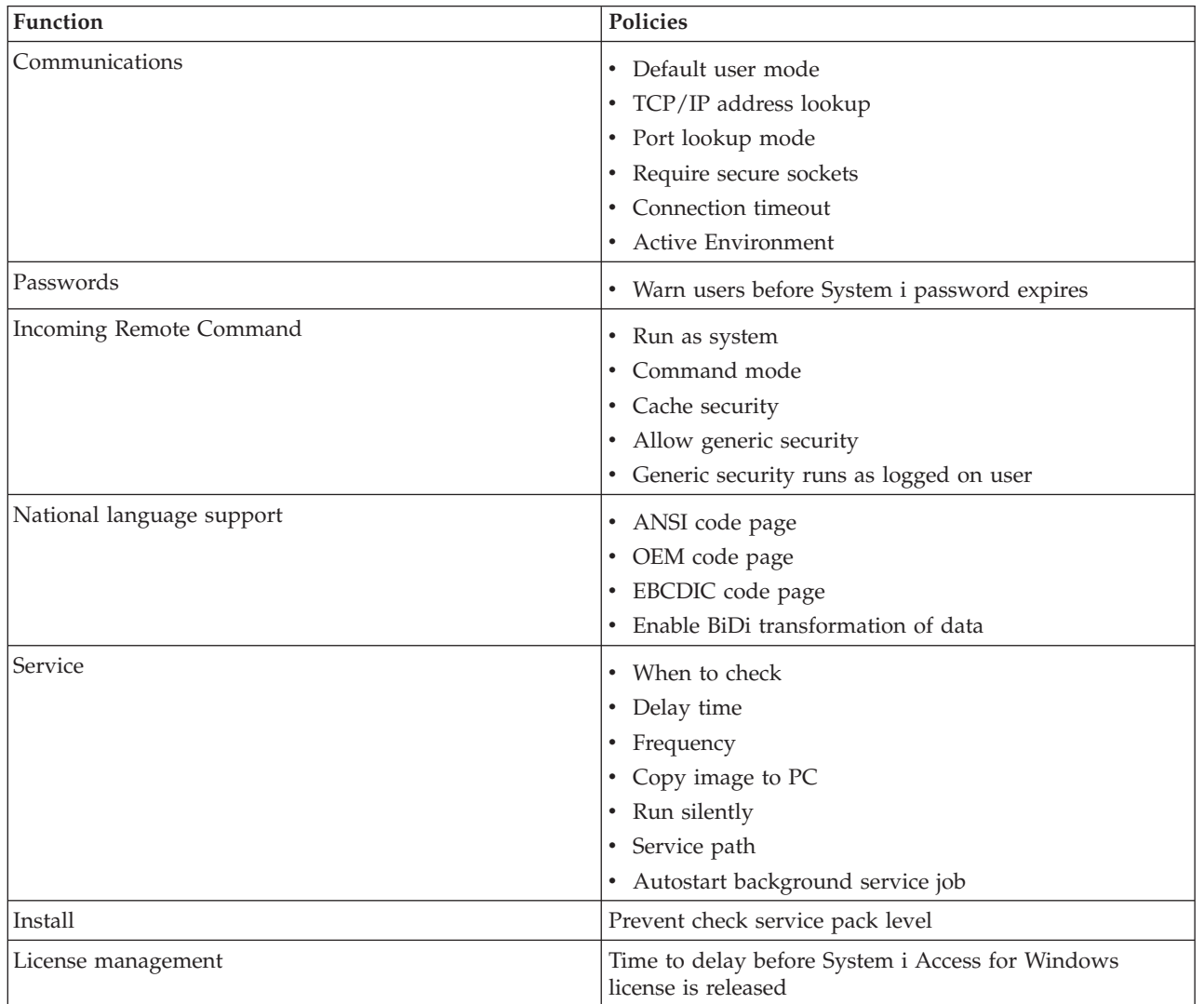

#### **Caerestr.adm: System i Access for Windows Runtime Restrictions:**

Use these policies to restrict specific System i Access for Windows functions.

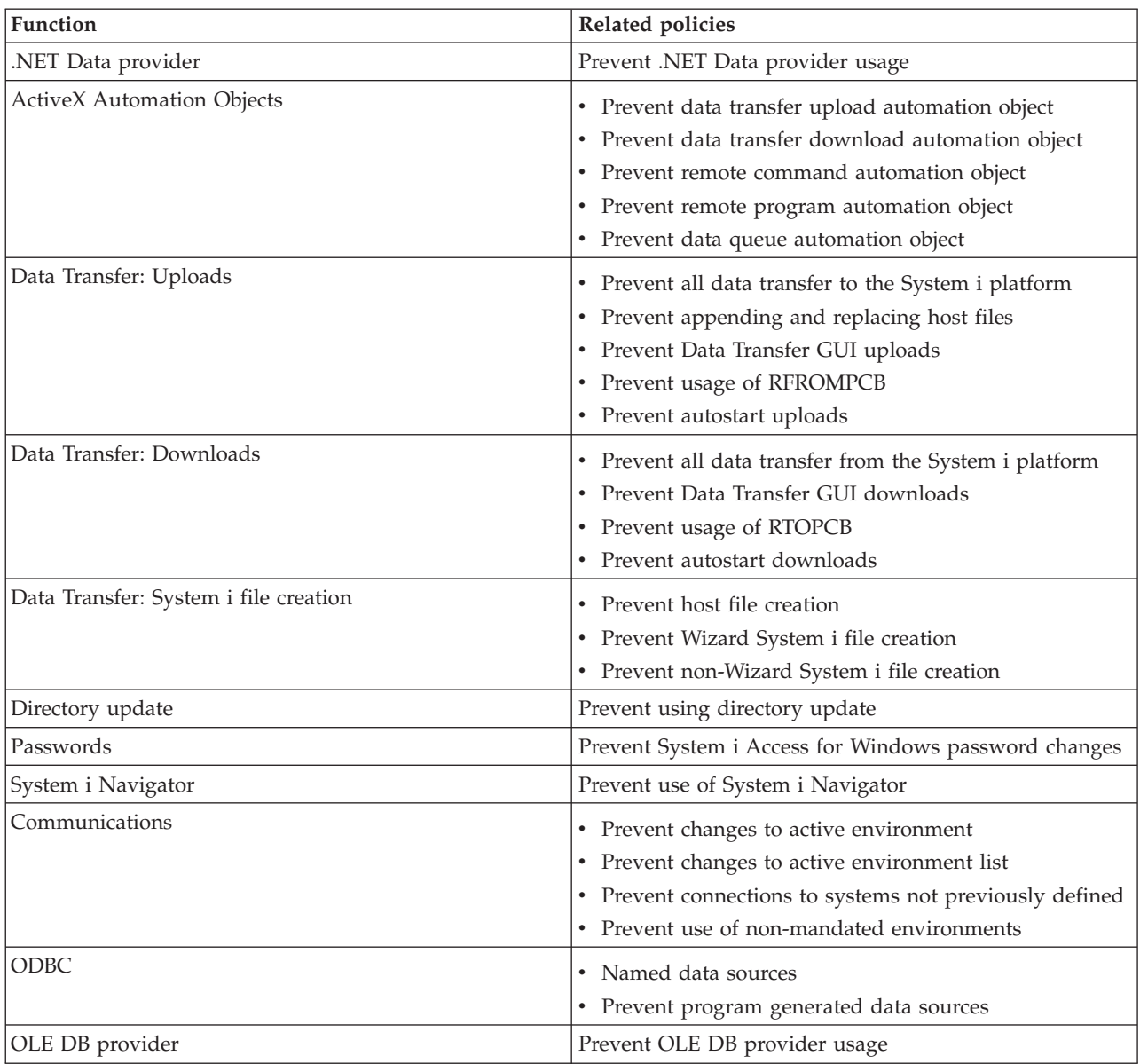

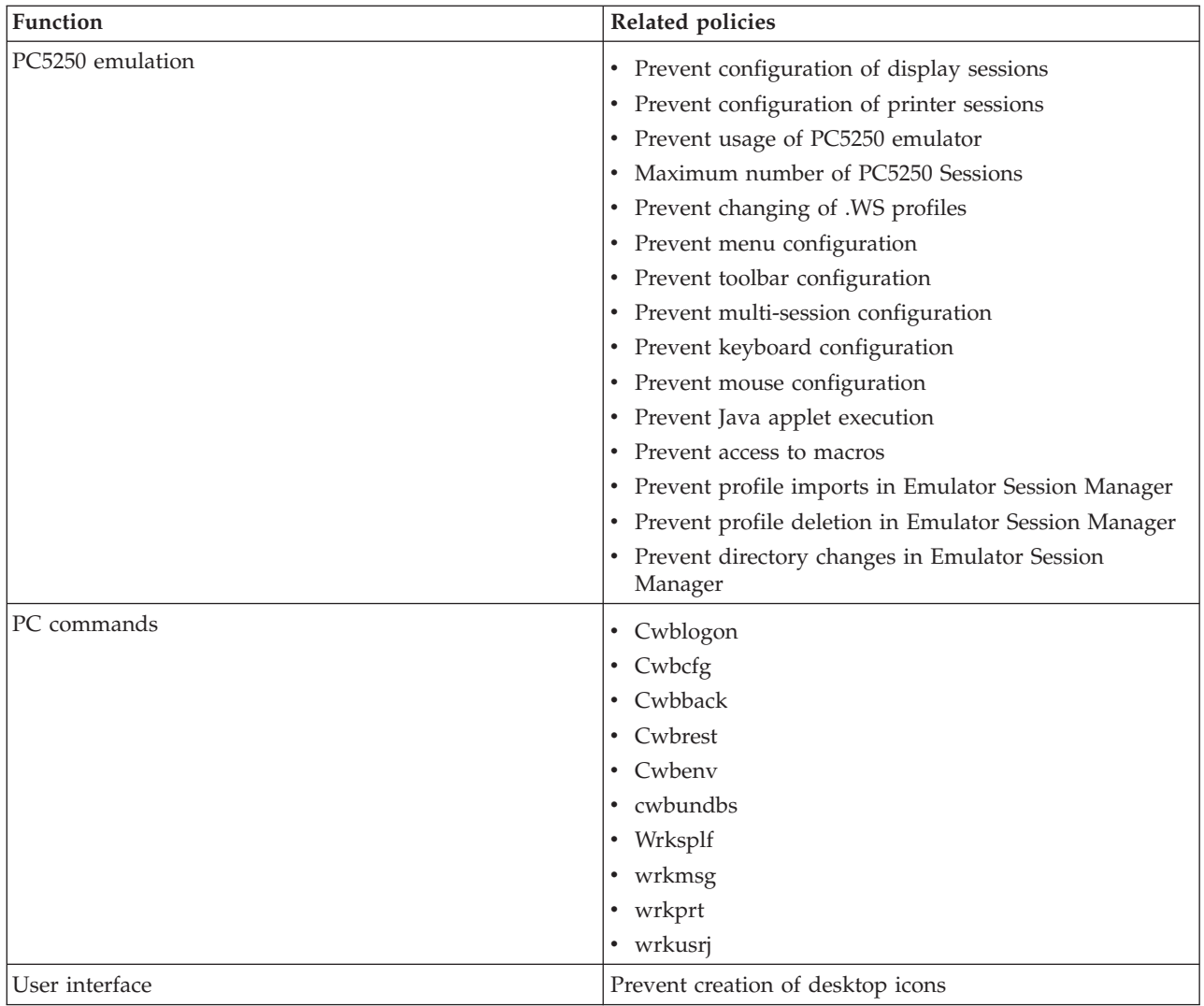

#### **Config.adm: System i Access for Windows mandated connections:**

Use these policies to mandate configuration settings for specific environments, the systems within those environments, and some configurable values for those systems.

This template only stores the environments and systems that are configured on your PC when you generate the template. If you want to add or remove environments and systems from the template, re-run cwbadgen with the /cfg option. Using the /cfg option also lets you specify a filename for the configuration template. This allows you to keep several different versions of the file, reflecting various configurations.

**Note:** Mandated systems will not appear in System i Navigator unless you specify at least one of the policies listed for that system.

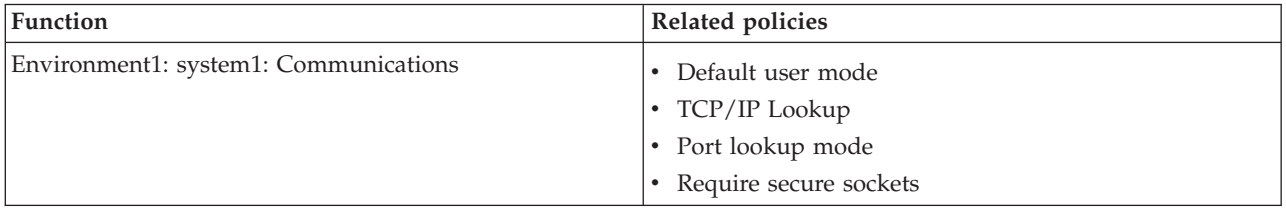

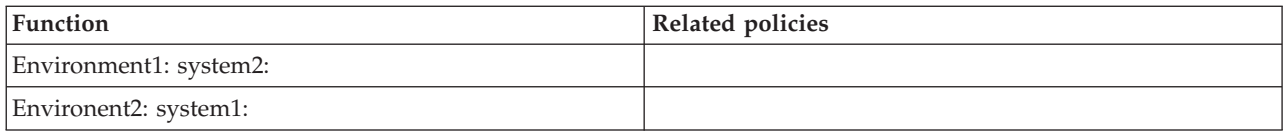

#### **Installation policy: Prevent check service pack level:**

Use this policy to prevent running the System i Access for Windows Check Service Level utility.

The Check Service Level utility usually runs, automatically, at a certain time following Windows start-up and it runs, manually, at anytime it is initiated by the user. In either case, it is prevented based on this policy setting. This policy setting is configured using System i Access for Windows Properties, on the Service tab in the Windows Control Panel.

If the policy for preventing service pack installation is enabled, it is suggested that you also prevent checking of the service pack level. If not, when the check runs, it could display a message stating that a service pack is available to install, even though the user cannot install it.

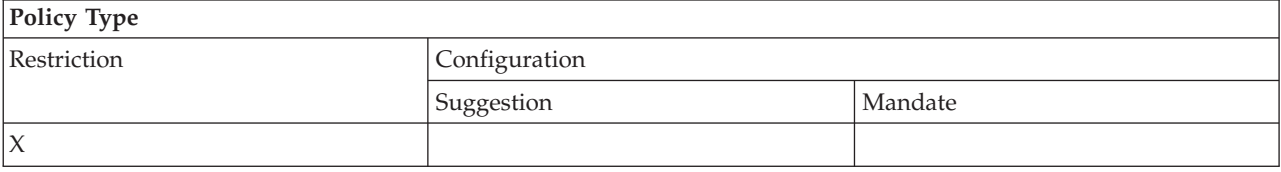

#### **Policy Scope**

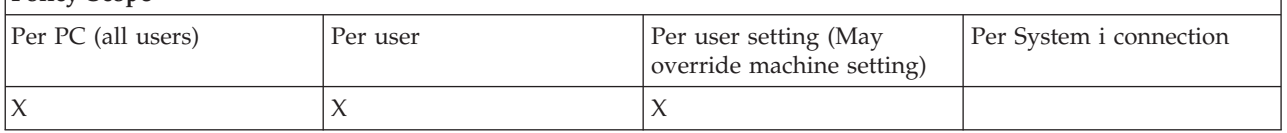

#### **SYSNAME.adm: Per-system policies:**

Use these policies to restrict specific System i Access for Windows functions for a given system.

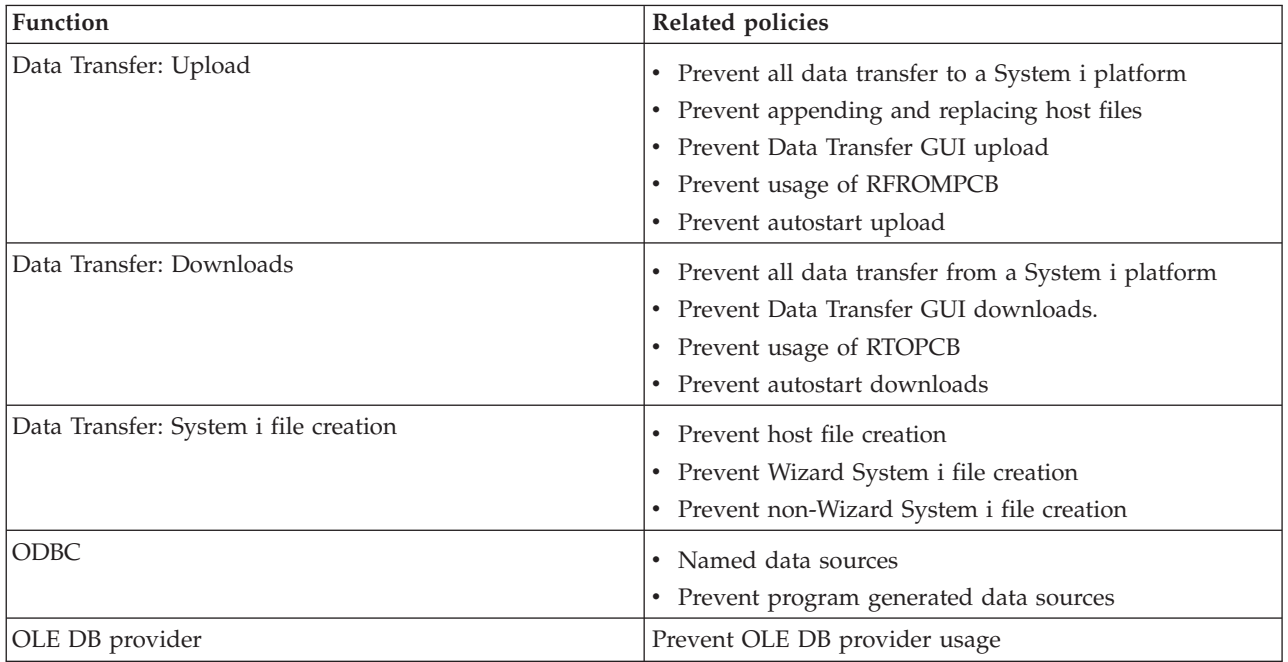

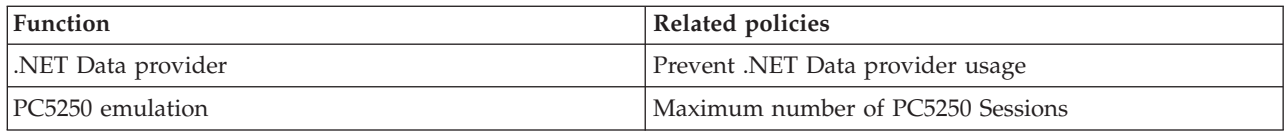

# **Secure Sockets Layer (SSL) administration**

Use System i Access for Windows SSL support in client/server environments.

Secure Sockets Layer (SSL) is a popular security scheme that allows the PC client to authenticate the server and encrypts all data and requests.

Use SSL when transferring sensitive data between clients and servers. The transfer of credit card and bank statement information are examples of client/server transactions that typically take advantage of SSL. There is an increased cost in performance with SSL because of the added encryption and decryption processing.

The optionally-installed System i Access for Windows support for Secure Sockets Layer is a way to manage keyed databases with **IBM Key Management**. All System i Access for Windows functions communicate over SSL except Incoming Remote Command. The System i Access for Windows SSL support allows SSL communications at the 128-bit, or higher, level of encryption.

**Note:**

- Client authentication is available for PC5250.
- Both 32-bit and 64-bit SSL support are installed on the client, when the SSL component is installed on a 64-bit Windows operating system.

To configure SSL, see the topic collection at **Networking** → **Networking security** → **Secure Sockets Layer (SSL)** .

#### **Related information**

Secure Sockets Layer (SSL)

# **Code license and disclaimer information**

IBM grants you a nonexclusive copyright license to use all programming code examples from which you can generate similar function tailored to your own specific needs.

SUBJECT TO ANY STATUTORY WARRANTIES WHICH CANNOT BE EXCLUDED, IBM, ITS PROGRAM DEVELOPERS AND SUPPLIERS MAKE NO WARRANTIES OR CONDITIONS EITHER EXPRESS OR IMPLIED, INCLUDING BUT NOT LIMITED TO, THE IMPLIED WARRANTIES OR CONDITIONS OF MERCHANTABILITY, FITNESS FOR A PARTICULAR PURPOSE, AND NON-INFRINGEMENT, REGARDING THE PROGRAM OR TECHNICAL SUPPORT, IF ANY.

UNDER NO CIRCUMSTANCES IS IBM, ITS PROGRAM DEVELOPERS OR SUPPLIERS LIABLE FOR ANY OF THE FOLLOWING, EVEN IF INFORMED OF THEIR POSSIBILITY:

- 1. LOSS OF, OR DAMAGE TO, DATA;
- 2. DIRECT, SPECIAL, INCIDENTAL, OR INDIRECT DAMAGES, OR FOR ANY ECONOMIC CONSEQUENTIAL DAMAGES; OR
- 3. LOST PROFITS, BUSINESS, REVENUE, GOODWILL, OR ANTICIPATED SAVINGS.

SOME JURISDICTIONS DO NOT ALLOW THE EXCLUSION OR LIMITATION OF DIRECT, INCIDENTAL, OR CONSEQUENTIAL DAMAGES, SO SOME OR ALL OF THE ABOVE LIMITATIONS OR EXCLUSIONS MAY NOT APPLY TO YOU.

#### **Related concepts**

["System i Access for Windows: Administration," on page 1](#page-6-0) Use this topic to administer System i Access for Windows in your client/server environment. ["Examples: Creating exit programs with RPG" on page 84](#page-89-0)

Use i5/OS exit programs with RPG.

["Examples: Create exit programs with CL commands" on page 90](#page-95-0)

You can create i5/OS exit programs using CL commands.

# **Appendix. Notices**

This information was developed for products and services offered in the U.S.A.

IBM may not offer the products, services, or features discussed in this document in other countries. Consult your local IBM representative for information on the products and services currently available in your area. Any reference to an IBM product, program, or service is not intended to state or imply that only that IBM product, program, or service may be used. Any functionally equivalent product, program, or service that does not infringe any IBM intellectual property right may be used instead. However, it is the user's responsibility to evaluate and verify the operation of any non-IBM product, program, or service.

IBM may have patents or pending patent applications covering subject matter described in this document. The furnishing of this document does not grant you any license to these patents. You can send license inquiries, in writing, to:

IBM Director of Licensing IBM Corporation North Castle Drive Armonk, NY 10504-1785 U.S.A.

For license inquiries regarding double-byte (DBCS) information, contact the IBM Intellectual Property Department in your country or send inquiries, in writing, to:

IBM World Trade Asia Corporation Licensing 2-31 Roppongi 3-chome, Minato-ku Tokyo 106-0032, Japan

**The following paragraph does not apply to the United Kingdom or any other country where such provisions are inconsistent with local law:** INTERNATIONAL BUSINESS MACHINES CORPORATION PROVIDES THIS PUBLICATION "AS IS" WITHOUT WARRANTY OF ANY KIND, EITHER EXPRESS OR IMPLIED, INCLUDING, BUT NOT LIMITED TO, THE IMPLIED WARRANTIES OF NON-INFRINGEMENT, MERCHANTABILITY OR FITNESS FOR A PARTICULAR PURPOSE. Some states do not allow disclaimer of express or implied warranties in certain transactions, therefore, this statement may not apply to you.

This information could include technical inaccuracies or typographical errors. Changes are periodically made to the information herein; these changes will be incorporated in new editions of the publication. IBM may make improvements and/or changes in the product(s) and/or the program(s) described in this publication at any time without notice.

Any references in this information to non-IBM Web sites are provided for convenience only and do not in any manner serve as an endorsement of those Web sites. The materials at those Web sites are not part of the materials for this IBM product and use of those Web sites is at your own risk.

IBM may use or distribute any of the information you supply in any way it believes appropriate without incurring any obligation to you.

Licensees of this program who wish to have information about it for the purpose of enabling: (i) the exchange of information between independently created programs and other programs (including this one) and (ii) the mutual use of the information which has been exchanged, should contact:

#### IBM Corporation

Software Interoperability Coordinator, Department YBWA 3605 Highway 52 N Rochester, MN 55901 U.S.A.

Such information may be available, subject to appropriate terms and conditions, including in some cases, payment of a fee.

The licensed program described in this document and all licensed material available for it are provided | by IBM under terms of the IBM Customer Agreement, IBM International Program License Agreement, | IBM License Agreement for Machine Code, or any equivalent agreement between us. |

Any performance data contained herein was determined in a controlled environment. Therefore, the results obtained in other operating environments may vary significantly. Some measurements may have been made on development-level systems and there is no guarantee that these measurements will be the same on generally available systems. Furthermore, some measurements may have been estimated through extrapolation. Actual results may vary. Users of this document should verify the applicable data for their specific environment.

Information concerning non-IBM products was obtained from the suppliers of those products, their published announcements or other publicly available sources. IBM has not tested those products and cannot confirm the accuracy of performance, compatibility or any other claims related to non-IBM products. Questions on the capabilities of non-IBM products should be addressed to the suppliers of those products.

All statements regarding IBM's future direction or intent are subject to change or withdrawal without notice, and represent goals and objectives only.

All IBM prices shown are IBM's suggested retail prices, are current and are subject to change without notice. Dealer prices may vary.

This information is for planning purposes only. The information herein is subject to change before the products described become available.

This information contains examples of data and reports used in daily business operations. To illustrate them as completely as possible, the examples include the names of individuals, companies, brands, and products. All of these names are fictitious and any similarity to the names and addresses used by an actual business enterprise is entirely coincidental.

#### COPYRIGHT LICENSE:

This information contains sample application programs in source language, which illustrate programming techniques on various operating platforms. You may copy, modify, and distribute these sample programs in any form without payment to IBM, for the purposes of developing, using, marketing or distributing application programs conforming to the application programming interface for the operating platform for which the sample programs are written. These examples have not been thoroughly tested under all conditions. IBM, therefore, cannot guarantee or imply reliability, serviceability, or function of these programs.

Each copy or any portion of these sample programs or any derivative work, must include a copyright notice as follows:

© (your company name) (year). Portions of this code are derived from IBM Corp. Sample Programs. © Copyright IBM Corp. \_enter the year or years\_. All rights reserved.

If you are viewing this information softcopy, the photographs and color illustrations may not appear.

## **Programming Interface Information**

This System i Access for Windows publication documents intended Programming Interfaces that allow the customer to write programs to obtain the services of IBM i5/OS.

### **Trademarks**

The following terms are trademarks of International Business Machines Corporation in the United States, other countries, or both:

1-2-3 Advanced Function Presentation AFP DB2 DB2 Universal Database Distributed Relational Database Architecture DRDA i5/OS IBM IBM (logo) iSeries Lotus **NetServer** OS/2 System i

Adobe, the Adobe logo, PostScript, and the PostScript logo are either registered trademarks or trademarks of Adobe Systems Incorporated in the United States, and/or other countries. | |

IT Infrastructure Library is a registered trademark of the Central Computer and Telecommunications | Agency which is now part of the Office of Government Commerce. |

Intel, Intel logo, Intel Inside, Intel Inside logo, Intel Centrino, Intel Centrino logo, Celeron, Intel Xeon, |

I Intel SpeedStep, Itanium, and Pentium are trademarks or registered trademarks of Intel Corporation or its

subsidiaries in the United States and other countries. |

Microsoft, Windows, Windows NT, and the Windows logo are trademarks of Microsoft Corporation in the United States, other countries, or both.

ITIL is a registered trademark, and a registered community trademark of the Office of Government |

Commerce, and is registered in the U.S. Patent and Trademark Office. |

Cell Broadband Engine and Cell/B.E. are trademarks of Sony Computer Entertainment, Inc., in the | United States, other countries, or both and is used under license therefrom. |

Java and all Java-based trademarks are trademarks of Sun Microsystems, Inc. in the United States, other countries, or both.

Linux is a registered trademark of Linus Torvalds in the United States, other countries, or both. |

UNIX is a registered trademark of The Open Group in the United States and other countries.

Other company, product, and service names may be trademarks or service marks of others.

## **Terms and conditions**

Permissions for the use of these publications is granted subject to the following terms and conditions.

**Personal Use:** You may reproduce these publications for your personal, noncommercial use provided that all proprietary notices are preserved. You may not distribute, display or make derivative works of these publications, or any portion thereof, without the express consent of IBM.

**Commercial Use:** You may reproduce, distribute and display these publications solely within your enterprise provided that all proprietary notices are preserved. You may not make derivative works of these publications, or reproduce, distribute or display these publications or any portion thereof outside your enterprise, without the express consent of IBM.

Except as expressly granted in this permission, no other permissions, licenses or rights are granted, either express or implied, to the publications or any information, data, software or other intellectual property contained therein.

IBM reserves the right to withdraw the permissions granted herein whenever, in its discretion, the use of the publications is detrimental to its interest or, as determined by IBM, the above instructions are not being properly followed.

You may not download, export or re-export this information except in full compliance with all applicable laws and regulations, including all United States export laws and regulations.

IBM MAKES NO GUARANTEE ABOUT THE CONTENT OF THESE PUBLICATIONS. THE PUBLICATIONS ARE PROVIDED "AS-IS" AND WITHOUT WARRANTY OF ANY KIND, EITHER EXPRESSED OR IMPLIED, INCLUDING BUT NOT LIMITED TO IMPLIED WARRANTIES OF MERCHANTABILITY, NON-INFRINGEMENT, AND FITNESS FOR A PARTICULAR PURPOSE.

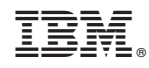

Printed in USA